# Diplomarbeit

**Uwe Lamacz** 

# Konzept zum Aufbau einer Geodateninfrastruktur bei der **Polizei Rheinland-Pfalz**

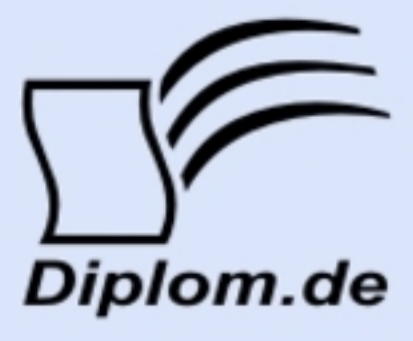

**Uwe Lamacz** 

# Konzept zum Aufbau einer Geodateninfrastruktur bei der **Polizei Rheinland-Pfalz**

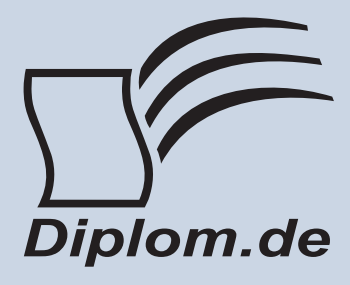

#### Uwe Lamacz Konzept zum Aufbau einer Geodateninfrastruktur bei der Polizei Rheinland-Pfalz

ISBN: 978-3-8366-1391-0 Druck Diplomica® Verlag GmbH, Hamburg, 2008 Zugl, Technische Universität Darmstadt, Darmstadt, Deutschland, Diplomarbeit, 2005

Dieses Werk ist urheberrechtlich geschützt. Die dadurch begründeten Rechte, insbesondere die der Übersetzung, des Nachdrucks, des Vortrags, der Entnahme von Abbildungen und Tabellen, der Funksendung, der Mikroverfilmung oder der Vervielfältigung auf anderen Wegen und der Speicherung in Datenverarbeitungsanlagen. bleiben, auch bei nur auszugsweiser Verwertung, vorbehalten. Eine Vervielfältigung dieses Werkes oder von Teilen dieses Werkes ist auch im Einzelfall nur in den Grenzen der gesetzlichen Bestimmungen des Urheberrechtsgesetzes der Bundesrepublik Deutschland in der jeweils geltenden Fassung zulässig. Sie ist grundsätzlich vergütungspflichtig. Zuwiderhandlungen unterliegen den Strafbestimmungen des Urheberrechtes.

Die Wiedergabe von Gebrauchsnamen, Handelsnamen, Warenbezeichnungen usw. in diesem Werk berechtigt auch ohne besondere Kennzeichnung nicht zu der Annahme. dass solche Namen im Sinne der Warenzeichen und Markenschutz-Gesetzgebung als frei zu betrachten wären und daher von jedermann benutzt werden dürften.

Die Informationen in diesem Werk wurden mit Sorgfalt erarbeitet. Dennoch können Fehler nicht vollständig ausgeschlossen werden, und die Diplomarbeiten Agentur, die Autoren oder Übersetzer übernehmen keine juristische Verantwortung oder irgendeine Haftung für evtl. verbliebene fehlerhafte Angaben und deren Folgen.

<sup>©</sup> Diplomica Verlag GmbH http://www.diplom.de, Hamburg 2008 Printed in Germany

## **Abstract**

Die vorliegende Diplomarbeit hat das Konzept zum Aufbau einer Geodateninfrastruktur für die Polizei Rheinland-Pfalz zum Thema. Einzelne Ausbaustufen werden diskutiert, Handlungsempfehlungen gegeben und Rahmenbedingungen formuliert.

Daneben werden Lösungsansätze für die raumbezogene polizeiliche Sachbearbeitung entwickelt. Durch die bestimmte Verwendung von raumbezogenen Daten in Topic Maps lassen sich neue Anwendungsgebiete der polizeilichen Sachbearbeitung erschließen.

Weiterhin wird die Tauglichkeit des UMN MapServers als Kernkomponente in einem Web-GIS anhand von vier technischen Prototypen nachgewiesen. Diese Prototypen decken einen großen Teil von polizeilichen Aufgabenfeldern ab und zeigen gleichzeitig den breiten Funktionsumfang des UMN MapServers auf.

Zur Hinführung auf die einzelnen Hauptthemen werden technische Grundlagen vermittelt und die Notwendigkeit für die Verwendung von Standards und Spezifikationen beim Einsatz von Geoinformationen aufgezeigt sowie ein Abriss über OpenSource Software gegeben.

## Inhaltsverzeichnis

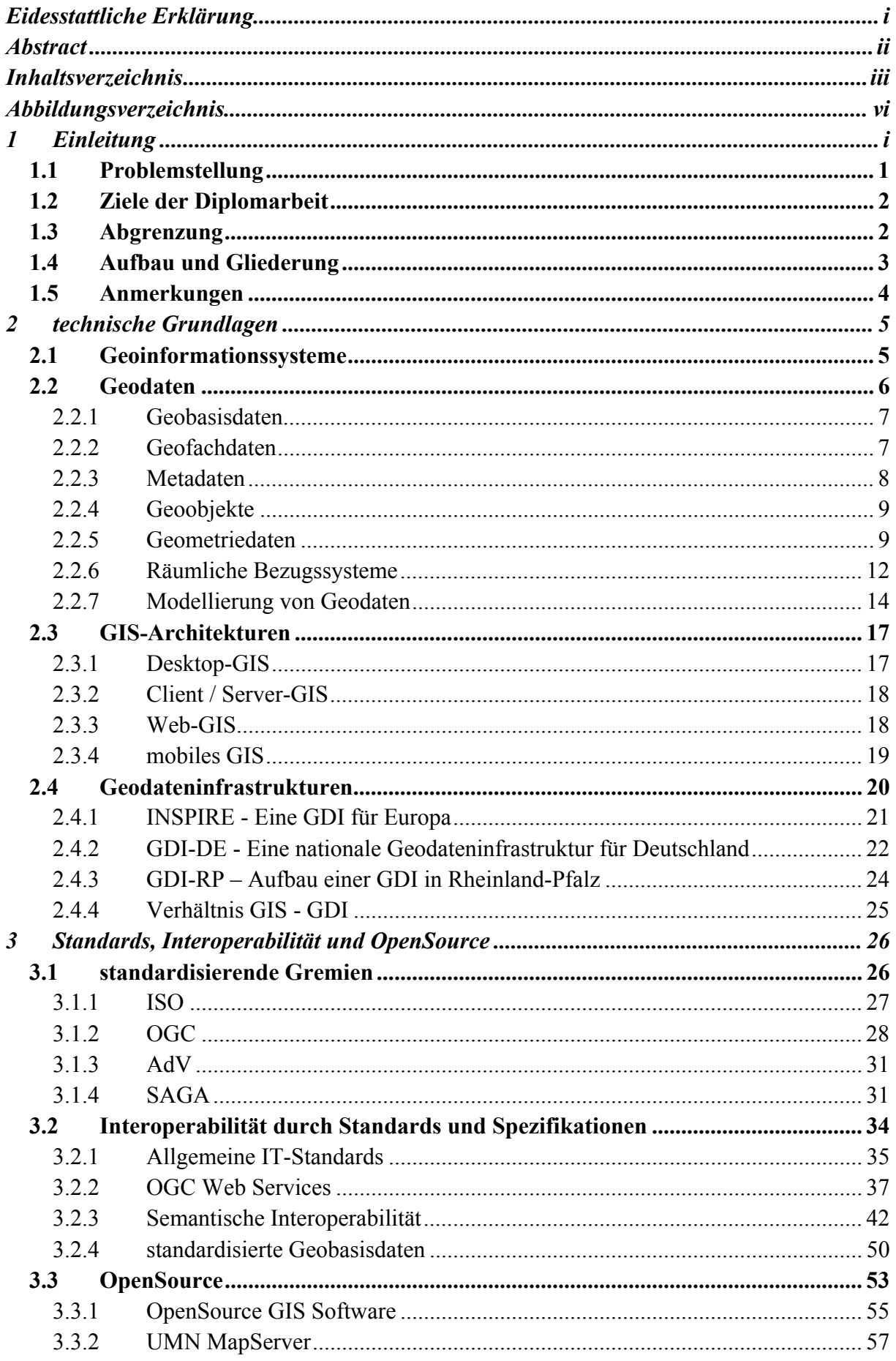

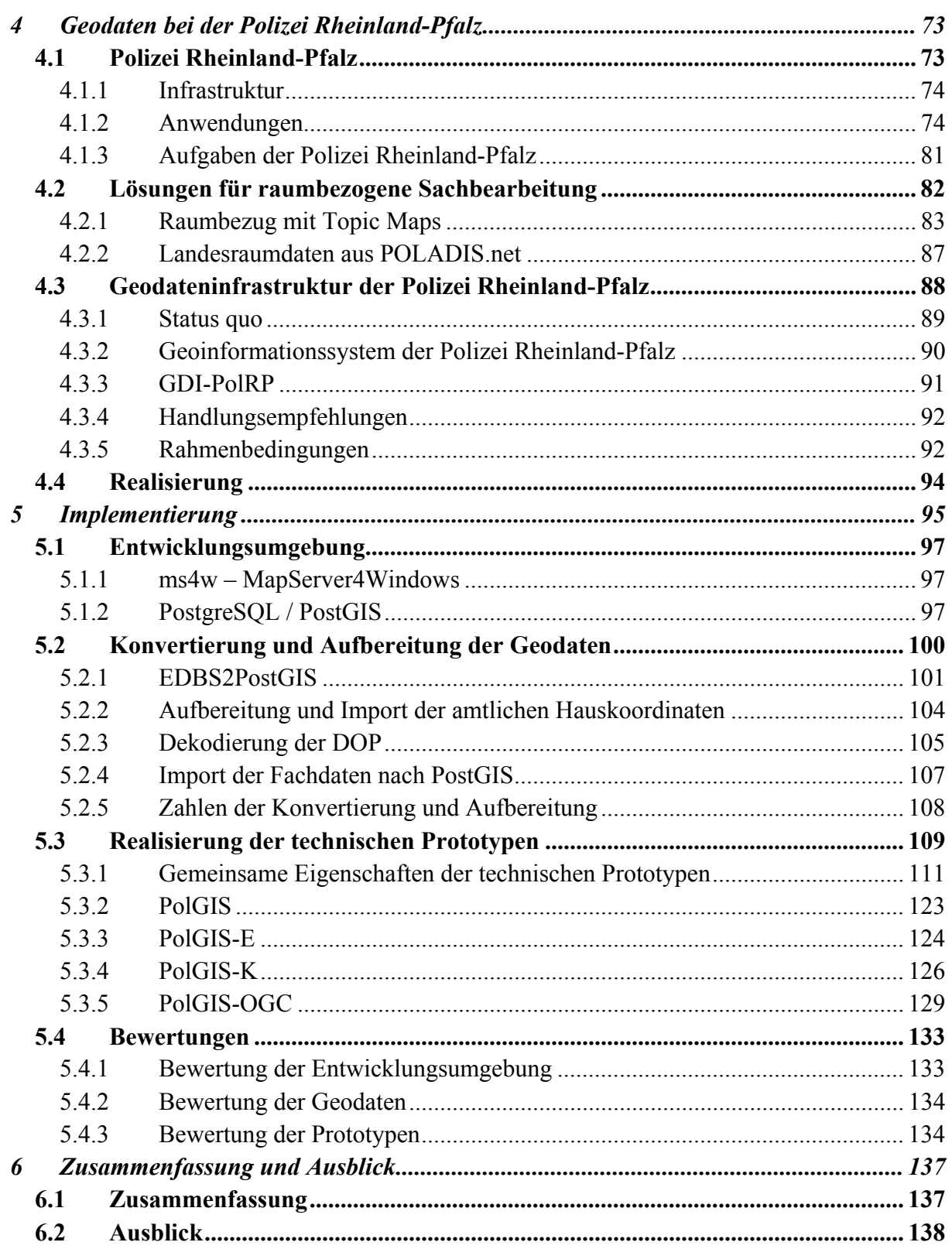

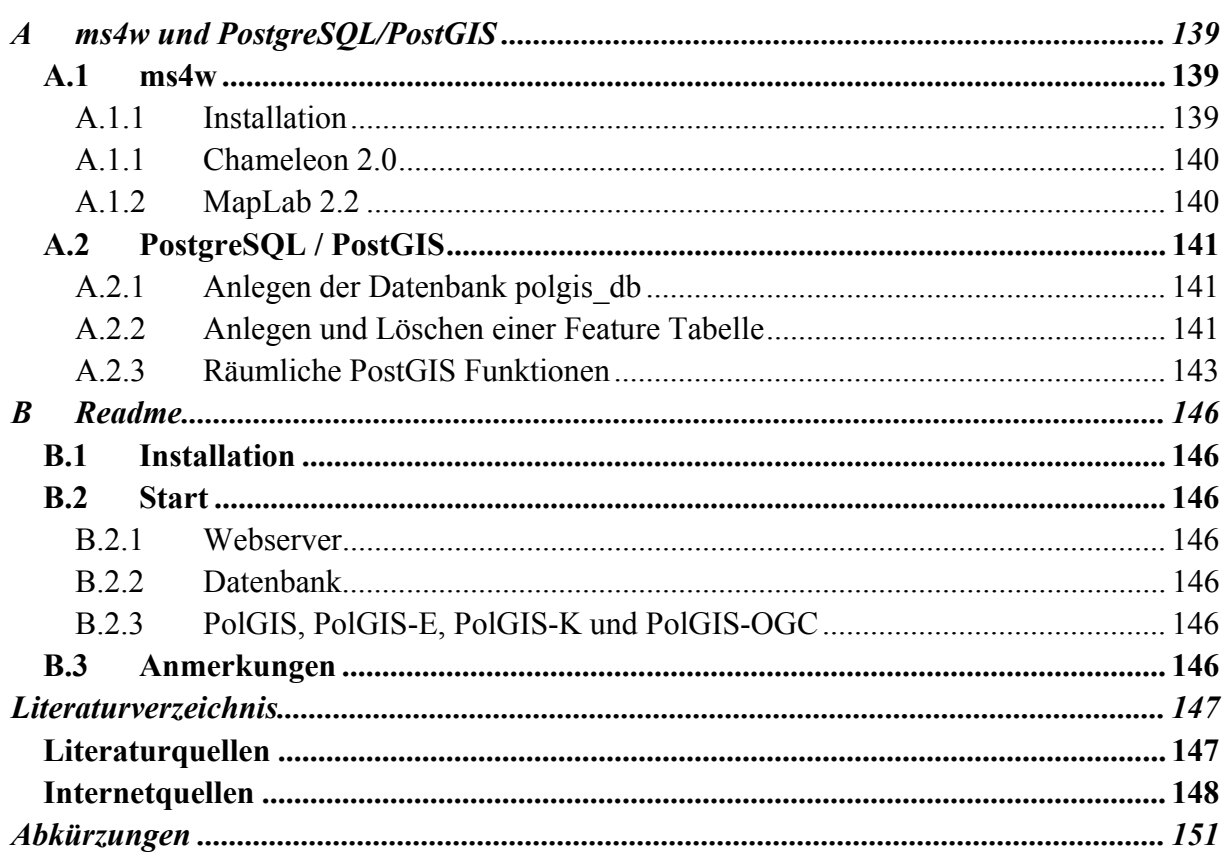

## Abbildungsverzeichnis

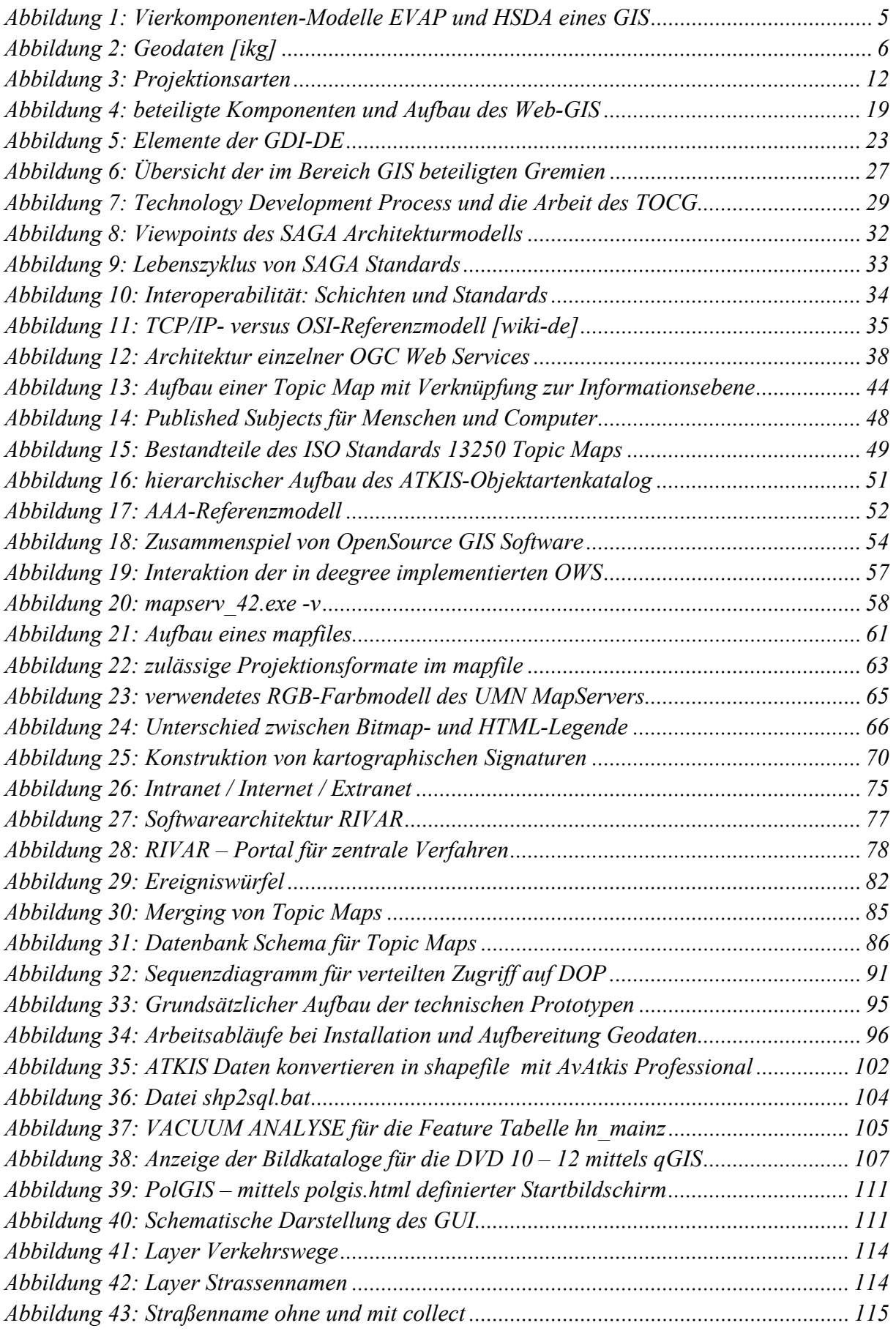

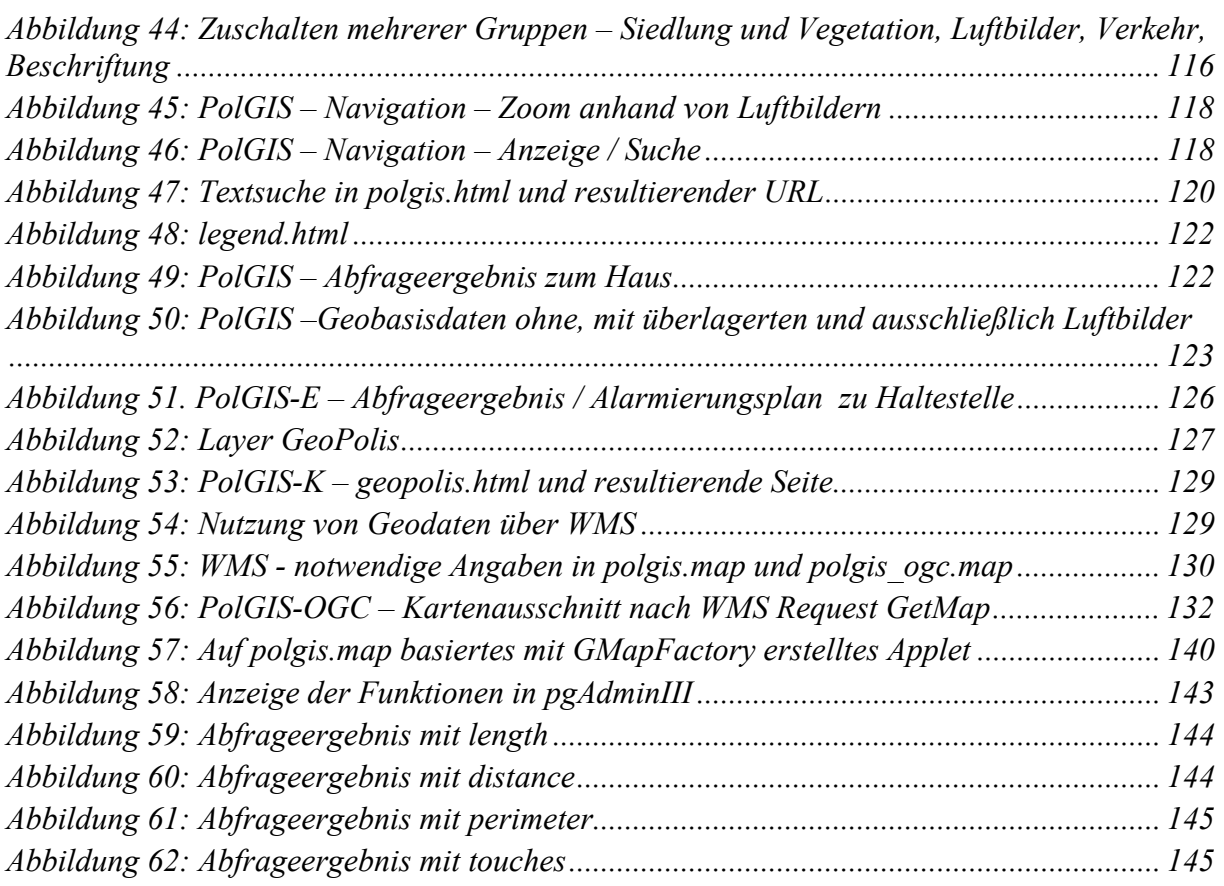

#### **Einleitung** 1

Zur Erfüllung ihrer Aufgaben erhebt, verarbeitet und speichert die Polizei Rheinland-Pfalz eine Vielzahl von Daten. Diese enthalten neben den Angaben zu Delikten, Personen und Zeit auch Informationen mit Raumbezug. Zusätzlich zur textuellen Nutzung bei der Auswertung und Analyse besteht der Bedarf nach der Visualisierung dieser Daten. Die bestehenden Anwendungen bei der Polizei Rheinland-Pfalz unterstützen diese Anforderung nur unzureichend.

Geodateninfrastrukturen werden auf verschiedenen internationalen und nationalen Ebenen von der öffentlichen Verwaltung als wichtiger Bestandteil des eGovernments konzipiert. Mittels internetbasierter Dienste können in Geodateninfrastrukturen unterschiedliche Informationen mit räumlichem Bezug über System- und Programmgrenzen hinweg Anwendern zeitnah präsentiert werden. Die hierzu notwendige Interoperabilität für den vernetzten Zugang zu verteilten Geodaten wird durch den konsequenten Einsatz von Standards und Spezifikationen erreicht. Das Open Geospatial Consortium entwickelt offene und erweiterbare Schnittstellen für Geoinformationssysteme in Form von Spezifikationen.

Viele dieser Spezifikationen wurden mit OpenSource Software realisiert. Als eine der bedeutendsten Anwendungen ist der UMN MapServer zu nennen. Als Basiskomponente zur Kartenerzeugung in einem internetbasierten Geoinformationssystem nimmt er eine zentrale Rolle ein. Ebenfalls ist sein Einsatz in einer Geodateninfrastruktur auf Grund der nachgewiesenen Konformität zu den Spezifikationen des Open Geospatial Consortiums möglich.

Diese Diplomarbeit soll einen Beitrag zum Aufbau einer Geodateninfrastruktur bei der Polizei Rheinland-Pfalz leisten. In den nachfolgenden Unterkapiteln werden die bestehende Problemstellung erläutert und die daraus resultierenden Ziele abgeleitet.

Die Beschreibung des Aufbaus und der Gliederung der Diplomarbeit sowie allgemeine Anmerkungen schließen das Kapitel ab.

#### 1.1 Problemstellung

Innerhalb der Polizei Rheinland-Pfalz existiert kein umfassender Überblick über Geodaten, Geoinformationssysteme oder Geodateninfrastrukturen. Es sind weder die begleitenden Aspekte wie Standards, Spezifikationen und Interoperabilität in Bezug auf Geoinformationen in den Fokus der politischen Entscheidungsträger gerückt, noch ist die Interdependenz der geographisch unterstützten polizeilichen Sachbearbeitung mit den regionalen Anstrengungen zum Aufbau einer Geodateninfrastruktur Rheinland-Pfalz erkannt worden. Weiterhin sind innerhalb der Polizei Rheinland-Pfalz kaum Erfahrungen mit der Verwendung von OpenSource Software für den Einsatz in zentralen Verfahren vorhanden. Auch fehlt die übergreifende Koordinierung und Sammlung der unterschiedlichen fachlichen Anforderungen aus den einzelnen polizeilichen Aufgabenfeldern, die zur vollständigen Beschreibung der geographischen Datenverarbeitung bei der Polizei Rheinland-Pfalz notwendig ist.

Wegen der Durchführung höherrangiger Projekte und der damit einher gehenden personellen sowie finanziellen Knappheit konnte das Thema Geodateninfrastruktur bisher nicht vollumfänglich durch die Polizei Rheinland-Pfalz behandelt werden.

#### 1.2 Ziele der Diplomarbeit

Die im vorherigen Unterkapitel identifizierte Problemstellung liefert gleichzeitig einen ersten Ansatz zur Formulierung der mit dieser Diplomarbeit verfolgten Ziele.

Ein primäres Ziel ist das Konzept zum Aufbau einer Geodateninfrastruktur bei der Polizei Rheinland-Pfalz. Um die Ausmaße dieses Ziels richtig einordnen zu können, müssen zunächst die technischen Grundlagen geschaffen, diesbezügliche Standards und Spezifikationen unterschiedlichen technischen Ebenen zugeordnet und ein Verständnis über polizeiliche Datenverarbeitung geschaffen werden.

Ein weiteres vorrangiges Ziel liegt in der Entwicklung von Lösungsansätzen zur raumbezogenen polizeilichen Sachbearbeitung. Durch die Verknüpfung unterschiedlicher Ansätze aus den Bereichen Wissensmanagement und geographische Dienste soll dieses Ziel erreicht werden

Der Nachweis der Geeignetheit des UMN MapServers für den Einsatz in einem Geoinformationssystem bzw. als Basiskomponente in einer Geodateninfrastruktur zählt ebenso zu den hauptsächlichen Zielen dieser Arbeit. Die Tauglichkeit der OpenSource Software hierfür soll mit der Realisierung von vier technischen Prototypen belegt werden.

## 1.3 Abgrenzung

Um die vorgenannten Ziele zu erreichen, ist die Konzentration auf wesentlichen Aspekte eine Grundvoraussetzung. Daher wird bei den Ausführungen zu den technischen Grundlagen der gesamte Bereich der Erfassung und Digitalisierung der Geobasisdaten außer Acht gelassen; allein dieses Feld ist für mehrere Abhandlungen ausreichend. Ebenso wenig wird die Kartographie und der eigenständige Bereich des Web-Mapping behandelt.

Gleichfalls wird keine Grundsatzdiskussion zu OpenSource geführt. Es existieren genügend Foren, in denen die Vor- und Nachteile für deren Verwendung ausführlich besprochen werden.

Bei der Konzeption zum Aufbau der Geodateninfrastruktur wird auf die Beschreibung von einzelnen Projektphasen ebenso verzichtet, wie auf ein strenges methodisches Vorgehen. Das Aufzeigen des Umfangs und die damit verbundenen Möglichkeiten durch den Aufbau einer Geodateninfrastruktur stehen im Vordergrund; nicht das frühzeitige Festlegen auf Meilensteine oder das Erstellen des Pflichtenhefts

Die Implementierung umfasst die Konvertierung und Aufbereitung von Geodaten sowie die Realisierung von vier technischen Prototypen. Ein voll funktionsfähiges Geoinformationssystem würde den Rahmen der Arbeit bei weitem sprengen und die anderen genannten Zielen verdrängen.

### 1.4 Aufbau und Gliederung

Mit Kapitel 2 werden die grundlegenden Begriffe bezüglich Geoinformationssysteme eingeführt. Hierin erfolgen Angaben zu dem Aufbau und den Aufgaben eines Geoinformationssystems, zu Geodaten und zu räumlichen Bezugssystemen. Nach den Ausführungen zur Modellierung von Geodaten werden unterschiedliche GIS-Architekturen vorgestellt. Abgeschlossen wird das Kapitel mit einer Übersicht der internationalen und nationalen Bestrebungen zum Aufbau von Geodateninfrastrukturen.

Kapitel 3 hat Standards, Interoperabilität und OpenSource zum Thema. Die regulierenden Gremien werden mit ihren Aufgaben und ihren Beiträgen zur Erreichung von Interoperabilität vorgestellt. Die Interoperabilität wird aus verschiedenen Perspektiven beleuchtet und anhand von Standards und Spezifikationen der vorgenannten Gremien erläutert. OpenSource als fester Bestandteil der Softwareentwicklung im Bereich von Geoinformationen wird anschließend betrachtet. Nach allgemeinen Ausführungen wird besonders auf den UMN MapServer als zentrale Komponente von internetbasierten Geoinformationssystemen eingegangen.

In Kapitel 4 wird nach den Erläuterungen zur Infrastruktur und den Anwendungen bei der Polizei Rheinland-Pfalz auf deren Aufgaben eingegangen. Darauf aufbauend werden zwei Lösungsansätze zur raumbezogenen Sachbearbeitung entwickelt und detailliert erläutert. Daran schließen sich die Ausführungen zu dem Konzept zum Aufbau einer Geodateninfrastruktur bei der Polizei Rheinland-Pfalz an. Dieses orientiert sich zunächst am Status quo der geographischen Datenverarbeitung der Polizei Rheinland-Pfalz und schließt mit Handlungsempfehlungen für deren Umsetzung sowie den zu beachtenden Rahmenbedingungen ab.

Im Kapitel 5 wird die im Rahmen dieser Diplomarbeit erbrachte Implementierung dargelegt. Nach Angaben zur Entwicklungsumgebung wird die Konvertierung und Aufbereitung der verwendeten Geodaten erläutert. Im Anschluss folgt die umfassende Beschreibung von vier technischen Prototypen. Der UMN MapServer nimmt eine bedeutende Rolle bei der Realisierung der Prototypen ein. Ihre Nutzung in verschiedenen Aufgabenfeldern werden ebenso aufgezeigt wie der breite Funktionsumfang des UMN MapServers. Abgeschlossen wird das Kapitel mit Bewertungen zur Entwicklungsumgebung, den Geodaten und den technischen Prototypen.

Kapitel 6 fasst die Ergebnisse der Diplomarbeit zusammen und bietet einen Ausblick auf das weitere Vorgehen beim Aufbau einer Geodateninfrastruktur bei der Polizei Rheinland-Pfalz.

In der Anlage A befinden sich weiterführende Angaben zur Entwicklungsumgebung und zu der im Rahmen der Implementierung verwendeten Datenbank. Anlage B enthält das readme zur beigefügten DVD. Die DVD ihrerseits enthält die vier technischen Prototypen sowie die notwendigen Geodaten.

#### 1.5 Anmerkungen

Bei vielen der nachfolgend verwendeten Hersteller- und Produktnamen handelt es sich um eingetragene Warenzeichen oder in sonstiger Weise geschützte Namen bzw. Bezeichnungen. Diese unterliegen den jeweiligen rechtlichen Bestimmungen.

In allen Bereichen des täglichen Lebens finden sich weibliche und männliche Bezeichnungen für Berufe, Tätigkeiten oder geschlechtsspezifische Eigenschaften. Ausschließlich aus Gründen der Lesbarkeit wird auf diese Unterscheidungen verzichtet. Gemeint sind aber immer beide Bezeichnungen.

#### technische Grundlagen  $\mathbf 2$

Mit diesem Kapitel werden die für die Diplomarbeit relevanten Begriffe eingeführt, in Zusammenhang gebracht und in ihrem Kontext erläutert.

Zuerst stehen Geoinformationssysteme und Geodaten, Geoobjekte und ihre technische Repräsentanz, Bezugssysteme und Projektionen im Zentrum der Betrachtung. Daran schließen sich Aussagen zu GIS-Architekturen an. Hierauf folgen Ausführungen zu Geodateninfrastrukturen. Über die Motivation und zu Vorteilen ihres Einsatzes, Aspekte der technischen Grundlagen und ein Überblick über internationale, nationale und regionale Bestrebungen zu ihrem Aufbau

Zunächst gilt es festzuhalten, dass die Begriffswelt im gesamten Bereich der Geoinformationssysteme weder einheitlich ausgeprägt noch verbindlich genormt ist. Dennoch haben sich Arbeitsbegriffe und zum Teil mehr oder weniger etablierte Begriffe herausgebildet [tum]. Für den übergeordneten Komplex der Geodateninfrastrukturen und die Informationen mit Raumbezug existieren jedoch Standards und Spezifikationen der ISO bzw. des OGC.

#### 2.1 Geoinformationssysteme

Ein Geoinformationssystem (GIS) ist ein rechnergestütztes System, das aus Hardware, Software, Daten und Anwendungen besteht. Mit ihm können raumbezogene Daten erfasst und redigiert, gespeichert und reorganisiert (verwaltet), modelliert und analysiert sowie alphanumerisch und graphisch präsentiert werden [BF94]. Hieraus lassen sich die Vierkomponenten-Modelle [ikg] bezüglich der

Aufgaben Erfassung, Verwaltung, Analyse und Präsentation **EVAP** und des

Hardware, Software, Daten und Anwendungen Aufbaus **HSDA** eines GIS ableiten

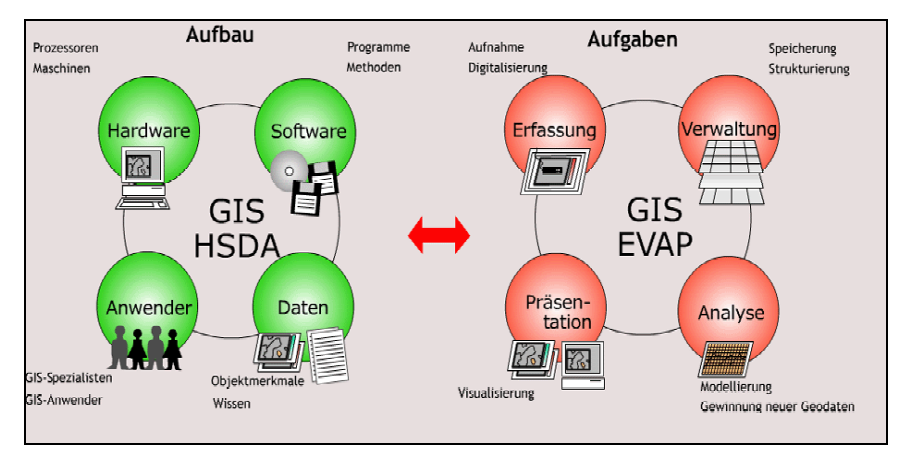

Abbildung 1: Vierkomponenten-Modelle EVAP und HSDA eines GIS

Neben dieser Definition existieren viele weitere Begriffsbestimmungen für Geoinformationssystem und seine Ausprägungen [ilr]. Die Nutzung von raumbezogenen Informationen und damit der Ursprung von GIS ist sowohl auf *staatliches Handeln* bei der Raumplanung, der

Bodenordnung oder im Natur- und Umweltschutz als auch wissenschaftlich auf die Fachdisziplin der Geographie zurückzuführen. Mittlerweile lassen sich sechs Fachrichtungen als Mutterdisziplinen von GIS begreifen. Dabei hat jede Fachrichtung einen eigenen

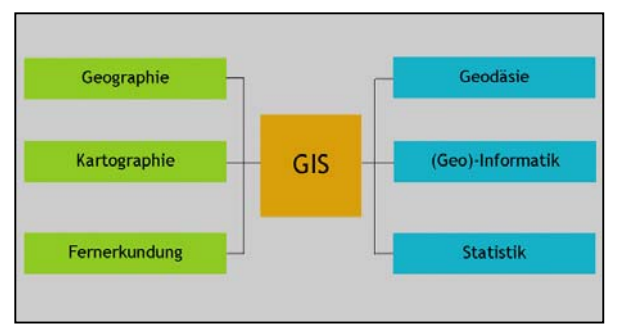

disziplinspezifischen Zugang zum Themenfeld GIS [akgis].

### 2.2 Geodaten

Geodaten sind Daten über Gegenstände, Geländeformen und Infrastrukturen an der Erdoberfläche, wobei als wesentliches Element der Raumbezug vorliegen muss, sie beschreiben die einzelnen Objekte der Landschaft. Über ihren Raumbezug lassen sich Geodaten miteinander verknüpfen, woraus insbesondere unter Nutzung von GIS-Funktionalitäten wiederum neue Informationen abgeleitet werden können. Auf und mit ihnen lassen sich Abfragen, Analysen und Auswertungen für bestimmte Fragestellungen durchführen. Geodaten lassen sich in zwei große Teilkomplexe aufteilen, nämlich die Geobasisdaten und die Geofachdaten (Fachdaten) [BIL99].

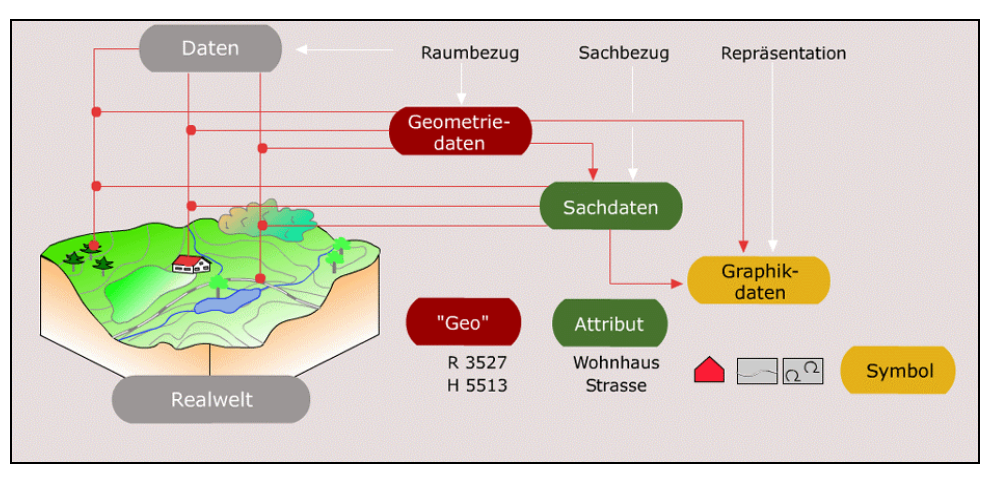

Abbildung 2: Geodaten [ikg]

Geodaten beschreiben Objekte, die direkt durch ihre Position im Raum oder indirekt durch ihre Beziehungen referenzierbar sind. Unterscheiden lassen sich folgende Datenarten:

- 1. Geometriedaten
- 2. Topologiedaten
- 3. Sachdaten

Geometriedaten (1) benennen alle geometrischen Elemente wie Punkte. Linien. Flächen und Raster. Sie sind in einem räumlichen Bezugssystem definiert und beschreiben Form und Lage von Objekten. Sowohl analog als auch digital kommen sie in Raster- und Vektorform vor. Der Punkt ist hierbei Träger der geometrischen Information. Die Topologiedaten (2) benennen topologischen Elemente wie Knoten, Kanten und Maschen. Sie beschreiben koordinatenfreie Geometrie- und Nachbarschaftsbeziehungen und sind dabei invariant gegenüber topologischen Transformationen. Die Kante ist der Träger der topologischen Information. Sachdaten (3) sind der Sammelbegriff für Attribute, beschreibende Daten und Fachdaten. Sie benennen sämtliche nichtgeometrischen Elemente wie z.B. Texte, Zahlensammlungen, Messwerte oder Tabellen. Im Allgemeinen werden sie in einem spezifischen Zusammenhang zur Erledigung fachlicher Aufgaben erhoben.

Graphikdaten gehören zur vollständigen Beschreibung dazu. Sie setzen sich aus Geometriedaten und graphischen Beschreibungselementen wie Symbole, Schraffuren, Linienstärke usw. zusammen. Auch sie kommen in analoger und digitaler Form vor.

#### 2.2.1 Geobasisdaten

Geobasisdaten sind eine Teilmenge der Geodaten, welche die Landschaft und die Liegenschaften der Erdoberfläche beschreiben. Zu ihnen zählen im Wesentlichen die Daten der Vermessungsverwaltung, die als Grundlage für viele Anwendungen geeignet sind. Speziell umfasst der amtliche Geobasisdatensatz<sup>1</sup> die vorhandenen Daten aus der Automatisierten Liegenschaftskarte (ALK), dem Automatisierten Liegenschaftsbuch (ALB) und dem Amtlichen Topographisch-Kartographischen Informationssystem (ATKIS) [gur] [tum].

Straßendaten werden beispielsweise von privaten Anbietern erhoben und für Navigationssysteme eingesetzt. Wie bei den amtlichen Geobasisdaten ist die Aktualität und die Genauigkeit der Geobasisdaten ein entscheidendes Qualitätsmerkmal.

#### 2.2.2 Geofachdaten

Geofachdaten, oder Fachdaten, sind die in den jeweiligen Fachdisziplinen erhobenen Daten. Durch den Zusatz Geo soll konkretisiert werden, dass auch diese Daten einen Raumbezug besitzen. Der Raumbezug kann direkt über Koordinaten oder indirekt z.B. durch Postleitzahlenbezirke sowie administrative Einheiten gegeben sein. In der öffentlichen Verwaltung des Bundes und der Länder werden Geofachdaten (Statistik, Raumordnung, Naturschutz usw.) u.a. auf Grund von Fachgesetzen geführt [gur] [tum].

 $<sup>1</sup>$  siehe Kapitel 3.2.4 standardisierte Geobasisdaten</sup>

#### 2.2.3 Metadaten

Geodaten werden durch Metadaten, also Daten über Daten, beschrieben. Idealtypisch werden diese in einem *Metadaten-Informationssystem* geführt. Metadaten enthalten wichtige Informationen, die Hinweise über die Verwendbarkeit der Geodaten für spezifische technische, rechtliche oder geschäftliche Anforderungen sowie deren Herkunft, Umfang, Aktualität und Qualität geben. Auf diese Weise werden die auf Grund unterschiedlicher fachlicher Zuständigkeiten verteilt geführten Geodatenbestände transparent und der Zugriff auf sie erleichtert [bkg]. Sie stellen eine Ansammlung von zusätzlichen Daten dar, die normalerweise nicht von den über sie beschriebenen Daten beinhaltet werden.

Allerdings ist in verteilten Strukturen bei umfangreichen Datenbeständen zur Optimierung der Datennutzung und des Datenzugriffs die Verwendung von geeigneten Metadatenkonzepten zwingend erforderlich. Es existieren zwei Normierungsansätze: ein internationaler<sup>2</sup> ISO/TC211 19115 und ein amerikanischer FGDC-STD-001-1998. Beide Standards verfolgen die Mehrfachnutzung von Geodaten durch ein System von Bewertungsskalen und Beschreibungsrichtlinien, unterscheiden sich jedoch in ihrer Komplexität und der Berücksichtigung bestehender Standards.

Angelehnt an den FGDC-Standard sollte ein Metadatenkonzept aus folgenden sieben Informationsgruppen bestehen mit Informationen [tum]:

- zur Identifikation von raumbezogenen Daten
- zur Datenqualität
- zur Datenorganisation
- zum Raumbezug
- zu Entitäten und Attributen
- zur räumlichen Verteilung der Daten
- über Beziehungen zu weiteren Metadaten

Metadaten bilden einen wichtigen Aspekt in der Planung und Realisierung von Geoinformationssystemen. Wegen der zunehmenden Verfügbarkeit von Geodaten und der Erweiterung des Anwendungsspektrums von diesen Systemen ist der Bedarf an strukturierten Zusatzinformationen zu den Geodaten gewachsen.

<sup>&</sup>lt;sup>1</sup> z.B. GeoMIS.Bund

 $2$  siehe Kaitel 3.1.1 ISO

### 2.2.4 Geoobjekte

Waren in früheren Systemen die einzelnen Datenarten getrennt voneinander abgelegt, sind in

heutigen Systemen die Geodaten als Objekte gespeichert.

Ein Geoobjekt, begriffen als abstraktes Modell eines realen räumlichen Objektes, ist in einem GIS somit die grundlegende Einheit zur Erfassung einer natürlichen Gegebenheit. Zu den identifizierbaren Merkmalen gehört neben den zu erfassenden Attributen der vorgenannten Datenarten (Geometrie-, Topologie- und Sachdaten) ein eindeutiger Objektidentifikator. Zudem wird je nach Anwendungsgebiet noch die Zeit als dynamisches Merkmal einem Geoobjekt zugeordnet. Die über die Sachdaten erfassten Informationen finden sich in der Literatur oft unter dem Schlagwort Thematik wieder.

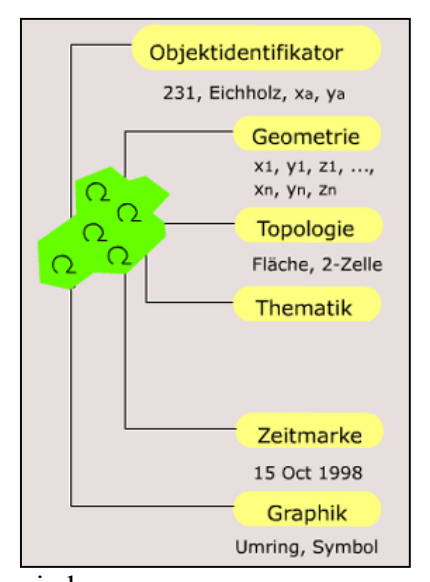

Die geometrische, topologische, thematische und dynamische Bedeutung (Semantik) des Geoobjektes im Hinblick auf eine bestimmte fachspezifische Fragestellung bildet die zugehörige Geoinformation.

Ein Objekt kann einer Objektklasse angehören. Durch diesen Oberbegriff wird definiert. welche Arten von Objekten aus der fachlichen Sicht in der realen Welt vorkommen, durch welche Attribute diese in ihrer Charakteristik beschrieben sind und welche Ausprägungen diese Attribute annehmen können.

Ein Objektartenkatalog ist die katalogisierte Sammlung aller definierten Objektarten. Im Falle des ATKIS-Objektartenkataloges<sup>1</sup> ist eine hierarchische Gliederung der Objektarten mit ihren Obergruppen und – bereichen sowie den Attributen mit ihren Werten festgelegt.

#### 2.2.5 Geometriedaten

Durch ihre Form und ihre relative Lage wird die Geometrie von Geoobjekten vollständig beschrieben. Geometriedaten stellen die klassische Datenart von GIS dar. Je nach Art der Gewinnung der Geometriedaten lassen sich diese in die Geometriedatentypen Vektor und Raster unterteilen; die Unterscheidung hat fachliche, methodische und technische Gründe.

<sup>&</sup>lt;sup>1</sup> siehe Kapitel 3 Standards

#### 2.2.5.1 Vektordaten

Im Vektormodell ist der Punkt die kleinste Einheit. Die Beschreibung aller Vektorelemente beruht auf Punkten als Träger der Koordinateninformationen. Punkte werden als Koordinaten in einem geeigneten Koordinatensystem gespeichert. Linien werden als Verbindung zwischen Punkten repräsentiert und als Reihe von Punktpaaren gespeichert. Als Zusatzmerkmal kann

die Form der Verbindung, z.B. Gerade oder Kurve, angegeben sein. Flächen bzw. Polygone werden durch geschlossene, sich nicht überschneidende, Linienzüge gebildet. Vektordaten sind für die Verarbeitung von Daten mit großem Maßstab oder Genauigkeit geeignet [ilr] [tum].

Geometrische Operationen in einem GIS werden üblicherweise auf Vektordaten ausgeführt. Ihr großer Vorteil liegt in der Unabhängigkeit der Auflösung des Ausgabemediums; d.h. eine Ver-

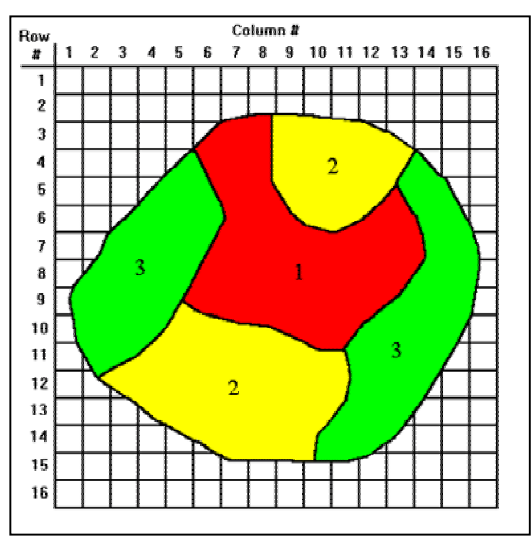

größerung des darzustellenden Ausschnitts zieht keine Vergröberung nach sich.

Die drei Grundelemente von Vektordaten sind:

- $\bullet$  Punkte 0-dimensional  $\vert$  0-Zelle
- $\bullet$  Linien 1-dimensional | 1-Zelle
- 2-dimensional | 2-Zelle Polygone  $\bullet$

#### 2.2.5.2 Rasterdaten

Rasterdaten entstehen vorwiegend durch das Scannen und die anschließende Georeferenzie-

rung von analogen Karten, Plänen oder Bildern. Rasterbilder bestehen aus einer durch die Auflösung bestimmten Anzahl von Bildpunkten. Die Repräsentation erfolgt zeilen- und spaltenweise durch eine Matrix, wobei einheitliche Flächen z.B. als Pixel. Ouadrate oder Rechtecke entstehen. Zwischen den Elementen der Matrix existieren keine logischen Verbindungen. Jedoch können geographische Beziehungen hergestellt werden.

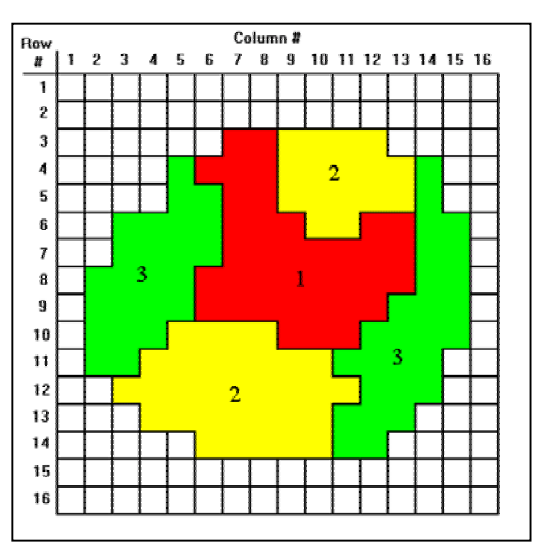

Rasterdaten haben folgende Eigenschaften [BF94]:

- die graphische Grundstruktur ist ein Pixel
- es entsteht sofort eine flächenhafte Betrachtungsweise  $\bullet$
- es wird nur nach der Position der Pixel geordnet
- die logische Datenstrukturierung ist nur sehr eingeschränkt möglich
- die Datenerfassung ist wenig aufwändig und somit schnell  $\bullet$
- es entstehen schnell große Datenmengen und damit ein hoher Rechenaufwand  $\bullet$

#### **Ouadtrees**

Ein Sonderfall der rasterorientierten Datenverarbeitung sind Quadtrees. Sie sind geeignet um

Speicherplatz und Rechenzeit einzusparen. Es liegt eine Baumstruktur vor, deren Knoten sich in Abhängigkeit der Datendichte verzweigen.

Das Prinzip beruht auf einer rekursiven Zerlegung von Bildbereichen und der Zusammenfassung homogener Bereiche. Das Gitter wird schrittweise bis zu einer gewählten Auflösung verfeinert, bis jede Zelle eine homogene Fläche repräsentiert. Man kann einen Quadtree auch als Index eines Rasters verstehen [ilr].

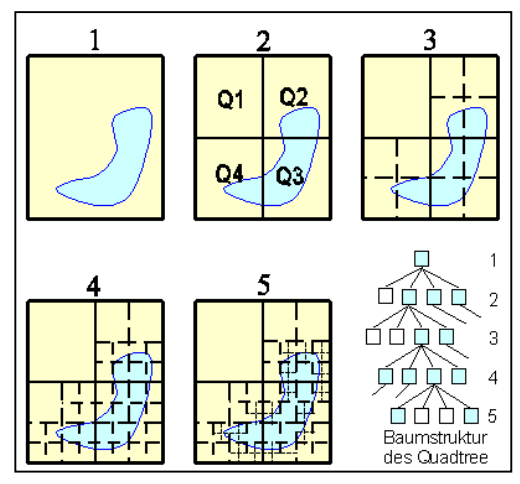

#### 2.2.5.3 Hybride Daten

In der Literatur [ilr] [tum] [gur] [GKW04] werden die Vor- und Nachteile der beiden Geometrie-Datentypen einander gegenübergestellt und bewertet. Einheitliches Ergebnis aller Betrachtungen ist die Feststellung, dass beide Datentypen ihre Einsatzbereiche und ihre Berechtigung haben. Es wurden daher hybride Systeme geschaffen, um die jeweiligen Vorteile zu nutzen. Die hybride Datenverarbeitung gestattet somit die gleichzeitige Verarbeitung von Vektor- und Rasterdaten. Eine digitale Karte setzt sich aus unterschiedlichen Daten zusammen. Getrennt gespeicherte Raster- und Vektordaten als Punkt, Linie oder Polygon ergeben kombiniert aus einzelnen *Layer* (Ebenen) ein Gesamtbild.

Zudem bieten hybride Systeme die Möglichkeit, Vektordaten in Rasterdaten zu konvertieren. Die umgekehrte Konvertierung ist immer noch Gegenstand von Forschung und Murphy's Law [ilr].

Unter [gismngt] findet sich eine umfangreiche Auflistung von GIS-Datenaustauschformaten. Diese sind u.a. nach Vektor- und Rasterdatenformaten aufgeteilt.

Neben Vektor und Raster als Geometrie-Datentypen existieren zudem Grid und TIN, auf die jedoch im Rahmen dieser Arbeit nicht eingegangen wird.

#### 2.2.5.4 Georeferenzierung

Die Georeferenzierung oder Verortung, bezeichnet den Prozess der Verknüpfung von tatsächlichen Weltkoordinaten in einem bestimmten Bezugssystem mit den Koordinaten der Rasterdatei oder anderen Objekten der Erdabbildung.

#### 2.2.6 Räumliche Bezugssysteme

Da die Erde im Sinne der Georeferenzierung keine Kugel sondern ein mathematisch nicht

definierbarer Geoid ist, lässt sich dessen Form am Besten durch einen Ellipsoid beschreiben. Um eine genaue Projektion von dreidimensionalen raumbezogenen Daten in ein zweidimensionales Koordinatensystem zu gewährleisten, wird an den darzustellenden

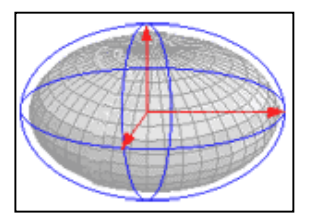

Bereich ein gut passender Bezugsellipsoid angelegt. Der Bezugsellipsoid ist mathematisch definiert, so dass auf ihn ein Koordinatensystem abgebildet werden kann. Das erste in breiterem Umfang eingesetzte Ellipsoid war das von Friedrich Wilhelm Bessel aus dem Jahre 1841, dem Bessel-Ellipsoid. Als weltweit gültiger Bezugsellipsoid hat sich heute das WGS 84 durchgesetzt, welches fast deckungsgleich mit dem europäischen Standard ETRS89 ist. Weitere gängige Ellipsoide sind das Clarke-1866-Ellipsoid, GRS80 und das Krassowskij-Ellipsoid 1940.

Bei den Projektionen wird zwischen folgenden Arten [imagi] unterschieden:

- Zylinderprojektion
- stereographische Azimutalprojektion
- Kegelprojektion
- spezielle Zylinderprojektion: Transversale Mercatorprojektion

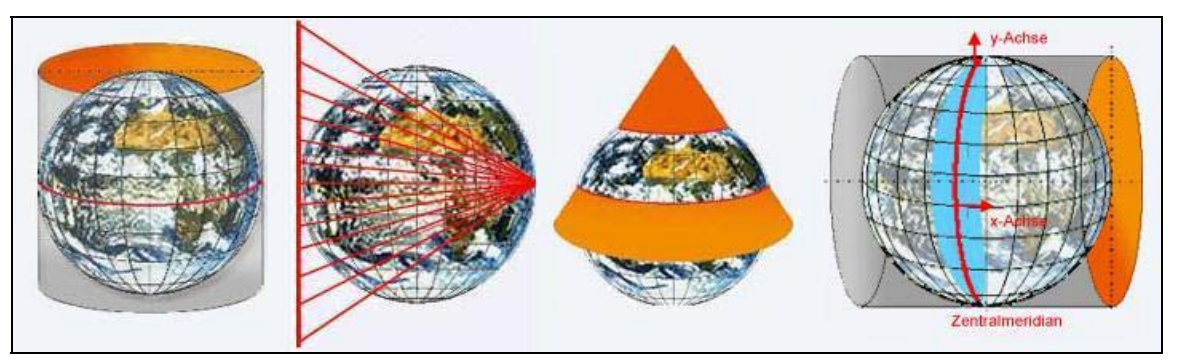

Abbildung 3: Projektionsarten

#### 2.2.6.1 Das Gauss-Krüger System

Bei diesem Bezugssystem handelt es sich um eine universale transversale Mercatorprojektion, benannt nach Carl Friedrich Gauß und Johann Heinrich Louis Krüger. Es ist ein metrisches, ebenes und rechtwinkliges Koordinatensystem mit dem Bessel-Ellipsoid als Bezug. Dabei werden Meridianstreifen von 3° Breite auf einen quer zur Erdachse liegenden Zylindermantel abgebildet und zur Vermeidung größerer Verzerrungen jeweils nachgedreht, so dass immer nur Gebiete im Ost-West Ausmaß von drei Längenkreisen in einem Meridianstreifensystem dargestellt werden.

Die Maßeinheit im Gauß-Krüger (GK) System beträgt Meter; der Nullpunkt bildet den

Schnittpunkt des Meridianstreifens mit dem Äquator [imagi] [wiki-de]. Der erste Wert der Koordinate im GK System ist der Rechts- oder X-Wert. Während die erste Ziffer der ersten Zahlenfolge die Kennziffer des Bezugsmeridians ist, bezeichnet die folgende sechsstellige Zahl den Ost-West-Abstand der Position vom Bezugsmeridian. Dem Bezugsmeridian wird der Wert 500 zugeordnet. Der zweite Wert der Koordinate besteht aus sieben Ziffern und ist der Hoch- oder Y-Wert. Er beschreibt den nördlichen Abstand der Position vom Äquator.

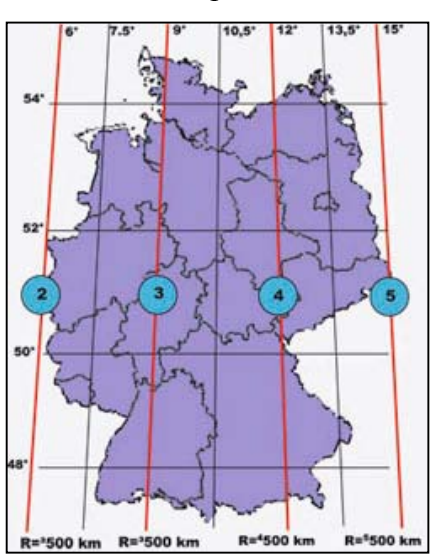

Staatstheater Mainz,  $(x,y)$  2662888 5542790 Beispiel:

Das Staatstheater Mainz liegt 162,888 km  $(662,888 \text{ km} - 500 \text{ km})$  östlich des 2. Hauptmeridians, 6° E, und 5542,790 km nördlich des Äquators.

#### 2.2.6.2 Das UTM-System (WGS84, ETRS89)

Dem UTM-System liegt ebenfalls eine winkeltreue universale transversale Mercatorpro-

jektion zugrunde. Die Abbildung der Meridiane erstreckt sich zwischen 84° nördlicher Breite und 80° südlicher Breite; die beiden Polarkappen werden durch die Universal Polar Stereographic Abbildung (UPS) dargestellt. Im Unterschied zum Gauß-Krüger-System sind die *Meridianstreifen* in einer Ausdehnung von  $\Delta \lambda = 6^{\circ}$  auf einen Zylinder abgebildet und werden als Zonen bezeichnet. In Europa liegen die Mittelmeridiane bei 3°, 9° und 15° und tragen die zugehörigen Zonennummern 31, 32, und 33.

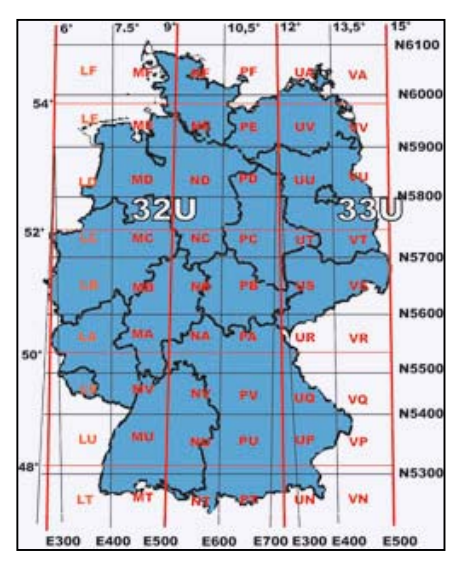

Die waagerechte Unterteilung ergibt 20 Felder von denen 19 jeweils ein Breite von  $\varphi = 8^{\circ}$  und eines von  $\varphi$ = 12° aufweist. Die Felder werden von Norden nach Süden mit Buchstaben C bis X bezeichnet, wobei I und O ausgelassen werden. Analog zum Gauß-Krüger-System wird ebenfalls ein Gitternetz benutzt, wobei in jedem Gitternetz der Bezugsmeridian und der

Äquator als orthogonale Linie dargestellt werden. Um negative Werte zu vermeiden wird in die X-Richtung eine Konstante von 500 km eingeführt [imagi] [wiki-de].

Beispiel: Staatstheater Mainz, (x,y) 32U447782 5538793 Das Staatstheater Mainz liegt im UTM-System 52,218 km  $(447,782 \text{ km} - 500 \text{ km})$  westlich des Hauptmeridians der UTM Zone 32U und 5538,793 km nördlich vom Äquator. Die Differenz zwischen den nördlichen Äquatorabständen bei GK und UTM von 3,997 km (5542,790 km – 5538,793 km) ist auf die unterschiedlichen Projektionen zurückzuführen.

Die Arbeitsgemeinschaft der Vermessungsverwaltungen der Länder (AdV) legte 1991 die Einführung von ETRS89 fest. 1995 wurde als Ablösung des GK Systems die UTM als Abbildungssystem vereinbart. Wegen den damit verbundenen Kosten und der Zuständigkeit der Bundesländer für die Erhebung, Fortführung und Bereitstellung von Geobasisdaten vollzieht sich der Wechsel des Abbildungssystems sukzessiv.

Der Vollständigkeit halber sei erwähnt, dass neben dem Bezugssystem der Lage (ETRS89) die Bezugssysteme der Höhe und der Schwere existieren. Während das DHHN92 die Aufgabe hat, Niveau und Maßstab für die Höhenmessung über große Gebiete vorzugeben und zu sichern, besteht die Aufgabe des DHSN96 darin, das Niveau und den Maßstab für die Schwere messung über große Gebiete hin vorzugeben und zu sichern [adv].

#### 2.2.7 Modellierung von Geodaten

Ziel der Modellierung von Geodaten ist die Abstraktion eines Ausschnitts der realen Welt nach bestimmten Anforderungen mit festgelegten Beschreibungstechniken und Methoden in ein rechnertaugliches und domänenabhängiges Datenmodell abzubilden. Die im Rechner gespeicherten Informationen bilden die Basis für Abfragen, Analysen und Präsentationen. Durch die Modellierung der Geodaten wird die Leistungsfähigkeit eines GIS mitbestimmt.

Mit einem 3-Stufenmodell lassen sich die einzelnen Phasen der Modellierung erläutern.

Die Abstraktion (1) ist gekennzeichnet durch Vereinfachungen und Einschränkungen gegen-

über der realen Welt. In dem dabei resultierenden konzeptionellen Modell werden sowohl die Objekte der realen Welt mit ihren Beziehungen untereinander als auch ihr Verhalten objektstrukturiert [tum] festgehalten. Das Modell ist zu diesem Zeitpunkt noch unab-

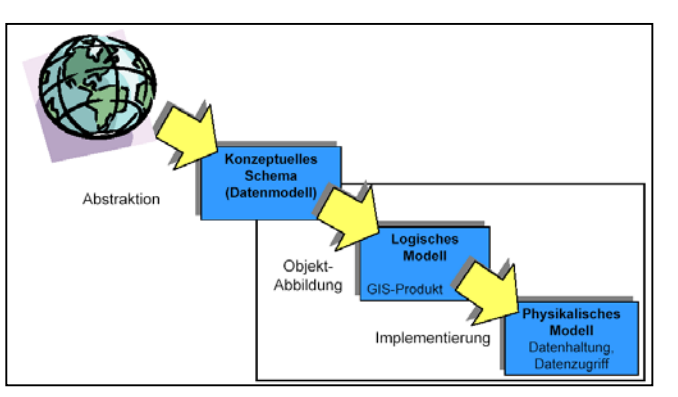

hängig von GIS- oder Datenbanksystemen. Die logische Modellierung (2) basiert zwangsläufig auf den Ergebnissen der konzeptionellen Modellierung, ist aber ebenso abhängig von

der gewählten Systemarchitektur. Hierbei werden die logischen Beziehungen der vorher identifizierten Objekte in hierarchischer, relationaler oder anderer Form in die Datenstrukturen des Datenbanksystems abgelegt. Mit dem physikalischen Modell (3) wird die Organisation der Geoobjekte in Form von sequentiellen Dateien oder Listen im Dateisystem und der Zugriff auf sie festgelegt. Aus Datenbanksicht befindet sich das physikalische Datenmodell im internen Schema [gur]. Die logische Modellierung schlägt die Brücke zwischen den Objekten der realen Welt und ihrer rechnergestützten Speicherung. Es stehen hierfür die Konzepte bzw. Paradigmen der objektorientierten, der relationalen und der objektrelationalen Modellierung zur Auswahl.

#### 2.2.7.1 Objektorientierte Modellierung

Das OO-Paradigma erlaubt die Modellierung der Struktur, über Klassen mit Attributen, und des Verhaltens, über die in den Klassen definierten Methoden, von Systemen. Grundlage des OO-Paradigmas, das sowohl bei objektorientierter Analyse und Design (Modellierung) von Systemen, bei der OO-Programmierung wie auch bei OO-DBMS eingesetzt wird, ist die Abstraktion der Realität in Objekte, Klassen und Beziehungen. Die sechs Kernelemente des OO-Paradigmas sind:

- 1 Klassen
- 2. Objekte
- 3. Beziehungen (Assoziationen)
- 4. Kapselung
- 5. Vererbung
- 6. Polymorphismus

Eine Klasse (1) beschreibt die Struktur und das Verhalten der zu ihr gehörenden bzw. von ihr erzeugten Objekte. Jedes Objekt (2), als konkrete Instanz einer Klasse, besitzt seine eigene Identität, die es von allen anderen Objekten unterscheidet. Beziehungen (3) sind die Grundlage der Kommunikation zwischen Klassen und deren Objekten. Jedes Objekt ist gegenüber der Umwelt verschlossen (4); sein Zustand kann nur über die Methoden bzw. Operationen des Objektes, die in der Klasse definiert sind, erfragt und geändert werden. Von einer Klasse können Unterklassen abgeleitet (5) werden. Sie erben die Attribute und Operationen der Oberklasse; dies ermöglicht die Wiederverwendung einmal definierter Strukturen und Operationen. Methoden bzw. Operationen können sich in verschiedenen Klassen unterschiedlich verhalten (6); dies wird erst aktuell zur Laufzeit vom ausführenden Objekt entschieden

Durch die Unified Modelling Language (UML) steht eine standardisierte Beschreibungssprache zur Darstellung von Strukturen und Abläufen in objektorientierten Systemen zur Verfügung. Mit verschiedenen Strukturdiagrammen wie z.B. Klassen-, Objekt-, Komponenten oder Paketdiagrammen und Verhaltensdiagrammen wie das Anwendungsfall-, das Zustandsoder das Sequenzdiagramm lassen sich einzelne Sichten objektorientiert modellieren.

#### 2.2.7.2 Relationale Modellierung

Vor der Entstehung des OO-Paradigmas mit seinem event driven design wurde die relationale Modellierung eingesetzt. Wichtigstes Werkzeug für solch ein data driven design ist das Entity-Relationship-Diagram, das heute noch in der Praxis vielfach eingesetzt wird. Als wesentliche Begriffe werden unterschieden:

- 1. Entitätstyp
- 2. Attribut
- 3. Beziehungstyp
- 4. Mengenbeziehung

Eine Entität (entity) ist ein individuelles Element bei der konzeptionellen Modellierung der

Realität. Eine Menge von Entitäten mit gleichen Merkmalen wird als Entitätstyp (1) bezeichnet. Die Begriffe Entität und Objekt werden in der Praxis häufig nebeneinander verwendet; es muss aus dem Zusammenhang klar sein, ob man Objekt in einem allgemeinen Sinne (z.B. als Geoobjekt), im Sinne der ER (als Entität) oder speziell im OO-Sinne (als Instanz einer Klasse) meint. Die Merkmale von Entitätstypen werden als Attribute (2) bezeichnet; die Merkmalswerte einer Entität heißen Attributwerte. Die Menge aller möglichen Werte eines

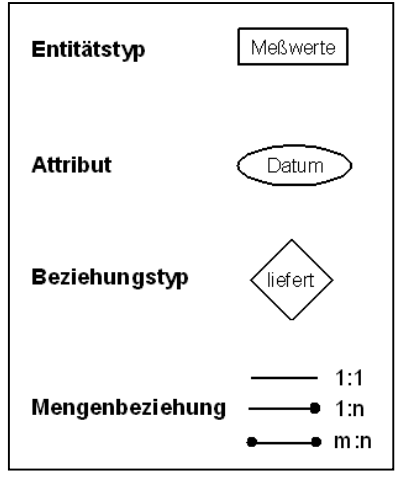

Attributes wird als Domäne dieses Attributes bezeichnet. Beziehungen zwischen Entitäten unterschiedlichen Typs verwenden den Begriff Relationen. Die Menge der Beziehungen zwischen zwei Entitätstypen heißt dementsprechend Beziehungstyp (3). Der Relationsbegriff entspricht dem der Mathematik: Eine Relation ist eine Teilmenge der Produktmenge zweier Entitätstypen. Beziehungstypen werden danach unterschieden, ob sie eine oder mehrere Entitäten miteinander in Beziehung setzen. Für eine grobe Unterscheidung sind drei solche Mengenbeziehungen (4) ausreichend. Seien A und B Entitätstypen und R eine Relation  $R(a,b)$ mit  $a \in A$  und  $b \in B$ .

- $I = 1.1$ zu jedem  $a \in A$  gibt es genau ein  $b \in B$  mit  $R(a,b)$
- $II. 1:n$ zu jedem  $a \in A$  gibt es ein oder mehrere  $b_i \in B$  mit  $R(a,b_i)$
- $III.$  m:n zu jedem  $a \in A$  gibt es ein oder mehrere  $b_i \in B$  mit  $R(a,b_i)$  und zu jedem  $b \in A$ B gibt es ein oder mehrere  $a_i \in A$  mit  $R(a_i,b)$

#### 2.2.7.3 Objektrelationale Modellierung

Die objektrelationale Modellierung lässt sich unterschiedlich hergeleiten: entweder als Erweiterung einer objektorientierten Datenbank um die Möglichkeit der relationalen Modellierung um SQL oder als Erweiterung des relationalen Modells um Fähigkeiten der Objektorientierung [tum]. Eine formale Definition existiert jedoch nicht.

### 2.3 GIS-Architekturen

In Abhängigkeit der zu erledigenden Aufgaben, den organisatorischen und technischen Vorgaben sowie sonstigen Rahmenbedingungen, wie beispielsweise die zur Verfügung stehenden Mittel, ist die Architektur eines GIS zu wählen.

Entsprechend dem Vierkomponentenmodell HSDA von Seite 5 zählen die Hardware, die Software, die Daten und die Anwendungen zu den Komponenten eines GIS. Unabhängig von einer konkreten Architektur lassen sich Interdependenzen der beteiligten Komponenten erkennen. Bedingt durch die schnelle Entwicklung und Verbreitung des Internets und der damit verbundenen Technologien sind die Architekturen von GIS Änderungen unterworfen.

Obwohl klare Abgrenzungen häufig schwierig zu finden sind, lassen sich dennoch grundlegenden Kategorien von Architekturen unterscheiden [tum] [kgl] [giswiki], die in den nachfolgenden Unterkapiteln dargelegt werden.

Umfassende Aufstellungen über verschiedene freie und kommerzielle GIS-Software finden sich unter [giswiki], [freegis] und [akgis]. Eine klar strukturierte Übersicht getrennt nach GI-Produkten, Anbieter und Dienstleister, Anwendungsgebieten, GI-Systemen sowie einer Gegenüberstellung von GI-Produkten anhand spezifischer Eigenschaften, unterstützt durch eine Datenbanksuche, ist bei [gur] zu finden.

#### 2.3.1 Desktop-GIS

Ein Desktop-GIS ist meist auf eine spezielle Anwendung zugeschnitten. Als Einzelplatzrechner integrieren sie monolithisch die graphische Benutzerschnittstelle, als Businessschicht die GIS-Basissoftware und die GIS-Fachanwendungen (Fachschalen) sowie die Datenhaltung. Sie bieten i.d.R. über die GIS-Basissoftware die wichtigsten GIS-Funktionalitäten an, erreichen aber nicht den funktionalen Umfang von Client / Server-GIS. Die Datenerfassung,

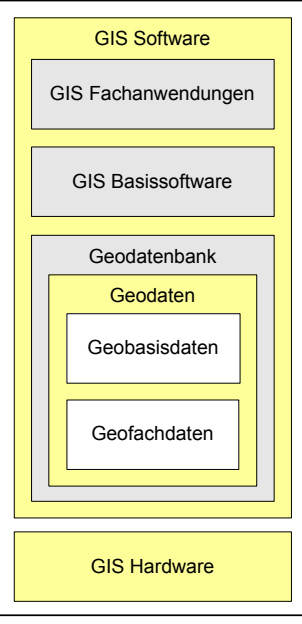

-verwaltung und die -auskunft für kleinere Datenmengen und Projekte sind der Hauptanwendungsbereich.

#### 2.3.2 Client / Server-GIS

Bei einem Client / Server-GIS sind die einzelnen Bestandteile der GIS Software in einer n-Tier-Architektur verteilt. Die Geodaten sind in einer Geo Datenbank, die zentralen Anwendungen auf einem Server gespeichert und die Clients greifen mit eigener GIS Software auf diese(n) Server zu. Die Clients können als Bearbeitungs- oder Auskunftsarbeitsplatz eingerichtet sein. Wesentliches Unterscheidungsmerkmale zwischen einem Client / Server-GIS und einem Desktop-GIS liegen in der Verteilung der GIS Software, der gleichzeitigen Nutzung von Geodaten durch mehrer Clients und nicht zuletzt dem modularen Aufbau und der Erweiterbarkeit des Servers. Wegen der Notwendigkeit der Installation von GIS Software auf dem Client-Rechner ist auch der Begriff Fat-Client gebräuchlich.

#### 2.3.3 Web-GIS

Unter dem Begriff Web-GIS, oder synonym Internet-GIS, wird im Allgemeinen ein Geoinformationssystem verstanden, dessen Funktionalität zum Teil von Technologiestandards des Internet unterstützt wird; wie beispielsweise Protokolle und Datenformate. Auch hier existieren wieder eine Vielzahl von Ausprägungen und Bezeichnungen [giswiki]. Die Unterschiede liegen in der Funktionalität des Servers bzw. des Clients. Werden nur Geodaten vom Server geliefert und ist der Client verantwortlich für die Weiterverarbeitung, spricht man von einem Geodaten-Server. Werden nur Karten vom Server geliefert und findet keine weitere Verarbeitung von Client Anfragen statt, finden sich die Bezeichnungen Map-Server<sup>1</sup> und Map-Client. Hierbei ist es unerheblich, ob die Karten auf dem Server dynamisch erzeugt werden oder als sog. *static maps* in einem Rasterdaten-Format vorliegen. Eine häufig zitierte Unterteilung der einzelnen Ausprägungen des Web-GIS wurde von [PLE97] getroffen.

Generell ist beim Web-GIS die Funktionalität des Clients auf die Visualisierung der Anfrageergebnisse und einfache GIS Funktionen, wie Navigieren reduziert. Somit ist für den Client nur noch ein Webbrowser erforderlich. Die komplexen GIS Funktionen wie die Transformation zwischen verschiedenen Bezugssystemen werden serverseitig ausgeführt.

 $1$  nicht zu verwechseln mit der Software UMN MapServer

Die nachfolgende Grafik verdeutlicht den Aufbau mit den beteiligten Komponenten. Die übertragenen Datenformate sind unabhängig von einer konkreten Softwareumgebung.

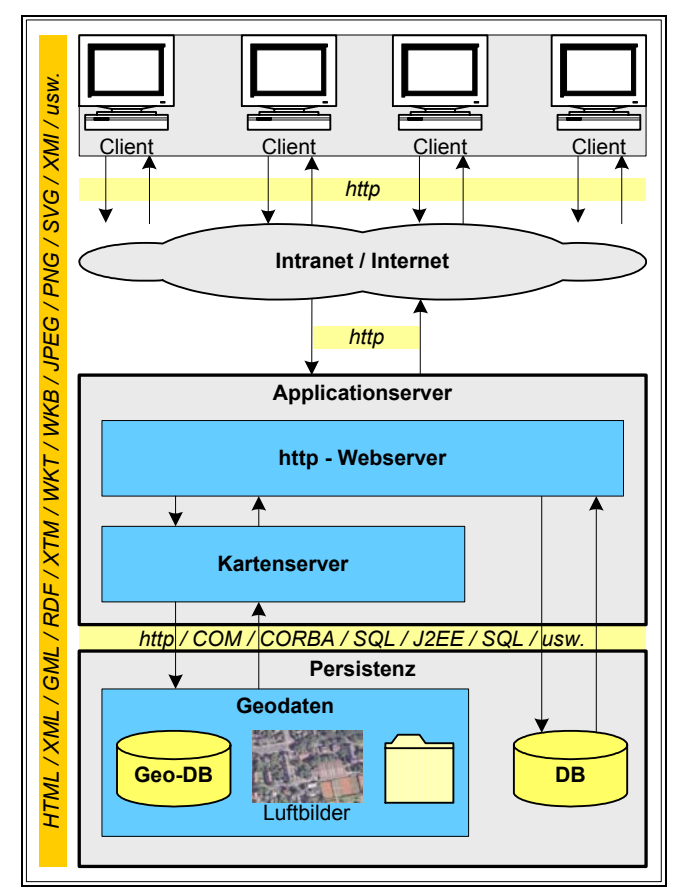

Abbildung 4: beteiligte Komponenten und Aufbau des Web-GIS

Als Sonderfall des Web-GIS gelten die *OGC-konformen* Map-Server. Die Nutzung der vom OGC definierten Schnittstellen und dem damit verbundenen Einsatz von OGC Web Services stellen eine erhebliche Erweiterung der Möglichkeiten des Web-GIS dar. Wesentliches Ziel ist die Schaffung der *Interoperabilität* der unterschiedlichen beteiligten Systeme auf Grundlage der Standardisierung der Kommunikation. Klassische Begriffe wie Client und Server verlieren hierbei ihre angestammten starren Bedeutungen. Vielmehr können die beteiligten Systeme gleichzeitig sowohl als Client als auch als Server agieren.

OGC-Konformität und die damit angestrebte Interoperabilität sind Voraussetzungen für den Aufbau und das Betreiben einer Geodateninfrastruktur (GDI). Eine detaillierte Übersicht sowie weitere Erläuterungen zum OGC und den OGC Web Services findet sich in Kapitel 3 Standards, Interoperabilität und OpenSource.

#### 2.3.4 mobiles GIS

Zu diesem neuen Schlagwort gehört beispielsweise die Kartierung vor Ort oder der Einsatz von mobilen Endgeräten um ortsbezogene Informationen zu erhalten. Das mobile GIS kann

entweder über eine Funknetzverbindung mit einem GIS-Server genutzt oder autonom eingesetzt werden.

Location Based Services (LBS), standardisiert durch ISO/TC211 19133, bieten nach der Theorie Ortung über GPS-Verfahren als Basisdienste Ortsbestimmungen, Objektsuche, Routing oder Verkehrsinformationen an [htw]. Zu den zahlreichen Problemen zählen die Verfügbarkeit, die Genauigkeit und die Aktualität der bereitgestellten Geodaten. Ebenso gehört die Darstellung von relevanten Informationen auf niedrig auflösenden Displays zu den Problemfeldern

Das OGC hat mit der Open Location Services Initiative (openLS) bereits die Architektur Geo-Mobility Server für ortsbezogene Dienste definiert [BFW-26].

#### 2.4 Geodateninfrastrukturen

Der primäre Nutzen einer Geodateninfrastruktur liegt nach [BFW-01] in dem generellen Zugang / Zugriff auf Geoinformationen bzw. dem Ermöglichen eines effizienteren Zugriffs durch immer mehr Anwender.

Laut [gur] ist eine GDI dem Sinne nach vergleichbar mit anderen Infrastrukturen wie beispielsweise dem Verkehrsnetz. Demnach ist die GDI ist eine aus organisatorischen, technischen und rechtlichen Regelungen bestehende Bündelung von Geoinformationsressourcen, in der Anbieter von Geodatendiensten mit Nachfragern solcher Dienste kooperieren. Bestandteile einer GDI sind die Geodaten mit ihren Metadaten, ein Geoinformationsnetzwerk, Dienste und Standards. Besonders im öffentlichen Bereich gehören hierzu *politische Rahmenbedingungen* und interorganisatorische Vereinbarungen.

Je nach Definition stehen die Mechanismen, Regelwerke und Standards als Voraussetzung und gleichzeitiger Bestandteil einer GDI im Mittelpunkt. Nimmt die Infrastruktur diesen zentralen Platz ein, sind die oben genannten organisatorischen Komponenten nicht Bestandteil der Definition [BFW-01].

Nach [WRF04] liegen die Vorteile einer GDI für die Anwender und Anbieter im Wesentlichen in:

- den reduzierten Kosten der Datenproduktion
- der Vermeidung von Mehrfacherhebungen
- den geringen Aufwänden für den Datenzugriff
- dem verbesserten Datenaustausch zwischen unterschiedlichen Institutionen und Anwendungsdomänen
- dem Angebot höherwertiger Daten für die Entscheidungsfindung

Auf globaler, europäischer, nationaler und regionaler Ebene sowie auf Instituts- oder Unternehmensebene werden derzeit unter Verwendung standardisierter Geoinformationsdienste (GI-Dienste) Geodateninfrastrukturen aufgebaut um über System- und Verwaltungsgrenzen hinweg die kooperative Nutzung dieser Dienste zu ermöglichen [BFW-01].

Die global agierende Initiative Global Spatial Data Infrastructure (GSDI) hat das Ziel in allen UN-Staaten den Aufbau von GDIen zu initiieren und die Harmonisierung der nationalen GDI zu fördern. Hierzu wurde ein Cookbook [gsdi] als Referenz für den Aufbau von GDI verfasst

#### 2.4.1 INSPIRE - Eine GDI für Europa

Mit der Initiative *Infrastructure for Spatial Information in Europe* (INSPIRE) soll eine europäische Geodatenbasis mit integrierten raumbezogenen Informationsdiensten realisiert werden. Ziel ist eine European Spatial Data Infrastructure (ESDI). Die Motivation hierzu liegt in den innerhalb der europäischen Verwaltung verwendeten Geodaten begründet. Diese sind oft von schlechter Qualität, weisen Lücken in ihrer Verfügbarkeit auf, zeichnen sich durch fehlende Harmonisierung zwischen den Datenformaten aus und beruhen zum Teil auf unterschiedlichen Spezifikationen [inspire] [imagi].

Angestrebt wird eine EU-Richtlinie, welche die Mitgliedstaaten verpflichten soll, in einem mehrjährigen Prozess *interoperable* Geobasisdaten und Geofachdaten sukzessive bereitzustellen. Folgender Zeitplan ist für die Umsetzung angedacht [BFW-03]:

- 1. INSPIRE-Vorbereitungsphase  $(2004 - 2006)$
- 2. INSPIRE-Umsetzungsphase  $(2006 - 2008)$
- 3. INSPIRE-Implementierung  $(2009 - 2013)$

Konkrete Forderungen als Meilensteine und Orientierungspunkte [BFW-03] wurden formuliert und finden sich in den *INSPIRE Principles* [inspire] [BFW-03] [imagi] wieder:

- es sollte möglich sein, nahtlose Raumordnungsinformationen aus unterschiedlichen Quellen in Europa miteinander zu kombinieren und sie von zahlreichen Nutzern und Anwendungen gemeinsam verwenden zu lassen - Interoperabilität
- die Daten sollten dort einmal erfasst und auf dem neuesten Stand gehalten werden, wo dies am wirksamsten möglich ist - Subsidiarität
- auf einer Ebene gesammelte Informationen sollten von allen Ebenen genutzt werden können: detailliert für Einzeluntersuchungen, allgemein für strategische Zwecke - Skalierbarkeit
- geografische Daten sollten leicht verständlich und interpretierbar sein Klarheit
- geografische Informationen, die für eine gute Verwaltung auf allen Ebenen benötigt werden, sollten reichlich und unter Bedingungen zur Verfügung stehen, die ihre umfassende Nutzung nicht behindern - Datenpolitik
- es sollte leicht festzustellen sein, welche geografischen Informationen zur Verfügung stehen und dem Bedarf im Einzelfall entsprechen sowie unter welchen Bedingungen sie erworben und genutzt werden können - Transparenz

Durch die aktive Mitarbeit sowohl von Vertretern des Bundes als auch der Länder, an der Gestaltung der EU-Rahmenrichtlinie ist gewährleistet, dass einerseits deutsche Interessen in diesem Projekt gewahrt und andererseits Anforderungen aus diesem Projekt frühzeitig erkannt und berücksichtigt werden [imagi].

#### 2.4.2 GDI-DE - Eine nationale Geodateninfrastruktur für Deutschland

1998 hat die Bundesregierung den Interministeriellen Ausschuss für Geoinformationswesen (IMAGI) für die Koordination der Aktivitäten bezüglich dem Aufbau der Geodateninfrastruktur Deutschland (GDI-DE) sowie der Entwicklung und dem Einsatz von Geoinformation als modernes Instrument staatlichen Handelns [imagi] eingerichtet. Dieser unter Federführung des Bundesministerium des Innern (BMI) tagende Ausschuss setzt sich aus neun weiteren Ministerien und dem AdV zusammen. Wegen der föderalen Struktur wurden bis 2003 verschiedene Initiativen in Bund, Ländern und Kommunen gestartet. Nach einem Beschluss des Chefs des Bundeskanzleramts und den Chefs der Staats- und Senatskanzleien in Deutschland (CdS) vom 27.11.2003 wurde ein konzentriertes Vorgehen des Bundes und der Länder mit den Kommunalverwaltungen bei der Realisierung der GDI-DE vereinbart [BFW-05] [imagi]. Die GDI-DE ist ein wesentlicher Bestandteil des am 18.12.2003 durch den Bundeskanzler und den Regierungschefs der Länder verabschiedeten Vorhabens Deutschland-Online. Diese

zentrale eGovernment Initiative von Bund, Ländern und Gemeinden mit 20 gemeinsamen Projekten basierend auf den fünf Säulen

- I. Dienstleistungsportfolio
- II Verbund der eGovernment Portale
- III. Infrastrukturen
- IV. Standards, Daten- und Prozessmodell
- V. eGovernment koordinierung und transfer

flankiert die im September 2000 von Bundeskanzler Gerhard Schröder gestartete Initiative BundOnline 2005, die als Ziel alle onlinefähigen Dienstleistungen der Bundesverwaltung bis 2005 elektronisch verfügbar machen will.

Im Oktober 2001 hat der IMAGI ein dreistufiges strategisches Konzept zur Realisierung der GDI-DE verabschiedet [imagi] [BFW-06]:

- 1. Herstellung von Transparenz
- 2. Harmonisierung der Geodaten
- 3. Herstellung des Zugangs zu Geodaten

Die Herstellung der Transparenz (1) soll durch das Vernetzen der Metainformationssysteme

des Bundes und der Länder für fachübergreifende Suchabfragen nach Geodaten erreicht werden. Seit September 2003 steht als Ergebnis dieser Bestrebungen die Geodatensuchmaschine GeoMIS.Bund öffentlich im Internet zur Verfügung [BFW-19]. Die Harmonisierung der Geodatenbestände (2)

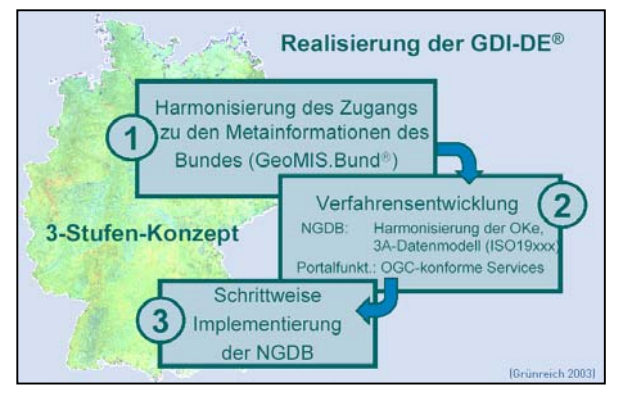

umfasst zudem die Entwicklung von Schnittstellen und Konvertierungsmodulen unter Berücksichtigung einheitlicher Normen und Standards von Verfahren zur Datenintegration [imagi]. Als gemeinsame Basis für einen ressortübergreifenden Objektartenkatalog soll das von der AdV entwickelte, ISO-konforme AAA<sup>1</sup>-Datenmodell dienen. Der europäische Kontext wird bei der Festlegung der Bezugssysteme mit berücksichtigt. Stufe 3, mit der Herstellung des Zugangs zu Geodaten, sieht die schrittweise Implementierung der Nationalen Geodatenbasis (NGDB) bestehend aus Geobasis-, Geofach- und Metadaten vor. Als Zwischenergebnis ist das *GeoPortal.Bund* [gpb] zu nennen, in dem die fachübergreifenden Geodaten zusammenstellt und aufbereitet vorliegen. Dieser Zugang zur GDI-DE soll laut Ankündigung von [imagi] weiter ausgebaut werden. In der nachfolgende Grafik [imagi] sind die Elemente der GDI-DE in ihrem Zusammenhang entsprechend der Definition von [gur] auf Seite 20 dargestellt.

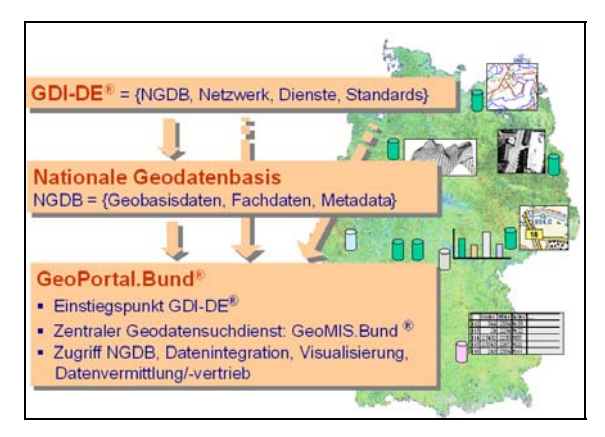

Abbildung 5: Elemente der GDI-DE

<sup>&</sup>lt;sup>1</sup> AFIS / ALKIS / ATKIS werden in Kapitel 3 erläutert

Der Aufbau der GDI-DE ist laut [BFW-06] kein zeitlich befristetes Projekt, sondern erfordert über einen mittel- bis langfristigen Zeitraum die konstruktive Zusammenarbeit aller beteiligten Einrichtungen. Als Herausforderung ist neben der Berücksichtigung der europäischen Entwicklung auch die Harmonisierung der verteilt bereitgehaltenen Geodaten und die Aufbringung der damit verbundenen hohen finanziellen und personellen Kosten zu sehen.

Um den Aufbau der GDI zu koordinieren werden in den Bundesländern verschiedene Strategien verfolgt. Unter [gdi-be] findet sich eine Übersicht der Aktivitäten der einzelnen Bundesländer zum Stand 14.09.2004 und in [BFW-07] wird die GDI-BY aus Bayern und in [BFW-08] die GDI-NRW von Nordrhein-Westfalen vorgestellt.

#### 2.4.3 GDI-RP - Aufbau einer GDI in Rheinland-Pfalz

In Rheinland-Pfalz wurde durch den Beschuss des IT-Ausschusses vom 05.02.2004 der Interministerielle Ausschuss für Geoinformation Rheinland-Pfalz (IMAGI-RLP) eingerichtet. Dessen Aufgaben bestehen in der

- Abstimmung der Position von Rheinland-Pfalz zu den Beschlüssen des IMAGI
- Entwicklung und Umsetzung eines Konzeptes zum Aufbau einer GDI in Rheinland-Pfalz (GDI-RP)
- Harmonisierung im Bereich Geoinformation
- Förderung des Bewusstseins für Geoinformation

Aktuell<sup>1</sup> hat der IMAGI-RLP zwei Arbeitsgruppen (AG) eingerichtet:

- 1 AG Metadaten
- 2. AG GeoMIS

Die AG Metadaten (1) bearbeitet die Fragestellungen zur Kernkomponente einer GDI-RP und hat einen Erhebungsbogen erstellt. Diesen hat sie mit dem Ziel der Identifizierung der vorhandenen Geo-Metainformationssysteme an alle Ressorts und nachgeordneten Behörden der Landesverwaltung gesendet. Die Erhebungsbögen sind teilweise ausgewertet. Zu den Aufgaben der AG GeoMIS (2) gehört die Installation eines Brokers zur summarischen Abfrage der unterschiedlichen Metadatenbestände in Rheinland-Pfalz über eine Sammelabfrage.

Als Datenbasis sollen die Geobasisdaten von Amtliche Festpunktinformationssystem (AFIS), Amtliche Liegenschaftskatasterinformationssystem (ALKIS) und ATKIS sowie weitere Datenbestände verwendet werden

<sup>&</sup>lt;sup>1</sup> Stand: 18.04.2005

Durch den IMAGI-RLP wurde eine Ministerratsvorlage erarbeitet, welche die Gründung einer Kompetenz- und Geschäftsstelle der GDI-RP zum Thema hat. Ein konkreter Zeit- und Einführungsplan wurde bisher nicht erarbeitet.

Im Rahmen der GDI-RP ist die Nachnutzung der GeoMIS. Bund Lösung vorgesehen, die bereits technisch umgesetzt wird.

#### 2.4.4 Verhältnis GIS - GDI

Der Übergang von geschlossenen und monolithischen GIS zu offenen und interoperablen GIS hat nach [BFW-01] einen Paradigmenwechsel in der Entwicklung von GIS-Standards eingeleitet. Die traditionelle Standardisierung von Dateischnittstellen wird durch die Spezifikation von Diensteschnittstellen abgelöst. Eine tragende Rolle wird hierbei vom OGC wahrgenommen, welches zur Schaffung der interoperablen GI-Dienste die Entwicklung der erforderlichen Spezifikationen verantwortlich zeichnet. Die Aufgaben des OGC und die bereits zuvor erwähnten OGC Web Services als Kernkomponenten einer GDI werden in Kapitel 3 dargelegt. Eine GDI ist nach [BFW-01] aber nicht als Ablösung des traditionellen GIS zu verstehen. Vielmehr stellt eine GDI eine Ergänzung zu diesen Systemen dar. GIS sind Werkzeuge für den Aufbau einer GDI. Dies wurde u.a. auf der INTERGEO 2004, einem Kongress für Geoinformation, thematisiert. Dort hat der Runde Tisch GIS e.V. sein Projekt Leitungsauskunft aus verteilten GIS vorgestellt, welches als praxistaugliche, branchenspezifische GDI Lösung bewertet wurde [intergeo] [rtg].

#### Standards, Interoperabilität und OpenSource 3

Dieses Kapitel befasst sich mit Standards, Interoperabilität und OpenSource.

Im ersten Teil des Kapitels liegt der Fokus auf standardisierende nationale und internationale Gremien, ihre jeweiligen Aufgabenfelder und ihre Zusammenarbeit im Bereich der Geoinformation. Zudem werden Aussagen zu Standards, Verfahren und Methoden zur Realisierung der deutschen eGovernment Initiativen getroffen.

Interoperabilität als Voraussetzung für den vernetzten Zugang und Zugriff zu / auf Geoinformationen wird nur durch den konsequenten Einsatz von Standards<sup>1</sup> und Spezifikationen erreicht. Der zweite Teil des Kapitels stellt die von den vorgenannten Gremien definierte Standards vor, zeigt ihre Einsatzbereiche auf und ordnet sie Interoperabilitätsebenen zu. Es handelt sich um allgemeine IT- und GIS-Standards sowie Standards die Geobasisdaten betreffend. Einige Standards bezüglich der Kommunikation, der Datenpräsentation und der Datenformate werden kurz, andere hingegen die Services, insbesondere die Semantik sowie die Geobasisdaten angehend, ausführlicher vorgestellt.

Der dritte Teil des Kapitels enthält Informationen zu OpenSource. Gerade im Bereich der Realisierung von OGC Spezifikationen existieren eine Vielzahl von Programmen und Bestrebungen, die eine genauere Betrachtung rechtfertigen. U.a. wird auf den UMN MapServer mit seinen Betriebsmodi, seinen wesentlichen Komponenten und Funktionen eingegangen. Der Einsatz des UMN MapServers wird in Kapitel 5 Implementierung anhand von vier technischen Prototypen beschrieben.

#### 3.1 standardisierende Gremien

Mit Standards und Spezifikationen werden Grundregeln festgelegt, die für unterschiedliche Anwendungsbereiche gelten. Je nach Anwendungsschicht werden Schnittstellen definiert, Kommunikationsprotokolle beschrieben, Austauschformate vorgegeben, Zugriffe auf Daten (-banken) festgelegt oder Dienste spezifiziert. Verschiedene Organisationen tragen dafür Verantwortung und regeln die diesbezüglichen Handlungsweisen. Der Bedarf nach festen Regeln ergibt sich aus den Anforderungen nach einheitlichen und verlässlichen Vorgehensweisen, die durch die beteiligten Hersteller, Nutzer oder Organisationen erhoben werden.

Für den Bereich der Geodateninfrastruktur und der nationalen Geo(basis)daten existieren im Wesentlichen drei Standardisierungsgremien, die nachfolgend vorgestellt werden. Danach

<sup>&</sup>lt;sup>1</sup> im angelsächsischen Sprachraum existiert keine Unterscheidung zwischen den Begriffen Norm und Standard

folgt die Vorstellung von technischen Rahmenbedingungen, die für die öffentliche Verwaltung von Bedeutung sind.

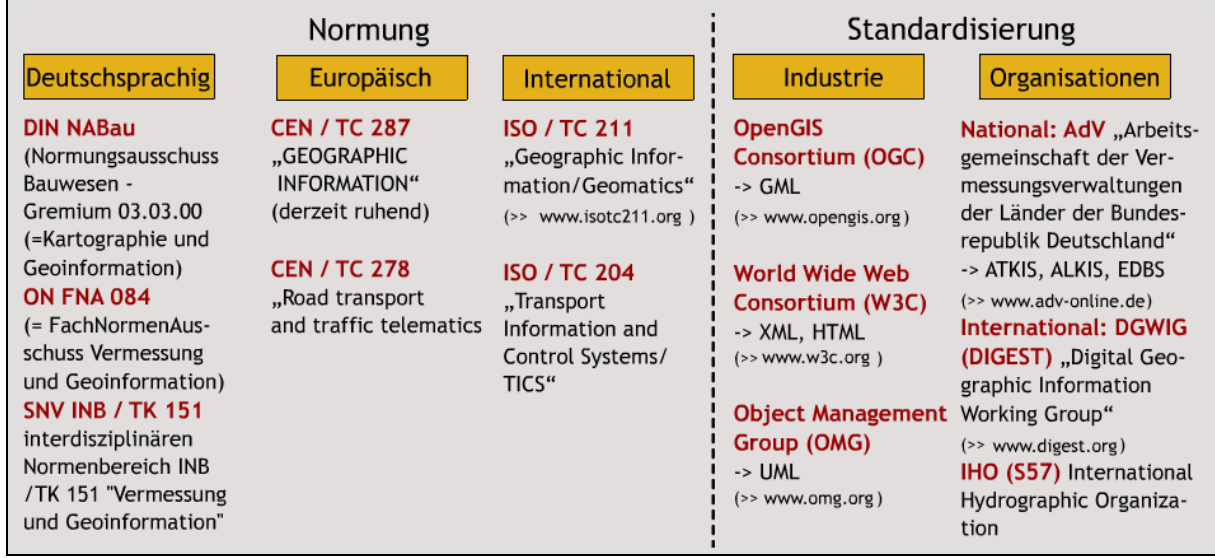

Die nachfolgende Grafik [ikg] gibt einen Überblick der im Bereich GIS beteiligten Gremien.

Abbildung 6: Übersicht der im Bereich GIS beteiligten Gremien

#### 3.1.1 ISO

Die International Organization for Standardization (ISO) wurde 1946 gegründet und hat ihren Sitz in Genf. Sie hat mehr als 148 Mitglieder, die ihrerseits nationale Normierungsinstitute sind; das *Deutsche Institut für Normung e.V.* ist der nationale Vertreter. In allen technischen Bereichen, mit Ausnahme der Elektronik und Elektrik, erarbeit sie internationale Normen, die sich in technische, klassifikatorische und Verfahrensstandards unterteilen. Durch weltweit einheitliche Normen verfolgt sie zwei Kernziele:

- $\overline{L}$ den internationalen Austausch von Gütern und Dienstleistungen zu erleichtern
- $\Pi$ durch die Beseitigung technischer Handelshemmnisse sollen internationale Normen den weltweiten Handel vereinfachen und so das Wachstum der Weltwirtschaft fördern.

Die mehr als 180 Technical Committees (TC), Subkommittees mit den daran angeschlossenen *Working Groups* (WG) haben bisher [iso] mehr als 13.700 weltweit gültige Normen erlassen. Das Normungsverfahren umfasst sechs Schritte:

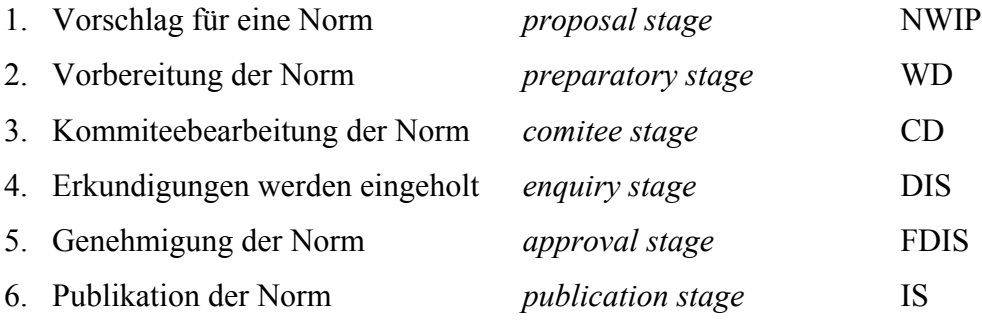
Hierbei wechselt jedes Mal der Status: von dem New Work Item Proposal (1), über den Working Darft (2), den Comitee Draft (3), den Draft International Standard (4), dem Final Draft International (5) bis hin zum International Standard (6).

Das Technsiche Komitee ISO/TC 211 mit der Normengruppe ISO 191xx ist verantwortlich für den Bereich Geoinformation und Geomatik. Die Normungsinhalte reichen über Geometriegrundtypen für ein- bis dreidimensionale Geometrien und Topologien, Modelle zur Beschreibung von Referenzsystemen, die Qualität von Geodaten bis hin zur Auflistung von notwendigen und freiwilligen Angaben zu Metadaten [ikg].

Als konzeptionelle Beschreibungssprache der Modelle und Konzepte wird die UML eingesetzt und der Datenaustausch ist mit XML festgelegt.

Die ISO arbeitet neben den nationalen Normierungsinstituten mit dem Europäischen Komitee für Normung, dem Comité Européen de Normalisation (CEN) und das ISO/TC 211 mit dem OGC seit 1998 zusammen. Die Koordinierung der Zusammenarbeit mit dem OGC übernimmt die ISO/TC 211 – OGC coordination group (TOCG)

## 3.1.2 OGC

Das Open Geospatial Consortium (OGC), bis Oktober 2004 OpenGIS Consortium, ist eine Non-Profit-Organisation (NPO), die sich aus über 270 [ogc] Soft- und Hardware-Herstellern, Behörden, Universitäten, Forschungslabors, Instituten sowie der Industrie zusammensetzt. Sie hat das Ziel, Grundlagen für einheitliche und interoperable Zugriffsmethoden auf raumbezogene Informationen zu entwickeln und teilt sich hauptsächlich in das *Technical*, *Planning* und Strategic Management Advisory Committee auf. Daran angeschlossen existieren weitere Gruppen und Subgruppen.

Der OGC Technology Development Process definiert im Rahmen des Specifications Program (SP) zwei Arten von Spezifikationen:

- 1. Abstrakte Spezifikationen und
- 2. Implementierungsspezifikationen

Der Zweck einer abstrakten Spezifikation (1) liegt darin, ein konzeptionelles Modell zu beschreiben, welches die Erstellung einer Implementierungsspezifikation ermöglicht. Eine abstrakte Spezifikation besteht aus zwei Modellen: a) dem Essential Model, dessen Zweck in der konzeptuellen Beschreibung der Zusammenhänge zwischen dem Software Design und der realen Welt besteht sowie b) dem Abstract Model, welches das zukünftige Softwaresystem implementierungsunabhängig beschreibt. Implementierungsspezifikationen (2) sind eindeutige Technologiespezifikationen zur Realisierung von Anwendungen oder Programmierschnittstellen [ogc]. Die Implementierungsspezifikationen selbst unterscheiden sich nochmals in Approved bzw. Adopted, Candidate und Planned Implementation Specifactions.

Um die Spezifikationen ineinander zu überführen bzw. um Rückmeldungen einzuarbeiten, werden beim OGC Technology Development Process drei Arten von Requests benötigt:

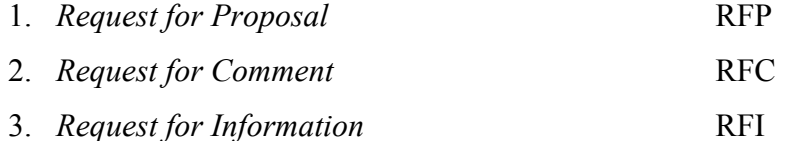

Das folgende Schaubild [ikg] verdeutlicht einerseits die Einbindung dieser Requests in den Entwicklungsprozess und zeigt gleichzeitig den Prozess der Zusammenarbeit mit der ISO auf.

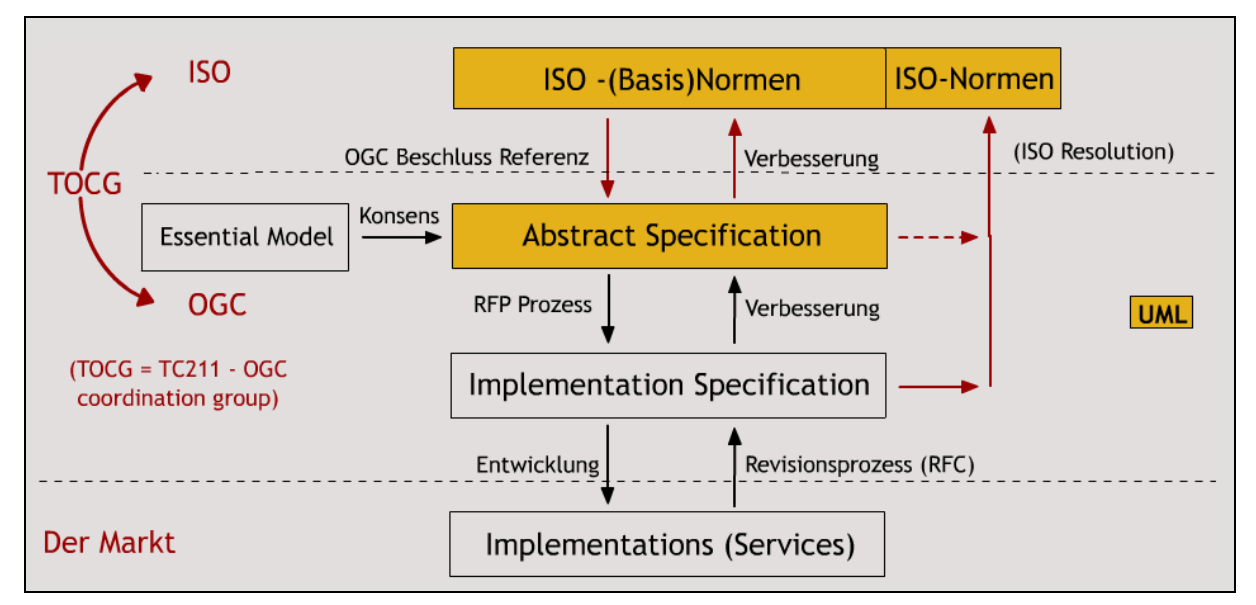

Abbildung 7: Technology Development Process und die Arbeit des TOCG

Gegenwärtig existieren 14 Implementierungsspezifikationen [ogc]. Hervorzuheben sind:

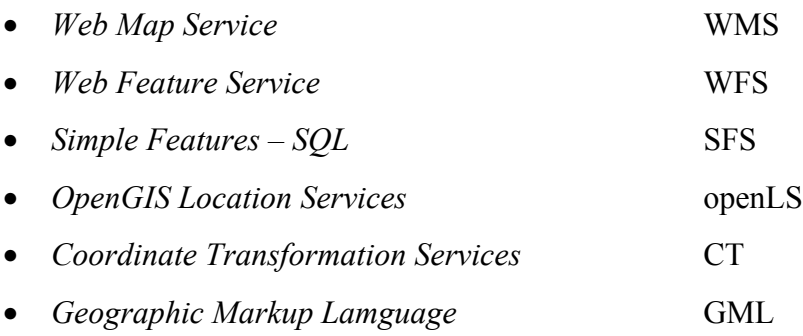

Der WMS sowie der WFS als OGC Web Services (OWS) bilden die Kern GI-Dienste für den Aufbau von GDI und werden im Anschluss näher betrachtet. Neben dem SFS existieren zudem APIs für Simple Features - CORBA und Simple Features - OEM/COM.

Das OGC und ISO haben das Feature<sup>1</sup> als wesentliches Element erkannt und es in den Mittelpunkt ihrer grundlegenden Konzepte gerückt. Für Feature, als Geoobjekt verstanden, wird im

 $1$  ISO: A fundamental concept of geographic data is the feature.

General Feature Model (GFM) des ISO ein Regelwerk zur Modellierung von strukturierten *Feature Types* vorgegeben. Das GFM als Rahmenwerk zur einheitlichen Definition von Anwendungsschemata gewährleistet im Kontext mit anderen ISO/TC 211 Normen die Interoperabilität zwischen Systemen. In [BFW-09] sind diesbezügliche detaillierte Erläuterungen und Angaben zu den Simple Features des OGC zu finden.

*OGC-Konformität* ist erreicht, wenn ein zweistufiger, kostenpflichtiger Test erfolgreich absolviert wurde. Dieser setzt sich zusammen aus einem Konformitätstest und einem Interoperabilitätstest. Erst wenn alle zwingend vorgeschriebenen Kriterien der jeweiligen Implementierungsspezifikation erfüllt sind und das zu prüfende Produkt nachweisbar mit anderen Produkten in einer interoperablen Umgebung zusammenarbeitet, wird das Zertifikat mit dem Prädikat *compliant* (konform) erteilt. Auch ohne formalen Test kann das Prädikat *implementing* (implementiert) unter bestimmten Voraussetzungen beansprucht werden [ogc]  $[BFW-02]$ .

Zudem betreibt das OGC weitere Aktivitäten, Initiativen und Programme, welche bei [ogc] aufgeführt sind. Hierzu zählen u.a. die Coordinate Reference System Workgroup (CRS WG) oder die Arbeitsgruppe European Special Interest Group (Europe SIG).

Hervorzuheben ist das *Interoperability Programm* (IP). Es ist eine Serie von praktischen und technischen Initiativen, um die Entwicklung und die Akzeptanz der OGC Spezifikationen zu beschleunigen. Die Aktivitäten und Funktionen des IP ergänzen und vervollständigen die des SP [ogc]. Das IP setzt sich aus folgenden Initiativen zusammen:

- Test Beds (Teststellungen / Testumfeld)
- Pilot Projects
- Interoperability Support Sevices
- Interoperability Experiments

Neben der Zusammenarbeit mit der ISO pflegt das OGC intensive Partnerschaften zu anderen Standardisierungsorganisationen und Industriekonsortien, um die eigenen Ziele in Hinblick auf Interoperabilität verstärkt zu verfolgen [ogc] [BFW-02]. Hierzu zählen beispielsweise:

- World Wide Web Consortium W3C
- Object Management Group **OMG**
- Organisation for the Advancement of Structured Information Standards **OASIS**

Die Vielzahl von teilweise konkurrierenden Programmen. Initiativen und weiteren internen Organisationsformen innerhalb des OGC, den verschiedenen Stati einzelner Dokumente sowie Kooperationen mit anderen Gremien lassen jedoch keine schnelle Erfassung aller Aktivitäten und Spezifikationen des OGC zu.

### 3.1.3 AdV

Die Arbeitsgemeinschaft der Vermessungsverwaltungen der Länder der Bundesrepublik *Deutschland* (AdV) ist ein Zusammenschluss von Landesverwaltungen und einzelner Bundesministerien zur Regelung von fachlichen Angelegenheiten in Bezug auf Geobasisinformationen von grundsätzlicher und überregionaler Bedeutung [adv]. Neben dem Plenum, das sich aus den Mitgliedern, dem Beirat, dem Vorsitzenden und dem Geschäftsführer zusammensetzt, ist die AdV in vier Arbeitskreise mit unterschiedlichen Themen organisiert:

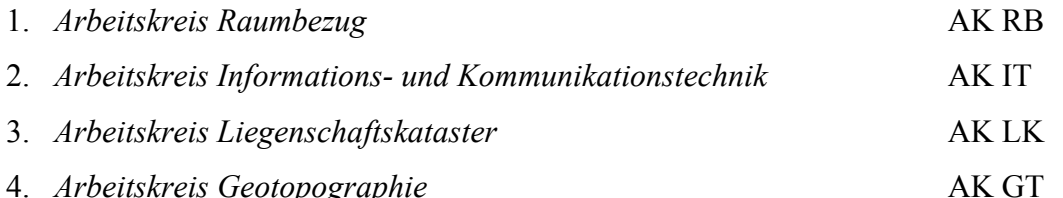

Nach einem Beschluss der Ständigen Konferenz der Innenminister und -senatoren der Länder vom 14.01.2002 wurde die AdV aufgefordert bzw. beauftragt, a) den erforderlichen Abstimmungsprozess und die notwendigen Vereinbarungen zum Aufbau einer nationalen Geodateninfrastruktur zu initiieren, b) an der Mitgestaltung einer europäischen und globalen GDI teilzuhaben und c) alle Aktivitäten mit dem Bund abzustimmen. Darüber hinaus wurden die Bundesländer zur verstärkten Mitarbeit an der ISO-Normung und der OGC-Standardisierung aufgefordert [BFW-05].

Die AdV ist ein fester Organisationbestandteil des IMAGI und hat ihrerseits verschiedene Aktivitäten zum Aufbau einer nationalen GDI veranlasst. Hierzu zählen sechs Modellprojekte, die nach einem Beschluss vom 07./08.11.2002 gestartet wurden und in die Projekte der Initiative Deutschland Online überführt werden sollen [BFW-05].

Eine hervorzuhebende Tätigkeit der AdV liegt in der Entwicklung des AAA-Konzepts. Dieses im Bereich Geobasisdaten auf den Spezifikationen der OGC und den ISO-Normen basierende Modell wird im weiteren Verlauf vorgestellt.

## 3.1.4 SAGA

Für die GDI-DE, als wesentlicher Bestandteil der eGovernment Initiativen BundOnline 2005 und DeutschlandOnline, ist die Konformität zu Standards und Architekturen für E-Government-Anwendungen (SAGA) verbindlich vorgegeben. SAGA, verfasst von der

 $1$  siehe Kapitel 2.4.2 GDI-DE – Eine nationale Geodateninfrastruktur für Deutschland

Koordinierungs- und Beratungsstelle der Bundesregierung für Informationstechnik in der Bundesverwaltung (KBSt), stellt in dem gleichnamigen Dokument in gestraffter Form verbreitete Standards, Verfahren, Methoden und Produkte der modernen IT-Entwicklung für eGovernment vor [saga]. Für die Polizei Rheinland-Pfalz hat SAGA den Charakter eines Leitfadens.

Die mit SAGA verfolgten Ziele enthalten [saga]:

- Interoperabilität  $\bullet$
- · Wiederverwendbarkeit
- Offenheit
- Reduktion von Kosten und Risiken  $\bullet$
- $\bullet$ Skalierbarkeit

Um diese Ziele zu erreichen, erfolgt mit SAGA die Konzentration auf vier Entwicklungsrichtungen bzw. Aufgaben:

- 1. Festlegung der technischen Normen, Standards und Architekturen
- 2. Prozessmodellierung
- 3. Datenmodellierung
- 4. Entwicklung von Basiskomponenten

Zur Beschreibung des eGovernment existiert ein Architekturmodell, entsprechend dem Standard ISO 10746 Reference Model for Open Distributed Processing (RM-ODP), welches verschiedene Viewpoints enthält. In der nachfolgenden Grafik von [saga] sind die Viewpoints mit ihren jeweiligen Elementen bzw. Handlungsfeldern dargestellt.

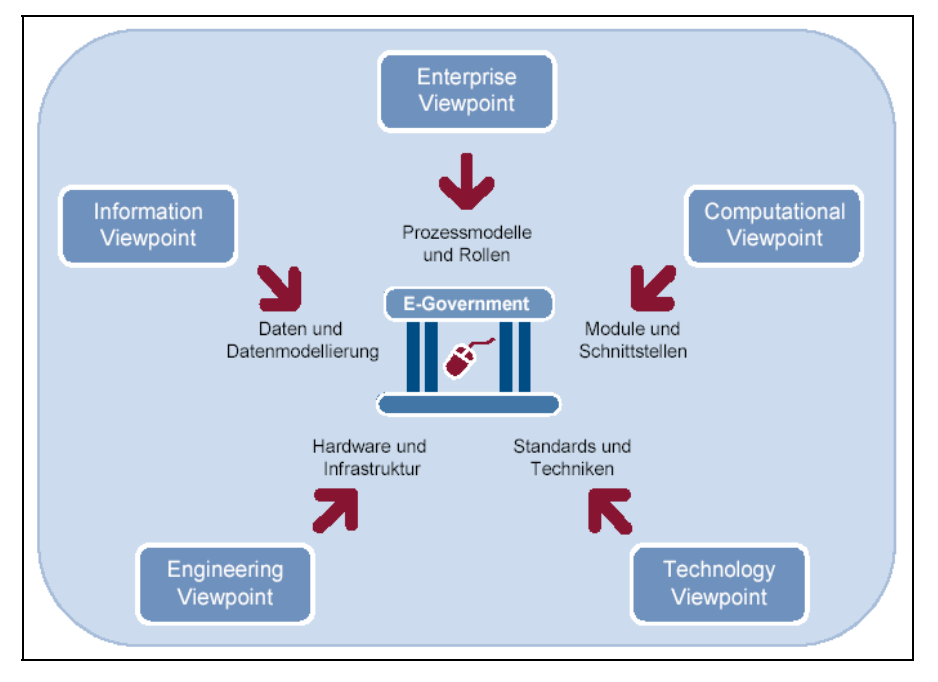

Abbildung 8: Viewpoints des SAGA Architekturmodells

Standards werden bei [saga] in drei Klassen<sup>1</sup> eingeordnet und unterliegen einem Lebenszyklus. Zudem befinden sich auf der Webseite von [saga] drei Listen zur erweiterten Klassifizierung von Standards. Standards können in ihrem Lebenszyklus verschiedene Stadien durchlaufen. Die nachfolgende Grafik [saga] illustriert die Übergänge zwischen den Listen und den Klassen.

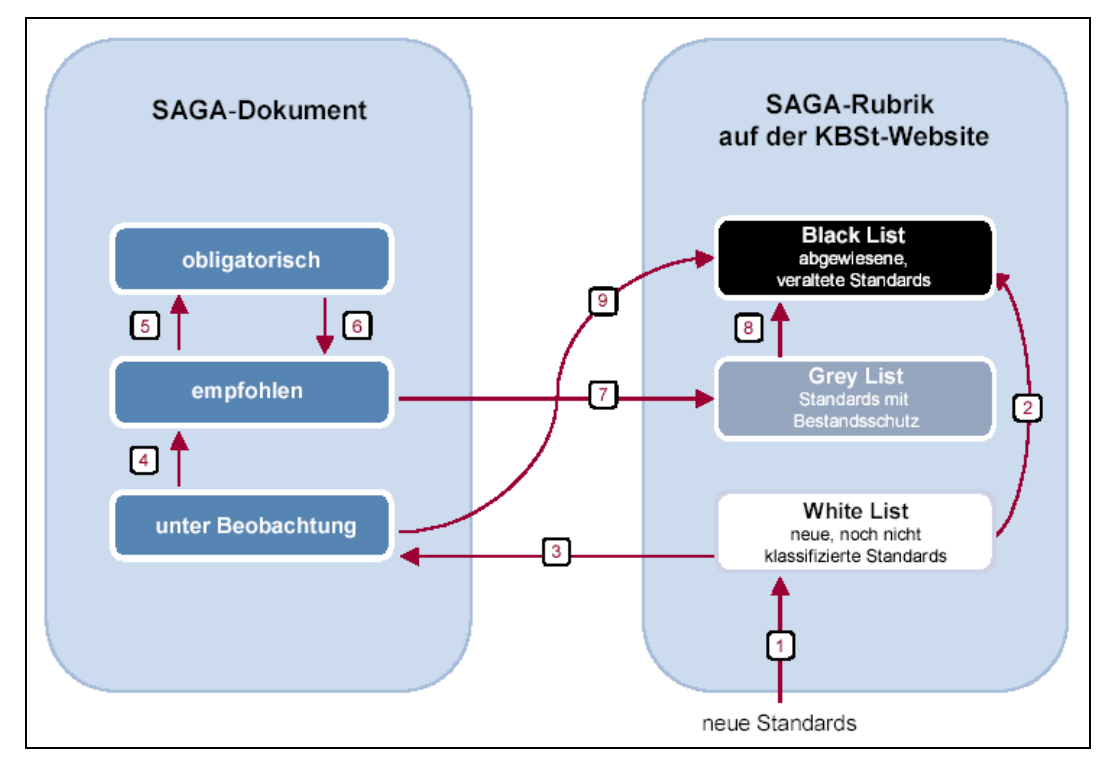

Abbildung 9: Lebenszyklus von SAGA Standards

Neue Standards (1) werden zur Klassifikation in die White List eingebracht. Abgewiesene Standards (2) stehen in der *Black List*. Nach positiver Evaluation (3) werden Standards in der nächsten SAGA-Version aufgenommen und der Klasse unter Beobachtung zugeordnet. Kommende Standards (4) (5) werden in der nächsten SAGA-Version höher klassifiziert. Absteigende Standards werden entweder (6) als empfohlen klassifiziert oder (7) in der Grey List geführt. Veraltete Standards ohne weiteren Bestandsschutz aus der Grey List (8) oder mit dem Status unter Beobachtung (9) werden in die Black List überführt.

In der Black List befindet sich beispielsweise die Vector Markup Language (VML). Scaleable Vector Graphic (SVG) vom W3C als XML-basierte Beschreibungssprache für zweidimensionale Grafikelemente ist in der Grey List als Austauschformat zum Darstellen von Geoinformationen angegeben. Der *Web Map Service* (WMS) des OGC ist in der White List vertreten. Als Austauschformat für Geoinformationen ist im SAGA Dokument die Geography Markup Language (GML) des OGC empfohlen.

 $\frac{1}{2}$  obligatorisch, empfohlen und unter Beobachtung

## 3.2 Interoperabilität durch Standards und Spezifikationen

Das OGC definiert Interoperabilität als gegenseitige Zusammenarbeit von Softwarekomponenten zur Überwindung von Konvertierungsproblemen, Hindernissen beim Import und Export sowie Zugangsbarrieren in heterogenen Systemen. Nach ISO 2382-1 ist Interoperabilität die Fähigkeit zu Kommunikation, Programmausführung und Datentransfer zwischen verschiedenen funktionalen Einheiten, in der der Anwender wenig oder keine Kenntnis dieser Einheiten haben muss.

Am 02.04.2003 hat das OGC das OpenGIS Reference Model (ORM) veröffentlicht. Dieses technische Basisdokument beschreibt ein konzeptuelles Rahmenwerk für die interoperable Verarbeitung von geographischen Informationen; vom Einzelplatzrechner bis hin zum Spatial Web. Aus verschiedenen Sichten (Enterprise-, Information-, Computational-, Engeneering-, Technology-Viewpoints) wird ebenfalls, wie bei SAGA, auf Basis des Standards RM-OPD die beabsichtigte Interoperabilität unter Berücksichtigung von Services beschrieben.

Die nachfolgende Grafik des OGC zeigt eine geschichtete Architektur von Technologien und Standards, in der Services entwickelt und eingesetzt werden können.

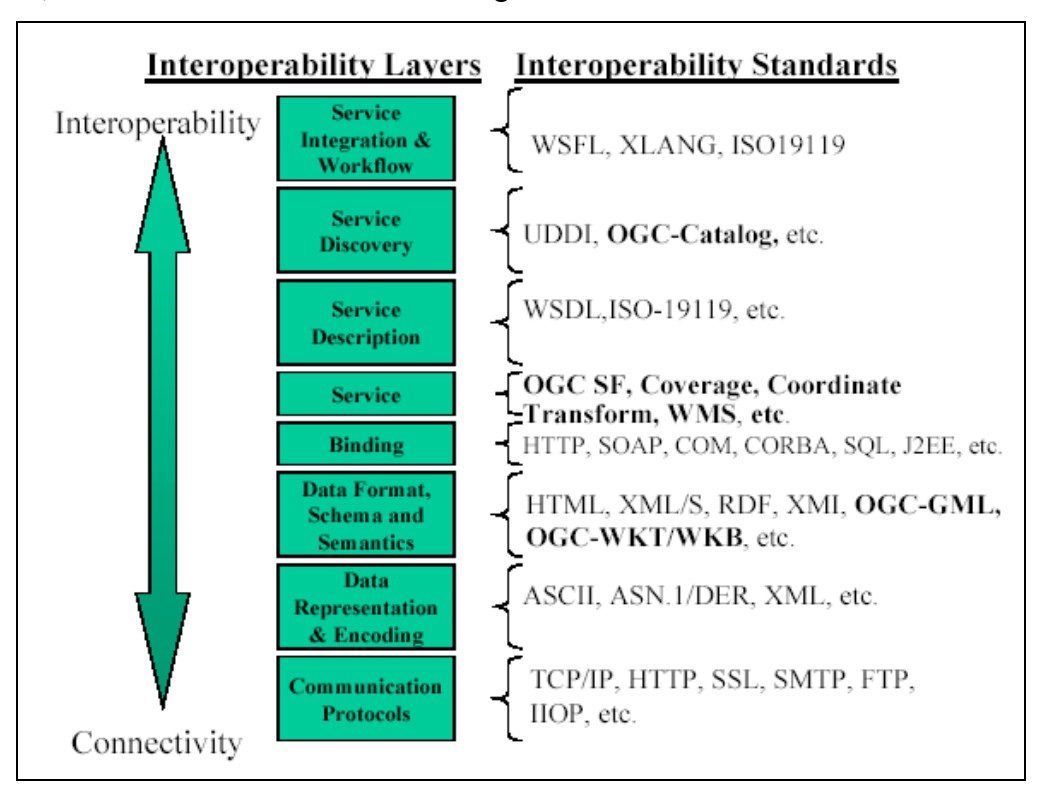

Abbildung 10: Interoperabilität: Schichten und Standards

Wie unter 3.1.2 erwähnt, arbeitet das OGC eng mit anderen Standardisierungsorganisationen zusammen. Diese tragen ihren Teil zur Sicherstellung der Interoperabilität bei. Nachfolgend werden die bedeutendsten Standards und Spezifikationen der jeweiligen Architekturschicht kurz vorgestellt.

## 3.2.1 Allgemeine IT-Standards

## **3.2.1.1 TCP/IP - Transmission Control Protocol / Internet Protocol**

Obwohl häufig gemeinsam genannt, handelt es sich bei TCP/IP um zwei eigenständige Protokolle. Sie sind Bestandteil der *internet protocol suite* und bilden den Kern des TCP/IP-Referenzmodell. In den vier Schichten Netzzugang, Netzwerk, Transport und Anwendung sind die Anwenderprotokolle des TCP/IP-Referenzmodells gröber und nicht so detailliert wie in dem siebenschichtigen OSI-Referenzmodell (siehe Abbildung) beschrieben.

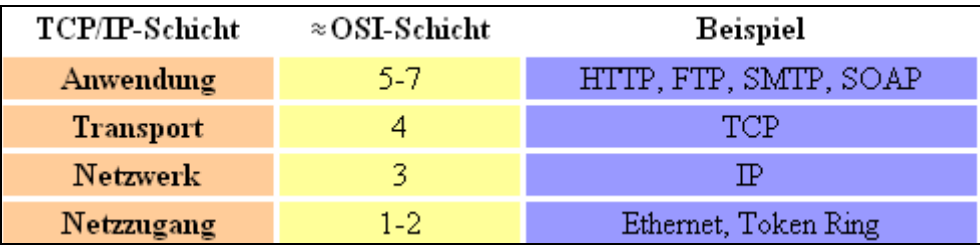

Abbildung 11: TCP/IP- versus OSI-Referenzmodell [wiki-de]

IP ist die erste vom Übertragungsmedium unabhängige Schicht des jeweiligen Referenzmodells. Im Gegensatz zur physikalischen Schicht bietet IP eine logische Adressierung einer Netzwerkschnittstelle über eine IP-Adresse. Eine IP-Adresse setzt sich aus einem Netzwerkund einem Hostadressteil zusammen. Die überwiegend benutzte IPv4 Adresse besteht aus vier Bytes, die durch Punkt voneinander getrennt sind; in der *dotted decimal notaion* beispielsweise 130.83.47.128. Damit können maximal  $2^{32}$ , ca. 4.3 Milliarden eindeutige Adressen vergeben werden; abzüglich der ersten und der höchsten Hostadresse. Das Domain Name System (DNS) ist ein Dienst, der eine IP-Adresse in einen Namen und umgekehrt umsetzt. Die IP-Adresse 130.83.47.128 mit DNS umgesetzt ergibt www.tu-darmstadt.de. Das IPv4-Protokoll ist im RFC791 definiert und auf das APRANET, der Vorläufer des Internet, zurückzuführen.

TCP ist ein verbindungsorientiertes, zuverlässiges Transportprotokoll in Computernetzwerken und stellt einen virtuellen Kanal zwischen Endpunkten (Sockets) von zwei Anwendungen auf verschiedenen Rechnern her. TCP setzt zumeist auf IP auf und ist in Schicht vier des OSI-Referenzmodells angesiedelt [wiki-de]. Standardisiert ist TCP im RFC793 der Internet Engeneering Task Force (IETF). Die Original Spezifikation stammt ebenfalls aus der Zeit des APRANET

## 3.2.1.2 HTTP - Hypertext Transfer Protocol

Das HTTP ist ein zustandsloses Datenaustausch-Protokoll zur Übertragung von Daten. Es wurde 1989 von Tim Berners-Lee auf der Basis von TCP/IP entwickelt. Gemeinsam mit dem Uniform Request Locator (URL) und HTML, ebenfalls von Tim Berners-Lee, stellt es die notwendigen Bestandteile des WWW bereit. Im TCP/IP-Referenzmodell ist es der Anwendungsschicht zugeordnet. Durch die Erweiterung der Anfragemethoden, Headerinformationen und Fehlercodes ist HTTP nicht mehr nur auf die Übertragung von Hypertext beschränkt, sondern wird zunehmend zum Austausch beliebiger Daten verwendet. Das W3C hat seine Aktivitäten rund um HTTP eingestellt. Informationen zu Weiterentwicklungen sind in den RFC2774, RFC2964 und RFC2965 enthalten.

## 3.2.1.3 XML - Extensible Markup Language

XML ist ein einfaches und sehr flexibles Textformat, welches von der ISO-standardisierten Standardized General Markup Language (SGML) abgeleitet und durch das World Wide Web Consortium (W3C) definiert wurde [w3c]. Um den stetig wachsenden Herausforderungen des elektronischen Publizierens zu begegnen, wurde XML ursprünglich entworfen [w3c]. Wesentliches Ziel ist die Trennung der Daten von ihrer Darstellung. XML beschreibt mit den XML-Dokumenten eine Klasse von Datenobjekten und das Verhalten bei der Verarbeitung solcher Dokumente.

Mit diesem Standard sind die Regeln zur Erstellung von maschinenlesbaren Dokumenten in Form einer Baumstruktur definiert. Die Namen der Strukturelemente sind frei wählbar und von der konkreten Implementierung abhängig. Wohlgeformt ist ein XML-Dokument, wenn es syntaktisch korrekt ist. Gültig ist ein XML-Dokument, wenn es wohlgeformt ist und einer DTD oder einem XML Schema entspricht.

Ein XML-Dokument hat einen physischen und einen logischen Aufbau [wiki-de]. Physisch besteht ein XML-Dokument aus Entitäten sowie optional aus einer XML-Deklaration und einer *Document Type Definition* (DTD), mit welcher der logische Aufbau spezifiziert wird. Jedes XML-Dokument enthält ein oder mehrere Elemente, die durch Start- und End-Tags oder ein *Empty-Element-Tag* begrenzt sind. Jedes Element kann eine Menge von Attributspezifikationen haben. Zudem können XML-Dokumente Verarbeitungsanweisungen, Kommentare und Text enthalten [w3c] [wiki-de]. Neben der Spezifikation des logischen Aufbaus durch dokumentenzentrierte DTDs wurde das datenorientierte XML Schema eingeführt, welches seinerseits selbst ein XML-Dokument ist und einfache Datentypen unterstützen bzw. definieren kann. Zur Vermeidung von Namenskonflikten wurden XML Namespaces eingeführt.

Mit der Simple API for XML (SAX) und dem Document Object Model (DOM) existieren zwei Schnittstellenspezifikationen für XML Parser. Beide APIs sind in verschiedenen Programmiersprachen implementiert. Während SAX über Callback Funktionen beim sequentiellen Lesen Ereignisse erzeugt, wird beim DOM das XML-Dokument in einer Baumstruktur

im Speicher vorgehalten. SAX wird unter [source] entwickelt; DOM ist als Teil der W3C's Architecure Domain mit seinen Bestandteilen als Recommendation<sup>1</sup> veröffentlicht.

XML überführt HTML nach XHTML, ist modular und die Basis für das Resource Description Framework (RDF) und das Semantic Web [w3c].

XML, XML Schema und Namespaces liegen als W3C Recommendation vor [w3c].

## 3.2.1.4 GML - Geography Markup Language

Die GML ist eine in XML Schema geschriebene Spezialisierung von XML für die Modellierung und den Transport von räumlichen Informationen. Sie liegt als Implementierungsspezifikation des OGC vor und entspricht dem Standard ISO 19136. Sie hält eine Vielzahl von Objektbeschreibungen vor. In der vorliegenden Version 3.0 sind komplexe Geometrien, räumliche und temporale Referenzsysteme, Topologien, Maßeinheiten, Metadaten, Rasterdaten und u.a. Rastervisualiserungen enthalten [gur]. Fast alle OGC Spezifikationen nutzen GML zum Datenaustausch.

### 3.2.2 OGC Web Services

Die OGC Web Services (OWS) werden im ORM beim *Technology Viewpoint* in ihrem Kontext zu anderen Standards zur Erreichung der Interoperabilität dargestellt. Ein Web Service ist als Komponente aufzufassen, die ihre Funktionalität über eine veröffentlichte Schnittstelle anbietet und über ein offenes, im Internet verwendetes Protokoll zugreifbar ist. In der technischen Umsetzung einer Web Service Architektur sind jedoch nicht alle Protokolle, Sprachund Beschreibungsebenen zwingend zu realisieren [jeckle].

Die Entwicklung der OWS innerhalb des OGC ist nicht abgeschlossen. Für alle OWS wurde eine Basic Services Model Specification entworfen. Aus den Ergebnissen der OGC Web Services Initiative sind die Web Services Architecture (WSA) und das Service Information *Model* (SIM) als neue Standardisierungsentwürfe hervorgegangen. Im *Computational* Viewpoint des ORM wird das OGC Service Framework (OSF) beschrieben. Neben den Schlüsseldefinitionen zu Service, Interface und Operation wird das publish-bind-find-Pattern mit seinen beteiligten Akteuren und seiner Zielrichtung erläutert. Mit dem OSF wird u.a. beabsichtigt:

- ein Rahmenwerk zur koordinierten Entwicklung neuer und erweiterter Services zu schaffen
- interoperable Services durch standardisierte Schnittstellen und Kodierung zu schaffen

 $1$  um diesen Status zu erreichen, sind bestimmte Voraussetzungen zu erfüllen

- die Trennung von Dateninstanzen von Serviceinstanzen zu erlauben
- die Verwendung eines Dienstes eines Providers auf den Daten eines anderen Providers zu ermöglichen

Alle OWS benutzen, wie im *Basic Services Model* (BSM<sup>1</sup>) beschrieben. HTTP für die Kommunikation zwischen Server und Client; ein Service muss über einen HTTP URL adressierbar sein. Grundsätzlich gibt es zwei Möglichkeiten Request-Parameter zu übergeben:

- 1. GET
- $2.$  POST

Beim Request mit GET (1) werden die Parameter als Key-Value-Paare in einen URL eingetragen und mit a voneinander getrennt. Bei POST (2) werden die Parameter in einer anhängenden XML Datei übertragen; jedoch ist post bisher nicht in allen Spezifikationen näher definiert. Der Response eines Servers enthält einen HTTP-Header mit einem angehängtem MIME Objekt [ogc] [orm] [own].

Die nachfolgende Grafik aus dem WMS Cookbook des OGC zeigt ein konzeptuelles Architekturdiagramm über die Beziehungen einiger OWS und ihrer Operationen.

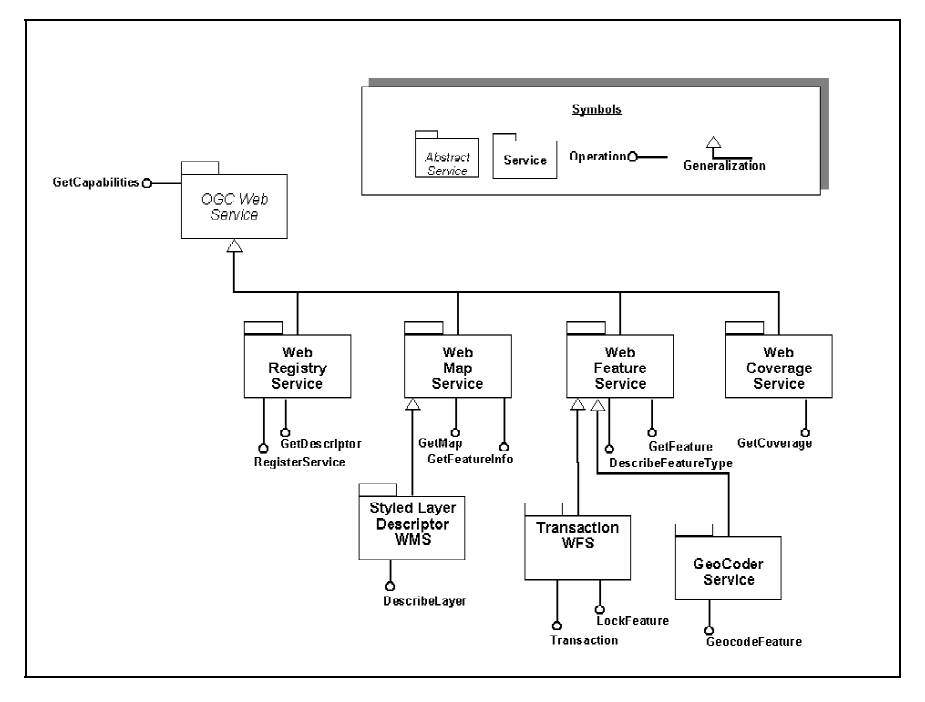

Abbildung 12: Architektur einzelner OGC Web Services

Da der Web Map Service und der Web Feature Service die am häufigsten implementierten Web Services [ogc] sind, werden sie im Anschluss näher erläutert. Der Coordinate Transformation Service (CT) bietet die Möglichkeit Koordinaten eines Referenzsystems in ein anders zu transformieren. Eine kurze Vorstellung einer Implementierung des CT vom [bkg] schließt die Ausführungen zu den OWS ab.

Konzept zum Aufbau einer Geodateninfrastruktur bei der Polizei Rheinland-Pfalz

<sup>&</sup>lt;sup>1</sup> das BSM ist eine Umsetzung des ISO 19119 Services

Alle OWS haben einige gemeinsame Request Parameter. Ebenso wie manche Operationen optional oder obligatorisch bei der Implementierung der jeweiligen Services sind, gilt dies entsprechend für die zu übertragenden Parameter der Operationen.

#### **Gemeinsame Request Parameter der OWS**

Alle OWS Requests eines Clients müssen die gewünschte Operation mit request=abc und die Versionsnummer mit version=x.y.z des Services übertragen. Sollten Client und Server unterschiedliche Versionen eines Service unterstützen, so können sich beispielsweise beim WMS beide Teilnehmer über eine updatesequence auf eine Version einigen.

Jeder OWS Service kennt den GetCapabilites Request. Damit können nähere Informationen zum Service erfragt werden. Es gibt kein globales XML Schema aller Services für diesen Response. Jeder Service hat spezifische Abweichungen von einem Basisschema, das in verschiedene Sektionen aufgeteilt ist. Mit den Angaben des Response können anschließend durch den Client oder die Clientanwendung gezielte Anfragen gestellt werden. Der Parameter Format format=abc bezieht sich auf die im GetCapabilities Response aufgeführten gültigen Formate. Gültige Formate sind *MIME Objekte* [own]. In diesen Zusammenhang gehört noch der Parameter exceptions, mit dem das Format für die Fehlermeldungen definiert wird.

### 3.2.2.1 WMS - Web Map Service

Ein WMS hat die Aufgabe, auf Anforderung eines Client, eine map (Karte) für den bestimmten Bereich einer boundig box (georeferenziertes Rechteck) und für bestimmte layer (Inhaltsebenen) in Form von Rasterdaten zu liefern. Wenn komplexe Karten durch das Übereinanderlegen einzelner Karten von mehr als einen WMS erzeugt werden, ist von einem kaskadierten WMS die Rede [BFW-13]; zudem werden dort neben einer ausführlichen Beschreibung der einzelnen Operationen und deren Einbinden in HTML Dokumente einzelne Fallbeispiele erläutert.

Neben GetCapabilities Request gibt es

- 1. GetMap
- 2. GetFeatureInfo

Die obligatorische Operation GetMap (1) schreibt eine Vielzahl von Parametern vor, mit denen das räumliche Bezugssystem, die Liste der darzustellenden Layer, die Hintergrundfarbe, die Höhe und Breite und andere Eigenschaften des Kartenausschnitts definiert werden. Der GetFeatureInfo Request (2) ist optional und nur anwendbar auf Layer mit dem Attributwert queryable="1". Neben den notwendigen Parametern des GetMap benötigt dieser eine Liste der Layer von denen Informationen abgefragt werden sowie eine x,y-Position relativ zum Bildursprung, die i.d.R. durch einen Mausklick ermittelt wird. Optional kann die maximale Anzahl der resultierenden Treffer festgelegt und der MIME Rückgabetyp im Request übergeben werden.

Kapitel 5.4.6 PolGIS-OGC enthält wohldefinierte Anfragen mit GetCapabilities und Get-Map und dem jeweilige Response.

Das WMS Cookbook enthält Informationen zu den einzelnen Operationen des WMS, zu verschiedenen Software Architekturen und Angaben bzw. Anleitungen zur Einrichtung von WMS Funktionalität für verschiedene kommerzielle und OpenSource Software wie ArcIMS GIS, deegree Web Map Server, UMN MapServer und Intergraph GeoMedia WebMap. Mit der Version 1.1.1 des WMS wurden weitere Operationen definiert. Dies sind

- DescribeLayer
- GetLegendGraphic
- · GetStyles
- · PutStyles

Allerdings setzen diese Operationen einen Styled Layer Descriptor (SLD WMS) voraus. Die SLD Funktionalität ist eine Erweiterung, um die Darstellung von punkt-, linien- oder flächenförmiger Objekte bei der Ausgabe zu beeinflussen.

## 3.2.2.2 WFS - Web Feature Service

Der WFS übergibt dem Client eine Menge von Features<sup>1</sup> in Form eines GML Dokumentes. Man unterscheidet zwei Arten von WFS·

- 1. Basic WFS
- 2. Transactional WFS

Mit dem Basic WFS (1) wird dem Client ein lesender Zugriff auf die Daten des WFS gewährt, während mit dem Transactional WFS (2) ein schreibender Zugriff zugelassen wird  $[ogc]$  [BFW-11].

Die GetCapabilities Response enthält zu den allgemeinen Service Metadaten und der Capabilities Sektion als weitere Angaben die verfügbaren Feature Types [own].

Zu den weiteren Operationen des Basic WFS (1) zählen:

- a) DescribeFeatureType
- b) GetFeature

Der parametrisierte Request DescribeFeatureType (a) liefert die Beschreibungen aller oder der namentlich angeforderten FeatureTypes. Als Antwort erhält der Client ein XML Schema, welches ein gültiges GML Schema sein muss [own] [BFW-11]. Dieses Dokument beschreibt die Struktur der vom WFS Server angebotenen Geodaten.

 $1$  Feature im Sinne von Geoobjekt

Mit GetFeature (b) wird u.a. mittels des Parameter Filter eine als XML kodierte Ouery der FeatureType, bestimmte Attribute und andere Auswahlkriterien einzelne Features beim WFS Server abgefragt. Das Ergebnis ist eine GML Feature Collection [BFW-11].

Grundsätzlich sind die Verbindungen der OWS stateless, d.h. für die Dauer einer Datenmanipulation wie beim Transactional WFS (2) muss bei der Anforderung der zu manipulierenden Geodaten gleichzeitig die Sperrung der Daten veranlasst werden. Nach der Manipulation werden die geänderten Daten durch eine Transaction Operation auf den Server zurück geschrieben [own]. Folgende Operationen werden unterschieden:

- a) GetFeatureWithLock
- b) LockFeature
- c) Transaction

Der optionale GetFeatureWithLock (a) Request enthält die gleichen Parameter wie Get-Feature (1.a), fordert aber für spätere Transaktionen einen lock identifier an, welcher im GML Response enthalten ist. Mit der Anfrage LockFeature (b) löst der Client die Sperrung auf dem Server aus. Die Antwort auf den Request, der lock identifier und die IDs der gesperrten Features werden in einem XML-Dokument an den Client übertragen. Mit Transaction (c) können ein *Insert*, Update oder Delete auf die vorher spezifizierten Features ausgeführt werden.

### 3.2.2.3 CT - Coordinate Transformation Service

Der CT beschreibt Schnittstellen für die Transformation von Geometrien zwischen zwei Bezugssystemen. Profile liegen für CORBA-, COM- und Java-Umgebungen vor [own]. Die vorliegende Spezifikation [ogc] ist verwendbar für bis zu 4-dimensionale Punkte<sup>1</sup> [own]. In [BFW-17] ist die Einbindung des CT als GI-Dienst in eine GDI dargestellt. Die Prozessabarbeitung wird dort bei der Erzeugung von Karten mittels eines WMS und unter Berücksichtigung möglicher Transformationen durch einen CT an einem Beispiel erläutert. Unter [gdz] wird ein frei zugänglicher CT angeboten. Der Service kann entweder online mit einer interaktiven Oberfläche oder über eine Schnittstelle zur kostenfreien, internen Verwendung genutzt werden. Mit

https://upd.geodatenzentrum.de/cts/server?REQUEST=GetCapabilities werden die Eigenschaften des Services abgefragt. Insgesamt sind Transformationen zwischen elf unterschiedlichen räumlichen Koordinatensystemen möglich. Um eine Transformation durchzuführen, müssen bei der Operation GetCoordinates drei Parameter übergeben

 $1$  3-D und Zeit

Konzept zum Aufbau einer Geodateninfrastruktur bei der Polizei Rheinland-Pfalz

werden. FROMSRS, TOSRS und COORDS bestimmen das Ursprungs-, das Zielkoordinatensystem und die umzuwandelnden Koordinaten. Der Aufruf

```
https://upd.geodatenzentrum.de/cts/server?REQUEST=GetCoordinates&\
        FROMSRS=GK2&TOSRS=UTM32W&COORDS=2662888 5542790
```
liefert folgende XML Datei zurück:

```
\leq?xml version="1.0" ?>
<CTS_Response version="1.0">
      \texttt{<SRS} name="UTM32W" />
      <COORDS values="32447782 5538792" />
</CTS Response>
```
Diese Koordinatentransformation entspricht der in Kapitel 2.2.6 Räumliche Bezugssysteme vorgestellten Transformation der Koordinaten des Staatstheater Mainz vom Gauss-Krüger-System in das UTM-System.

### 3.2.3 Semantische Interoperabilität

Interoperabilität hat zwei Aspekte:

- 1. *syntaktische* Interoperabilität
- 2. semantische Interoperabilität

Unter der bisher betrachteten syntaktischen Interoperabilität (1) wird die Beziehung der sprachlichen Elemente untereinander und unter semantischer Interoperabilität (2) wird die Bedeutung sprachlicher Zeichen und Zeichenfolgen verstanden. Syntax und Semantik repräsentieren ihrerseits Teilgebiete der Linguistik.

Bei der syntaktischen Interoperabilität sind für die verwendeten Datenformate Vereinbarungen über gemeinsame Schemata erforderlich. Diese werden in verteilten Systemen nicht mit übertragen. Ebenso wenig wird die Semantik berücksichtigt. Semantische Interoperabilität wird über Terminologien, Metadaten und Ontologien<sup>1</sup> erreicht. Unterschiedliche Organisationen, Gruppen, Universitäten und Institute beschäftigen sich mit diesem Thema sowohl für ihre jeweilige Fachdisziplin als auch interdisziplinär. In [saga] wurde diese Unterscheidung zwischen syntaktischer und semantischer Interoperabilität aufgegriffen und im Kapitel 5 Information Viewpoint: Schema-Repository wird der Aufbau einer Ontologie (auch wenn sie nicht so genannt wird) angeregt. Bei [BFW-10] wird diese Begriffsunterscheidung ebenso vorgenommen. Allerdings findet sich hier der Begriff Interoperabilität der Systeme als Synonym der syntaktischen Interoperabilität (1), mit der direkte und reibungslose Kommunikation zwischen verschiedenen Anwendungen verstanden wird. Der andere Ausdruck, Interoperabilität der Konzepte, als semantische Interoperabilität (2) verstanden, zielt auf das

 $1$  Wissensstrukturen

gemeinsame Verständnis der verwendeten Begriffe ab. In [BFW-30] wird der Begriff GeoSemantik eingeführt und verschiedene Technologien vorgestellt.

Am 12.04.2005 hat das OGC den Start des Geospatial Semantic Web (GSW) Interoperability *Experiment* (IE) bekannt gegeben. Mit dem Experiment sollen bestehende webbasierte Spezifikationen erweitert und geeignete verteilte Architekturen zur Unterstützung von bestimmten Anwendungsfällen erforscht werden. Gegenwärtig beteiligen sich neun Organisationen aus dem öffentlichen, privaten und akademischen Bereich [ogc].

Mit dem Semantic Web als Erweiterung der gegenwärtigen Form des Web soll die verbesserte Zusammenarbeit zwischen Mensch und Computer durch das Ausstatten von Informationen mit wohldefinierter Bedeutung erreicht werden [LHL01]. Diese im Wesentlichen auf Tim Berners-Lee zurückgehende Initiative wird durch das W3C als

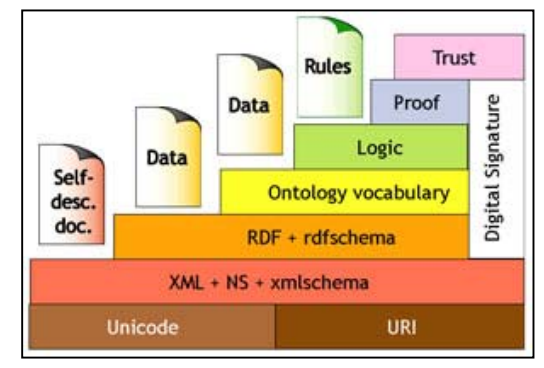

Rahmenwerk vorangetrieben. Die Grafik zeigt den hierarchischen Aufbau des Semantic Web. Aufbauend auf XML, RDF und RDF Schema (RDFS) können mit der Web Ontology Language (OWL) als formale Beschreibungssprache Ontologien erstellt, publiziert und verteilt werden.

Neben dem Semantic Web mit seinen einzelnen Repräsentationssprachen und der OWL als Beschreibungssprache besteht mit *Topic Maps* ein anderes Modell zur Formulierung von Wissensstrukturen sowie zum Austausch und zur Darstellung von Metadaten.

## **3.2.3.1 RDF(S) - Resource Description Framework (Schema)**

RDF setzt beim Semantic Web auf der XML-Schicht auf und basiert auf den Ideen der Dublin Core Metadata Initiative (DCMI). Es handelt sich um eine Metasprache zur Darstellung von Metadaten. RDF ist graphorientiert und ein RDF Graph besteht aus einer Menge von RDF Triples. Ein RDF Triple enthält drei Komponenten: 1) Subjekt, 2) Prädikat und 3) Objekt.

Das Subjekt (1) enthält die zu beschreibende Ressource, das Prädikat (2) beschreibt die Eigenschaft der Ressource oder deren Beziehung zu anderen Ressourcen und mit dem Objekt (3) wird der Wert der Ressource festgehalten. RDF Triples sind selbst Ressourcen. Mit RDF/XML und Notation3 (N3) kann RDF serialisiert werden. RDF macht Aussagen maschinenverarbeitbar.

Allerdings bietet RDF keinen Mechanismus zur Beschreibung von Eigenschaften, deren Beziehung untereinander oder zu anderen Ressourcen. Dies wird beim RDFS durch die Definition von Klassen, Properties und sonstigem Vokabular erreicht. RDFS ist eine RDF's Vokabular Beschreibungssprache. Durch Klassenelemente von Properties, subclassof und subPropertyOf, können mit RDFS Klassifizierungen gemäß einer Taxonomie spezifiziert werden. RDFS macht Aussagen maschinenverständlich. RDFs set of  $six<sup>1</sup>$  liegt als W3C Recommendation vor.

### 3.2.3.2 Topic Maps

**Topic Maps** (TM) sind ein ISO Standard<sup>2</sup> zur Beschreibung von *Wissensstrukturen* und deren Verknüpfung mit *Informationsressourcen*. Ihr Zweck liegt in der Unterstützung der verteilten Handhabung von Informationen und Wissen [tao]. Dadurch eröffnet sich die Möglichkeit, ein strukturiertes, semantisches Netz über digital verfügbare Informationsquellen zu legen [HAM03]. Ein semantisches Netz ist ein auf der mathematischen Struktur eines Graphen basierendes formales Modell von Begriffen und ihren Beziehungen; die Knoten repräsentieren die Begriffe und die Kanten realisieren die Beziehungen [wiki]. Die nachfolgende Grafik zeigt ein zweischichtiges Datenmodell mit einer Wissens- und einer Informationsebene.

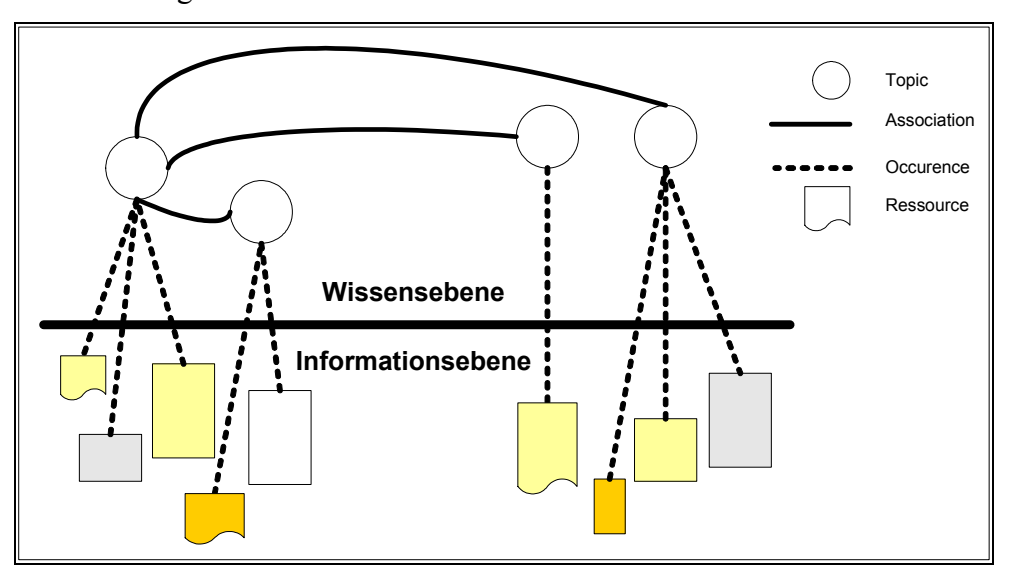

Abbildung 13: Aufbau einer Topic Map mit Verknüpfung zur Informationsebene

Die grundlegende Idee von TM geht auf Untersuchungen der Davenport-Gruppe zurück interoperable Indize und Thesauri zu repräsentieren; TM dienen u.a. dem Austausch von Metadaten. Die Informationsebene umfasst den Inhalt und die Wissensebene als Topic Map die einzelnen Themen mit ihren Verknüpfungen. Kernelemente, das TAO der Topic Maps, sind

- Topics Themen
- Associations Beziehungen zwischen Topics
- Verknüpfungen zu Informationsressourcen **Occurrences**

Konzept zum Aufbau einer Geodateninfrastruktur bei der Polizei Rheinland-Pfalz

<sup>&</sup>lt;sup>1</sup> dazu zählen die Dokumente: Primer, Concepts, Syntax, Semantics, Vocabulary und Test Cases

<sup>&</sup>lt;sup>2</sup> auf den aktuellen Stand der Standardisierung wird im weiteren Verlauf eingegangen

#### **Topics**

Topics (Themen) sind das wichtigste Element und der Hauptbestandteil von TM. Ein Topic repräsentiert ein Subjekt<sup>1</sup> und wird durch dessen Inhalt charakterisiert. Es hat nach dem Standard verschiedene Ausprägungen von Namen<sup>2</sup> und soll eine *eindeutige Identität* besitzen. Topics stellen als einziges Element die Knoten im Graphen dar und damit die Navigationspunkte im semantischen Netz, um alle erdenklichen Subjekte abbilden zu können [HAM03]. Sie können nach ihrer Art kategorisiert werden [tao] und ein Topic ist eine Instanz von einem Topic Type. Topic Types ihrerseits sind dem nach Standard selbst Topics; dadurch lassen sich Klassen-Instanz-Beziehungen erzeugen.

#### Occurrence

Occurrences stellen die Verbindung zwischen den Topics und den Ressourcen bzw. Inhalten der Informationsebene her; eine Occurrence belegt somit ein Vorkommen eines Topics in der Informationsebene. Die Ressourcen selbst können Dokumente, Videos, Artikel, Bilder oder andere Medien sein. Kurz: alles was sich adressieren lässt; typischerweise mit einem Uniform Resource Identifier (URI). Die Kategorie einer Ressource wird durch den Bezeichner Occurrence Role festgelegt. Diese Rollen wiederum können typisiert sein. Mit dem Typ einer Occurrence Role wird angegeben, welche Rolle die Informationsressource für das Topic spielt. Der *Occurrence Role Type* ist seinerseits wieder ein Topic der selben TM.

#### **Association**

Mit Associations werden die Relationen zwischen Topics modelliert; sie sind mit den Kanten in einem semantischen Netz vergleichbar. Sie stellen Topics in einen frei wählbaren Kontext, da sie keinerlei Entsprechung oder Verbindung zu vorhandenen Informationen haben müssen. Aus der Trennung von TM und Informationsebene ergeben sich die Folgerungen [HAM03]:

- TM bilden mit Associations ein semantisches Netz, welches auch ohne Verknüpfung zu Informationsressourcen eine eigenständige Wissensbasis darstellt
- eine TM ist grundsätzlich portierbar
- um verschiedene Sichten auf Informationen zu ermöglichen können mehrere TM über eine Informationsmenge gelegt werden.

Associations können typisiert sein und sind ungerichtet; d.h. es lassen sich aus ihnen weder Transitivität noch Symmetrie ableiten. Ihnen können jedoch Rollen zugewiesen werden; dadurch lässt sich erkennen, welches Topic welche Aufgabe erfüllt.

<sup>1 &</sup>quot;In the most generic sense, a 'subject' is any thing whatsoever, regardless of whether it exists or has any other specific characteristics, about which anything whatsoever may be asserted by any means whatsoever." [iso-tm]  $2$  sortname, basename, display name

Konzept zum Aufbau einer Geodateninfrastruktur bei der Polizei Rheinland-Pfalz

Durch die Typisierung von Topic, Occurrence und Association sowie aus der Tatsache heraus, dass die Typen selbst Topics sind, enthalten Topic Maps ihre eigene Ontologie<sup>1</sup> [tao]. **Scope** 

Scopes sind ein Instrument, um Gültigkeitsbereiche von Topics, inklusive der Typen, zu definieren. Ein Scope ist ein bewährtes Mittel, um Mehrdeutigkeiten auszuschließen, die Navigation zwischen verschiedenen Sichtweisen zu ermöglichen und unterschiedliche Anwendungskontexte zu realisieren [HAM03] [tao]. Ebenso lassen sich mit diesen Gültigkeitsbereichen die Informationen über die Herkunft des Wissens beibehalten [tao]. Die häufigste Anwendung von Scopes in TM ist die Realisierung von Mehrsprachigkeit. Scopes finden ihre Anwendung auf der Wissensebene. Ein ähnliche Konstrukt auf der Informationsebene sind Facets. Mit ihnen können zusätzliche Informationen zu den Informationsressourcen angegeben werden. In Form von key-value-pairs werden diese abgelegt. Allerdings sind sie nur in der HyTM Syntax definiert (s.u.).

#### Merging

Ein wesentliches Merkmal von TM ist die Wissensaggregation; die Zusammenführung von mehreren Topic Maps zu einer Einzigen. In TM repräsentiert jedes Topic ein Subjekt. Bei der Zusammenführung von zwei TM, sollen die Topics, welche das selbe Subjekt repräsentieren, als ein Topic zusammengefasst werden. Dieses eine Topic beinhaltet dann die Vereinigungsmenge<sup>2</sup> der Eigenschaften der beiden zugrunde liegenden Topics. Anwendungsgebiete nach [tao] sind:

- 1. Informations integration
- 2. Teilen von Wissen in Organisationen
- 3. verteiltes Wissensmanagement
- 4. Partizipieren von Wissen zwischen Organisationen

Verteilt abgelegte Informationen können zusammengefasst (1) werden, um eine einheitliche Sicht zu erhalten. Informationen können anderen (2) Organisationseinheiten zugänglich gemacht werden. Um Wissen zu teilen (3), ist es nicht länger notwendig Wissensmanagement zu zentralisieren. Informationen und Wissen können organisationsübergreifend (4) ohne gemeinsames Vokabular zugänglich gemacht werden.

Sichere, maschinelle Wissensaggregation ist nur mit einem eindeutigen Bezeichner, einer eindeutigen Identität möglich. Gewährleistet wird dies im Rahmen von TM durch Subject Identity.

 $1$  "Ontology" is here defined as the classes of things that exist in the domain ...

 $2 \text{ im Sinne relationaler Algebra}$ 

#### **Subject Identity**

Ohne die Fähigkeit zu wissen, ob Anwendungen das Gleiche meinen, wenn sie Informationen austauschen, ist keine Interoperabilität möglich [tao]. Topics können wie o.a. beliebige Subjekte repräsentieren. In Anwendungen werden Topics als Sammelpunkt von Informationen genutzt [oasis-tm]. Zur Sicherstellung, dass alle relevanten Informationen eines bestimmten Subjektes eben dem entsprechenden Topic zugeordnet werden, ist die Verständigung auf eine eindeutige Zuordnung einer Eigenschaft, die Subject Identity, notwendig. Es muss somit möglich sein, in TM Subjekte eindeutig und unabhängig ihrer Eigenschaften zu bestimmen. Allerdings muss zwischen menschlicher und maschineller Zuordnung unterschieden werden. Bei der menschlichen Zuordnung ist von Subject Identicator die Rede. d.h. der Verweis auf ein Dokument oder eine andere im Netzwerk zugängliche Ressource, womit das Subjekt definiert, beschrieben oder zumindest in einer lesbaren und eindeutigen Weise bezeichnet<sup>1</sup> wird. Da es sich beim Subject Identicator um eine adressierbare Ressource handelt, kann diese Adresse maschinell zur Ermittlung der Identität genutzt werden. Die Adresse wird als Subject Identifier bezeichnet.

Subject Indicator und Subject Identifier sind daher zwei Arten des gleichen Identifizierungsmechanismus; die erste für Menschen, die zweite für Computer.

Ohne eine gemeinsame Basis von eindeutiger Subject Identity ist das Zusammenführen von Topic Maps unterschiedlicher Parteien nicht möglich. Aus diesem Grund wurden die Published Subjects definiert. Damit wird sichergestellt, dass veröffentlichte und über einen URI dauerhaft adressierbare Subjekte einen allgemeinen Referenzpunkt erhalten; die Auflösung der Referenz ergibt die textliche Beschreibung des Subjekts. Mit dem Akronym PSI wird gleichzeitig der Published Subject Identicator und der Published Subject Identifier bezeichnet. Verantwortlich hierfür zeichnet OASIS<sup>2</sup>. Es wurden drei TC gebildet, die sich mit Richtlinien und Empfehlungen für die Erstellung, Veröffentlichung und Pflege von publish subjects sets, dem Erstellen eines Vokabulars bestehend aus Published Subjetcs aus dem Anwendungsbereich der Kern-XML Technologien und der Veröffentlichung von geographischen und linguistischen Konzepten beschäftigen.

 $\frac{1}{2}$  indicated

 $2$  siehe 3.1.2 OGC

Mit der nachfolgenden Grafik [tao] werden die Realisierung von Published Subjects und gleichzeitig die Auflösung des URI als textliche Beschreibung des Subjekts dargestellt.

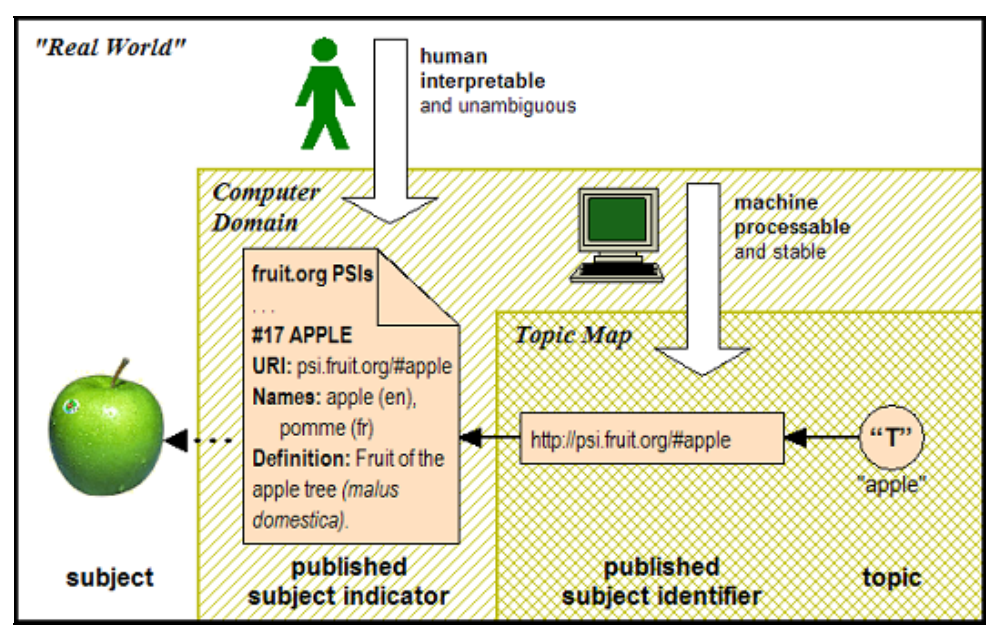

Abbildung 14: Published Subjects für Menschen und Computer

### Standardisierung der Topic Maps [tms]

Der erste Standard der *Topic Maps* (TM) war ISO 13250:2000. Die Syntax wurde durch eine SGML DTD, die den ISO Standard HyTime für Verknüpfungen und Adressierung nutzte, beschrieben und wurde als HyTM<sup>1</sup> bezeichnet. Weil HyTM keine XML Syntax und u.a. keine komplette DTD war, bestand aus unterschiedlichen Gründen der Bedarf eine neue Syntax in XML zu schaffen. Die XML Topic Maps (XTM) wurde zum Standard hinzugefügt; also zwei nicht kompatible und nicht interoperable Syntaxen. Um dieses Problem zu beseitigen, wurden zwei neue Standards erstellt<sup>.</sup>

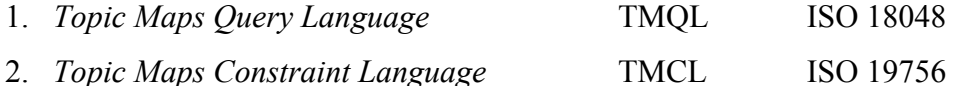

Die TMQL (1) soll eine Abfragesprache für TM werden; eine Anforderungsspezifikation wurde bereits erstellt. TMCL (2) soll zur Erstellung von Schema mit Bedingungen / Beschränkungen dienen. Wegen unterschiedlicher Interpretation der Standards durch Entwickler und dem fehlenden klaren Zusammenhang zwischen HyTM und XTM konnten sich TMQL und TMCL (bisher) nicht durchsetzten. Erst ein gemeinsames Datenmodell soll hier Abhilfe schaffen. Das ISO Subkomitee SC 34 hat den Standard in einen Mehrteiligen geändert und als Kern das Standard Application Model (SAM), ein formales Datenmodell für TM, herausgearbeitet. Mit SAM können die Probleme zwischen HyTM und XTM als common point of

<sup>&</sup>lt;sup>1</sup> Kurzbezeichnung für HyTime Topic Maps

reference beseitigt werden. SAM stellt zudem eine passende Basis für TMOL und TMCL bereit; dadurch werden sie anwendbar für jede Syntax, die sich auf SAM abbilden lässt. Zur Sicherstellung, dass die Implementierungen den (künftigen) Spezifikationen entsprechen, wird eine conformance test suite, ähnlich XML und XSLT, empfohlen. Eine Möglichkeit wäre eine kanonische Syntax<sup>1</sup>, um auf Byteebene die Konformität zu prüfen. Der neue Standard soll eine Canonial Topic Map Syntax enthalten. Ebenso soll ein abstrakteres graphbasiertes Modell von TM als Referenzmodell enthalten sein. Mit dem Referenzmodell können Beziehungen zwischen unterschiedlichen Wissensrepräsentationen wie TM oder RDF hergestellt werden. Die nachfolgende Grafik [tms] zeigt die einzelnen Bestandteile des neuen Standards und ihre Beziehungen untereinander auf.

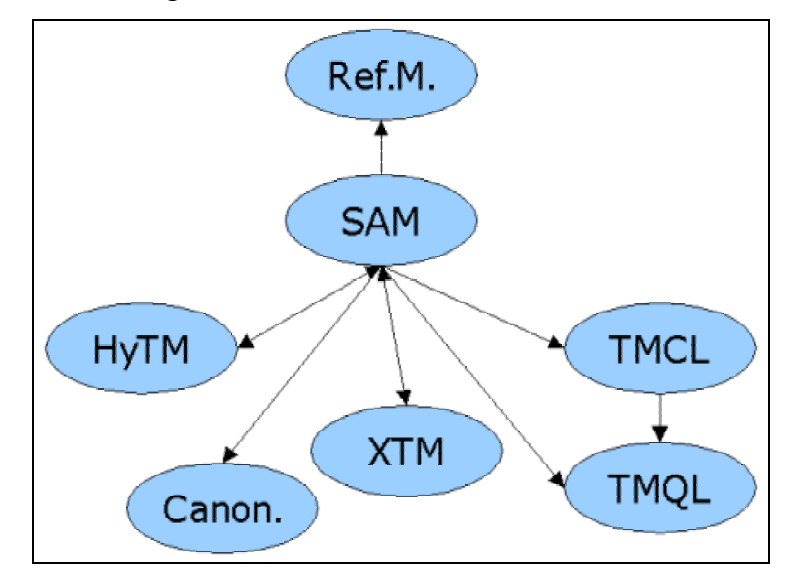

Abbildung 15: Bestandteile des ISO Standards 13250 Topic Maps

#### Anwendungen

Für die Erstellung, Verarbeitung und Visualisierung von Topic Maps existieren mittlerweile eine Vielzahl von freien Tools, APIs, Rahmenwerke und bereits ein von der DTD von XTM übertragenes Datenbankschema. [tmc] bildet hierfür ein Portal.

In [HAM03] und [HS04] wird eine konkrete Anwendung von Topic Maps vorgestellt: im Rahmen von Shark - Mobile shared Knowledge der TU Berlin [shark] wurden ortsbasierte Dienste mit Topic Maps realisiert. Hierbei sind Topic Maps mit openLS in Einklang gebracht worden. Die Idee dahinter ist die Speicherung der Koordinaten eines Geoobjektes als PSI. Die Anwendbarkeit auf und der Vorteil bei polizeiliche(n) Anwendungen wird im nächsten Kapitel entwickelt und vorgestellt.

 $1$  canonial syntax

## 3.2.4 standardisierte Geobasisdaten

Geobasisdaten bilden das Fundament jeglicher GIS Anwendungen. Für den Bereich der öffentlichen Verwaltung sind hierfür je nach Aufgabenzuschnitt der Bund oder die Länder zuständig. Die von den Landesvermessungseinrichtungen geführten Basisdaten stehen unter [gdz] bereit, Satellitenaufnahmen unter [dfd] und kommerzielle Anbieter von Geodaten sind unter [gb] aufgeführt.

Die Aufgabe der Vermessungs- und Katasterverwaltungen der Bundesländer liegt in der Erhebung, Aktualisierung und Bereitstellung von raumbezogenen Basisdaten in zunehmend digitaler Form für Verwaltung, Wirtschaft und private Nutzer. Als spezielle Aufgabenfelder lassen sich

- 1. Liegenschaftskataster
- 2. Topographie und
- 3. Festpunkte

unterscheiden. Jedes dieser Aufgabenfelder wurde bisher getrennt voneinander modelliert und in unterschiedlichen Informationssystemen geführt. Mit dem AAA-Referenzmodell der AdV sollen diese miteinander in Beziehung gebracht und durchgängig gemeinsam beschrieben werden [gur].

Auf der Grundlage der Geobasisdaten des Liegenschaftskatasters bieten die Landesvermessungsverwaltungen aus sieben<sup>1</sup> Bundesländern über eine eigens gegründete Gemeinschaft (GVHK<sup>2</sup>) Hauskoordinaten<sup>3</sup> als georeferenzierte Gebäudeadressen an. Der gesamte Datenbestand umfasst ca. 12.000.000 Hauskoordinaten und enthält Angaben zur exakten Gebäudekoordinate (Rechts- und Hochwert), der Adresse mit PLZ, Straße, Hausnummer und Hausnummernzusatz sowie numerische Katalogwerte zum Bundesland, Regierungsbezirk, Kreis, Gemeinde und Gemeindeteil

## 3.2.4.1 ALKIS - Amtliches Liegenschaftskatasterinformationssystem

Die Automatisierte Liegenschaftskarte (ALK) und das sie ergänzende Automatisierte Liegenschaftsbuch (ALB) sollen künftig in ALKIS zusammengeführt werden. Zudem wurde eine formelle, inhaltliche und semantische Harmonisierung mit ATKIS durchgeführt [adv]. ALK und ALB werden u.a. zum Nachweis von Eigentumsverhältnissen und zur Planung von kommunalen oder hoheitlichen Aufgaben mit Raumbezug genutzt.

<sup>&</sup>lt;sup>1</sup> Bayern, Hamburg, Bremen, Hessen, Rheinland-Pfalz, Niedersachsen und Nordrhein-Westfalen

<sup>&</sup>lt;sup>2</sup> Gemeinschaft zur Verbreitung der Hauskoordinaten

<sup>&</sup>lt;sup>3</sup> in manchen Dokumenten findet sich die Bezeichnung: amtliche Hauskoordinaten

Die Modellierung der Datenstruktur von ALKIS, und damit verbunden der Normbasierten Schnittstelle (NAS), entspricht den Standards und Spezifikationen der ISO und des OGC.

# 3.2.4.2 ATKIS - Amtliches Topographisch Kartographisches Informationssystem

ATKIS stellt die topographischen Basisinformationen im großräumigen mittel- bis kleinmaßstäblichen Bereich dar und zielt auf einen bundeseinheitlichen digitalen Basisdatenbestand über die Objekte, die Erscheinungsformen und das Relief der Erdoberfläche ab. ATKIS liefert objektbasierte, signaturbasierte und bildbasierte Beschreibungen der Erdoberfläche in Form der folgenden digitalen Modelle in unterschiedlichen Maßstäben [gur]:

- · digitale Landschaftsmodelle **DLM**
- · digitale Geländemodelle **DGM**
- digitale topographische Karten **DTK**
- digitale Orthophotos **DOP**

Der ATKIS Objektartenkatalog (ATKIS-OK) enthält sieben Objektbereiche. Diese sind wiederum in verschiedene Objektgruppen untergliedert, die ihrerseits unterschiedliche Objektarten zusammenfassen. Die nachfolgende Grafik [BIL99] zeigt die Hierarchie auf.

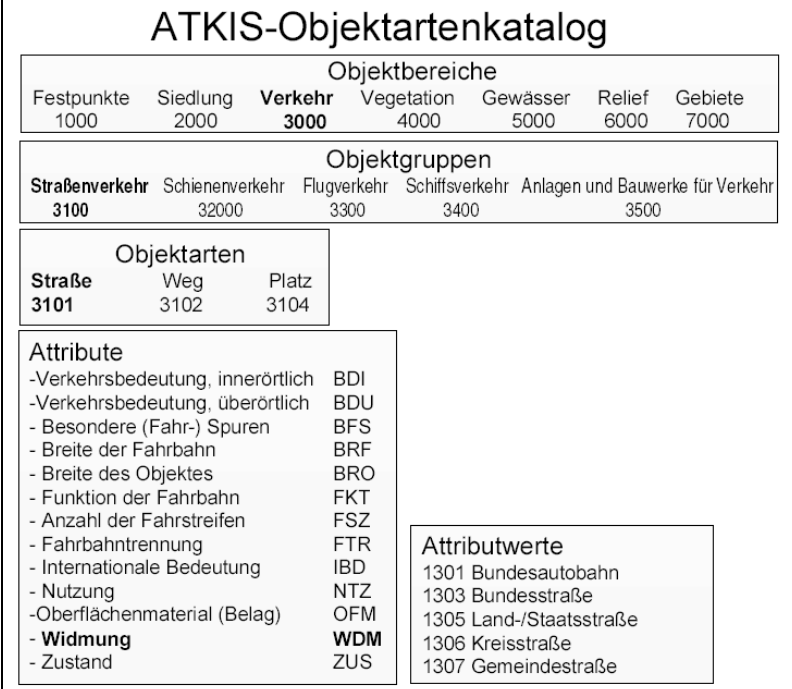

Abbildung 16: hierarchischer Aufbau des ATKIS-Objektartenkatalog

Als Austauschschnittstelle für das Format und den fachlichen Inhalt von ATKIS und in eingeschränkter Form für ALK wurde von AdV die Einheitliche Datenbankschnittstelle (EDBS) [gismngt] definiert. Das Konvertieren von ATKIS Daten von EDBS in andere Formate und

das gleichzeitige Selektieren von relevanten Daten wird in Kapitel 5 detailliert beschrieben. Zukünftig wird EDBS durch die objektstrukturierte, auf GML basierende NAS abgelöst.

### 3.2.4.3 AFIS - Amtliches Festpunkt-Informationssystem

Zu den Geobasisdaten gehören ebenfalls Informationen zu den Festpunkten der Lage-, Schwere- und Höhenfestpunktfelder. Allerdings lassen sich Festpunkte nicht ALKIS oder **ATKIS** zuordnen Aus diesem Grund werden diese einem eigenständigen  $in$ Informationssystem mit einem eigenen Objektartenkatalog modelliert.

## 3.2.4.4 AAA-Referenzmodell

In dem AAA-Referenzmodell sind die AdV Projekte AFIS, ALKIS und ATKIS mit ihren Länder übergreifend festgelegten Eigenschaften in durchgängiger Form gemeinsam beschrieben. Auf verschiedenen Ebenen werden Inhalte, Strukturen und Herstellungsvorschriften sowie Erfassungsvorlagen und Abgabeformate auf Grundlage von OGC Spezifikationen und ISO Standards erläutert. Die nachfolgende Grafik beschreibt auf der Regelungs-, Produktions- und Kommunikationsebene die Beziehungen der Datenbestände und die Art der aufbereiteten Informationen [adv].

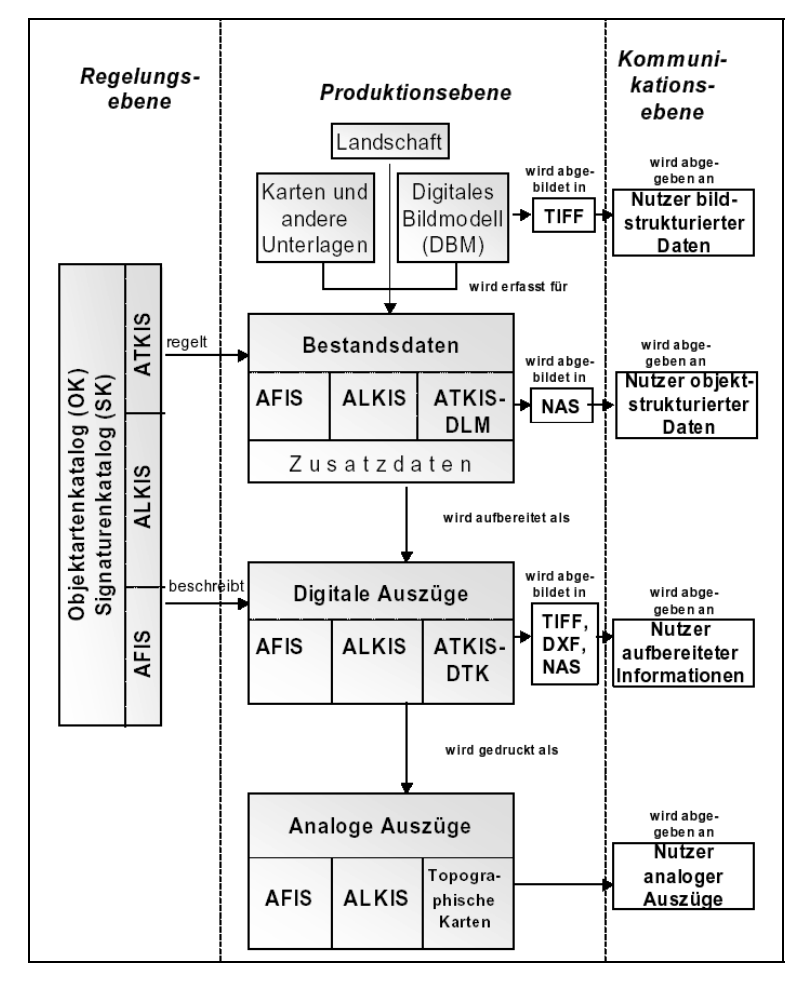

Abbildung 17: AAA-Referenzmodell

Ziel des AAA-Referenzmodells ist es, ein Anwendungsschema zu schaffen, das sich aus einen Basis- und Fachschema zusammensetzt. Das Basisschema bildet in zehn Paketen die Grundlage der fachlichen Modellierung der jeweiligen Objektarten und für den Datenaustausch [gur]. Das Fachschema setzt auf dem Basisschema auf und definiert die fachlichen Inhalte, die durch Vererbung übernommen wurden. Das Fachschema umfasst sämtliche im amtlichen Vermessungswesen vorkommende Informationen aus den Bereichen Liegenschaftskataster, Topographie und Festpunkte.

Das Land Rheinland-Pfalz ist an der Implementierungspartnerschaft der AAA Datenhaltungskomponente beteiligt. Unter [alkis] finden sich weitere Informationen zum Projektumfang und den bereits erreichten Meilensteinen.

Nach Angaben des Landesamtes für Vermessung und Geobasisinformation Rheinland-Pfalz (LVermGeo) soll 2006/2007 das AAA Datenmodell eingeführt werden. Gleichzeitig ist die Einführung des räumlichen Bezugssystems UTM beabsichtigt.

## 3.3 OpenSource

Für die Realisierung eines GIS oder einer GDI stehen verschiedene Softwaresysteme zur Auswahl. Diese lassen sich grob in kommerzielle und OpenSource Software (OSS) unterscheiden. Modulare Softwaresysteme können sowohl Bestandteile aus OSS als auch gleichzeitig aus kommerzieller Software enthalten. OSS hat sich in den letzten Jahren zu einer ernst zunehmenden Alternative gegenüber kommerzieller proprietärer Software entwickelt [KP05]. Wie bereits in Kapitel 1 ausgeführt, wird an dieser Stelle weder eine Grundsatzdiskussion über Vor- und Nachteile von OSS geführt noch werden einzelne Lizenzmodelle im Detail erläutert

In [ccgis] wird der Einsatz von OSS in Geodateninfrastrukturen sehr detailliert über grundsätzliche Aussagen, Aufzeigen von Alternativen aus der Softwareentwicklung, Rollen und Aufgaben von Projektbeteiligten bis hin zu einer eindeutigen Empfehlung dargelegt. Alle anschließend vorgestellten Anwendungen und Projekte sind OSS zuzuordnen und haben mittlerweile eine weite Verbreitung gefunden.

[freegis] hat als deutschsprachiges Forum das Ziel, die Freiheit im Bereich GIS zu fördern. Dazu zählt die Verwendung, Entwicklung, Unterstützung, Veröffentlichung und Übersetzung von freier GIS Software, freier Geodaten und GIS relevanter Dokumente. Die FreeGIS Datenbank enthält über 230 Einträge zu freier GIS Software in verschiedenen Kategorien von Konvertierungssoftware bis zu Web Mapping Lösungen. [osgis], als englischsprachiges

<sup>&</sup>lt;sup>1</sup> gemeinsam mit Baden-Württemberg, Hamburg, Niedersachsen und Schleswig-Holstein

Gegenstück, enthält eine Liste mit 190 Projekten aus dem Bereich GIS mit OpenSource. GIS-Knoppix [knopgis] ist eine bootfähige Linux CD mit vorinstallierter OpenSource GIS Software.

OSS für GIS hat eine schwer überschaubare Fülle erreicht; für jeden Bereich der Geoinformation gibt es ein OSS Werkzeug oder eine OSS Bibliothek. Die existierenden Produkte sind heute in einem Stadium, in dem die Software sowohl die gewünschten Funktionen als auch hohe Stabilität bietet [KP05].

In verschiedenen Veröffentlichungen [KP05] [BIL04] [GKW04] [rtg] [kgl] [ccgis] [giswiki] [intergeo] wird auf diese Feststellungen Bezug genommen und für den Einsatz von OSS für GIS (mehr oder weniger) plädiert.

Die nachfolgende Grafik [giswiki] zeigt ausgewählte OpenSource GIS Software, unterschiedliche Datenformate und Kommunikationswege und deren Interaktion.

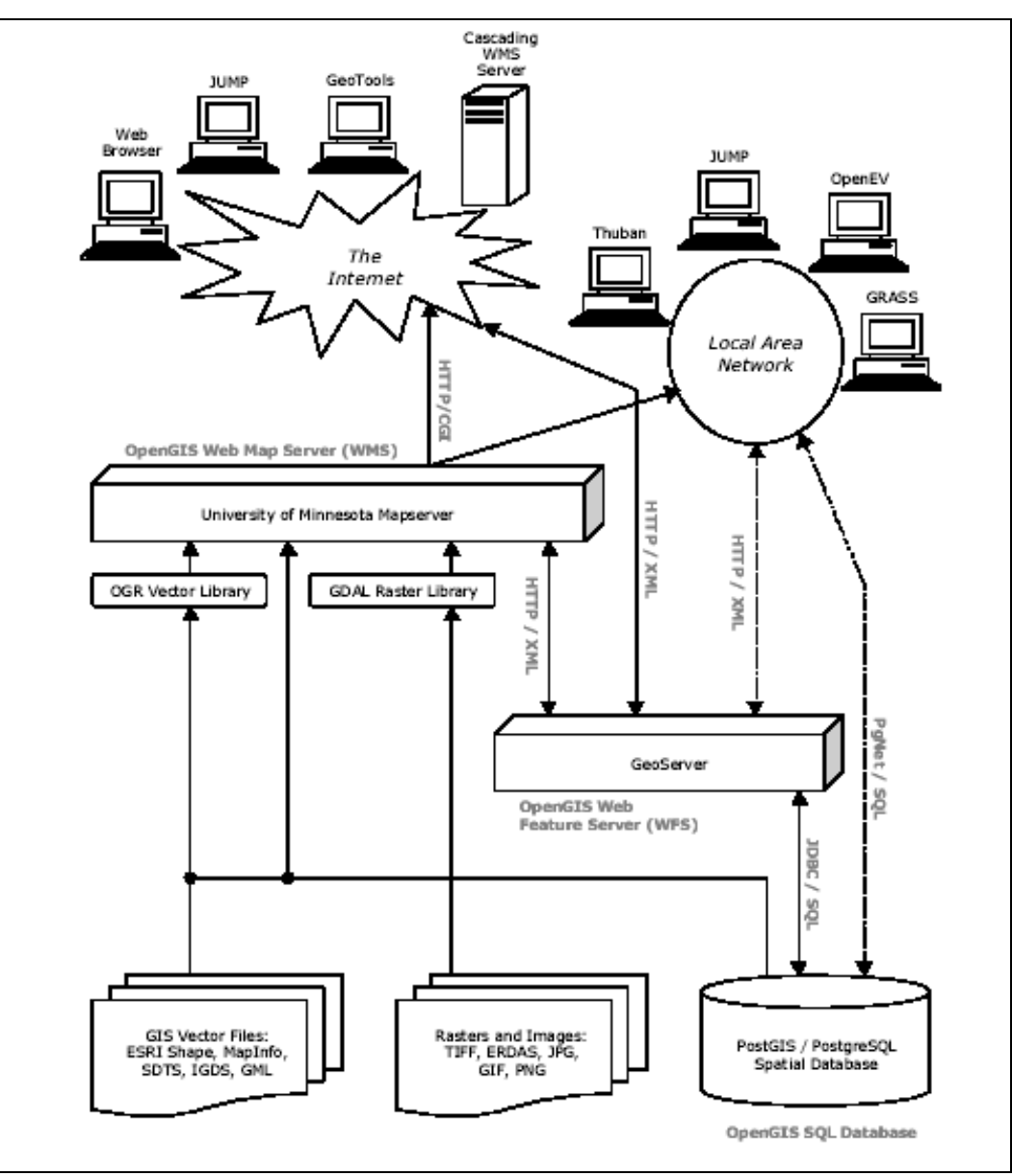

Abbildung 18: Zusammenspiel von OpenSource GIS Software

OpenSource GIS kann in zwei weitgehend unabhängige Entwicklungsgruppen unterschieden werden. Innerhalb jeder Gruppe findet eine starke, gegenseitige Unterstützung statt. Die zwei Gruppen lassen sich in die

- 1. C-Gruppe und
- 2. Java-Gruppe

unterteilen. Zu den Projekten der C-Gruppe (1) gehören u.a. der UMN MapServer, Proj4, GRASS, GDAL/OGR, PostGIS und GEOS. Der Java-Gruppe (2) lassen sich GeoServer, JTS, JUMP und deegree zuordnen. PostGIS wird aufgrund der Schnittstellen libpq  $(C/C++)$ , ODBC und JDBC gleichermaßen von beiden Gruppen genutzt. Der UMN MapServer wiederum wird über Java Native Interface (JNI) in Java Projekte eingebunden. Die wechselseitigen Beziehungen sind insbesondere durch die Verwendung von gemeinsamen Open-Source Bibliotheken vielfältig [giswiki].

## 3.3.1 OpenSource GIS Software

Nachfolgend werden verschiedene Anwendungen bzw. Projekte aus Abbildung 18 kurz erläutert. Die Auswahl ist nicht vollständig und wurde nach subjektiven Aspekten getroffen. Daran anschließend wird der UMN MapServer ausführlich vorgestellt. Der UMN MapServer dient als zentrale Komponente der in Kapitel 5 beschriebenen technischen Prototypen. Die Datenbank PostgreSQL/PostGIS und einige OpenSource Bibliotheken werden ebenfalls in Kapitel 5 im Kontext ihrer Nutzung innerhalb der technischen Prototypen vorgestellt.

## 3.3.1.1 Thuban

Thuban ist ein interaktiver Betrachter für Geodaten. Hauptmerkmale sind die Cross-Plattform-Fähigkeit, leichte Erweiterbarkeit sowie Konfigurierbarkeit zur Erstellung individueller GIS Anwendungen. Thuban ist mit wxPython implementiert, wodurch sich die grafische Benutzeroberfläche auf verschiedenen Platformen gut einfügt [freegis].

## 3.3.1.2 OGIS

Quantum GIS soll ein allgemeines, umfangreiches GIS System für Linux und Unix werden. QGIS bietet Support für Vektor- und Rasterdaten. Die derzeitige Version 0.6 unterstützt OGIS übliche Vektor- und Rasterformate sowie PostreSOL/PostGIS Daten. Es basiert auf dem GUI Toolkit Ot [freegis].

QGIS wurde während der Diplomarbeit bei der Konvertierung der Geobasisdaten zur Darstellung und Kontrolle der shapefiles eingesetzt.

 $\frac{1}{2}$  development tribes [giswiki]

Konzept zum Aufbau einer Geodateninfrastruktur bei der Polizei Rheinland-Pfalz

## 3.3.1.3 GRASS

GRASS ist ein vollständiges GIS für die Bearbeitung von Rasterdaten, topologischen Vektorund Bilddaten. GRASS wurde Anfang der 80er Jahre bis Mitte der 90er Jahre von US-Behörden entwickelt und anschließend von den Universitäten Baylor (USA) und Hannover weiterentwickelt [GKW04].

## 3.3.1.4 p.mapper

Der p.mapper setzt auf dem UMN MapServer sowie PHP/MapScript auf und erleichtert den Einstieg beim Erstellen einer MapServer basierten Anwendung durch das Angebot einer breiten Funktionalität. Hierzu zählt u.a. die Unterstützung von DHTML für verschiedene Browser, Abfragefunktionalität, Druckfunktionen in HTML und PDF, die Konfiguration über eine \*.ini Datei und eine mehrsprachige Oberfläche.

Parallel zur Diplomarbeit wurde bei der Polizei Rheinland-Pfalz unter Verwendung des p.mapper ein Prototyp zur Demonstration eines Kartenservers mit Geobasisdaten entwickelt.

## 3.3.1.5 JUMP

Das JUMP-Projekt ist eine Familie von OSS mit einer erweiterbaren API und Oberfläche zur Betrachtung und Manipulation von geographischen Daten [jump]. Zu den drei wichtigsten Projekten zählen JUMP Unified Mapping Platform (JUMP), JTS Topology Suite (JTS) und JCS Conflation Suite (JCS). Das Projekt ist eine gemeinschaftliche Leistung von Teams aus Forschung und Entwicklung, die sowohl aus dem öffentlichen als auch dem privaten Sektor stammen [jump].

## 3.3.1.6 deegree

Das unter [source] entwickelte Projekt stellt die wichtigsten Bausteine für den Aufbau von GDI bereit. Dies wird durch die Umsetzung der Spezifikationen des OGC und der Standards der ISO gewährleistet. Wegen des modularen Aufbaus können die deegree Komponenten für die Entwicklung eigener lokal beim Anwender zu installierender Anwendungen und ebenso für den Aufbau von verteilten, Service basierten Strukturen verwendet werden [freegis] [deegree].

deegree beinhaltet neben dem WMS, WFS und CT den Web Coverage Serice (WCS), einen Web Catalog Service, den auf WFS basierten Web Gazetteer Service (WFS-G) sowie den Web Terrain Service (WTS).

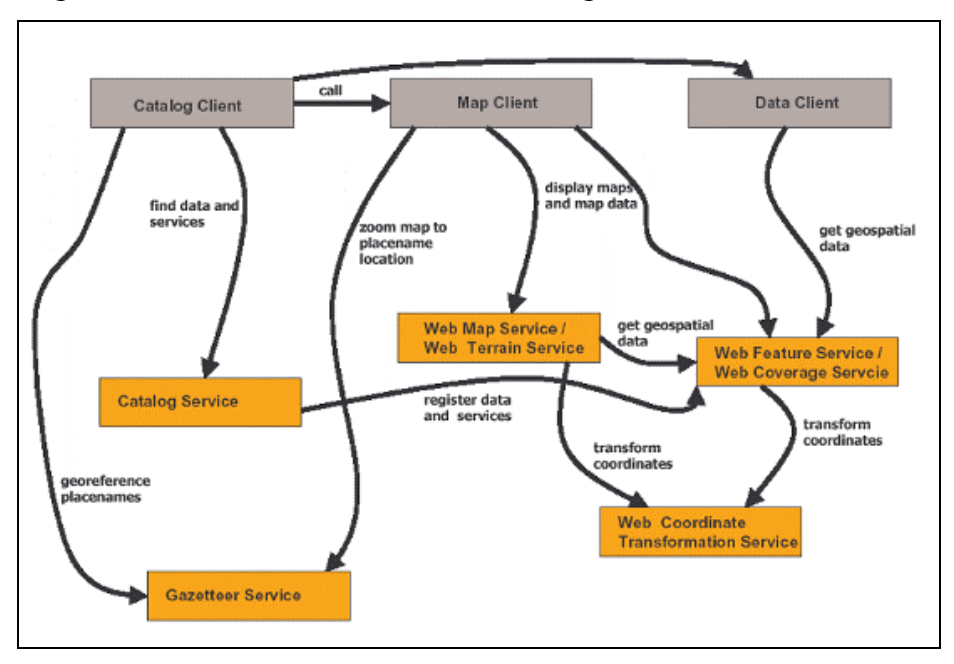

In der nachfolgenden Grafik wird deren Interaktion dargestellt:

Abbildung 19: Interaktion der in deegree implementierten OWS

### 3.3.2 UMN MapServer

Der UMN MapServer ist eine OpenSource Entwicklungs- und Laufzeitumgebung für die Erstellung von und den Betrieb in Web-GIS Anwendungen. Er fungiert hierbei als Basiskomponente zur Erzeugung von dynamischen Karteninhalten. Der Ursprung des UMN Map-Servers findet sich im *ForNet-Projekt* der University of Minnesota (UMN). Er wurde in Zusammenarbeit mit der NASA sowie dem Minnesota Department of Natural Resources (MNDNR) entwickelt und sollte es ermöglichen, Informationen zu Waldgebieten zugänglich zu machen sowie zu verwalten.

Im deutschsprachigen Raum hat sich der UMN MapServer als erprobte Kernkomponente in Geodateninfrastrukturen bewährt und wird auch unter diesem Aspekt weiterentwickelt [umn-de]. Unter [ogc] ist die OGC-Konformität des UMN MapServer in der Version 4.2 für verschiedene OWS mit dem Prädikat implementing dokumentiert.

Die Software selbst nutzt weitere OpenSource- und Freie Software Module. Sie ist auf vielen Betriebssystemen und Umgebungen lauffähig. Für die meisten UNIX/Linux, Microsoft Windows, MacOS (ab OSX) Betriebssysteme lässt sich der UMN MapServer kompilieren [umnde] [umn-edu]. Hier sind neben dem C/C++ Quellcode der *stable releases* ebenfalls die Binaries für Microsoft Windows und Linux verfügbar. Ebenfalls steht dort der unter CVS-Kontrolle stehende Quellcode des nightly-build zum Download bereit. Für den Einsatz in einer Microsoft Windows Umgebung wird jedoch empfohlen die angebotenen Binaries zu verwenden.

Das Kompilieren und der Betrieb des UMN MapServers auf verschiedenen Plattformen ist ausführlich bei [ccgis] beschrieben.

### 3.3.2.1 Kommunikation und Betriebsmodi

Der Anwender kommuniziert über das HTTP-Protokoll mit dem Webserver. Der Webserver leitet die Anfrage über die CGI-Schnittstelle an den UMN MapServer weiter. Dieser wiederum erhält eine Reihe von Parametern und verarbeitet diese. Dabei greift er je nach Betriebsmodi serverlokal oder über Netzwerkverbindungen auf persistente Geodaten oder verteilte GI-Dienste zu und produziert eine neue temporäre Karte in einem Grafik-Format. Zusammen mit anderen variablen Geodaten bzw. Bildern wird die Karte über Template-Tags in ein HTML-Template eingefügt. Diese dynamisch ergänzte HTML-Datei wird über HTTP per Webserver an den Anwender geliefert.

Die genutzten Geodaten können im Netz verteilt sein. Der UMN MapServer hat eine Schnittstelle zu unterschiedlichen Vektor- und Rasterformaten. Welche Formate bzw. Dienste die konkrete Installation des UMN MapServer unterstützt ist mit

C:\ms4w\Apache\cgi-bin\mapserv\_42.exe -v

in Erfahrung zu bringen.

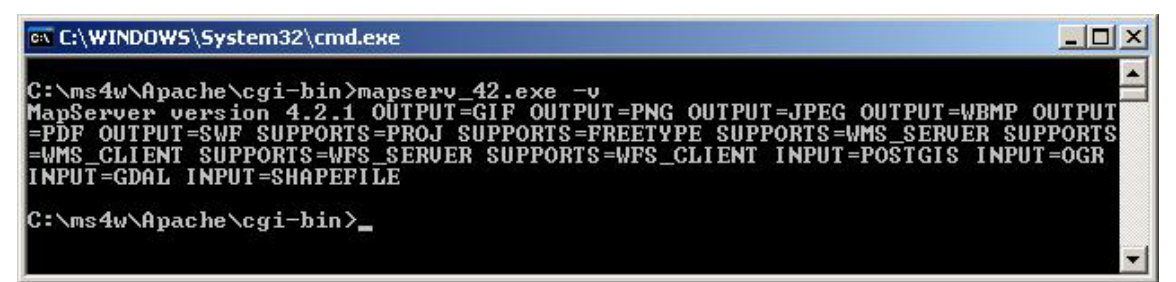

Abbildung 20: mapserv 42.exe -v

Für den Zugriff auf Geodaten stehen dem UMN MapServer zwei Methoden zur Verfügung:

- 1. Nutzung interner Funktionen oder
- 2. Zugriff auf Bibliotheken anderer Anbieter

Die internen Funktionen (1) werden beim Kompilieren hineingelinkt. Dies reduziert sich jedoch im Wesentlichen auf die unterstützten Datenbanken PostGIS, Oracle Spatial sowie ESRI ArcSDE.

Eine der leistungsstärksten Eigenschaften des UMN MapServers besteht in der Fähigkeit, Datenformate durch eine Pseudo plug-in Umgebung zu nutzen  $(2)$ . Zu den wichtigsten

<sup>&</sup>lt;sup>1</sup> siehe [maptools]/dl/docs/mapserv/MsVectorDataGuide.pdf

Bibliotheken gehört für Rasterdaten die GDAL Bibliothek und für Vektordaten die OGR Bibliothek. Weiterhin werden drei Typen für das Datenformat unterschieden. Hierzu zählen:

- a) dateibasierte Typen
- b) verzeichnisbasierte Typen
- c) Datenbankverbindungen

Zu (a) gehören beispielsweise shapefiles von ESRI und GeoTIFF-Dateien. Zu den verzeichnisbasierten Typen (b) zählen ESRI ArcInfo Coverages und US Census TIGER, die hier nicht näher betrachtet werden. Die Datenbankverbindungen (c) sind bereits oben genannt.

Der UMN MapServer kann in drei verschiedene Modi betrieben bzw. betrachtet werden als:

- MapCGI 1. CGI-Applikation
- 2. OGC-konformer Mapserver MapOGC
- 3. API bzw. Bibliothek MapScript

#### **MapCGI**

In dieser Funktionsweise ist der UMN MapServer ein CGI-Programm (1), das innerhalb eines Webservers ausgeführt wird. Über einen URL wird das Programm aufgerufen, dem eine Reihe von Parametern mitgegeben werden wie beispielsweise das zu verwendende mapfile, der anzuzeigende Kartenausschnitt oder den auszuführende Modus.

```
http://localhost:8081/cgi-bin/mapserv_42.exe?mode=browse<sup>1</sup>&map=/ms4w/apps/POLGIS/htdocs/polgis.map
```
Das '?' trennt den URL von den Parametern, die folgend mit '&' getrennt werden.

Mit dem mapfile erfolgt die zentrale Konfiguration für den UMN MapServer. Hierin wird das Layout der generierten Karten, die zu verwendenden Symbole und u.a. die Darstellung des Maßstab bestimmt

Das Programm verwendet ein im mapfile definiertes HTML-Template, in dem die fertige Karte eingebettet ist und welches Navigationselemente enthält, um die Karte zu verkleinern oder zu vergrößern oder um diese zu verschieben.

#### **MapOGC**

Im OGC-konformen Modus (2) wird der UMN MapServer ebenfalls als CGI-Programm ausgeführt. Allerdings arbeitet er kein Template mehr ab sondern liefert ausschließlich Karten bzw. die Informationen aus, die über die implementierten bzw. bereitgestellten Dienste verfügbar sind. Die Definition bzw. der Zugriff auf diese Dienste erfolgt über die Metadaten im *mapfile*.

 $\frac{1}{1}$  "\" wurde der Lesbarkeit halber umgebrochen

Die im Rahmen der Diplomarbeit verwendete Version des UMN MapServers unterstützt WMS Server und Client sowie WFS Server und Client (s.o.); Web Map Context Documents (WMC) als Metadaten in Verbindung mit dem Web Coverage Service (WCS) als Erweiterung des WMS sind in Vorbereitung [umn-de].

Der Kommunikation erfolgt über HTTP und REST als Web Service.

#### **MapScript**

Der UMN MapServer beinhaltet mit MapScript (3) eine Bibliothek, welche die C-API des UMN MapServers u.a. für die Skriptsprachen<sup>1</sup> PHP, Perl, Python, Tcl, Ruby und Java öffnet. Für MapScript existieren verteilt im Internet bereits kompilierte Bibliotheken für unterschiedliche Betriebssysteme. Mittels SWIG [swig] kann die API des UMN MapServer mit Skriptsprachen verknüpft werden. Hierzu werden die Deklarationen aus den C/C++ Headerdateien für die Generierung des *wrapper code* der Skriptsprache genommen. Die Deklarationen werden für den Zugriff auf den darunterliegenden C/C++ Code benötigt.

MapScript ist allerdings keine Sprache wie Javascript. Es handelt sich vielmehr um ein ladbares Modul, welches die UMN MapServer Funktionalität in bevorzugte<sup>2</sup> Programmiersprachen bringt [umn-edu].

Mit MapScript kann ein *mapfile* dynamisch geladen und alle darin definierten Objekte können vor der Ausgabe an den Client manipuliert werden.

## 3.3.2.2 Mapfile

Das *mapfile* ist die zentrale Layout- und Konfigurationsdatei einer UMN MapServer Anwendung. Sie beschreibt Inhalt und Darstellung der fertigen Karte und bildet zudem die Basis für alle verknüpften Anwendungen, obwohl die meisten Optionen mittels CGI-Parameter<sup>3</sup> manipuliert werden können. Gegliedert ist das mapfile in Objekte, die ihrerseits Parameter und wiederum Objekte enthalten können.

#### **MAP-Objekt**

Das oberste Objekt bzw. Wurzelobjekt ist das MAP-Objekt, worin die systemweiten Parameter definiert sind. Zu den wichtigsten Parameter bzw. Objekten zählen:

[name]

- 1 NAME
- 2. EXTENT  $[\text{min}x]$   $[\text{min}y]$   $[\text{max}x]$   $[\text{max}y]$ 3 SIZE  $\lceil x \rceil \lceil y \rceil$
- 4. SHAPEPATH [directoryname]

<sup>&</sup>lt;sup>1</sup> Version 4.4.0 des UMN MapServers beinhaltet ein (vergleichsweise rudimentäres) makefile für C#

<sup>&</sup>lt;sup>2</sup> "It is a loadable module that brings MapServer capabilities to your favorite high level programming language"

 $3$  werden im weitern Verlauf erläutert

- 5. WEB-Objekt
- 6. PROJECTION-Objekt
- 7. REFERENCE-MAP-Objekt
- 8. SCALEBAR-Objekt
- 9. LEGEND-Objekt
- 10. LAYER-Objekte

Mit der nachfolgenden Grafik ist der prinzipielle Aufbau eines *mapfiles* dargestellt.

```
MAP
     NAME "POLGIS"
    EXTENT 2510000 5426000 2680000 5650000
    SIZE 625 625<br>SHAPEPATH "/ms4w/apps/POLGIS/geodaten"
     # Karte - weitere Eigenschaften
     MEB
         IMAGEPATH "/ms4w/tmp/ms tmp/"
         TEMPLATE "templates/polgis.html"
    END
    PROJECTION
         "init=EPSG:31466" #PROJECTION # DHDN / Germany zone 2
    END #PROJECTION
    REFERENCE
         IMAGE "/ms4w/apps/POLGIS/images/reference_rp.png"
         EXTENT 2510000 5426000 2680000 5650000
         # Referenzkarte - weitere Eigenschaften
    EMD# weitere Objekte: Legende, Maßstab, Ausgabeformat usw.
    LAYER
         NAME "DVD10"
         GROUP "Luftbilder Mainz"
         TYPE RASTER
         TILEINDEX "pics_dvd_10.shp"<br>TILEITEM "Location"
    END
     LAYER
         NAME "Verkehrswege"
         TYPE LINE
         STATUS ON
         CONNECTIONTYPE POSTGIS
         CONNECTION "host=localhost dbname=polgis_db user=xxx"
         \begin{minipage}{.4\linewidth} \texttt{DATA} \texttt{ "the\_geom} \texttt{ from} \texttt{verkehr\_l"} \\ \texttt{CLASSITEM} \texttt{ "objektart"} \end{minipage}LABELITEM "ggname"
         CLASS
              NAME "Straßenverkehr"
              EXPRESSION /^31[08][0-9]/
              STYLE
                   CODOR 0 0 0
                   SYMBOL "punkt"
                   SIZE 10
              EMDLABEL
                   TYPE TRUETYPE
                   FONT arial
                   ANGLE AUTO
                   SIZE 12
                   COLOR 255 0 0
                   OUTLINECOLOR 255 255 255
                   PARTIALS FALSE
                   BUFFER 4
                   FORCE TRUE
             | EMD
        END
    END
EMD
```
Abbildung 21: Aufbau eines mapfiles

Der NAME (1) bezeichnet einerseits das *mapfile* und wird als Präfix an die temporäre Karte. Legende, Maßstab und Referenzkarte<sup>1</sup> angefügt.

Mit dem EXTENT (2) wird über [minx] [miny] [maxx] [maxy] die räumliche Ausdehnung der Karte spezifiziert.

SIZE (3) regelt die Pixelgröße des Ausgabebildes. In geeigneter Kombination mit dem EXTENT sowie dem Parameter MAXSCALE des WEB-Objektes kann ein passender Ausschnitt der darzustellenden Geodaten bei Start der Anwendung gewählt werden.

Der SHAPEPATH (4) gibt an, wo die zu verwendenden Vektor- bzw. Rasterdaten abgelegt sind. Der Pfad zu den in einer Datenbank gespeicherten Informationen bzw. die Verbindungsdaten werden in den einzelnen Layern angegeben.

#### **WEB-Objekt**

Das WEB-Objekt (5) enthält seinerseits weitere Parameter. Zu den wichtigsten zählen:

- a) TEMPLATE  $[file|url]$
- b) METADATA
- c) IMAGEPATH / IMAGEURL  $[path] / [path]$
- d) MINSCALE / MAXSCALE [double] / [double]

TEMPLATE (a) gibt den Pfad und den Namen bzw. den URL der Vorlagendatei an, worin die Ergebnisse im interaktiven Modus angezeigt werden. Im diesem Template werden mittels der CGI-Parameter u.a. das Aussehen der Anwendung, die Navigation und die Darstellung weiterer Informationen bestimmt. Die Erstellung von Templates<sup>2</sup> und deren Nutzung machen einen großen Teil der Dokumentation von [umn-edu] aus.

Mit METADATA (b) wird ein Block eröffnet, der anwendungsspezifische Informationen enthält. Außerdem verlangt bzw. erwartet die OGC-Spezifikation für den WMS bestimmte Angaben im diesem Block. Zusätzlich können weitere Templates zur Verbesserung der Benutzerinteraktion hierin definiert werden.

IMAGEPATH / IMAGEURL (c) beschreiben den Pfad bzw. die URL zum Verzeichnis für die Ablage der temporären Dateien und Bilder. Das Verzeichnis muss für den Anwender beschreibbar sein. Abhängig vom Betriebssystem muss die Angabe des Pfades bzw. des URL mit ' \' bzw. ' / ' abgeschlossen<sup>3</sup> werden.

Mittels MINSCALE / MAXSCALE (d) wird der kleinste bzw. größte darzustellende Maßstab der Karte bestimmt. Wird eine Karte mit einem jeweils kleineren bzw. größeren Maßstab bei-

 $\frac{1}{2}$  jeweils im gewählten Ausgabeformat

<sup>&</sup>lt;sup>2</sup> siehe folgendes Unterkapitel

 $3$  beliebte Fehlerquelle

spielsweise durch Zoomen angefordert, erhält der Anwender die Karte in dem jeweils definierten minimalen oder maximalem Maßstab

#### **PROJECTION-Objekt**

Projektionen sind an zwei Stellen von Bedeutung:

- a) in welche $(r|n)$  Projektion(en) die Geodaten vorliegen und
- b) in welcher Projektion die Karte dargestellt wird.

Mit dem PROJECTION-Objekt (6) im MAP-Objekt wird festgelegt, in welcher Projektion die Karte (b) ausgeliefert werden soll. Eine Ausnahme bildet hier der OGC-konforme UMN MapServer. Dieser kann verschiedene Projektionen nach außen anbieten, die ihrerseits über einen URL-Parameter angefordert werden können.

Innerhalb eines LAYER-Objektes (9) wird festgehalten, in welcher Projektion die beschriebenen Geodaten (a) vorliegen. Liegen diese in der gleichen Projektion wie die Ausgabeprojektion (b) vor, sind die Angaben zur Projektion im LAYER-Objekt entbehrlich.

Als besondere Eigenschaft des UMN MapServers ist hervorzuheben, dass er in der Lage ist Geodaten zur Laufzeit umzuprojizieren. Hierbei ist es unerheblich ob es sich um Vektor- oder Rasterdaten handelt [FIS03].

Zur Angabe der Projektion sind zwei (äquivalente) Formate zulässig:

| projection.txt - Editor |                                   |                     |                                                                                           |                             |                                                                                                    |  |  |
|-------------------------|-----------------------------------|---------------------|-------------------------------------------------------------------------------------------|-----------------------------|----------------------------------------------------------------------------------------------------|--|--|
|                         | Datei Bearbeiten Format Ansicht ? |                     |                                                                                           |                             |                                                                                                    |  |  |
| a)                      |                                   | $END$ # $EPSG-Code$ |                                                                                           |                             | PROJECTION # DHDN / Gauss-Kruger zone 2<br>"init=EPSG:31466"                                             |  |  |
| b)                      |                                   |                     | $"lon_0=6"$<br>"k=1.000000"<br>$"x_0=2500000"$<br>$"y_0 = 0"$<br>"no_defs"<br>$"no$ defs" | "éllps=bessel"<br>"units=m" | PROJECTION # DHDN / Gauss-Kruger zone 2<br>"proj=tmerc"<br>"lat_0=0"<br>END # EPSG-Code aufgeschluesselt |  |  |
|                         |                                   |                     |                                                                                           |                             |                                                                                                    |  |  |

Abbildung 22: zulässige Projektionsformate im mapfile

Mit (a) wird der EPSG-Code von [proi.4] verwendet: (b) zeigt entsprechend die aufgeschlüsselten Parameter.
### **REFERENCE-MAP-Objekt**

Das REFERNCE-MAP-Objekt (7) bestimmt wie Referenzkarten verwendet werden. Üblicherweise zeigt die Referenzkarte das gesamte Ausmaß der Karte. Der gewählte Kartenausschnitt wird als Rechteck in der Referenzkarte markiert. Ist der gewählte Ausschnitt zu klein, können parametrisiert andere Symbole verwendet werden.

Ebenso kann die Referenzkarte als Teil einer Abfrage angefordert werden.

Zu den hervorzuhebenden Parametern gehören:

- a) IMAGE [filename]
- b) STATUS [on|off]

Der Parameter IMAGE (a) gibt den Pfad und den Dateinamen des zugrunde liegenden Referenzbildes an. Mit STATUS (b) [on|off] wird bestimmt, ob die Referenzkarte im Template (5a) angezeigt werden soll.

Eingebunden wird die Referenzkarte im Template mit dem Template-Tag [ref].

<img src="[ref]">

### **SCALEBAR-Objekt**

Hierüber wird definiert, wie sich eine Maßstabsleiste aufbaut. Die bestimmenden Parameter des SCALEBAR-Objektes (8) sind:

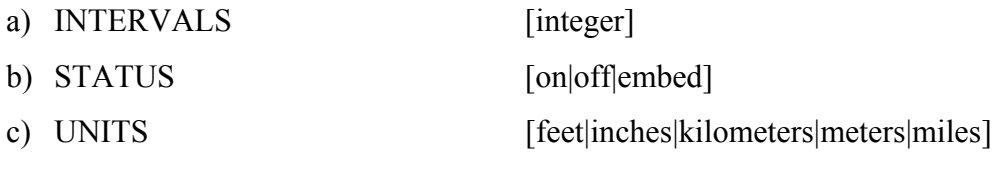

d) [IMAGE|OUTLINE]COLOR  $[r] [g] [b]$ 

Die INTERVALS (a) geben die Zahl der Intervalle an, in die die Maßstabsleiste unterteilt werden soll. Neben [on|off] existiert hier der STATUS (b) [embed]; die Maßstabsleiste wird in die auszuliefernde Karte eingefügt. Bei den UNITS (c) werden u.a. Meter und Kilometer und zudem Inches und Miles unterschieden.

Zudem können an unterschiedlichen Stellen<sup>1</sup> bestimmte Farbausgaben mit COLOR (d) [r][g][b] mittels additiver RGB-Farbmischung definiert sein.

COLOR 0 0 255 # blau

Die Maßstabsleiste wird im Template z.B. mit

<img src="[scalebar]">

ausgegeben.

<sup>&</sup>lt;sup>1</sup> nicht nur im SCALEBAR-Objekt sondern in allen die Darstellung regelnden Objekten

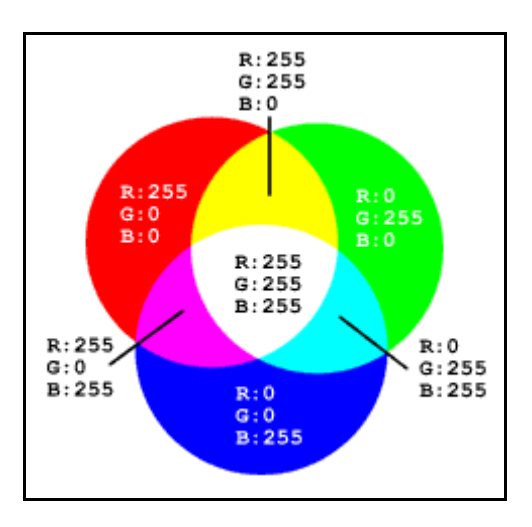

Abbildung 23: verwendetes RGB-Farbmodell des UMN MapServers

# **LEGEND-Objekt**

In dem LEGEND-Objekt (9) werden die in der Karte verwendeten Symbole und Zeichen für die dargestellten Geodaten definiert.

Der UMN MapServer unterstützt zwei verschiedene Arten von Legenden:

- $\mathbf{I}$ Bitmap-Legende
- $\Pi$ HTML-Legende

Bei der klassischen *statischen* Bitmap-Legende (I) wird ein fertiges Bild generiert, welches im Template mit

```
<imq src="[legend]">
```
eingebunden wird. Die im mapfile zu konfigurierenden Parameter sind ähnlich denen des SCALEBAR-Objektes (8).

Bei der *dynamischen* HTML-Legende (II) wird mit dem Parameter

```
a) TEMPLATE
                                 [file|url]
```
der Verweis auf das entsprechende HTML-Template definiert. Die Definition und die Gestaltung der Legende findet ausschließlich in dieser Datei statt.

Das Template ist in drei aufeinander folgenden optionalen Blöcken aufgeteilt:

- [leg group html] ... [/leg group html]  $\bullet$  Group
- $\bullet$  Layer [leg layer html] ... [/leg layer html]
- $\bullet$  Class [leg class html] ... [/leg class html]

Dieses gibt gleichzeitig die Hierarchie wieder und folgt der Bedeutung der Begriffe im *mapfile*. Je nach Ebene kommen unterschiedliche Tags zum Einsatz.

In jeder Ebene können allerdings Konditionale der Form

[if name=<feld> oper=<operator> value=<wert>] ... [if] zur optischen Steuerung auch innerhalb von HTML-Tags verwendet werden.

```
[leg class html]
\ddots<img [if name=layer group oper=neg value=GeoPolis]
src="[leg_icon width=24 height=16]" [/if] src="x.gif">
[/leg class html]
```
In Kapitel 6 wird die HMTL-Legende verwendet und anhand der Implementierung erläutert. Die Grafik zeigt die Unterschiede zwischen der Bitmap- und der HTML-Legende.

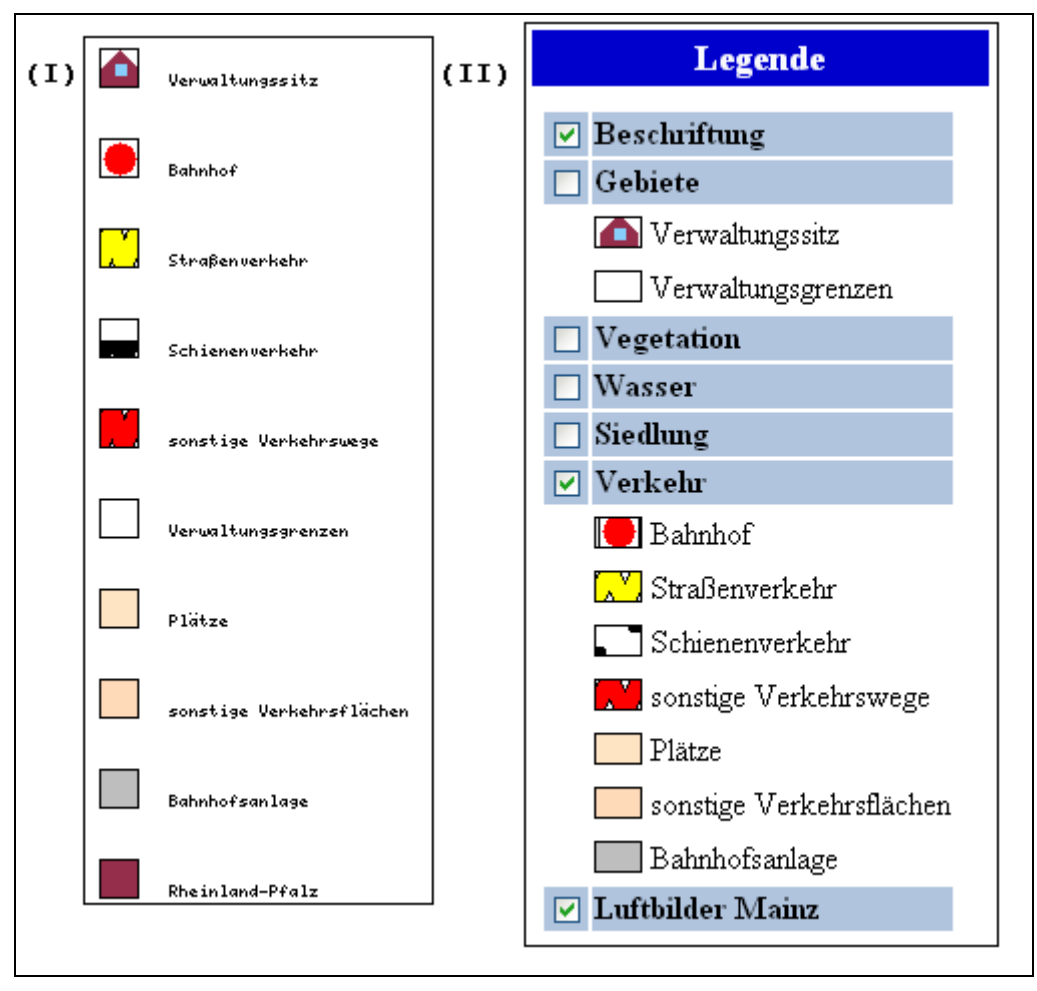

Abbildung 24: Unterschied zwischen Bitmap- und HTML-Legende

# LAYER-Objekt

Das LAYER-Objekt (10) ist das meist genutzte Objekt im mapfile. Es beschreibt einzelne Schichten, die gemeinsam die Karte ergeben. In der Reihenfolge ihrer Nennung werden die Layer gezeichnet, d.h. der zuletzt definierte Layer wird als letzter gezeichnet und "liegt" somit oben.

Das LAYER-Objekt seinerseits enthält eine Vielzahl von Parametern und weitere Objekte.

Hierzu den wesentlichen gehören:

 $\sqrt{100}$ 

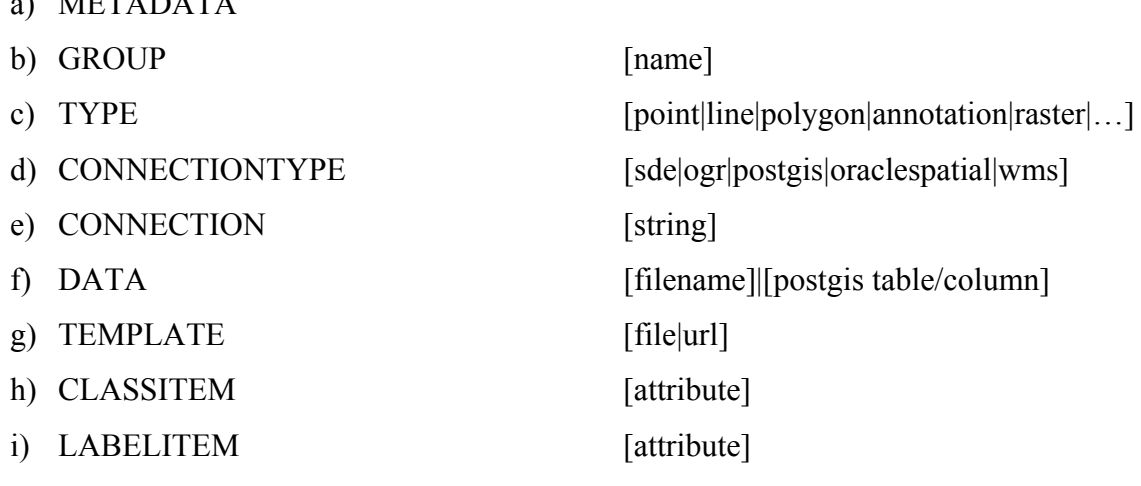

i) CLASS-Objekt

In dem METADATA (a) Block können, analog dem WEB-Objekt (5), paarweise Daten als Namenswerte abgelegt werden. Die OGC-Spezifikationen sehen für diesen Bereich bestimmte Schlüsselworte vor, die für die Nutzung der Dienste zwingend erforderlich sind.

Mit GROUP (b) können inhaltlich zusammengehörige Layer unter einem Namen angesprochen werden. Beispielsweise können bei der dynamischen HTML-Legende (9.II) Layer gruppenweise hinzu- oder abgeschaltet werden.

```
[leg group html]
\ldots<input type="checkbox" name="layer" value="
[leg_group_name]" [[leg_group_name]_check]> 
      <B>[leg_group_name]</B>
\dddot{\phantom{0}}
```

```
[/leg group html]
```
Der TYPE (c) legt fest, wie die Geodaten gezeichnet werden sollen. Polygone können als Polygone, Umrisslinien oder -punkte und Linien auch als Punktreihe gezeichnet werden. Ebenso können Rasterdaten (sprich: Bilder) und Annotationen gezeichnet werden.

Wird ein Bildkatalog verwendet, erfolgt der Zugriff auf diesen mit dem Parameter TILEINDEX anstatt mit DATA (f). Das jeweilige Bild wird über TILEITEM lokalisiert. Bildkataloge eignen sich beispielsweise für aneinander grenzende Luftbilder.

Die Verwendung von Annotationen bietet sich an, wenn Beschriftungen ohne das eigentliche Zeichnen des Geoobjektes vorzunehmen sind. So können beispielsweise Straßennamen oder Hausnummern in die Karte geschrieben werden.

Die Einstellung des Verbindungstyps erfolgt mit CONNECTIONTYPE (d). Wird auf shape*files* zugegriffen, muss dieser Paramter nicht gesetzt sein.

Wenn die Geodaten in einer Datenbank vorliegen, wird mit CONNECTION (e) die Verbindungsdaten für den Zugriff festgehalten. Je nach Datenbank unterscheidet sich die Notation der Verbindungsdaten.

DATA (f) enthält entweder den zu SHAPEPATH (4) relativen Pfad zu den im Dateisystem abgelegten Geodaten oder je nach verwendeter Datenbank ein Pseudo-Statement. Bei PostGIS ist

DATA "<column> from <table>" oder DATA "<column> from (SELECT-Statement)"

zu verwenden. <column> bezeichnet die Spalte, welche die Geometriedaten enthält und <table> die Tabelle, aus der die Geometriedaten gelesen werden. Mit dem SELECT-Statement können komplexe PostGIS konforme Abfragen gestellt werden.

Mit TEMPLATE (g) erfolgt die Angabe der Vorlagendatei oder des URL, die verwendet werden soll, um die Abfrageergebnisse zu präsentieren.

Das CLASSITEM (h) bezeichnet die Spalte der Attributtabelle, die das Aussehen und das Verhalten der CLASS (i) beeinflusst.

Mit dem LABELITEM (i) wird die Spalte definiert, aus der die Annotationen ihre Werte beziehen.

Das CLASS-Objekt (j) beinhaltet selbst wieder eigene Parameter sowie weitere Objekte. In diesem Objekt wird das attributbezogene Aussehen und der Umfang der verwendeten Geodaten für diesen Layer festgelegt. Zu den hervorzuhebenden Parametern und Objekten zählen:

- $\mathbf{I}$ **EXPRESSION** [string]
- $\Pi$ STYLE-Objekt
- $III$ LABEL-Objekt
- $\overline{V}$ **SYMBOL** [integer|string]

Die EXPRESSION (I) ist ein mächtiges Werkzeug für das Filtern der Daten bzw. die Steuerung der Kartenausgabe über datenabhängige Eigenschaften. Der UMN MapServer unterstützt im Wesentlichen drei Arten um eine EXPRESSION zu formulieren:

- I.A. Vergleich von Zeichenketten
- I.B. Logische Ausdrücke
- I.C. Reguläre Ausdrücke (Regex)

Die mit CLASSITEM (h) definierte Spalte der Attributtabelle enthält die Werte, nach denen mit EXPRESION (I) gefiltert wird.

Bei (I.A) werden Zeichenketten case-sensitiv verglichen; spezielle Trennzeichen sind nicht erforderlich

Logische Ausdrücke (I.B) können zur Filterung auf unterschiedliche Spalten zugreifen. Es werden die "üblichen" Operatoren wie eq, neq, 1t, 1e, gt, ge, and, or unterstützt. Der UMN MapServer verwendet POSIX-konforme reguläre Ausdrücke (I.C).

```
\ddotscCLASSITEM "objektart"
CLASS
I.A
            EXPRESSION 3101
I.B
            EXPRESSION (('[objektart]' eq '3101') and
                         ('[ggname]' eq 'Bahnweg'))
            EXPRESSION / ^31[08][0-9]/
I.C
```
Mit (I.A) werden nur Geoobjekte in diesem CLASS-Objekt behandelt, die in der Spalte objektart den Attributwert 3101 enthalten.

Die EXPRESSION (I.B) liefert nur Geoobjekte, die in der Spalte objektart den Attributwert 3101 und gleichzeitig in der Spalte ggname den Wert Bahnweg enthalten.

(I.C) erfasst alle Attributwerte der Spalte objektart, die mit 31 beginnen, denen an dritter Stelle die Ziffer 0 oder 8 folgt und bei denen sich an der vierten Stelle eine Ziffer zwischen 0 his 9 hefindet

Mit dem STYLE-Objekt (II) wird die Logik vom Aussehen getrennt. Bis zu fünf Objekte sind pro CLASS-Objekt optional zulässig. Die Parameter bestimmen die Farbe, die Größe und u.a. das zu verwendende Symbol.

Das LABEL-Objekt (III) kann über eine Vielzahl von Parametern beeinflusst werden. Es dient dazu, die Attributwerte der über LABELITEM (10.1) spezifizierten Spalte formatiert auszugeben. In Abhängigkeit des verwendeten TYPE [bitmap|truetype] lässt sich die Schrift an dem darzustellenden Geoobjekt ausrichten. Dies ist z.B. bei der Beschriftung von Straßennamen relevant

SYMBOL (IV) kann sowohl im CLASS-Objekt (I) als auch im STYLE-Objekt (II) definiert sein. [integer] entspricht dem Index der Symboldatei, die im MAP-Objekt definiert ist. Über [string] kann direkt auf ein Symbol im GIF- oder PNG-Format zugegriffen werden. Maximal können 64 verschiedene Symbole definiert sein. Mit unterschiedlichen Symbolen können eigene Signaturen erstellt werden.

Im nachfolgenden Bild [umn-de] wird die Deklaration einer kartographischen Signatur mit dem dreimaligen Verwenden von SYMBOL (IV), deren Beziehung zu unterschiedlichen Symbolen in der Symboldatei und die resultierende Signatur dargestellt.

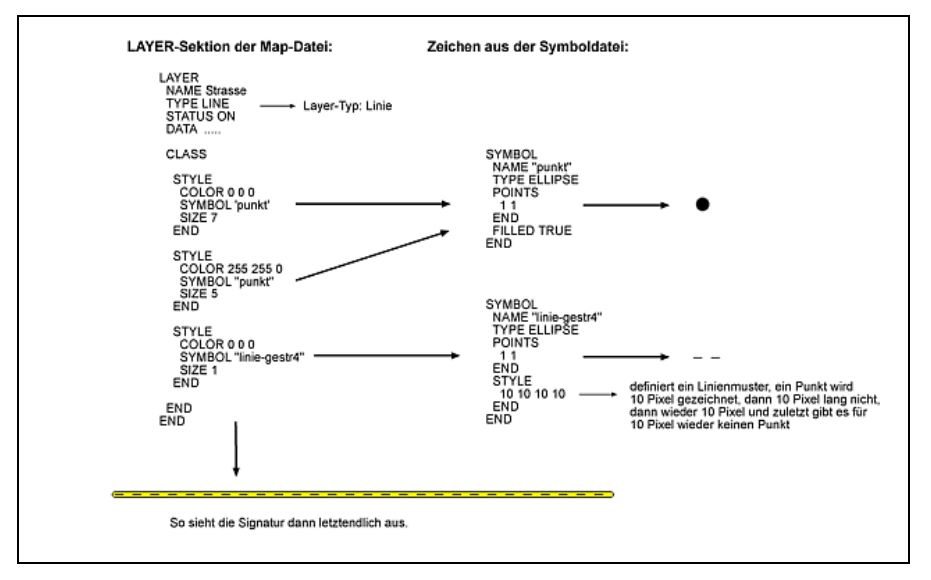

Abbildung 25: Konstruktion von kartographischen Signaturen

Die Variablensubstitution gehört ebenfalls zu den erwähnenswerten Eigenschaften des UMN MapServers. In der vorliegenden Version werden Cookies und CGI-Parameter unterstützt. Hiermit sind Sicherheitsfunktionen realisierbar und die Integration anderer Systeme möglich. Mit

```
CONNECTION "user=%uid% password=%passwd% dbname=polgis db"
```
können variable Verbindungsdaten wie Benutzername % uid% und Passwort % passwd% vom Anwender über eine separate Authentifizierung erfragt werden.

# 3.3.2.3 CGI-Parameter

CGI-Parameter bilden die Verbindung zwischen der Client Anwendung und dem mapfile. Mit ihnen werden die Eingaben des Anwenders transportiert und steuern ihrerseits die Bilderzeugung oder die Art der Suchabfragen.

Zu den die Größe der zu erzeugende Karte bestimmenden Parametern wie mapsize, mapxy oder img.x, img.y und der Pfadangabe zum mapfile map gehört der Modus mode zu den wichtigen Parametern.

Mit dem Modus mode wird dem UMN MapServer mitgeteilt, wie er die an ihn übermittelten Parameter interpretieren soll.

Beim UMN MapServer werden folgende wesentliche Modi unterschieden:

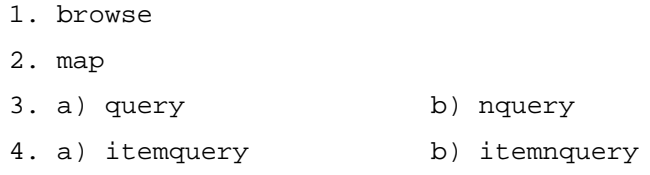

Im Modus browse (1) wird die Karte angezeigt, d.h. der UMN MapServer berücksichtigt die im *mapfile* definierten Templates.

http://localhost:8081/cgi-bin/mapserv\_42.exe?mode=browse\ &map=/ms4w/apps/POLGIS/htdocs/polgis.map

Beim Modus map (2) wird nur die Karte ausgeliefert; Template-Angaben werden ignoriert.

Der UMN MapServer unterstützt unterschiedliche Abfragen. Die Modi  $(3) - (4)$  gewährleisten dies. Alle Abfragemodi liefern nur eine Karte, wie im Modus map (2), zurück. Um diese darzustellen wird ein Template benötigt. Daraus ergibt sich die Konsequenz, dass nur Layer abgefragt werden können, die ein Template entweder im LAYER-Objekt oder in einem CLASS-Objekt definiert haben.

Mit query (3.a) wird eine räumliche Suche auf dem obersten Layer durch ein Klick in die Karte ausgelöst. Mit nquery (3.b) werden alle darunter liegenden Layer ebenso abgefragt. itemquery (4.a) ist eine Textsuche nach nichträumlichen Eigenschaften, die als zusätzliche Angaben die CGI-Parameter glayer für den abzufragenden Layer, gitem (optional) für die abzufragende Spalte und gstring für die eigentliche Abfrage benötigt. Zurückgeliefert wird der erste Treffer. itemnquery (4.b) ist ebenfalls eine textbasierte Suche, die allerdings alle Treffer zurückliefert.

```
http://localhost:8081/cqi-bin/mapserv 42.exe?mode=itemnquery\
&imgxy=312.0+312.0&map=...&qlayer=Verkehrswege&qitem=ggname\
&qstring=ggname+%3D+%27Bahnweg%27
```
Neben diesen existieren weitere räumliche und textbasierte Abfragen, die einzelne Layer in Bezug zueinander setzen.

Ebenso ist es möglich, jeden Parameter bzw. dessen Wert im mapfile durch ein HTML-Formular oder einen URL zu ändern. Jeder Wert kann auf Grund seiner Hierarchie im mapfile ausgedrückt werden. Jedes mapfile hat einen Layer, der eine Klasse enthält, die wiederum ein Label enthält, das eine Farbe hat. Wenn der Layer beispielsweise Strasse heißt, kann die Farbe mit

```
map Strasse class label color
```
manipuliert werden. Alternativ lässt sich der Index der einzelnen Objekte beginnend bei 0 zur Adressierung nutzen.

# 3.3.2.4 Template

Templates haben zwei hauptsächliche Verwendungsbereiche:

- 1. zur Definition der Client-Oberfläche bei MapCGI und
- 2. zur Präsentation von Abfrageergebnissen.

Sie kommen im mapfile im WEB-(1) sowie im LAYER- und CLASS-Objekt (2) in unterschiedlicher Notation vor. Bei jeder Anfrage an den UMN MapServer im Modus browse oder xquery<sup>1</sup> werden die Template-Tags durch neu generierte Werte ersetzt und die HTML-Seite zurückgeliefert. Es existieren Template-Tags unterschiedlichster Art:

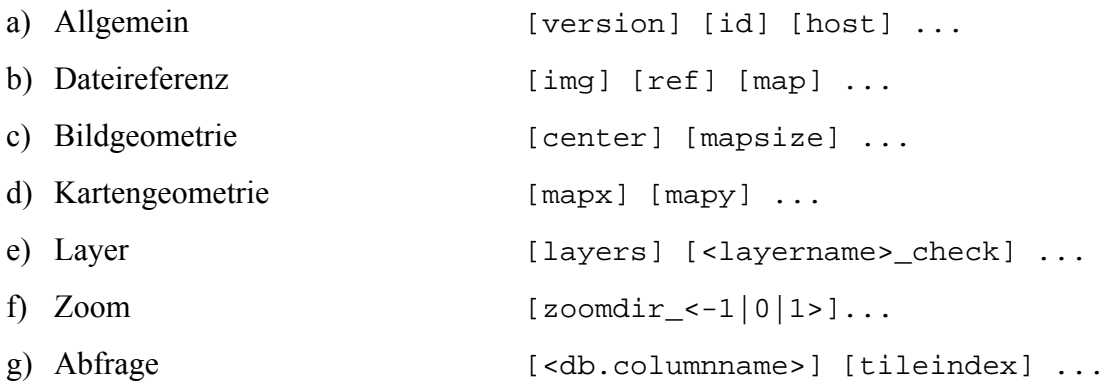

Zur Erweiterung der Funktionalität bzw. zur Verbesserung der Benutzerinteraktion können die Templates selbst Javascript oder Java Aufrufe enthalten.

 $\frac{1}{2}$  xquery für: query, nquery, item query usw.

#### Geodaten bei der Polizei Rheinland-Pfalz 4

Dieses Kapitels beschreibt Lösungen für die raumbezogene Sachbearbeitung und die Konzeption der Ausbaustufen für den Aufbau einer OGC-konformen Geodateninfrastruktur bei der Polizei Rheinland-Pfalz.

Nach den Ausführungen zur Organisation und Infrastruktur der Polizei Rheinland-Pfalz folgen Erläuterungen zu den eingesetzten Anwendungen und zu ihren wahrzunehmenden Aufgaben. Daran schließen sich die ausführlichen Beschreibungen von zwei Lösungsvorschlägen zur raumbezogenen Sachbearbeitung mit Geodaten an. Die Einführung eines GIS bei der Polizei Rheinland-Pfalz und der Aufbau einer OGC-konformen GDI sind das Thema des nachfolgenden Unterkapitels. Abgeschlossen wird das Kapitel mit einem Ausblick auf Kapitel 5.

# 4.1 Polizei Rheinland-Pfalz

Die Polizei Rheinland-Pfalz beschäftigt ca. 10.000 Mitarbeiter in verschiedenen Organisationen. Dem Ministerium des Innern und für Sport (ISM) sind die Behörden und Einrichtungen der Polizeipräsidien (PP) in Trier, Koblenz, Mainz, Kaiserslautern und Ludwigshafen ebenso nachgeordnet wie die Bereitschaftspolizei (BePo), das Wasserschutzpolizeiamt (WSPA), das Landeskriminalamt (LKA), die Landespolizeischule (LPS) / Fachhochschule für öffentliche Verwaltung (FHöV) und die Zentralstelle für Polizeitechnik (ZPT). Die Abteilung Polizeieinsatz eines Polizeipräsidiums teilt sich auf in verschiedene Polizeidirektionen, eine Verkehrs- sowie eine Kriminaldirektion mit jeweils angegliederten Dienststellen.

Die bestehende Aufbauorganisation unterstützt die Polizei Rheinland-Pfalz als Organ der Exekutive bei der Ausführung ihres gesetzlichen Auftrags. Die Prävention (Vorbeugung) und Repression (Strafverfolgung) stellen hierbei ihre Kernaufgaben beim Schutz der öffentlichen Sicherheit und Ordnung dar. Um ihre gesellschaftliche Verpflichtung zu erfüllen setzt die Polizei vermehrt Informationstechnologie ein. Die Softwareentwicklung und die Betreuung der Systemtechnik sind keine Kernkompetenzen der Polizei. Die Zunahme der Computerisierung und der damit einhergehenden Wandel der Aufgaben haben jedoch ihre Auswirkungen auf die Organisation der Polizei. Die ZPT und die dem ISM nachgeordnete Projektgruppe<sup>1</sup> (PG) POLADIS-neu nehmen diese und andere Aufgaben als technische Dienstleister innerhalb der Polizei wahr.

 $^1$  die meisten Mitarbeiter der PG rekrutieren sich aus der ZPT

#### $4.1.1$ Infrastruktur

Die Polizei Rheinland-Pfalz betreibt ein Virtual Private Network - virtuelles privates Netzwerk (VPN Pol), in dem Dienststellen in über 130 Standorten miteinander verbunden sind. Insgesamt werden über 6500 Arbeitsplatzrechner und mehr als 320 Server vernetzt betrieben. Dieses IP-basierte Wide Area Network - Weitverkehrsnetz (WAN) wird vom Landesbetrieb Daten und Information (LDI) bereit gestellt und verwaltet. Angebunden sind die einzelnen Lokationen je nach Aufgabenzuschnitt mit einer Bandbreite von 1 bis 8 Mbit/s; die PPs untereinander mit 4Mbit/s. Die Kommunikation im WAN wird durch entsprechende Hardware vor Verlassen der Lokation verschlüsselt; eine Verschlüsselung im Local Area Network - den lokalen Standorten (LAN) findet nicht statt.

Auf Grund der logischen Zusammengehörigkeit sind alle polizeilichen Behörden und Einrichtungen im VPN Pol in einer Single Domain – Einzeldomäne zusammengefasst. In diesem Kontext bedeutet Single, dass alle für den Betrieb des VPN Pol erforderlichen Daten wie beispielsweise Benutzer- und Gruppenkonten, Hardware, Dienste, Berechtigungs- und Organisationsstrukturen oder Anwendungen in einem Verzeichnisdienst verwaltet werden. Der LDAP-Verzeichnisdienst des eingesetzten Serverbetriebssystems Microsoft (MS) Windows 2003 Server ist der Active Directory Service (ADS); LDAP bietet vollen Verzeichniszugriff auf Daten, die nach dem X.500 Modell verwaltet werden. Im Active Directory sind die Daten in einem hierarchischen, nach Objekten strukturierten System abgelegt. Ebenfalls ist über das Active Directory das Single Sign On (SSO) im VPN Pol realisiert. Durch die damit realisierte Möglichkeit des travelling users kann sich jeder polizeiliche Mitarbeiter mit seiner eindeutigen Kennung an allen vernetzten Rechner authentifizieren und entsprechend seiner individuellen Berechtigungen die freigegebenen Ressourcen, Dienste und Anwendungen nutzen.

Auf den mit bis zu zwei Prozessoren ausgestatteten Servern ist verschiedene Serversoftware von MS wie der SQL Server 2000, Exchange 2000 oder der Internet Information Service (IIS) für den Betrieb im VPN Pol installiert. Die mit XP Professional betriebenen Arbeitsplatzrechner, als Pentium III oder IV mit jeweils mindestens 256 MB RAM, sind alle mit MS Outlook 2000, MS Internet Explorer (IE) 6.0 sowie MS Office 200 ausgestattet.

Administrativ wird die IT-Infrastruktur der Polizei Rheinland-Pfalz in Abhängigkeit der vereinbarten Zuständigkeiten vom LDI, der ZPT sowie den jeweiligen Behörden und Einrichtungen betreut.

#### $4.1.2$ Anwendungen

Die bei der Polizei Rheinland-Pfalz verwendeten und angebotenen Anwendungen sind vielschichtig und zielen primär auf die direkte Aufgabenerfüllung ab. Die Sachbearbeitung erfolgt

überwiegend computerunterstützt und wird bereits im Rahmen der polizeiliche Ausbildung von geschulten Trainern vermittelt.

Neben den nachfolgend vorgestellten Anwendungen existieren weitere Programmen und Verfahren, die beispielsweise nur einem eingeschränkten Benutzerkreis zugänglich oder auf Einzelplatzrechnern installiert sind.

#### $4.1.2.1$ **Intranet / Internet / Extranet**

Neben einem Internet Auftritt [polrp] verfügt die Polizei Rheinland-Pfalz über ein davon getrenntes und selbst verwaltetes Intranet Angebot. Zudem sind über Extrapol, dem Extranet Polizei, ausgewählte Inhalte und Anwendungen aus den Bundesländern zugänglich.

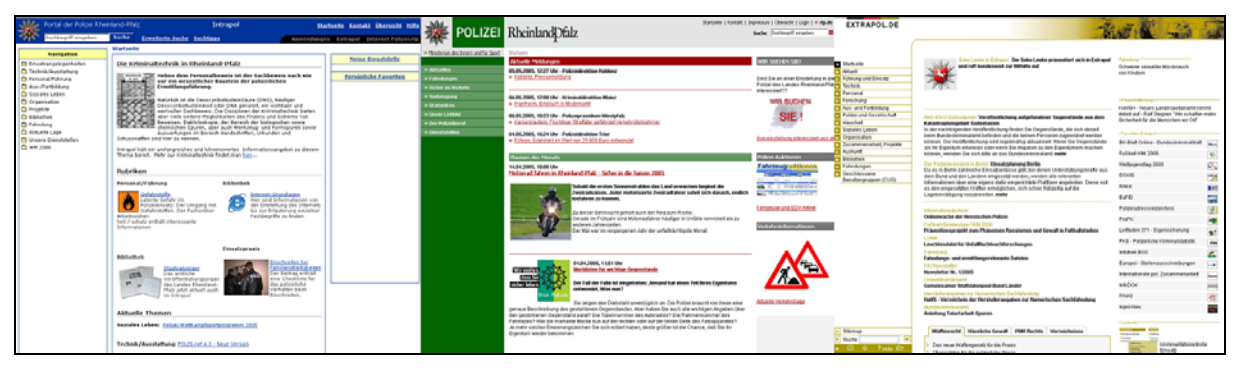

Abbildung 26: Intranet / Internet / Extranet

# Intrapol – Intranet der Polizei Rheinland-Pfalz

Intrapol ist ein auf der Basis eines Content Management Systems (CMS) entwickeltes personalisiertes Informationsportal für die Mitarbeiter der Polizei Rheinland-Pfalz. Ausschließlich im VPN Pol betrieben, erhalten die polizeilichen Mitarbeiter recherchierbare Informationen aus verschiedenen Rubriken wie beispielsweise polizeiliche Kernaufgaben, Führung und Steuerung, Wissensmanagement oder Aus- und Fortbildung.

Über Intrapol werden Links zu dem Internet Auftritt der Polizei Rheinland-Pfalz, Extrapol und den weiteren Anwendungen angeboten.

# polizei.rlp.de – die Polizei Rheinland-Pfalz im Internet

Das Internetangebot der rheinland-pfälzischen Polizei umfasst derzeit ca. 3200 Beiträge. Neben aktuellen Meldungen werden Informationen aus verschiedenen polizeilichen Bereichen angeboten. Hierzu gehören u.a. Stellenangebote in Ausbildungsberufen oder die statische Präsentation der polizeilichen Kriminal- und Verkehrsstatistik.

# Extrapol – das Extranet der Polizeien der Länder und des Bundes

Das Extrapol ist ein auf Internettechnologien basierender geschlossener Informationsverbund der Polizeien der Länder und des Bundes. Als Übertragungsmedium wird das Corporate Network Police-Obere Netzebene (CNP-ON) genutzt; das VPN Pol agiert hierbei im CNP als

*Untere Netzebene* (UN). Als Kommunikations- und Informationsplattform gedacht, wird damit die Grundlage für die Verbesserung von Führungsprozessen und die Optimierung der polizeilichen Sachbearbeitung geschaffen. Das Redaktionsteam setzt sich aus Mitarbeitern aller Bundesländer, des Bundesgrenzschutzes und der Polizeiführungsakademie zusammen.

Unterschiedliche polizeiliche Anwendungen aus den Ländern und dem Bund werden präsentiert und sind teilweise zur gemeinsamen Nutzung über das CNP-ON freigegeben.

#### $4.1.2.2$ **RIVAR**

Um das Postulat der *Einmalerfassung und Mehrfachnutzung von Daten zu erfüllen*, ist deren durchgängige und medienbruchfreie Verwendung in polizeilichen Anwendungen eine zwingende Voraussetzung.

Mit RIVAR, dem Rheinland-Pfälzischen Informations-, Vorgangsbearbeitungs-, Auswerte-

und Recherchesystem, ist diese Voraussetzung geschaffen worden. Unter einem Dach wurden in dem gleichnamigen  $\overline{die}$ Projekt erforderlichen Infrastrukturmaßnahmen mit der Migration der  $Client$ und Serverbetriebssysteme umgesetzt sowie die Anwendungen

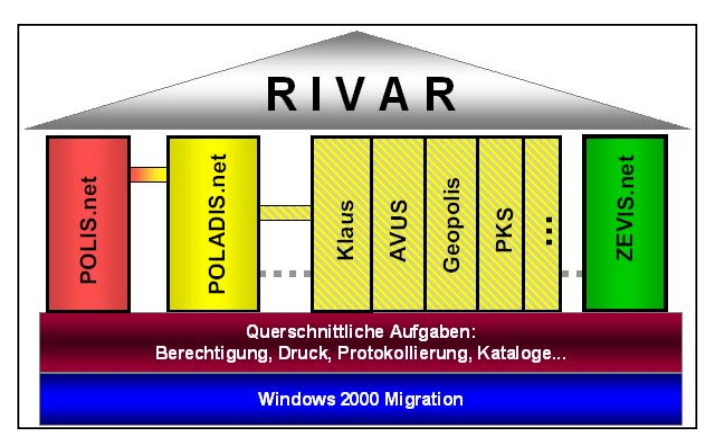

POLIS.net, POLADIS.net und ZEVIS.net gemeinsam mit Microsoft Consulting Services und Accenture entwickelt und in Betrieb genommen. Im weiteren Verlauf wurden GEOPOLIS-V und GEOPOLIS-K, aufbauend auf dem .net-Framework, portiert.

### Softwarearchitektur RIVAR

Trotz des unterschiedlichen Ansatzes zwischen POLIS net und POLADIS net mit ihrem zentralen bzw. dezentralen Verwendung (s.u.) sollte die Softwarearchitektur identisch sein. Die gewählte Basisarchitektur besteht aus den vier physikalischen Schichten Browser, Presentation, Business und Data Services sowie den zwei logischen Schichten Application Services und Security Services. Innerhalb der Schichten existieren über XML Dateien konfigurierte Komponenten.

Der Aufbau der Softwarearchitektur und die Kommunikation zwischen den Schichten ist aus der nachfolgenden Abbildung erkennbar.

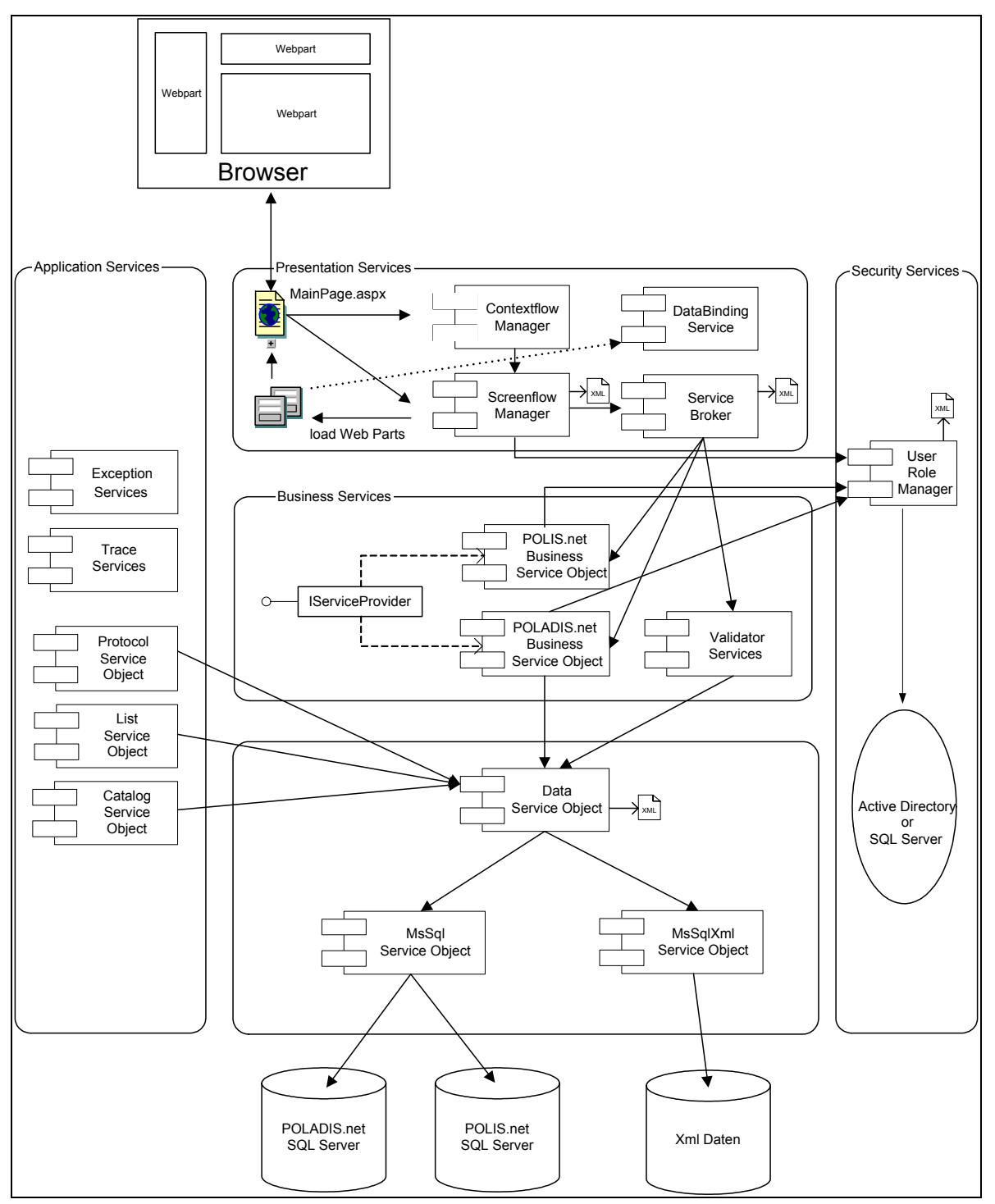

Abbildung 27: Softwarearchitektur RIVAR

Über das Portal RIVAR lassen die zur polizeilichen Sachbearbeitung notwendigen zentralen Verfahren aufrufen. Die zentralen Verfahren werden beim LDI auf dedizierten Servern betrieben und sind gemäß ihrer Verfügbarkeit und Nutzung im VPN Pol ausgestattet. Über das VPN Pol greifen die polizeilichen Anwender entsprechend ihrer Berechtigungen mit dem IE auf die webbasierten Zentralverfahren zu.

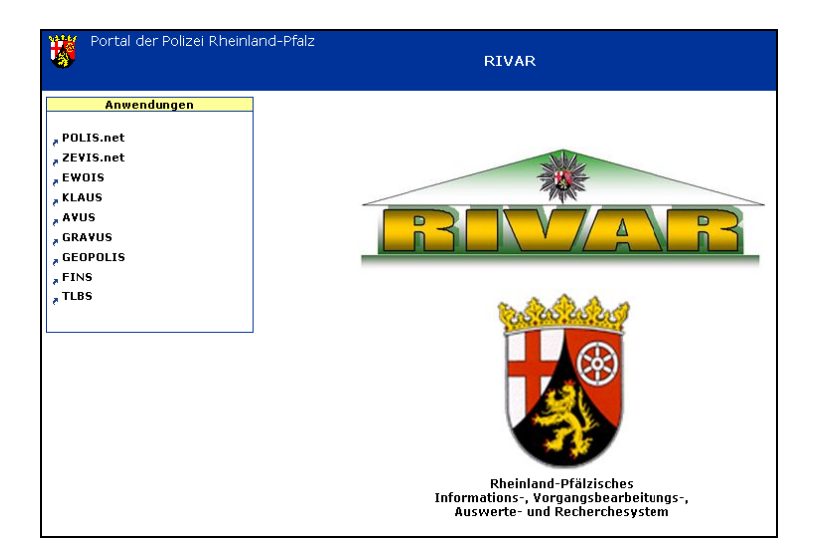

Abbildung 28: RIVAR - Portal für zentrale Verfahren

## **POLADIS.net**

POLADIS.net, das polizeiliche, anwenderorientierte, dezentrale Informationssystem, ist das integrierte Vorgangsbearbeitungssystem, welches landesweit auf allen Dienststellen von den polizeilichen Mitarbeitern zur überwiegenden Sachbearbeitung verwendet wird. Wegen seines lokalen Betriebs mit ausschließlich lokaler Datenhaltung ist POLADIS net nicht den zentralen Verfahren zuzurechnen.

Die Erfassung, Bearbeitung und Dokumentation aller polizeilichen Vorgänge, Tätigkeiten, Maßnahmen und Ereignisse erfolgen mit POLADIS.net. Zu den hervorzuhebenden Merkmalen gehören die Schnittstellen. Dazu zählt der Datenaustausch mit der Justiz, das Generieren der Polizeilichen Kriminalstatistik (PKS), der Vorgangsaustausch mit Polizeidienststellen innerhalb von Rheinland-Pfalz sowie die bidirektionale RIVAR Applikationsschnittstelle (RAS) zum Fahndungssystem POLIS.net.

# **POLIS.net**

Das rheinland-pfälzische polizeiliche Fahndungs- und Informationssystem POLIS.net enthält neben den Personen- und Sachfahndungsdaten weitere personenrelevante und -gebundene Daten wie Haftinformationen, Falldaten, die Personenbeschreibung, Erkenntnisse aus erkennungsdienstlichen (ED) Behandlungen oder Zusatzinformationen wie Beruf und Wohnort. Gleichzeitig ist POLIS.net am bundesweiten Fahndungsverbund INPOL beteiligt. INPOLrelevante Daten werden über das CNP-ON mittels einer XML Schnittstelle an INPOL-zentral im Bundeskriminalamt (BKA) und von dort sternförmig an die INPOL-Teilnehmer, d.h. den anderen Bundesländern, dem Bundgrenzschutz und dem Zollkriminalamt, verteilt.

Von jedem Arbeitsplatz der Polizei Rheinland-Pfalz können die Daten in POLIS net entweder direkt eingegeben oder über die RAS aus POLADIS.net importiert werden. Über Web Services wird dem polizeilichen Anwender erlaubt, Daten aus einer Applikation in einem definierten Format in eine zentrale Datenbank zu schreiben. Nach dem Wechsel in die andere Anwendung lassen sich diese Daten ebenfalls per Web Service auslesen und entsprechende Maskenelemente im Frontend vorbelegen. Neben der RAS und der Teilnahme am INPOL-Verbund sind weitere Schnittstellen zum Täterlichtbildsystem (TLBS.net) und zum Telebildsystem realisiert.

## **ZEVIS.net**

Anfragen an das Zentrale Verkehrsinformationssystem beim Kraftfahrtbundesamt (KBA) erfolgen ebenfalls webbasiert über das CNP-ON mit ZEVIS.net. Unidirektional können Daten zu Kraftfahrzeugen und ihren Haltern sowie bestehende Beschränkungen einer Fahrerlaubnis abgefragt werden; Schnittstellen zu anderen Anwendungen bestehen nicht.

### **AVUS**

Die automatisierte Verkehrsunfallstatistik AVUS stellt die Verkehrsunfallentwicklung dar. Täglich werden die aktuellen statistischen Verkehrsdaten von den dezentralen POLADIS.net-Servern der Dienststellen landesweit mittels Data Transformation Service (DTS) des SQL Servers 2000 abgerufen. Zentral vorgehalten können diese Daten statisch oder dynamisch im Intranet abgerufen werden.

## **KLAUS**

Auf Grundlage der in POLADIS net erfassten Daten werden ebenfalls tagesaktuell mit KLAUS, dem Kriminalitätslage und Auswertesystem, die zur Erstellung eines Kriminalitätslagebild erforderlichen Informationen mit DTS zentral zusammengeführt. Diese Informationen stehen nach bestimmte Kriterien gefiltert oder mittels vordefinierter Standardabfragen landesweit im Intranet bereit.

### **GEOPOLIS-V**

Das geographische polizeiliche Informationssystem Verkehr, GEOPOLIS-V, ermöglicht die geographische Darstellung von Verkehrsunfällen. Hierzu wird auf die von AVUS bereitgestellten Daten sowie gescannte topographische Karten in verschiedenen Maßstäben als Rasterdaten zurückgegriffen; Vektordaten kommen nicht zum Einsatz. Ebenso wie bei AVUS sind die Abfragen konfigurierbar um bestimmte Verkehrsunfalldaten oder Unfallhäufungsstellen anzuzeigen. Die mit entsprechenden Unfallsymbolen versehenen Karten erlauben das Vergrößern, Verkleinern und Verschieben; eine dynamische Reduktion oder Ergänzung von Verkehrsunfalldaten ist nicht möglich. Statistische Informationen zu einem Unfall erhält der Anwender nach einem Mausklick auf das entsprechende Symbol.

# **GEOPOLIS-K**

Die geographische Aufbereitung der von KLAUS zusammengetragenen Daten erfolgt mit GEOPOLIS-K, dem geographischen polizeilichen Informationssystem Kriminalität. Nach bestimmten Phänomenbereichen oder mit vordefinierten Abfragen können hier, ähnlich wie in GEOPOLIS-V, die in einen bestimmten räumlichen Bereich aufgetretenen Straftaten in den gescannten Karten dargestellt werden. Ebenso sind hier keine dynamischen Anpassungen nach der Erstellung der Karte möglich. Vektordaten kommen ebenfalls nicht zum Einsatz.

GEOPOLIS-K und GEOPOLIS-V nutzen das selbe Kartenmaterial.

Gemeinsam mit AVUS und KLAUS lassen sich GEOPOLIS-V und GEOPOLIS-K als Führungsinformationssysteme zusammenfassen.

### **EWOIS**

Mit EWOIS, dem Einwohnerinformationssystem, lassen sich über den IE ausschließlich Anfragen an das Verfahren EWOISneu richten. Das von T-Systems außerhalb des VPN Pol betriebene, von der Kommunalen Datenzentrale Mainz (KDZ) und dem LDI betreute und von der Gesellschaft für kommunalen Wissenstransfer (KommWis) verantwortete Verfahren der 212 Meldebehörden in Rheinland-Pfalz bietet die Möglichkeit Einzelpersonen- und Gruppenanfragen zu stellen sowie bestimmte Statistikdaten zu recherchieren.

### **POE/ELIAS**

Die Client-/Server-Software zur polizeiliche Einsatzsteuerung POE/ELIAS wird gänzlich bei den Funkleitzentralen (FLZ) der Präsidien und mit einen eingeschränktem Funktionsumfang bei einigen nachgeordneten Polizeiinspektionen (PI) im jeweiligen Stadtbereich eingesetzt. Verschiedene Teilaufgaben der Einsatzsteuerung wie Einsatzbearbeitung, Ringfahndungen bei den FLZ oder die dezentrale Tabellendarstellung werden unterstützt. Das Funkmeldesystem (FMS) der Behörden und Organisationen mit Sicherheitsaufgaben (BOS) ist in POE/ELIAS integriert. Ein Teil der Kommunikation zwischen FLZ und Streifenwagen erfolgt hierbei mit vordefinierten Statusangaben, so genannte taktische Kurzinformationen, per Knopfdruck. Geographische Informationen lassen sich in Karten darstellen. Gegenwärtig werden gescannte und aufbereitete Papierkarten in verschiedenen Maßstäben verwendet. Zukünftig sollen Karten in JPEG Format genutzt werden. Für die Erstellung dieser Karten müssen zuerst aus den ATKIS Daten shapefiles erzeugt und diese anschließend ins JPEG Format konvertiert werden

### TLBS.net

Mit dem zentralen Verfahren TLBS.net, Täterlichtbildsystem, können ED Behandlungen, die nicht POLIS net relevant sind, erfasst werden. Zudem lassen sich über einen Zugriff auf die Lichtbilddaten von POLIS.net und INPOL-zentral Wahllichtbildvorlagen, Täterübersichten und Zeugeneinsichtnahmen mittels einer elektronischen Lichtbildvorlagedatei erstellen.

#### $4.1.3$ Aufgaben der Polizei Rheinland-Pfalz

Aus den Kernaufgaben Prävention und Repression lassen sich drei zum Teil überlappende Aufgabenfelder ableiten:

- $\overline{L}$ Einsatzgeschehen
- $\Pi$ Verkehrswesen
- $III$ Kriminalitätsbekämpfung

Unter Einsatzgeschehen (I) sind Polizeieinsätze wie beispielsweise das Durchführen von Streifenfahrten, der Begleitschutz bei Demonstrationen, Observationen oder Durchsuchungen zusammengefasst. Das Verkehrswesen (II) umfasst die Aspekte Verkehrsüberwachung, Verkehrssicherheit und schließlich die Verkehrsunfallaufnahme. Die Kriminalitätsbekämpfung (III) schließt die Kriminalprävention sowie die eigentliche Sachbearbeitung ein. Der polizeiliche Sachverhalt, der in einem Aufgabenfeld auftritt, wird als Vorgang oder Ereignis bezeichnet. Jedes polizeilich relevante Ereignis hat vier Bezüge. Zu den Ereignis-

bezügen zählen:

- 1 Delikt
- $2$  Person
- 3 Zeit
- 4. Raum

Mit Deliktbezug (1) ist die verletzte oder zu schützenden Rechtsnorm gemeint. Der Personalbezug (2) umfasst sowohl den Adressaten der polizeilichen Maßnahme als auch alle am Ereignis Beteiligten; dies sind natürliche und juristische Personen. Durch die Angabe eines genauen Zeitpunkts oder einer Zeitspanne eines Ereignisses ist der Zeitbezug (3) gegeben. Mit Raumbezug (4) ist *primär* der Ereignisort abgedeckt. Hierbei kann es sich um eine genaue Ortsangabe, um eine Wegstrecke oder eine räumliche Ausdehnung handeln. Der Ereignisort kann die Ausprägungen wie Unfall-, Einsatz- oder Tatort haben. Der sekundäre Raumbezug hat einen personalen Kontext. Dieser bezieht sich beispielsweise auf Wohnsitzangaben von Zeugen, Betroffenen oder Institutionen sowie zusätzliche Informationen wie Geburts-, Ausbildungs- oder Haftort.

Jedes Ereignis durchläuft drei nicht streng voneinander getrennte Ereignisphasen:

- a) operativ
- b) taktisch
- c) strategisch

Die operative (a) Phase hat eine zeitliche und unmittelbare Nähe zum Ereignis. Die taktische (b) Ereignisphase beinhaltet hauptsächlich die Vorgangsbearbeitung wie Ermittlungen,

Vernehmungen oder sonstige polizeiliche Maßnahmen bis zum Abschluss des Vorgangs. In der strategischen (c) Phase findet die statistische Auswertung des Ereignisses statt.

Aus den Dimensionen Aufgabenfelder (I-III), Ereignisbezüge (1-4) und Ereignisphasen (a-c) lässt sich ein *Ereigniswürfel* konstruieren, der jegliches polizeiliches Handeln im Rahmen der Prävention und Repression beschreibt und abdeckt.

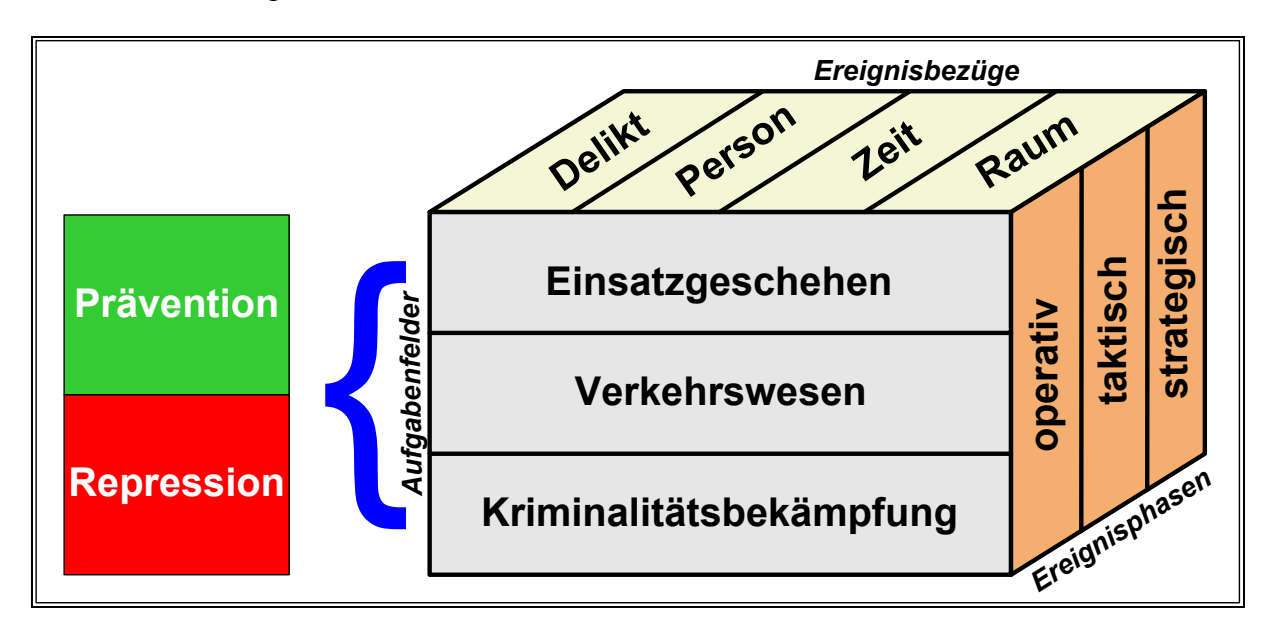

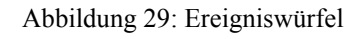

Die vorgestellten Anwendungen decken jeweils einen Teilbereich des gesamten Aufgabenspektrums ab. Dieser Effekt ist beabsichtigt, da eine allumfassende Anwendung u.a. wegen konkurrierender Aufgabenziele nicht zu realisieren wäre.

Mit POLADIS.net werden die Aufgabenfelder des Verkehrswesens und der Kriminalitätsbekämpfung, alle Ereignisbezüge und vornehmlich die taktische Ereignisphase abgedeckt. Die Führungsinformationssysteme AVUS und GEOPOLIS-V gewinnen im Aufgabenfeld Verkehrswesen in der strategischen Ereignisphase ihre statistischen Daten aus POLADIS.net. KLAUS und GEOPOLIS-K erhalten ebenfalls ihre statistischen Daten in der strategischen Ereignisphase im Aufgabenfeld Kriminalitätsbekämpfung aus POLADIS.net. POLIS.net wird primär im Aufgabenfeld Kriminalitätsbekämpfung mit einem ausgeprägten Personenbezug in der taktischen Ereignisphase genutzt.

# 4.2 Lösungen für raumbezogene Sachbearbeitung

Die vorherrschende Perspektive bei der polizeilichen Sachbearbeitung / Datenverarbeitung in den Aufgabenfeldern ist ereignisorientiert. Ein polizeilicher relevanter Vorgang wird mit seinen vier Ereignisbezügen erfasst, bearbeitet und ausschließlich im Kontext des betroffenen Aufgabenfeldes gewürdigt; eine übergreifende Analyse und Auswertung findet nicht statt. Mit den nachfolgend *skizzierten* Lösungsvorschlägen wird diese Perspektive aufgebrochen. Die Entwürfe stehen zur Diskussion und müssen weiter ausgearbeitet werden. Einhergehend mit den nachfolgend dargestellten Lösungen sind Anpassungen an den bestehenden Anwendungen erforderlich.

#### $4.2.1$ **Raumbezug mit Topic Maps**

Durch die Georeferenzierung<sup>1</sup> lassen sich die primären und sekundären Angaben des Raumbezugs<sup>2</sup> eines polizeilichen Ereignisses auf Geoobjekte abbilden. Dadurch ergeben sich zwei Konsequenzen / Optionen:

- 1. Speicherung der Raumdaten als Geoobjekte in einer SFS-konformen Datenbank
- 2. Nutzung der Koordinaten als (P)SI in Topic Maps

Die Speicherung (1) von Raumdaten in einer SFS-konformen Datenbank ist eine Grundvorrausetzung für die verteilte und schnelle Verarbeitung in einem GIS. Raumdaten lassen sich in ihren angestammten Datenbanken vorhalten und erst zur Laufzeit verorten. Diese Architekturentscheidung geht allerdings zu Lasten der Verarbeitungsgeschwindigkeit.

Durch die im jeweiligen Bezugssystem exakt zu bestimmende Position eignen sich georeferenzierte Raumdaten zur Definition einer eindeutigen Identität. Diese Subject Identity (2) ist, wie unter 3.2.3.2 beschrieben, für das Merging von Topic Maps erforderlich.

#### $4.2.1.1$ shark

In [HAM03] und [HS04] wird die Verknüpfung von Topic Maps und openLS im Rahmen von Shark – Mobile shared Knowledge [shark] erläutert. Die in openLS spezifizierten ortsabhängigen Dienste beschreiben die Fähigkeit, den genauen geographischen Ort eines mobilen Gerätes zu bestimmen und auf dieser Basis Dienste anzubieten. Eine zentrale Rolle nimmt hierbei der Point of Interest (POI) ein. POI bezeichnet einen Platz, ein Produkt oder einen Dienst, der durch seine Position und seinen Typ ausgezeichnet ist; eine Area of Interest (AOI) ist das Gebiet, in dem Anwender nach POI suchen [HS04]. POI sind beispielsweise Restaurants, Kinos oder Informationen zu Gebäuden. Bei [shark] wird die Aufgabe der POI-Datenbank zur Speicherung von POI von Topic Maps übernommen. Anstelle eines Subject Identifier werden die Koordinaten des POI im Topic gespeichert. Damit sind die Voraussetzungen zum Aufbau ortsabhängiger Dienste erfüllt.

 $<sup>1</sup>$  siehe Kapitel 2.2.5.4</sup>

 $2$  im weiteren Verlauf Raumdaten genannt

In [HAM03] basiert das Datenmodell auf dem Konzept der gemeinsamen Verwaltung von

Wissensbasis und Ortskontext in einer Topic Map. Der Ortskontext ist als die Menge aller Adress- und geografischen Daten zu Ortstopics definiert. Ortstopics wiederum bilden die Schnittmenge aus Wissensbasis und Ortkontext

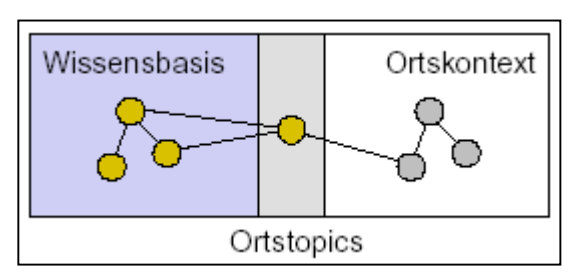

wobei sie selbst Teil beider Mengen und gleichzeitig deren einzige Verbindung sind. Im weiteren Verlauf von [HAM03] werden die Anforderungen für die Verfeinerung des Datenmodells formuliert, eine graphische Modellierung für die Darstellung von Topic Maps spezifiziert, die Gewährleistung der semantischen Integrität erläutert sowie eine Architektur für das Topic Map LBS-System entworfen und deren Anwendung in shark beschrieben.

#### $4.2.1.2$ **Adaption**

Nicht ortsabhängige Dienste sondern die als Raumdaten mit den sonstigen Vorgangsdaten verknüpften Ereignis- und Personendaten stehen im Vordergrund polizeilicher Datenverarbeitung. Durch die Adaption der in [HAM03] und [HS04] entworfenen Idee auf die computerunterstützte Sachbearbeitung bei der Polizei Rheinland-Pfalz lassen sich die inhaltlichen Grenzen zwischen den Anwendungen überwinden.

Die gespeicherten Daten einer polizeilichen Anwendung bilden die Informationsebene. Hierbei ist es unerheblich, ob die Daten in einer Datenbank gespeichert oder in Verzeichnissen abgelegt sind. Die Topics der Wissensbasis lassen sich aus *polizeilichen Substantiven*<sup>1</sup> der jeweiligen Anwendung herleiten. Als Subject Identifier werden nicht die Koordinaten des POI sondern die Koordinaten der Raumdaten verwendet. Die Koordinaten können sich auf einen Punkt, eine Strecke oder eine räumliche Ausdehnung beziehen. Die Beziehungen zwischen den jeweiligen Topics als *Association* ergeben sich ebenfalls aus dem Kontext der Anwendung. Durch die Verknüpfung der Topics mit ihrem Auftreten in der Informationsebene als Occurence sind die wesentliche Voraussetzungen von Topic Maps erfüllt.

#### $4.2.1.3$ Merging

Die Aggregation von Wissen zählt zu dem hervorzuhebenden Merkmalen von Topic Maps. Das Zusammenführen von unterschiedlichen Topic Maps kann nur durch die Verwendung von eindeutigen Bezeichnern erreicht werden. Die hierzu erforderliche Subject Identity wird durch die Koordinaten der Raumdaten gewährleistet. Raumdaten als Topics in einer Topic

 $\frac{1}{2}$  polizeiliche Substantive entsprechen dem Begriff subject aus Kapitel 3.2.3.2

Map können verschiedene Rollen wie Tat-, Wohn- oder Unfallort wahrnehmen bzw. verschiedene Gültigkeitsbereiche für die Benutzerberechtigung haben, die als Scope bezeichnet werden können.

Unter der Prämisse, dass die Anwendungen bereits die entsprechende Anpassung erfahren haben und entsprechende Berechtigungen bestehen, soll anhand eines konkreten Beispiels das Merging von zwei Topic Maps erläutert werden:

In POLADIS net werden die Daten der Ereignisbezüge (Delikt, Person, Zeit und Raum) erfasst und gespeichert. Die Ortsangabe eines Unfallortes fungiert in der entsprechenden Topic Map als Subject Identifier des Ortstopics. Bei der Topic Map von POE/ELIAS ist die Adresse eines Schutzobjektes mit dem gleichen Ortstopic implementiert. Das Topic Unfallort und das Topic *Schutzobjekt* haben in ihrer jeweiligen Topic Map eine Beziehung zu dem besagten Ortstopic. Die Identität der Ortstopics kann über die Subject Identifier festgestellt werden. Nach dem Merging der Topic Maps von POLADIS net und POE/ELIAS lassen sich über die Koordinaten identische Ortsangaben identifizieren. In der nachfolgenden Grafik ist das Merging von zwei Topic Maps über die Identität von zwei Ortstopics<sup>1</sup> dargestellt.

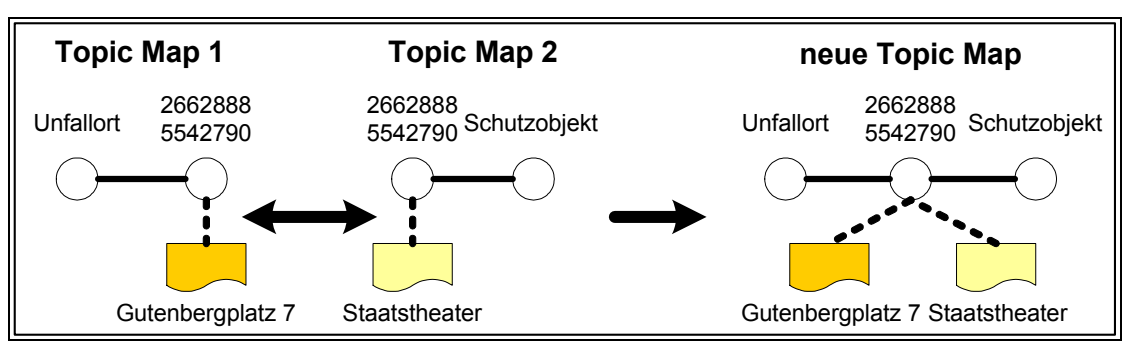

Abbildung 30: Merging von Topic Maps

#### $4.2.1.4$ Datenmodell für Topic Maps

Unter [tmc] und [tm2db] wird die Abbildung von Topic Maps auf relationale Datenbanken beschrieben. Basierend auf der DTD von XTM wird ein Datenbank Schema entwickelt, dass die entsprechenden Informationen aufnehmen kann. Dieses Schema bietet einen Ansatz um in einem weiterführenden Projekt die entsprechenden Topic Maps aufzunehmen. Die Tabelle Subject Identity zur Speicherung des Subject Identifier muss um Datentypen der SFS erweitert werden, um die Koordinaten der Ortstopics zu erfassen. Dies bedingt den Einsatz einer SFS-konformen Datenbank

<sup>&</sup>lt;sup>1</sup> aus Gründen der Übersichtlichkeit wurde der Subject Identifier als *displayname* des Ortstopics gewählt

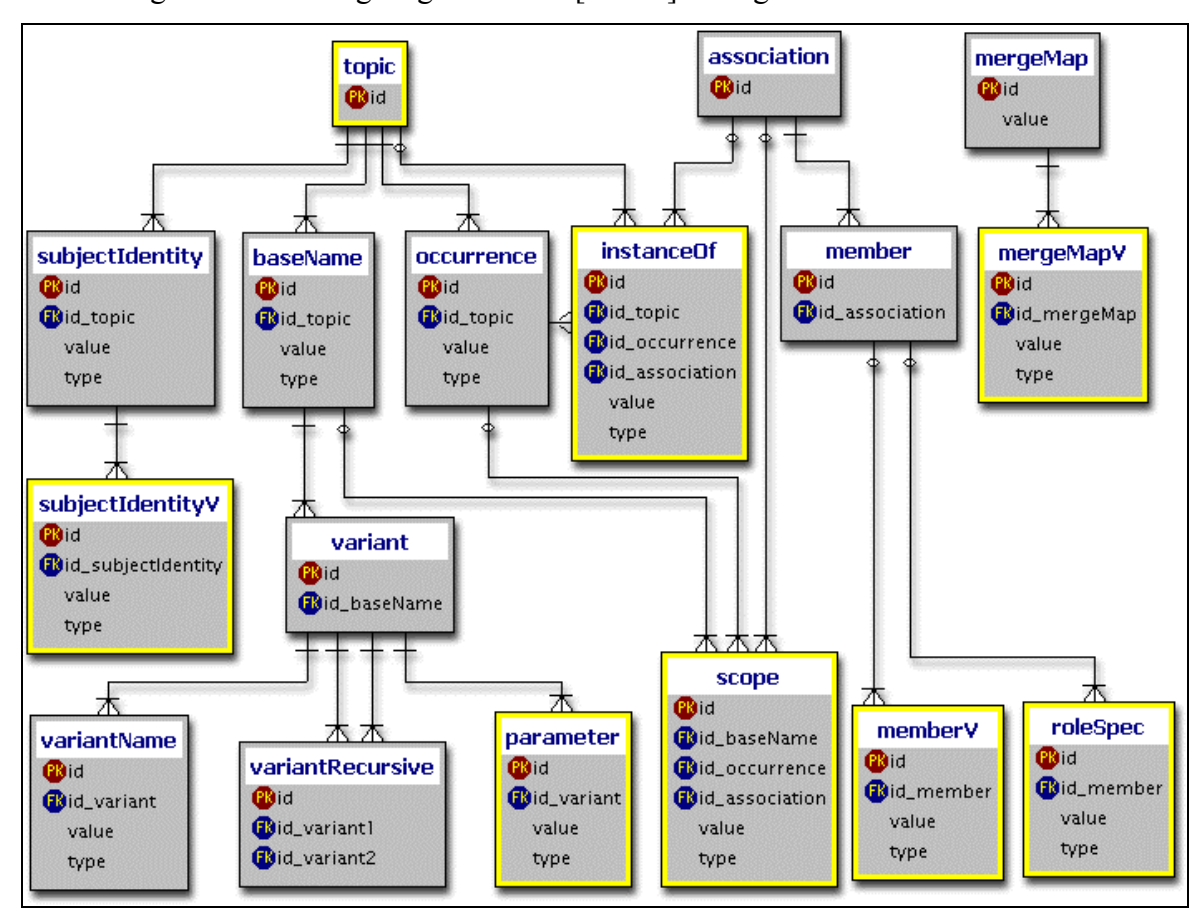

Die nachfolgende Abbildung zeigt das unter [tm2db] verfügbare Datenbank Schema.

Abbildung 31: Datenbank Schema für Topic Maps

#### $4.2.1.5$ **Topic Maps und Geoinformationssystem**

Sobald die Koordinaten der Ortstopics bzw. die georeferenzierten Fachdaten in einer SFSkonformen Datenbank gespeichert sind, lassen sich die Fachdaten zusammen mit den Geobasisdaten in einem GIS nutzen und anzeigen. Dies kann für jede Topic Map separat oder für alle in Topic Maps abgebildeten Anwendungen geschehen.

In Kapitel 3.3.2.2 ist der Einsatz und die Verwendung von SFS-konformen Datenbanken gemeinsam mit dem UMN MapServer zunächst allgemein und in Kapitel 5 "Implementierung" konkret mit der PostgreSQL/PostGIS Datenbank beschrieben.

Durch die Verknüpfung von Topic Maps mit den Möglichkeiten eines GIS sind geographische Analysen und Auswertungen über die Grenzen von polizeilichen Anwendungen und Aufgabenfelder hinweg realisierbar.

#### $4.2.1.6$ Umsetzung

Die Umsetzung der vorgeschlagenen Adaption erfordert die Modellierung von Topic Maps für die relevanten polizeilichen Anwendungen und deren programmatische Kopplung mit einem GIS. Im Rahmen der Realisierung müssen bestimmte Aspekte berücksichtigt werden.

Hierzu zählen die Berechtigungen: welcher Zugangs- und Zugriffsschutz ist erforderlich, gibt abgestufte Berechtigungsgruppen? Zudem muss entschieden werden, welche es Anwendungen mit Topic Maps abgebildet werden sollen und welche Anpassungen in den jeweiligen Anwendungen erforderlich sind. Auch die Frage nach der Art und dem Umfang der zu verwendeten Geobasisdaten gehört in diesen Zusammenhang. Neben den Koordinaten als Subject Identifier der Ortstopics müssen die Subject Identities der anderen Topics festgelegt werden. Mit der Entscheidung, in welchem räumlichen Bezugssystem die Georeferenzierung stattfinden soll, geht die Frage über die Art der Abbildung der Topic Maps in einem Geoinformationssystem einher: welche Daten sollen mit welchen Symbolen angezeigt werden? Zudem ist die Aktualität der Daten von polizeitaktischer Bedeutung. Für Führungsinformationssysteme reicht es aus über tagesaktuelle Informationen zu verfügen. Die Anwendungen aus dem Aufgabenfeld Einsatzgeschehen benötigen dagegen zeitnahe Informationen.

Diese und andere Fragestellungen können erst im Rahmen einer Gesamtkonzeption angegangen und beantwortet werden.

#### $4.2.2$ Landesraumdaten aus POLADIS.net

Wie unter 4.1.2.2 erwähnt, gehört POLADIS.net nicht zu den zentralen Verfahren. Die Vorgangsdaten sind nur für lokal berechtigte Anwender verfügbar. Mit der Umsetzung der Prinzipien des travelling users und des SSO können die Anwender jedoch landesweit auf die von ihnen bearbeiteten Vorgänge zugreifen. Die Portierung von POLADIS net auf ein zentrales Verfahren mit Landesdatenhaltung konnte bisher aus technischen und finanziellen Gründen nicht vorgenommen werden. Aus diesem Grund hätte das Merging von Topic Maps unter Beteiligung von POLADIS.net und die geographische Aufbereitung mittels eines GIS ausschließlich eine lokale Ausdehnung; die AOI wäre auf das Dienstgebiet beschränkt.

Wegen des unterschiedlichen Informationsbedarfs und den damit verbundenen heterogenen Anforderungen der verschiedenen Hierarchieebenen innerhalb der Polizei Rheinland-Pfalz besteht die Erfordernis, die geographische Darstellung von polizeilichen Informationen lokal, regional und landesweit zur Verfügung zu stellen.

Um diese Anforderungen unter der vorgenannten Einschränkung<sup>1</sup> dennoch zu erfüllen, kommt ein ähnliches Vorgehen wie bei AVUS und KLAUS in Betracht.

Hierbei werden die Raumdaten, also die Ereignis- und die Personendaten, auf einen zentralen Server als *Landesraumdaten* zusammengezogen. Diese mit erläuternden Attributen, wie

<sup>&</sup>lt;sup>1</sup> fehlende Landesdatenhaltung von POLADIS.net

beispielsweise Art des Ereignisorts oder Rolle des Vorgangsbeteiligten, ergänzten Daten stehen anschließend landesweit zum Abruf bereit. Als hervorzuhebende Aufgabe des neuen zentralen Verfahrens ist die Georeferenzierung der Raumdaten zu nennen. Die georeferenzierten Landesraumdaten können gemeinsam mit den Geobasisdaten als Geodaten in einem GIS angezeigt und verwendet werden. In Abhängigkeit der Art der Raumdaten, der gewählten Implementierung und den erforderlichen Berechtigungen können die zur graphischen Darstellung genutzten Symbole direkt einen Hyperlink zu dem jeweiligen Vorgang<sup>1</sup> oder zu anderen polizeilichen Anwendungen haben.

Durch den kombinierten Einsatz der Landesraumdaten aus POLADIS.net bzw. den Geodaten, einem Geoinformationssystem und Topic Maps als dritte Komponente lassen sich eine Vielzahl von Anwendungsszenarien beschreiben.

Die zu einem Schutzobiekt zusätzlich verfügbaren Informationen, wie beispielsweise der Grundriss des Gebäudes, könnte bei entsprechender Implementierung und Berechtigung über die zusammengefassten Topic Maps von POE/ELIAS und POLADIS.net bei der geographischen Aufbereitung eines Tatortes dem polizeilichen Anwender zur Verfügung stehen. Oder die Häufigkeit der Beteiligung von Personen an Verkehrsunfällen und / oder anderen polizeilichen Vorgängen könnte mittels eines GIS dargestellt werden.

# 4.3 Geodateninfrastruktur der Polizei Rheinland-Pfalz

Nachfolgend wird ein Konzept der Ausbaustufen für den Aufbau einer Geodateninfrastruktur für die Polizei Rheinland-Pfalz (GDI-PolRP) entworfen. Ausgehend vom gegenwärtigen Zustand der geographisch unterstützten Datenverarbeitung bei der Polizei über die Einführung eines Geoinformationssystems werden die hierzu notwendigen Schritte und Rahmenbedingungen erläutert.

Am Ende soll die in der GDI-RP integrierte GDI-PolRP stehen. An diesem Endziel müssen sich alle Unterziele, Aufgaben, Arbeitspakte und sonstige Maßnahmen bereits zu Beginn der Projektplanungen ausrichten.

Verschiedene Dokumentationen [BEH98] [BFW-07] [BFW-08] [BFW-22] [BFW-25] [gib] [tum] [kgl] haben sich mit der Einführung von GIS bzw. GDI in der öffentlichen Verwaltung beschäftigt. Anhand dieser Erfahrungen und Erkenntnisse werden verschiedene Modelle und Vorgehensweisen zu deren Umsetzung vorgestellt.

<sup>&</sup>lt;sup>1</sup> dieser Ansatz wird in Kapitel 5.3.4 "PolGIS-K" verfolgt

Die unter [gib] veröffentlichte GIB-Studie enthält verschiedene Modellbeschreibungen. Hierbei handelt es sich um das:

- 1. Architekturmodell
- 2. Organisationsmodell
- 3. Datenmodell
- 4 Geschäftsmodell

Das Architekturmodell (1) beschreibt die konstruktiven und funktionalen Aspekte der Infrastruktur. Die Aufgaben der Infrastruktur, die Rollen der Infrastrukturbetreiber bzw. der Anbieter von Infrastrukturdienstleistungen sowie deren Interaktion ist Inhalt des Organisationsmodells (2). Mit dem Datenmodell (3) werden aus dem Blickwinkel einer Infrastruktur für Geoinformationen die Eigenschaften hervorgehoben, welche die Daten dazu befähigen, Infrastrukturleistungen zu erbringen. Das Geschäftsmodell (4) schließlich beschreibt die an der GDI Beteiligten mit ihren Interessen und die zur Realisierung notwendigen Geschäftsprozesse.

Diese Modellbeschreibungen kollidieren mit dem in [saga] definierten RM-ODP Architekturmodell mit den verschiedenen Viewpoints. Die relevanten Aspekte werden aber bei beiden Modellen inhaltlich abgedeckt.

Die nachfolgenden Konzeption deckt im Wesentlichen die Bereiche der System- und in Ansätzen die Softwarearchitektur ab. Die Verwendung standardisierter Geobasisdaten wird hierbei vorausgesetzt. Die Zuständigkeit für die Aufbereitung der Geobasisdaten ist abhängig vom Grad des Ausbaus der geographischen Datenverarbeitung bei der Polizei Rheinland-Pfalz.

#### $4.3.1$ **Status quo**

Die gegenwärtig bei der Polizei Rheinland-Pfalz eingesetzten Anwendungen zur geographischen Darstellung von Verkehrsunfalldaten, Kriminalitätslagebildern und zur Unterstützung der Einsatzsteuerung setzen als Kartenmaterial statische Karten im Raster-Format ein. Diese werden innerhalb der Anwendung um relevante Fachdaten ergänzt dargestellt. Die erzeugten Karten können anschließend nicht um fachliche bzw. geographische Inhalte dynamisch erweitert oder reduziert werden. Zudem liegen bei GEOPOLIS-V und GEOPOLIS-K topographische Karten vor, die keine wesentlichen Informationen wie Netzknoten oder Straßennamen und Hausnummern enthalten. Den beiden Führungsinformationssystemen ist vor der geographischen Darstellung von statistischen Informationen eine Suchfunktion vorgeschaltet, welche die fachlichen Anforderungen abdeckt.

Wie unter 3.3.1.4 "p.mapper" erwähnt, wird parallel zur Diplomarbeit ein Prototyp eines Kartenservers bei der Polizei Rheinland-Pfalz aufgesetzt. Ausschließlich zur Darstellung von Geobasisdaten sollen hiermit u.a. Erkenntnisse über den Einsatz von OSS gewonnen werden. Die dabei betrachteten Aspekte reichen über Zuverlässigkeit und Skalierbarkeit der Anwendung, Performance, über die Akzeptanz durch die Anwender bis hin zur Abschätzung des Implementierungsaufwands. Wegen der Nutzung des UMN MapServers und der PostgreSQL/PostGIS Datenbank mit ihrem implementierten OGC Spezifikationen ist mit dem Prototyp ein Schritt in Richtung Interoperabilität getan.

#### $4.3.2$ Geoinformationssystem der Polizei Rheinland-Pfalz

Das unter 4.2.2 skizzierte zentrale Verfahren der Landesraumdaten von POLADIS.net ist neben der reinen Darstellung von Geobasisdaten ein erster Kandidat zur Realisierung eines Geoinformationssystems mit den in Kapitel 2.3.3 beschriebenen Komponenten eines Web-GIS. Die Landesraumdaten sind über ein einzurichtendes Geoportal geographisch darstellbar und mit anderen Anwendungen kombiniert anzuzeigen. Welche Anwendungen bzw. welche replizierten und anschließend georeferenzierten Fachdaten über das Geoportal zugänglich gemacht werden, ist von der konkreten Projektplanung abhängig.

Einen Mehrwert erfährt ein GIS durch den Einsatz von digitalen Orthophotos. Die Daten-

menge der DOP<sup>1</sup> von Rheinland-Pfalz und die zu erwartenden Netzbelastung sind bei der physischen Konzeption der Systemarchitektur zu berücksichtigen.

Daher bietet sich eine physikalische Verteilung der logisch zusammengehörigen DOP an. Bei den Polizeipräsidien werden die jeweils regional relevanten DOP vorgehalten. Der Zugriff hierauf kann entweder direkt auf die DOP in VPN Pol erfolgen oder, für den Anwender transparent, über OGC Web Services (OWS). Das entsprechende

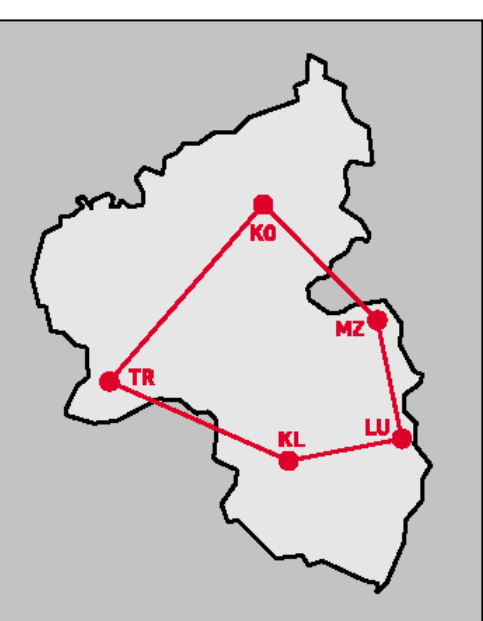

Architekturmodell enthält verschiedene Schichten und Komponenten, die für die verteilte Nutzung der Geodaten erforderlich sind. Durch die Nutzung von OWS wird die fließende Grenzen zwischen GIS und GDI überschritten. Beim Einsatz des UMN MapServers und der

 $^{1}$  ca. 260 GB, siehe Kapitel 5.2.3 "Dekodierung der DOP"

PostgreSQL/PostGIS Datenbank ist deren Verwendbarkeit sowohl in einem Web-GIS als auch als Komponenten in einer GDI mehrfach [umn-de] [ccgis] nachgewiesen.

Der UMN MapServer unterstützt den verteilten Zugriff auf Geodaten und verwendet den kaskadierten WMS zur Erzeugung von komplexen Karten. Das nachfolgende Sequenzdiagramm zeigt beispielhaft für einen Anwender aus Mainz den transparenten Zugriff auf verteilt liegende DOP in Trier mittels der Operation GetMap des WMS.

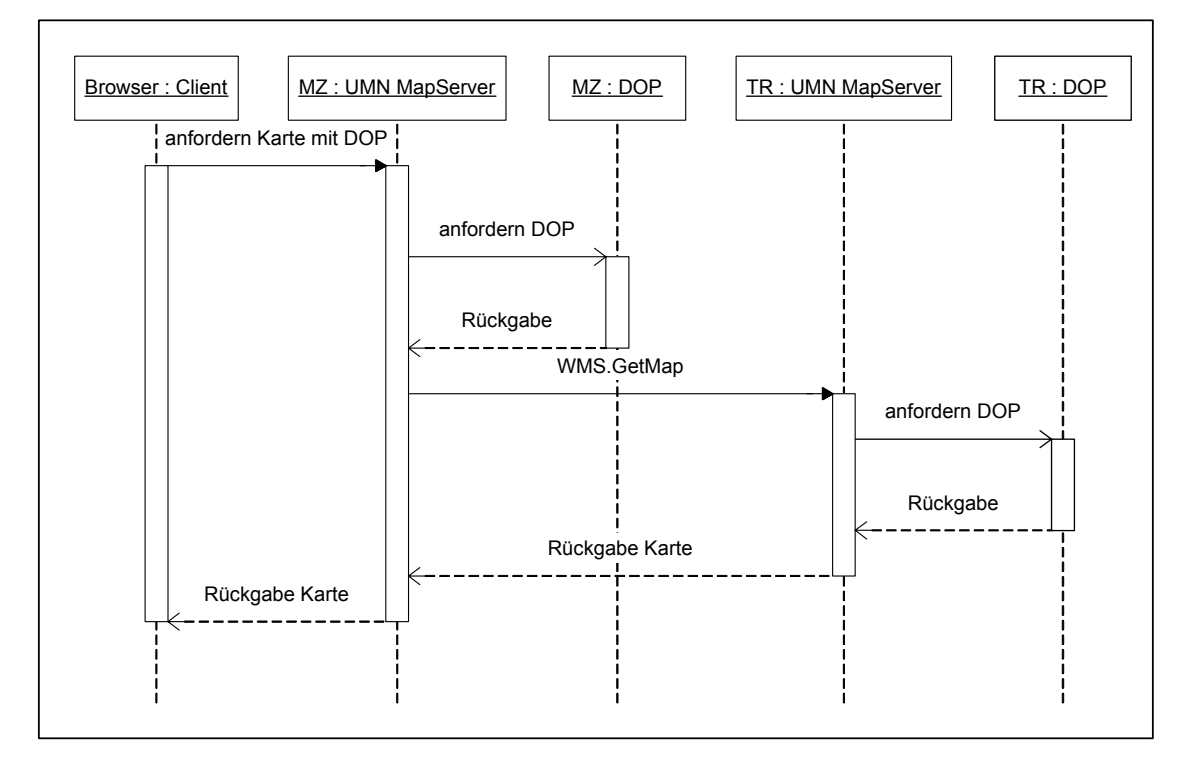

Abbildung 32: Sequenzdiagramm für verteilten Zugriff auf DOP

#### $4.3.3$ **GDI-PoIRP**

Die GDI-PolRP als finale Ausbaustufe der geographischen Datenverarbeitung bei der Polizei Rheinland-Pfalz erfordert die Einbettung in die GDI-RP. Für die Integration liegen die gleichen Gründe wie in Kapitel 2.4 "Geodateninfrastrukturen" beschrieben vor. Nicht nur die Reduzierung der Kosten sondern ebenfalls das Anbieten bestimmter polizeilicher Informationen in einer GDI gehören zur Motivation.

Die zur eGovernment Initiative von Rheinland-Pfalz gehörige rlp-Middleware ist als Plattform für den medienbruchfreien Zugang der Bürger und Wirtschaft zur Verwaltung des Landes Rheinland-Pfalz gedacht. Bestimmte Basiskomponenten wie eine virtuelle Poststelle, ein CMS oder ein Formular-Management-System sollen hierüber sowohl für interne Systeme als auch für externe Anwendungen nutzbar sein. Durch die Integration in die GDI-RP und der Anbindung an rlp-Middleware wäre die geographische Präsentation von Daten beispielweise zu Straftaten oder Verkehrsunfällen im Internet ähnlich [cc-map] möglich.

Zur Einbindung der GDI-PolRP in die GDI-RP sind entsprechende Geschäfts- und Organisationsmodelle notwendig. Das gemeinsame Bekenntnis der einzelnen Teilnehmer und die Schaffung von Verbindlichkeit bezüglich der Infrastruktur stellen grundlegende Voraussetzungen für das Gelingen der gemeinsamen Anstrengung dar [gib].

Da sich die GDI-RP im Aufbau befindet und somit die Möglichkeit der frühzeitigen Einflussnahme gegeben ist, bietet sich eine zeitnahe Abstimmung zwischen der Polizei Rheinland-Pfalz und dem IMAGI-RLP an.

#### $4.3.4$ Handlungsempfehlungen

Bevor einzelne Maßnahmen zur Auswahl und Einführung eines GIS als Basis zum Aufbau einer Geodateninfrastruktur getroffen oder veranlasst werden, müssen sich alle Entscheidungsträger auf die Zielrichtung verständigen.

Allen vorgenannten Veröffentlichungen zur Einführung von GIS bzw. GDI ist eine bestimmte Vorgehensweise gemeinsam. Ausgehend von der Einrichtung einer Projektorganisation und einer Grobplanung mit Ist-Analyse der bestehenden Ansätze und Anwendungen, einer Anforderungsanalyse, einem Grobkonzept sowie Kosten-/Nutzen-Analyse, werden unter Einsatz verschiedener Vorgehensmodelle die klassischen Phasen der System- und Softwareentwicklung durchlaufen. Hierzu zählen weiterhin die Feinplanung mit dem Fachkonzept und dem Pflichtenheft. Daran schließt sich die Systemauswahl und Datenbeschaffung an. Letztendlich folgt die Verfahrensumstellung. Das konkret eingesetzte Vorgehensmodell muss geeignet sein, den Anforderungen des *strategischen GIS-Management* [BEH98] zu genügen. In [gib] sind detaillierte Handlungsempfehlungen aufgeführt. Diese beziehen sich auf die Einführung zur infrastrukturellen Entwicklung des Geoinformationswesen in Brandenburg, haben aber dennoch den Charakter von adaptierbaren Leitsätzen.

#### 4.3.5 Rahmenbedingungen

Die Erstellung neuer Software sowie der Aufbau und Betrieb der Infrastruktur bei der Polizei Rheinland-Pfalz sind bestimmten Rahmenbedingungen unterworfen. Diese lassen sich kategorisieren und bezüglich ihrer Relevanz gewichten. Die nachfolgende Aufzählung ist nicht abschließend und muss in einer konkreten Projektsituation angepasst werden. Zu dem wesentlichen Merkmal der nachfolgenden Aspekte gehört, dass diese übergreifende Geltung haben und nicht ausschließlich die Geoinformation betreffen.

# **Datenschutz**

Die Erfassung, Speicherung sowie Nutzung von personenbezogenen Daten aus Gründen der Gefahrenabwehr oder für Zwecke des Strafverfahrens sind im rheinland-pfälzischen Polizeiund Ordnungsbehördengesetz (POG) bzw. in der Strafprozessordnung (StPO) geregelt. Der hierbei zu berücksichtigende *Datenschutz* ist vorrangig in den jeweiligen Rechtsnormen selbst bzw. dem Landes- und Bundesdatenschutzgesetz geregelt. Beispielsweise müssen vor der Errichtung einer *polizeilichen Datei*<sup>1</sup>, in denen personenbezogene Daten automatisiert gespeichert werden, in einer *Errichtungsanordnung* bestimmte formale Angaben festgelegt werden. Die Errichtungsanordnung wird vom fachlich zuständigen Ministerium nach vorheriger Beteiligung des Landesbeauftragten für den Datenschutz (LfD) erlassen. Aus diesem Grund ist der Datenschutz den zu beachtenden Rahmenbedingungen zuzurechnen.

Zugangs- und Zugriffsschutz im VPN Pol sind ebenfalls dem Datenschutz zuzuordnen.

Die datenschutzrechtliche Würdigung der unter 4.2 aufgezeigten Lösungsansätze der Topic Maps und der Landesraumdaten steht noch aus.

### Infrastruktur

Einer der Entscheidungsgründe für die Entwicklung von RIVAR und der Ausrichtung auf Windowsbasierte Software lag in der bestehenden System- und Softwarearchitektur der Polizei Rheinland-Pfalz. Als Alternative stand Unix als Serverbetriebssystem, Oracle als Datenbank- und Applikationsserver zur Wahl. Die Entscheidung hierauf hätte eine Abkehr von einer bewährten Infrastruktur einhergehend mit dem Verlust von erheblicher Funktionalität bedeutet. Bei der Entscheidung für die Verwendung des UMN MapServers und der PostgreSQL/PostGIS Datenbank ist deren Integration in die bestehende Infrastruktur als Rahmenbedingung in Planungen und Entscheidungen einzubeziehen.

### **Standards**

Für die Schaffung eines integrierten, interoperablen polizeilichen Gesamtsystems über alle Anwendungsbereiche und passend für alle Aufgabenfelder ist die Ausrichtung auf Standards und Architekturen zwingend. Beispielsweise sind im SAGA-Dokument das .net Framework und die GML den Klassen unter Beobachtung und empfohlen zugeordnet. Wie unter 3.1.4 ausgeführt, hat SAGA für die Polizei Rheinland-Pfalz den Charakter eines Leitfadens.

Um in heterogenen Systemlandschaften auf unterschiedlichen Anwendungs- bzw. Systemebenen zu kommunizieren und Daten auszutauschen ist, wie in Kapitel 3.2 "Interoperabilität durch Standards und Spezifikationen" erläutert, die Verständigung auf und der Einsatz von interoperablen Standards unerlässlich.

Die Nutzung der Geobasisdaten des LVermGeo als Behörde der Landesverwaltung ist für die Polizei Rheinland-Pfalz obligatorisch. Wegen der zukünftigen Einführung des AAA Datenmodells beim LVermGeo und dessen unter 3.2.4.4 dargestellter Verwendung von Standards

 $\frac{1}{1}$  juristischer Begriff

und Spezifikationen der ISO bzw. des OGC, ist die Forderung nach Berücksichtigung von Standards in Bezug auf Geobasisdaten erfüllt.

Nicht nur für den Bereich der Geoinformation sondern für alle eingesetzten Technologiebereiche sind Standards relevant. Aus diesem Grund ist die Berücksichtigung von Standards nicht ausschließlich beim Entwurf einer GDI erforderlich sondern allgemein als Querschnittsaufgabe zu begreifen.

# 4.4 Realisierung

Die konkreten Ausprägungen der System- und Softwarearchitektur können nicht in diesem Konzept festgelegt werden, sondern sind von den *fachlichen Anforderungen* abhängig. Zum Zeitpunkt der Erstellung der Diplomarbeit sind diese nur für die Führungsinformationssysteme erhoben. Auf Grund der Wechselwirkung im Abstimmungsprozess zwischen fachlichen Anforderungen und technischer Realisierbarkeit, müssen die fachlichen Anforderungen hinsichtlich der dynamischen Aspekte bei der Verwendung eines GIS überarbeitet werden. Bei der in Kapitel 5 vorgestellten Konvertierung und Aufbereitung der Geodaten sowie der Implementierung der technischen Prototypen sind verschiedene Aspekte und Anforderungen

aus den Kapitel 4.2 und 4.3 realisiert.

Hierzu gehören die Konvertierung der Geobasisdaten aus dem standardisierten EDBS-Format in *shapefiles* und dem anschließenden Import in die SFS-konforme PostgreSQL/PostGIS Datenbank. Das Dekodieren der DOP und der Einsatz eines OWS mit dem verteilten Zugriff auf Geodaten sind ebenfalls im folgenden Kapitel erläutert. Ebenso sind weiterführende Links zu anderen Anwendungen implementiert.

#### Implementierung 5

In diesem Kapitel wird nach einem kurzen Hinweis zur Entwicklungsumgebung des UMN MapServers und den grundlegenden Konzepten der PostgreSOL/PostGIS Datenbank die Konvertierung der Geobasisdaten vom ATKIS Format über das shapefile-Format bis hin zur Speicherung in der Datenbank darstellt. In diesen Kontext gehört der Import der amtlichen Hauskoordinaten nach PostGIS sowie das Dekodieren der digitalen Orthophotos (DOP) sowie das Erzeugen von Bildkatalogen für die DOP zur Verwendung in den *mapfiles*. Der Import der Fachdaten und ihre Georeferenzierung sind ebenfalls diesem Thema zuzuordnen.

Daran schließt sich die Vorstellung der vier technischen Prototypen an. Jeweils als Web-GIS realisiert wird exemplarisch an verschiedenen Anwendungsfällen/-szenarien die Verwendung der Geobasisdaten, die Anwendbarkeit auf polizeiliche Aufgaben, der Einsatz des OWS Web Map Service (WMS), die Struktur einzelner Templates und nicht zuletzt der konkrete Aufbau einzelner *mapfiles* aufgezeigt. Ein Browser als *Thin Client* ist zuständig für die Ein- und Ausgabe in der Präsentationsschicht. Der UMN MapServer nimmt die zentrale Rolle in der Applikationsschicht mit der dynamischen Kartengenerierung und der Kommunikation mit der Persistenzschicht wahr. Als Datenbank wird PostgreSQL/PostGIS eingesetzt. Die nachfolgende Abbildung zeigt den grundsätzlichen Aufbau der technischen Prototypen auf.

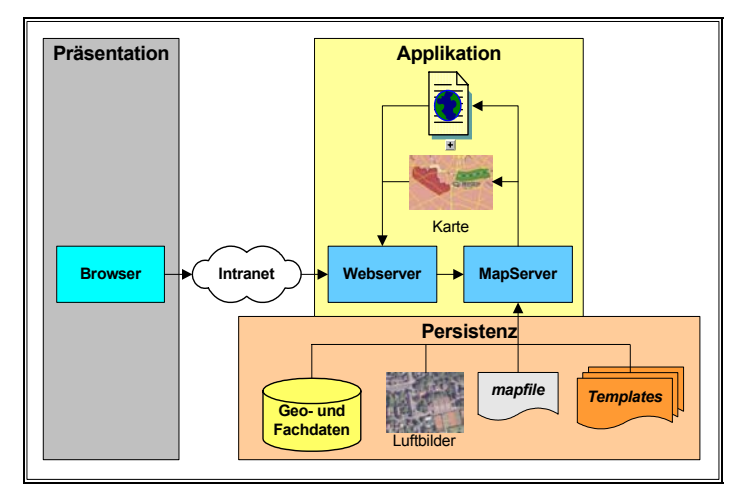

Abbildung 33: Grundsätzlicher Aufbau der technischen Prototypen

Die Bewertungen der Entwicklungsumgebung, der Geodaten und der technischen Prototypen schließen dieses Kapitel ab. Es wird ein kurzes Resümee zu den gewonnenen Erfahrungen, zu Vor- und Nachteilen des Einsatzes der Datenbank PostgreSQL/PostGIS und des UMN MapServers sowie den Prototypen gezogen.

Die Arbeitspakete für die Installation und Einrichtung der Entwicklungsumgebung sowie nachfolgend für die Aufbereitung der Geobasisdaten, der amtlichen Hauskoordinaten und der Fachdaten wurden sequentiell abgearbeitet.

In der folgenden Grafik sind diese schematisch dargestellt. Die erste Spalte enthält die einzelnen Arbeitspakete. Die zweite und dritte Spalte zeigt Zwischenschritte und -ergebnisse als Rechtecke und Rauten. Die vierte Spalte enthält die Ergebnisse der Arbeitspakete. Auf dieser Basis entstanden anschließend die technischen Prototypen.

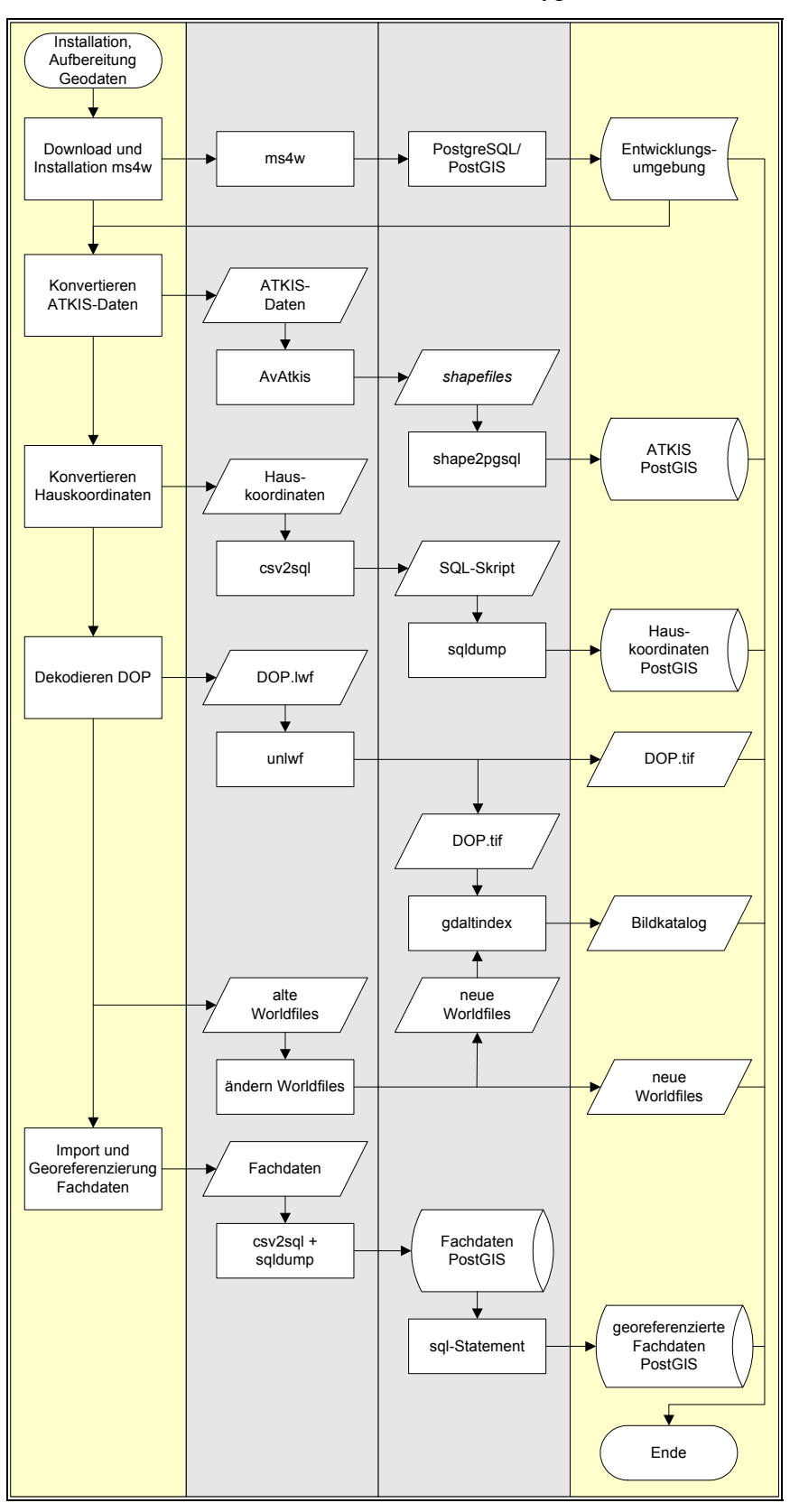

Abbildung 34: Arbeitsabläufe bei Installation und Aufbereitung Geodaten

# 5.1 Entwicklungsumgebung

Als Laufzeitumgebung, sowohl für die Entwicklung als auch die spätere Nutzung, kommen für den UMN MapServer verschiedene Alternativen<sup>1</sup> in Betracht. Hierzu zählt neben dem Betriebssystem, der Webserver, die Datenbank, die eingesetzte Programmiersprache, kurz: alle die Architektur beeinflussenden Komponenten.

# 5.1.1 ms4w - MapServer4Windows

Unter [ms4w] ist eine gleichnamige vorkonfigurierte Webserver Umgebung für Windows Plattformen frei erhältlich. Motivation für deren Nutzung im Rahmen dieser Diplomarbeit war die schnelle Verfügbarkeit und der Aufbau einer UMN MapServer (Entwicklungs-)Umgebung. Die vorhandene Konfiguration ermöglicht das Hinzufügen eigener Anwendungen sowie weitere UMN MapServer relevanter Programme ohne die Basisinstallation zu beeinträchtigen. Allerdings ist sie ausdrücklich nicht für den Echtbetrieb ausgelegt und geeignet. Der UMN MapServer selbst ist ausführlich mit seinen Betriebsmodi, der Kommunikation, dem Aufbau und den Bestandteilen des *mapfiles*, den CGI-Parametern und den Templates in Kapitel 3.3.2 beschrieben.

Die eigentliche Installation von ms4w mit dem Apache Webserver sowie das Anlegen der Datenbank polgis\_db sind im Anhang beschrieben.

# 5.1.2 PostgreSQL / PostGIS

Nach dem Download von der PostgreSQL/PostGIS Datenbank, dem Entpacken und dem Kopieren der Dateien in das Arbeitsverzeichnis der Anwendungen sind einige wenige Anpassungen an der Konfiguration vorzunehmen.

PostGIS ist eine Erweiterung von PostgreSQL zur Speicherung und Verarbeitung geographischer Objekte.

PostgreSQL ist eines der ältesten und am weitesten fortgeschrittenen objektrelationalen Datenbankverwaltungssysteme (ORDBMS) im Bereich der freien Software [wiki-de]. Es ist weitgehend konform mit den SQL92 / SQL99-Standards (Entry SQL 92 / Core SQL99) [KLI01]. PostgreSQL kann unter Windows in der vorliegenden Konfiguration von der Kommandozeile oder unter Verwendung von (z.B.) pgAdminIII betrieben werden.

Während die Kommandozeile nur eingeschränkte Befehle zulässt, sind mit der grafischen Administrations- und Entwicklungsplattform pgAdminIII alle erforderlichen Aufgaben

 $\frac{1}{2}$  siehe unter [umn-de]/gallery.html

erfüllbar. pgAdminIII ist frei verfügbar, bedarf keiner Installation und fügt sich in die Entwicklungsumgebung ein.

Mittels PostGIS kann PostgreSQL als räumliches Datenbank-Backend für GIS-Anwendungen eingesetzt werden. Vorteile sind u.a. die Verwendung komplexer SQL-Abfragen zur Analyse von Geodaten sowie die Mehrbenutzerunterstützung. Der UMN MapServer kann mit Unterstützung für PostGIS kompiliert werden. Dadurch wird die Berechnung der darzustellenden Punkte an die Datenbank übertragen [FIS03].

Zu den hervorzuhebenden Funktionalitäten von PostgreSQL/PostGIS gehören

- Implementierung der OGC Simple Features  $SOL$  (SFS)
- Unterstützung der Repräsentation von Geoobjekten durch Well-Known Text (WKT) und Well-Known Binary (WKB)
- räumliche Indexierung mittels Generalized Search Tree (GiST)
- B-Baum Indexierung für zählbare, sortierbare Werte
- R-Baum Indexierung
- Funktionen zur Analyse und Manipulation von Geoobjekten
- JDBC Zugriff auf Geoobjekte
- Unterstützung von OGC-konformen Zugriffsfunktionen

PostGIS baut auf den Bibliotheken PROJ 4 und GEOS auf

• Geometry Engine Open Source

C++ Portierung von JTS. Die GEOS Bibliothek stellt die meisten der räumlichen Funktionen wie z B

```
buffer(), difference(), crosses(), intersection(), within()
bereit.
```
• Die PROJ.4 Bibliothek kommt für das gesamte Handling der Koordinatensysteme und die Projektion von Geometriedaten zum Einsatz. Die spatial ref sys Metatabelle baut auf der Parameter Struktur der PROJ.4 Bibliothek auf.

### Geoobjekttypen

Nach der SFS können Geoobjekte in zwei Formaten ausgedrückt werden

- Well-Known Binary WKB als BLOB
- Well-Known Text WKT im ASCII Textformat als Array von Koordinatenwerten Neben den Koordinaten enthalten beide Formate Informationen zum Geometrietyp. Intern speichert PostgreSQL/PostGIS die Geoobjekte immer in kleineren WKB-Format [ccgis].

### Es werden

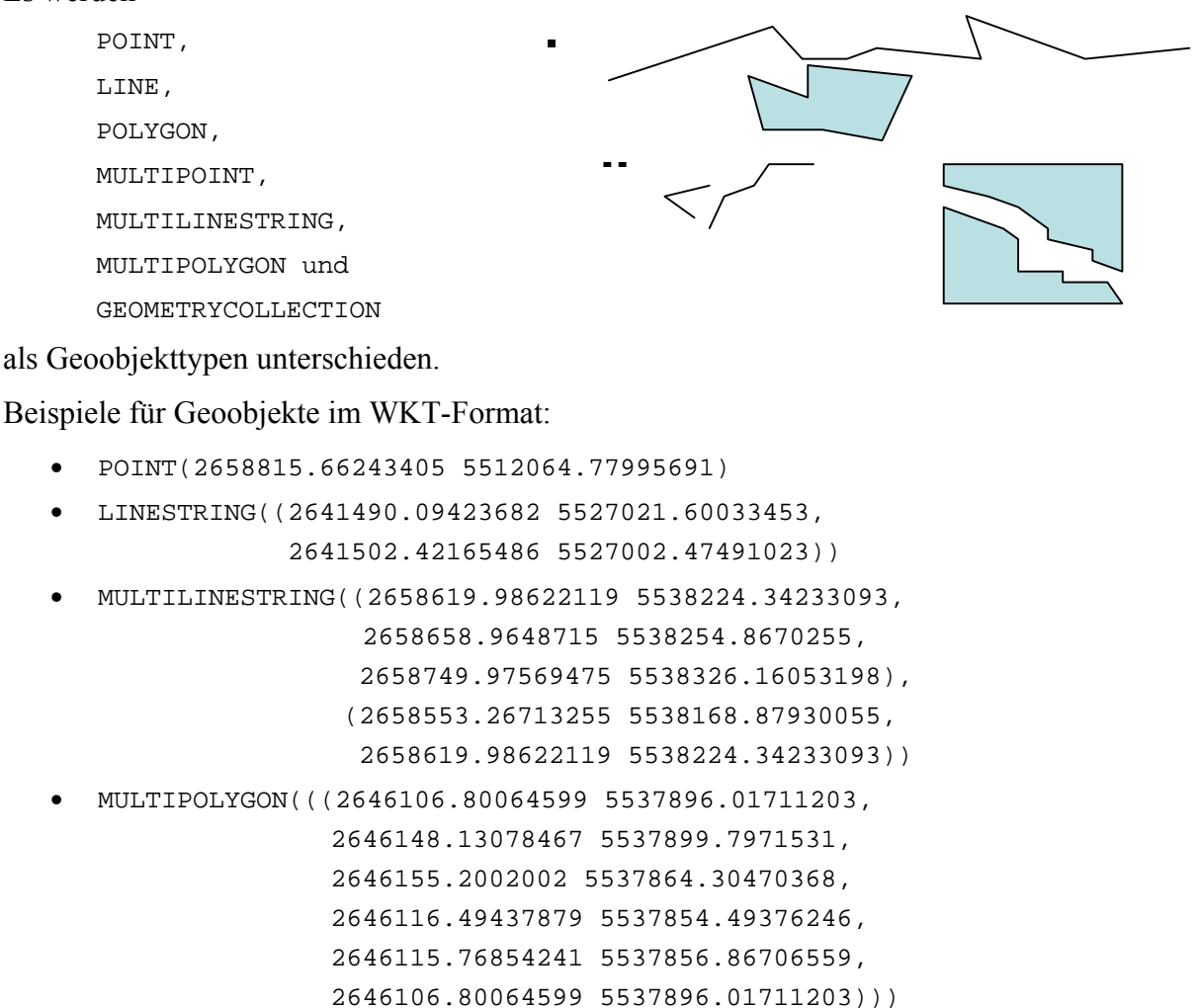

### **Feature Tabellen**

In PostgreSQL/PostGIS werden Geodaten in Feature Tabellen gespeichert. Jede Feature Tabelle enthält eine Geometriespalte zur Speicherung der Geoobjekte. Beim Anlegen der Tabelle muss der Geoobjekttyp (POINT, LINE, POLYGON usw.), der in der Feature Tabelle gespeichert werden soll, angegeben werden. Laut SFS dürfen nur gleiche Geoobjekttypen gemeinsam in einer Feature Tabelle vorkommen. Sollen in einer Feature Tabelle unterschiedliche Geoobjekttypen enthalten sein, ist der allgemeine Typ GEOMETRY<sup>1</sup> zu wählen.

### Metadatentabellen geometry\_columns und spatial\_ref\_sys

Zu jeder Feature Tabelle existiert ein Eintrag in der Metadatentabelle geometry\_columns. Die Tabelle geometry\_columns wird automatisch beim Laden von PostGIS in die PostgreSQL-Datenbank angelegt. Diese Metadatentabelle enthält u.a. Informationen zum Namen der Feature Tabelle, den Namen der Geometriespalte, den Geoobjekttyp und den EPSG-Code (SRID) des verwendeten Projektionssystems.

<sup>&</sup>lt;sup>1</sup> dieser ist nicht Bestandteil von SFS, jedoch für die Typhomogenität erforderlich
Der Eintrag im Feld SRID referenziert als Fremdschlüssel die zweite Metadatentabelle spatial ref sys. Im Feld srtext ist die textliche Beschreibung der Projektionsparameter des jeweiligen EPSG-Codes enthalten. PostGIS unterstützt die Transformation von Koordinaten unter Nutzung der PROJ.4-Bibliothek, auf deren Funktionen ebenfalls der UMN MapServer zugreift. Die von der PROJ.4-Bibliothek benötigten Projektionsparameter sind in der Spalte proj4text enthalten [ccgis].

Um die Konsistenz der Metadaten zu gewährleisten sind gemäß SFS in PostGIS spezielle Funktionen zum Hinzufügen  $(AddGeometryColumn())$ und Löschen (DropGeometryColumn()) einer Geomatriespalte einer Feature Tabelle implementiert. Mittels dieser Funktionen wird automatisch ein Eintrag in der Metadatentabelle geometry columns eingefügt bzw. wieder entfernt. $<sup>1</sup>$ </sup>

# 5.2 Konvertierung und Aufbereitung der Geodaten

Die vom LVermGeo bereitgestellten ATKIS Geobasisdaten lagen als Vektordaten im EDBS-Format in mehreren \*.fei-Dateien vor. Die amtlichen Hauskoordinaten standen in einer CSV-Datei zur Verfügung: die DOP als Rasterdaten im LuraWave-Format.

Um die ATKIS Daten für die Verwendung mit dem UMN MapServer und PostGIS nutzbar zu machen, mussten diese zunächst in zwei Schritten konvertiert werden:

- 1. Konvertierung ins *shapefile*-Format und
- 2. anschließender Import mit dem PostGIS-Shapeloader.

Während die amtlichen Hauskoordinaten in ein SQL-Skript überführt und anschließend in die Datenbank importiert wurden, stand für die DOP zunächst die Dekodierung ins TIFF-Format und anschließend die Erstellung der Bildkataloge an. Die Bildkataloge ihrerseits sind *shape*files die ebenso wie die DOP im Dateisystem verblieben.

Da mit den Prototypen u.a. die Verwendung von Geobasisdaten aufgezeigt werden sollte, wurde hierfür nur ein Teilbereich dieser Daten für Rheinland-Pfalz genutzt. Für die ATKIS Daten und die amtlichen Hauskoordinaten ist dies auf Mainz und umliegende Gemeinden beschränkt; die DOP liegen für den selben Bereich sowie den Raum Trier vor.

 $1$  siehe Anhang

# 5.2.1 EDBS2PostGIS

Für das direkte Konvertieren von Geobasisdaten vom EDBS-Format in das WKT-Format für Geoobjekte in eine PostgreSOL/PostGIS Datenbank existiert das freie, unter [source] verfügbare Programm EDBS2WKT. EDBS ist die gemeinsame Standardschnittstelle von ALK und ATKIS für Ein- und Ausgaben. Allerdings sind die Datenmodelle von ALK und ATKIS nicht konform<sup>1</sup>. Laut Dokumentation von EDBS2WKT können die erweiterten ATKIS-Strukturen nicht vollständig verarbeitet werden. Aus diesem Grund erfolgte die Konvertierung der ATKIS Daten nach PostGIS in den beiden nachfolgend beschriebenen Schritten.

# 5.2.1.1 EDBS2shapefiles

Im Rahmen der Diplomarbeit wurden die ATKIS Daten zunächst mittels des von [gdv] entwickelten kommerziellen Programms AvAtkis von EDBS- ins *shapefile*-Format übertragen. Zudem enthält das Programm eine Erweiterung für ArcView, um von dort ATKIS Daten zu laden und abzufragen. shapefiles enthalten ausschließlich Vektordaten; eine direkte Konvertierung von ATKIS- in Rasterdaten ist (bisher) nicht möglich.

Mit AvAtkis können mehrere EDBS-Dateien in frei zu wählende Meridianstreifen im GK-System konvertiert werden. Zudem besteht die Möglichkeit über vier Definitionsdateien (\*.def) bestimmte Informationen aus den ATKIS-/Geobasisdaten heraus zu filtern. Es sind:

- $\bullet$  EdbZuord def Zuordnungsdatei
- $\bullet$  EdbFld def **Felddefinition**
- $\bullet$  EdbAttr.def **Attributdefinition**
- $\bullet$  EdbObj.def Objektdefinition

Die Definitionsdateien im ASCII-Format können vom Anwender editiert werden. Damit wird die Struktur der Ausgabedateien an fachliche Anforderungen angepasst. Die umfangreichen Konfigurationsmöglichkeiten sowie weitere technische Informationen sind im AvAtkis-Handbuch beschrieben.

AvAtkis arbeitet die *Eingabedateien* (\*.fei) sequentiell ab. Pro Geometrietyp wird ein oder mehrere *shapefiles* erstellt; die Attribute werden in dBase-Dateien und der Index in \*.shx-Dateien gespeichert. Die Objektarten und die Attribute werden nach dem ATKIS Objektartenkatalog entschlüsselt. Dies erfolgt durch die nachfolgend beschriebenen Definitionsdateien.

<sup>&</sup>lt;sup>1</sup> siehe Kapitel 3.2.4 "standardisierte Geobasisdaten"

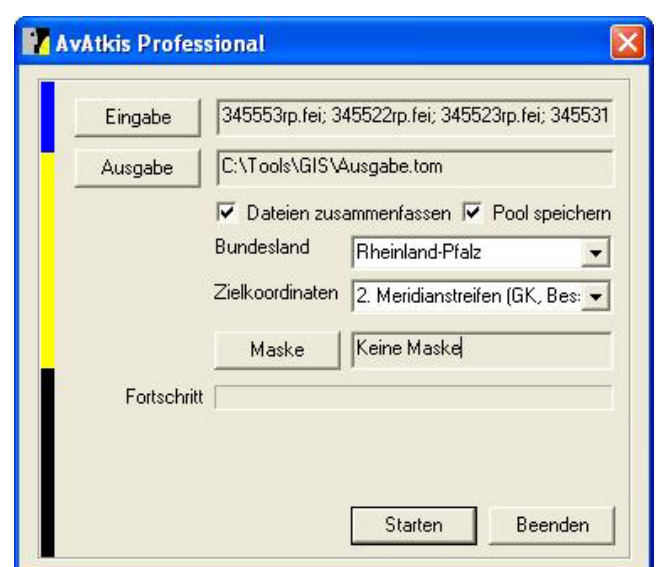

Abbildung 35: ATKIS Daten konvertieren in shapefile mit AvAtkis Professional

Die Zuordnungsdatei legt fest welche shapefiles erzeugt und nach welchen Kriterien die Daten diesen zugewiesen werden. Der Geometrietyp kann folgende Ausprägungen haben:

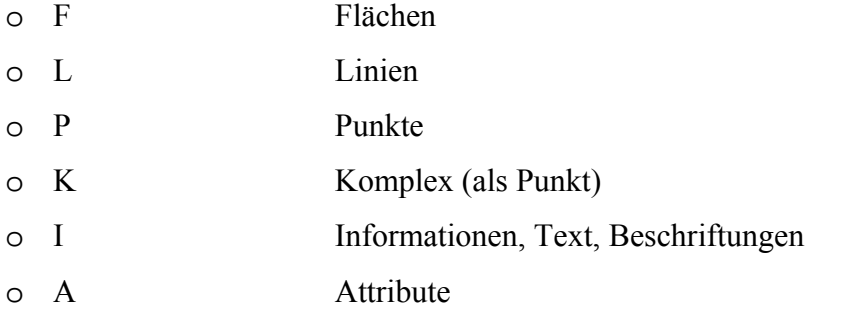

shapefiles können nur einen Geometrietyp enthalten. Aus diesem Grund müssen für Punkte, Linien und Polygone einzelne Ausgabedateien erzeugt werden.

Mit der Datei Felddefinition wird bestimmt, welchen Aufbau die Attributtabellen (im dBase-Format) der Ausgabedateien haben sollen.

Die Kopfzeile muss den Schlüsselbegriff FELDDEFINITIONEN enthalten. In den nachfolgenden Zeilen werden die Felddefinitionen mit dem Namen der Ausgabedatei, den Bezeichnern der Attribute, den Feldnamen und (optional) der Feldtyp mit Länge und Dezimalstellen aufgeführt.

In der Datei zur Attributdefinition wird nach dem Schlüsselwort ATTRIBUTDEFINITIONEN in den folgenden Zeilen der Attributtyp, der Attributwert und folgend jeweils die klartextlichen Beschreibungen definiert.

Ähnlich ist die Datei zur Objektdefinition aufgebaut. Nach dem Schlüsselwort OBJEKTART-DEFINITION sind in den nachfolgenden Zeilen die Schlüssel zur Folie und zur Objektart sowie anschließend die Beschreibung der Schlüssel aufgeführt.

Nicht alle in der Objektdefinition aufgeführten Objektarten sind in den ATKIS Daten enthalten; so z.B. die Objektart "1151 Krankenhaus". Zudem sind manche Informationen nur durch spezielle Filterungen zu erhalten. Angaben zu Bundesautobahnen beispielsweise sind nur für die Anschlussstellen enthalten; diese haben lt. der Attributdefinition die Widmung WDM 1301. Die Fahrbahn selbst hat keine eigene Widmung. Erst durch die Filterung über die Folie können die Informationen zusammengeführt werden.

## 5.2.1.2 shapefiles2PostGIS

Wie in Kapitel 3.3.2.2 ausgeführt, kann der UMN MapServer unterschiedliche Datenquellen für die Verarbeitung von Geodaten nutzen. Vektordaten<sup>1</sup> können u.a. aus *shapefiles* und aus Datenbanken gewonnen werden.

Für den Datenaustausch (Import/Export) zwischen PostGIS und shapefiles stehen verschiedene freie Werkzeuge zur Verfügung.

Zur PostGIS Installation gehört ein Shapeloader shp2pgsal und ein Shapedumper pgsal2shp. shp2pgsql konvertiert mit verschiedenen Optionen<sup>2</sup> die shapefiles in SOL-Statements. Die Ausgabe kann in ein SOL-Skript geschrieben werden. Hierin wird die Tabelle erzeugt, die Geometriespalte hinzugefügt, die Metadatentabelle geometry columns ergänzt und letztlich die Werte bzw. Attribute eingefügt. Das SQL-Skript wird anschließend ausgeführt und die Daten werden mit einem PL/pgSQL Befehl im WKT-Format in die Datenbank geladen.

Syntax:

shp2pgsql [<options>] <shapefile\_name> <table\_name> <database>

Konzept zum Aufbau einer Geodateninfrastruktur bei der Polizei Rheinland-Pfalz

<sup>&</sup>lt;sup>1</sup> unter [umn-edu] /doc42/ogr-howto.html findet sind eine Liste der unterstützten Datenformate

 $2 \text{ mit der Option}$  – s wird der EPSG-Code festgelegt

Im Rahmen der Arbeit wurde die unten angeführte Batch Datei erstellt, um gleichartige und zusammenhängende Befehle auszuführen.

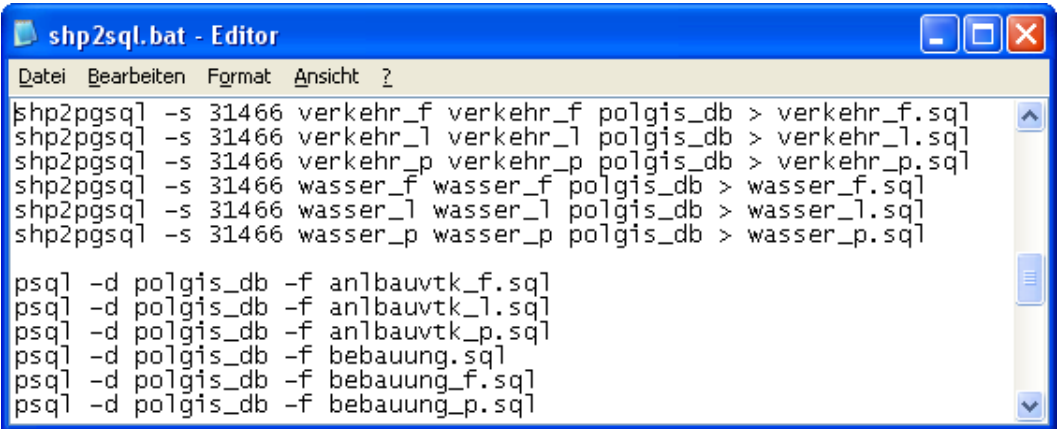

Abbildung 36: Datei shp2sql.bat

## 5.2.2 Aufbereitung und Import der amtlichen Hauskoordinaten

Neben den ATKIS Daten im EDBS-Format standen die amtlichen Hauskoordinaten in einer CSV-Datei von knapp 120 MB zur Verfügung. Hierin war der gesamte erfasste rheinlandpfälzische Landesbestand von knapp 1,1 Millionen Hauskoordinaten enthalten. Diese CSV-Datei entsprach jedoch nicht dem vom AdV definierten Format.

Wegen der gewählten Beschränkung auf den Bereich von Mainz wurden zunächst diese Daten extrahiert. Für den Import von großen Datenmengen aus Textdateien ist in PostgreSQL der

COPY-Befehl verfügbar, der jedoch keine automatische Aktualisierung der Metadatentabelle geometry columns beinhaltet; dies erfolgte anschließend manuell mit pgAdminIII.

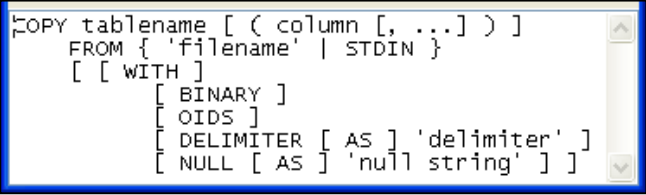

Um diese Daten zu importieren wurde die CSV-Datei mit einem Editor in ein PostgreSQLkonformes SQL-Skript geändert. Mit

psql -d polgis\_db -f hn\_mainz.sql

wurden die Mainzer Hausnummern nach PostGIS importiert.

Nachdem alle Vektordaten in der Datenbank gespeichert waren, wurde der räumliche Index GiST für die einzelnen Feature Tabellen erstellt.

CREATE INDEX [index name] ON [table name] USING GIST ([geometry\_column] GIST\_GEOMETRY\_OPS)

GIST GEOMETRY OPS, als Teil der PostGIS-Erweiterung, verweist auf eine spezielle Gruppe von Vergleichsoperatoren, welche der Datenbankserver bei seiner Indexerstellung einsetzt.

Damit der Index bei der Abfrageoptimierung berücksichtigt wird, müssen die Spaltenstatistiken des Datenbankservers aktualisiert werden. Dies erfolgt mit dem Befehl für die **Feature Tabelle** 

VACUUM ANALYSE [table name]

oder kann wie nachfolgend dargestellt mit pgAdminIII.

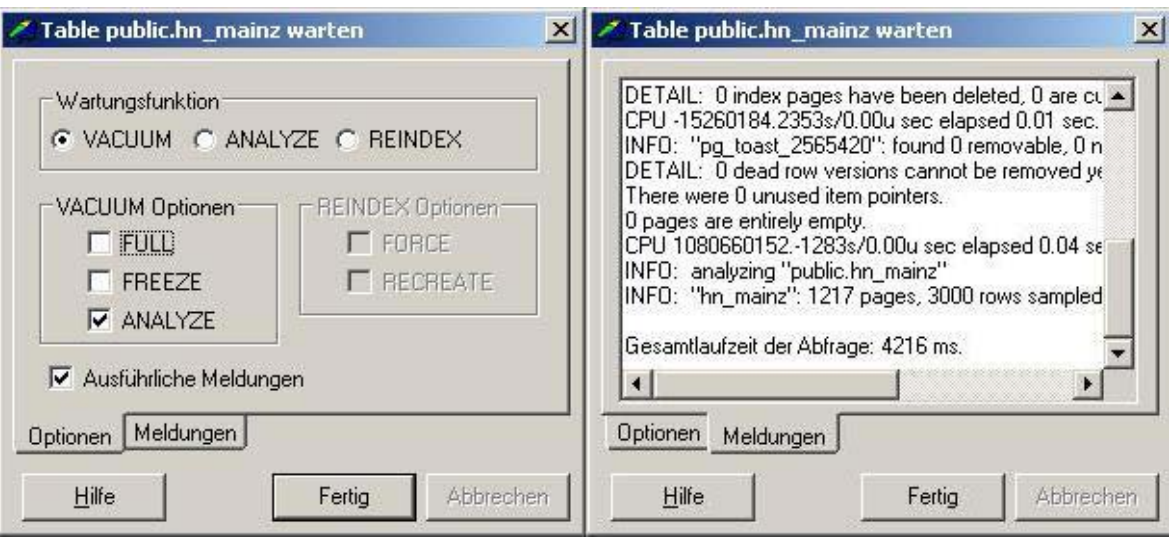

Abbildung 37: VACUUM ANALYSE für die Feature Tabelle hn mainz

## 5.2.3 Dekodierung der DOP

Zu den durch das LVermGeo bereitgestellten ATKIS Geobasisdaten gehören die DOP. Diese liegen für das gesamte Land Rheinland-Pfalz vor. Der komplette Datenbestand umfasst 72 DVDs mit jeweils durchschnittlich 75 Bildern im LuraWave-Format zu je 48 MB; insgesamt ca. 260 GB. Jede DVD deckt einen bestimmten Bereich (siehe Abbildung 38) ab und jedes gekachelte DOP wiederum eine Fläche von 2 \* 2 km.

Zu jedem DOP gehören zwei weitere Dateien:

- 1. eine Textdatei mit Metadaten des DOP
- 2. ein Worldfile

Die Metadaten (1) enthalten neben Informationen zur Bezeichnung des Orthophotos u.a. Angaben zur Bildflugnummer, zum Flugdatum, zum Bildmaßstab oder zu dem Rechts- und Hochwert. Das Worldfile (2) gibt Auskunft über die horizontale und der vertikale Auflösung, den Rotationskoeffizienten sowie die Georeferenzen (Rechtswert, Hochwert) des DOP.

Der UMN MapServer unterstützt in der verwendeten Version 4.2 die Rasterdaten der GDAL-Bibliothek [gdal]. Während das TIFF-Format unterstützt wird, ist dies für das LuraWave-Format nicht der Fall. Daher mussten die DOP in das TIFF-Format dekodiert werden. Die Verwaltung einzelner Rasterbildern wird vom UMN MapServer unterstützt. Bei der Verarbeitung und Handhabung größerer Datenmengen kommen jedoch eigene Bildkataloge des UMN MapServer zum Einsatz.

Um die DOP zu nutzen waren mehrere Arbeitsschritte notwendig:

- 1. Kopieren der DVDs in geeignete Verzeichnisse
- 2. Dekodieren der DOP ins TIFF-Format
- 3. Anpassen der Worldfiles
- 4. Erstellen der Bildkatalog pro Verzeichnis/DVD
- 5. Einbinden der Bildkataloge in die mapfiles

Für das Dekodieren der DOP vom LuraWave- ins TIFF-Format (2) stand das vom LVermGeo bereitgetstellte Werkzeug *unlwf.exe* zur Verfügung. Mittels verschiedener Optionen kann u.a. die Kompressionsrate oder der Datentyp des Zielformats eingestellt werden.

Wegen der Vielzahl der zu dekodierenden Dateien wurde die Dekodierung mittels Batchverarbeitung durchgeführt. Nach dem Wechsel ins Arbeitsverzeichnis wurden die Namen der zu dekodierenden Dateien in eine Textdatei geschrieben und anschließend wurde die Dekodierung sowie die gleichzeitige Skalierung der Bildgröße auf ein Viertel (mit der Option

 $-w$  4) der ursprünglichen Größe durchgeführt:

```
dir / b * . lwf > pics.txtfor /f "tokens=1" %i in (pics.txt) do unlwf -w 4 %i
```
Im Anschluß wurden die Worldfiles geändert (3); in der ersten und der vierten Zeile ist jeweils die horizontale und vertikale Bodenauflösung definiert. Im ursprünglichen Format lag diese bei 0,25 Meter. Mit der Skalierung auf ein Viertel der vorherigen Größe geht eine Vervierfachung der Bodenauflösung einher; somit nun 1 Meter pro Pixel.

Für die Erstellung der Bildkataloge (4) wird das Werkzeug gdaltindex der GDAL-Bibliothek benötigt. Ebenso wie für andere Werkzeuge aus dem Umfeld des UMN Map-Servers existiert für gdaltindex ein Win32-Binary. Nach dem Einbinden von gdaltindex in den Pfad wird oberhalb des Verzeichnisses der zusammenzufassenden DOP mit

gdaltindex -tileindex <col> <filename>.shp <directory>/\*.tif das entsprechende shapefile erzeugt.

Mit <col> wird die Spalte, der Kachelindex, der dBase-Datei bestimmt, die den Namen des DOP enthalten soll. <filename> legt den Namen des shapefiles fest. <directory> bezeichnet das Verzeichnis, in dem sich die DOP im TIFF-Format befinden.

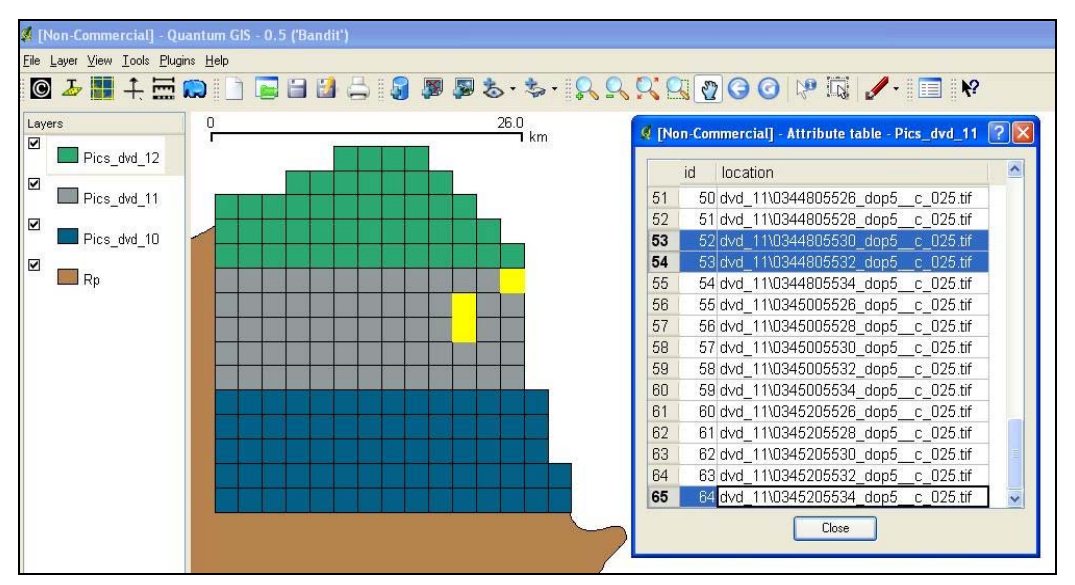

Abbildung 38: Anzeige der Bildkataloge für die DVD  $10 - 12$  mittels  $qGIS$ 

Das Einbinden der DOP in die entsprechenden *mapfiles* (5) wird im Kontext der Darstellung der Prototypen dargestellt.

# 5.2.4 Import der Fachdaten nach PostGIS

Neben den Geobasisdaten sind die Fachdaten die zu repräsentierenden Informationen. Nach dem Import der Fachdaten folgte deren Georeferenzierung und anschließend die Einbindung in das entsprechende *mapfile*.

Für den technischen Prototyp PolGIS-K wurden statistische Daten von GEOPOLIS-K verwendet. Diese lagen mit den zugehörigen Katalogen wie Tatörtlichkeit oder Straftaten als CSV-Dateien vor. Von den Fachdaten wurde nur eine räumliche und inhaltliche Teilmenge verwendet.

Der Import umfasste zwei Arbeitsschritte:

- 1. Anlegen von Tabellen gemäß den Beschreibungen aus dem vorliegenden Datenhandbuch von GEOPOLIS-K und
- 2. Einfügen der Werte mit dem copy-Befehl von PostgreSQL.

Die Befehle hierzu wurden in einem entsprechenden SQL-Skript ausgeführt.

<sup>&</sup>lt;sup>1</sup> räumlich: Mainz; inhaltlich: Kerndaten

An den Import schloss sich die Georeferenzierung der Fachdaten an.

```
CREATE TABLE t geopolis AS
```

```
(SELECT s.*, h.the geom FROM t fi strafanzeige s
LEFT JOIN hn mainz h ON s.strf strasse cd = h.idstraßekurz
AND s.strf hausnr = h.hausnummer);
```
Zur Sicherstellung der Verwendbarkeit der Tabelle t\_geopolis mit dem UMN MapServer erfolgte der hierfür erforderliche Eintrag in der Metadatentabelle geometry columns manuell mit pgAdminIII.

Bei der Georeferenzierung stellte sich heraus, dass zwar die Straßen über Kataloge erfasst wurden<sup>1</sup>, die Hausnummern aber vielfach in unterschiedlicher Notation vorlagen. Dies liegt hauptsächlich daran, dass für die Erfassung der Hausnummern in POLADIS.net nur ein Feld zur Verfügung steht bzw. nur ein Wert erfasst werden kann. Darin müssen alphabetische Zusätze oder Hausnummernbereiche eingetragen werden. Oft sind auf Grund der (Straf-)Tat oder des Ereignisses keine Hausnummern erfassbar; Nötigung auf einer Autobahn oder Wegstrecke eines Demonstrationszuges sind solche Beispiele. Diese Aspekte sind bei der Durchführung eines anschließenden Projektes zu berücksichtigen.

Insgesamt wurden 42 Datensätze extrahiert und manuell korrigiert. Um die Rückverfolgung auf die zugrunde liegenden Informationen in POLADIS.net auszuschließen wurden verschiedene Maßnahmen ergriffen:

- die Vorgangsnummern wurden in nicht existente Vorgangsnummern geändert
- der Tatzeitbeginn und das Tatzeitende wurden geändert und mehrfach vertauscht
- Hausnummern wurden geändert bzw. Zusätze entfernt
- die Deliktschlüssel der Straftaten wurden vertauscht

Die Verknüpfung der Geodaten mit den Katalogen erfolgt im entsprechenden mapfile und wird beim Prototyp PolGIS-K erläutert.

## 5.2.5 Zahlen der Konvertierung und Aufbereitung

Die Geobasisdaten im EDBS-Format standen in 13 \* fei-Dateien in einer Größe von ca. 143 MB zur Verfügung. Nach deren Konvertierung lagen 27 shapefiles mit jeweils der Index- und der Attributdatei vor. Da nicht alle Informationen bei der Konvertierung übernommen wurden, hatten die insgesamt 81 Dateien einen Umfang von ca. 88 MB. Nach dem Import der shapefiles und der aufbereiteten amtlichen Hauskoordinaten nach PostgreSQL/PostGIS waren in den Tabellen ca. 212.000 Datensätze gespeichert, wovon ca. 30.000 auf die Adressdaten von Mainz und knapp 93.000 Datensätze auf die Verkehrswege entfielen.

 $1$  in POLADIS.net

Die DOP sind wegen ihrer Nutzung mit den Bildkatalogen in sieben Verzeichnissen abgelegt. Es sind 524 Luftbilder mit ihren Metadaten und ihren Worldfiles vorhanden. Das Datenvolumen dieser 1572 Dateien beträgt rund 6.3 GB.

Die Fachdaten belegen in sieben Tabellen der PostgreSQL/PostGIS Datenbank etwa 5.000 Datensätze.

# 5.3 Realisierung der technischen Prototypen

Um einerseits einen möglichst breiten Funktionsumfang eines Web-GIS und andererseits die damit mögliche Unterstützung in potentiellen Einsatzgebieten der Polizei Rheinland-Pfalz aufzuzeigen, wurden im Rahmen dieser Arbeit vier technische Prototypen erstellt:

- 1. PolGIS ausführlich
- 2. PolGIS-E Einsatzgeschehen
- 3. PolGIS-K Kriminalität
- 4. PolGIS-OGC OGC-konform

Von den drei möglichen Betriebsmodi<sup>1</sup> des UMN MapServers wurden für die Ausführung der technischen Prototypen die Modi MapCGI und MapOGC gewählt. Nicht die Realisierung von GUI-Funktionalität, sondern das Verknüpfen und das Zusammenspiel unterschiedlicher Softwarekomponenten sowie das Aufzeigen der Anwendbarkeit auf polizeiliche Aufgabenfelder und die diesbezügliche Nutzung lagen im Vordergrund der Überlegungen. Die funktionale Aufteilung und die Implementierung der vier technischen Prototypen ist als beispielhaft zu bewerten. Sie ist nicht das Ergebnis von umfänglicher Analyse und dem darauf aufbauenden Design sondern aus persönlichen polizeilichen Erfahrungen und unter Berücksichtigung von einzelnen Anforderungen aus Kapitel 4.2 und 4.3 entstanden. Das Vorgehen bei der Softwareentwicklung ist daher den Methoden des experimentellen Prototyping zuzuordnen.

Die Prototypen setzen unterschiedliche mapfiles ein. Die Parameter des WEB-Objektes sowie einige LAYER-Objekte sind jedoch identisch. Zudem sind die jeweils verwendeten Templates für alle Prototypen gleich. Somit sind die Navigation mit Vergrößern, Verkleinern und Verschieben, die Nutzung der dynamischen Legende und die Abfragefunktionalität vom Aufbau her identisch. Das Template polgis. html bestimmt in Abhängigkeit des zugrundeliegenden *mapfiles* die Ausgabe. Durch die Verwendung von Javascript lassen sich das Aussehen und ebenso die Benutzerführung steuern bzw. optimieren. Zudem greifen die Anwendungen auf die selben Geodaten zu. Im Wesentlichen unterscheiden sich die Prototypen

<sup>&</sup>lt;sup>1</sup> siehe Kapitel 3.3.2.1 "Kommunikation und Betriebsmodi"

im Umfang der Nutzung der Geobasisdaten und der verschiedenen polizeilichen Aufgabenfeldern.

Abfragen lassen sich für einzelne oder für alle bereitgestellten Layer der dargestellten Karte durch Mausklick bzw. über Suchbegriffe durchführen. Abfrageergebnisse enthalten die für das Objekt vorhandenen Geobasis- und Fachdaten; je nach abgefragten Layer sind in den Ergebnissen Hyperlinks zu anderen Anwendungen bzw. Ressourcen vorhanden.

In PolGIS (1) werden alle verfügbaren Geobasisdaten sowie die amtlichen Hauskoordinaten genutzt und u.a. Abfragen durch Mausklick auf Häuser, Verkehrswege und Gewässer unterstützt. Zudem ist die Textsuche nach Straßen in Mainz oder Nierstein sowie Gemeindeverwaltungen möglich.

Mit PolGIS-E (2) wird das Aufgabenfeld des operativen Einsatzgeschehen unterstützt. Exemplarisch an Straßenbahnhaltestellen und Gemeindeverwaltungen wird die spezifische Darstellung einsatzrelevanter und damit verknüpfter Informationen vorgeführt. Zusätzlich ist u.a. der (definierbare) Nahbereich durch die Nutzung räumlicher Funktionen von PostgreSQL/PostGIS darstellbar.

PolGIS-K (3) zielt auf die geographische Darstellung von Straftaten im Rahmen der strategischen Kriminalitätsbekämpfung ab. Neben der genauen Positionierung der jeweiligen Straftaten mit ihrem entsprechenden Symbol ist hierbei die Suche nach einzelnen Vorgangsnummern kennzeichnend. Das Abfrageergebnis enthält neben einem Hyperlink zu POLADIS net auch Verweise zu EWOIS und POLIS net.

PolGIS-OGC (4) zeigt den Einsatz des Web-GIS in einer OGC-konformen GDI auf. Erreicht wird dies durch Definition und Gebrauch eines WMS-Servers. Das dynamische Zuschalten von externen Daten mittels des WMS-Clients erfolgt über die dynamische Legende.

# 5.3.1 Gemeinsame Eigenschaften der technischen Prototypen

Das für alle Prototypen verantwortliche Template für die Gestaltung der Benutzeroberfläche polgis.html erzeugt, am Beispiel von PolGIS dargestellt, folgenden Startbildschirm.

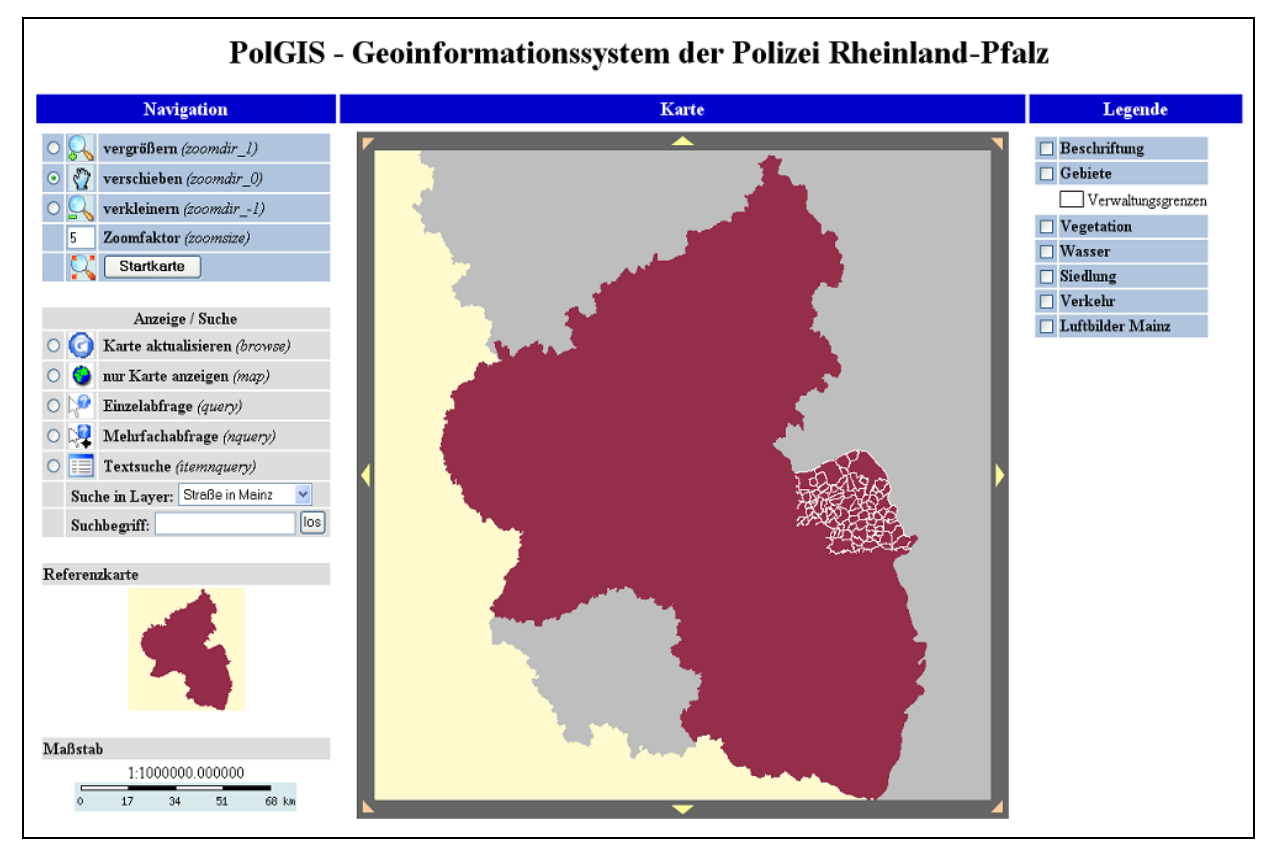

Abbildung 39: PolGIS - mittels polgis.html definierter Startbildschirm

Schematisch teilt sich die über polgis.html definierte Oberfläche in vier Bereiche auf:

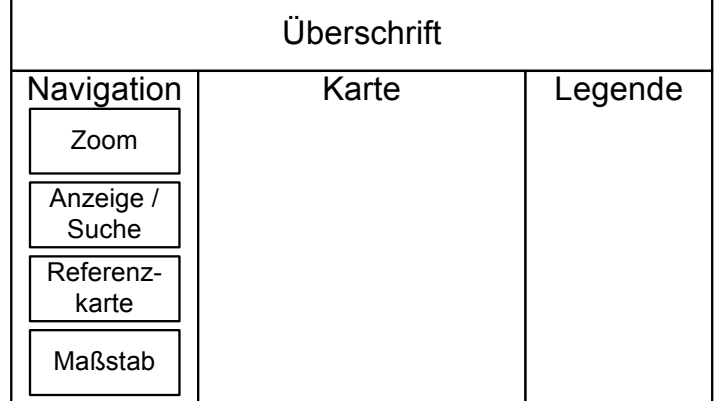

Abbildung 40: Schematische Darstellung des GUI

Die Überschrift zeigt den Titel des aktuell ausgeführten Prototyps an. Die Karte präsentiert die Geodaten, die entsprechend den gewählten Parametern vom UMN MapServer zurückgeliefert wurden. Es wird der Kartenausschnitt dargestellt, der durch die Navigation bestimmt und der durch die in der Legende aktivierten Gruppen (von Layern) definiert wurde; somit lässt sich mit der linken Spalte der GUI (Navigation) eine räumliche und mit der rechten Spalte der GUI (Legende) eine *inhaltliche* Navigation ausführen. Zur Realisierung der inhaltlichen Navigation ist eine geeignete HTML-Legende erforderlich.

Die übereinstimmenden Eigenschaften aller Prototypen sind nachfolgend für die in den

- A. *mapfiles* definierten Gruppen und Layer,
- B. Prototypen implementierten Funktionen und
- C. Prototypen verwendeten Templates

tabellarisch zusammengefasst. Daran schließt sich jeweils eine Beschreibung und eine Darstellung der wesentlichen Eigenschaften an. Die Beschreibung der spezifischen Eigenschaften findet in den Unterkapiteln der jeweiligen Prototypen statt.

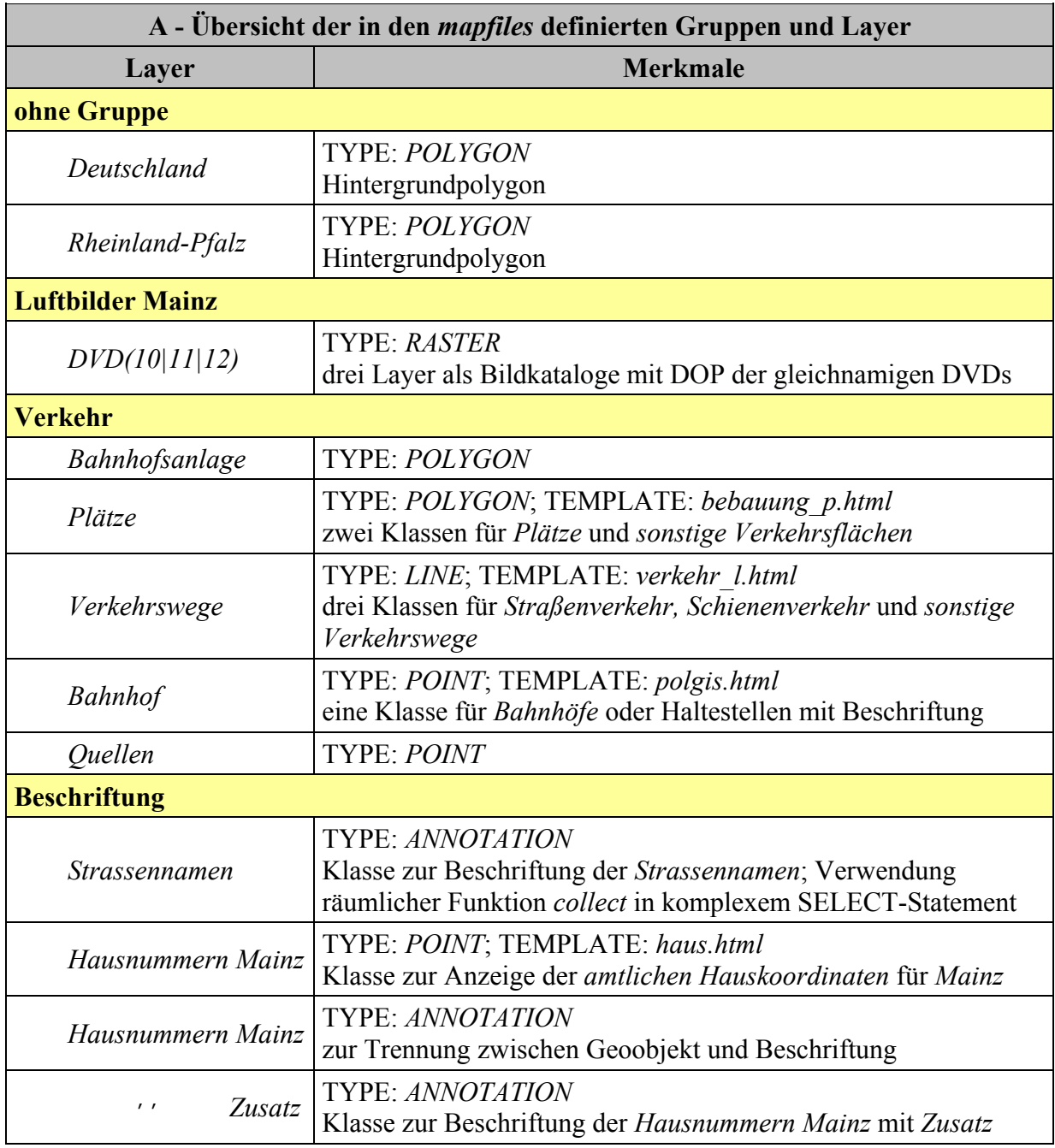

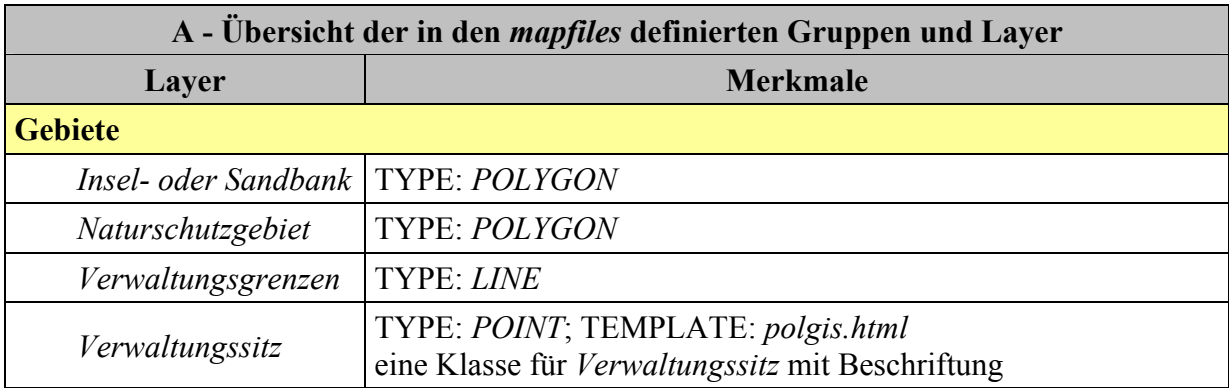

Für die Parameter des WEB-Objektes des mapfiles erübrigt sich die tabellarische Darstellung, da diese der Konfiguration des UMN MapServer dienen und keinen direkten Einfluss auf die Darstellung haben. Zudem wurden die wesentlichen Parameter bereits in Kapitel 3.3.2.2 erläutert

Die Layer Deutschland und Rheinland-Pfalz bilden den graphischen Hintergrund und haben den Status DEFAULT.

Mit

```
LAYER
      ..<br>NAME "DVD10"<br>GROUP "Luftbilder Mainz"
      STATUS ON
      TYPE RASTER
      TILEINDEX "pics_dvd_10.shp"<br>TILEITEM "Location"<br>MAXSCALE 15000
      PROJECTION
              init=EPSG:31467" #PROJECTION #DHDN / Germany zone 3
      END
lendi
```
wird beispielsweise der Bildkatalog für die DOP der DVD10 ins mapfile eingebunden. Über TILEINDEX wird der Namen des shapefiles bestimmt, welches die Bildinformationen enthält. Der MAXSCALE legt die Ausgabe der DOP bis zu einem Maßstab von 1:15000 fest. Die DOP der DVDs 10|11|12 liegen im 3. Meridian des GK-Systems vor und müssen dementsprechend durch den UMN MapServer zur Laufzeit umprojiziert werden.

Der Layer Verkehrswege greift über

- CONNECTIONTYPE POSTGIS
- die Verbindungsdaten von CONNECTION und
- · DATA "the geom from verkehr 1"

auf die Geobasisdaten dieser Tabelle zu. Mit CLASSITEM "objektart" wird die Spalte der Tabelle verkehr\_1 bestimmt, die das Aussehen und das Verhalten der nachfolgenden Klassen beeinflusst. TOLERANCE und TOLERANCEUNITS ermöglichen Einzel- bzw. Mehrfachbabfragen mit einen Klick in die Karte durch Erweiterung der Linie um einen virtuellen Puffer. Durch

die beiden STYLE-Objekte in der CLASS "Straßenverkehr" wird die kartographische Signatur festgelegt. Das nachfolgende Bild zeigt die wesentlichen Parameter des beschriebenen Layers.

| LAYER                                                                                                    |  |
|----------------------------------------------------------------------------------------------------|--|
| NAME "Verkehrswege"                                                                                              |  |
| CONNECTIONTYPE POSTGIS                                                                                           |  |
| CONNECTION "host=localhost dbname=polgis_db user=xxx"<br>DATA "the_geom from verkehr_1"<br>CLASSITEM "objektart" |  |
|                                                                                                    |  |
|                                                                                                    |  |
| TEMPLATE "templates/verkehr_1.html"                                                                              |  |
| TOLERANCE 4                                                                                                    |  |
| TOLERANCEUNITS METERS                                                                                            |  |
| CLASS                                                                                                    |  |
| NAME "Straßenverkehr"                                                                                            |  |
| EXPRESSION $/$ <sup>31</sup> [08][0-9]/                                                                          |  |
| <b>STYLE</b>                                                                                                    |  |
| COLOR 0 0 0                                                                                                    |  |
| SYMBOL "punkt"                                                                                                   |  |
| SIZE 10                                                                                                    |  |
| END.                                                                                                    |  |
| <b>STYLE</b>                                                                                                    |  |
| COLOR 255 255 0 # gelb                                                                                           |  |
| SYMBOL "punkt"                                                                                                   |  |
| SIZE 8                                                                                                    |  |
| END.                                                                                                    |  |
|                                                                                                    |  |
| END                                                                                                    |  |
|                                                                                                    |  |
| END                                                                                                    |  |

Abbildung 41: Layer Verkehrswege

Beim LAYER Strassennamen vom TYPE ANNOTATION wird die räumliche Funktion collect benutzt, um gleichnamige Straßenabschnitte zusammenzufassen. Bei ATKIS ist die Unterteilung einer Straße in Abschnitte durch die Erfassung bedingt. Das LABELITEM bestimmt die für die Beschriftung relevante Spalte. ANGEL AUTO richtet die Beschriftung automatisch nach dem tatsächlichen Verlauf der Straße aus.

```
LAYER
                                                                                                                                                                        x
         NAME "Strassennamen"
        NAME Strassenhamen<br>
CONNECTIONTYPE POSTGIS<br>
CONNECTION "host=localhost dbname=polgis_db user=xxx"<br>
DATA "the_geom from (SELECT ggname, collect(the_geom) as the_geom FROM<br>
verkehr_l WHERE ggname is not null and ggname != 'N
        TYPE ANNOTATION<br>LABELITEM "ggname"
         CLASS
                 LABEL
                          TYPE TRUETYPE
                          ANGLE AUTO
                 END
         END
END
```
Abbildung 42: Layer Strassennamen

Ă

Die nachfolgende Grafik zeigt die Zusammenfassung einzelner Straßenabschnitte in einen Straßenzug und damit einhergehend die Verwendung eines Straßennamens für die gesamte Straße.

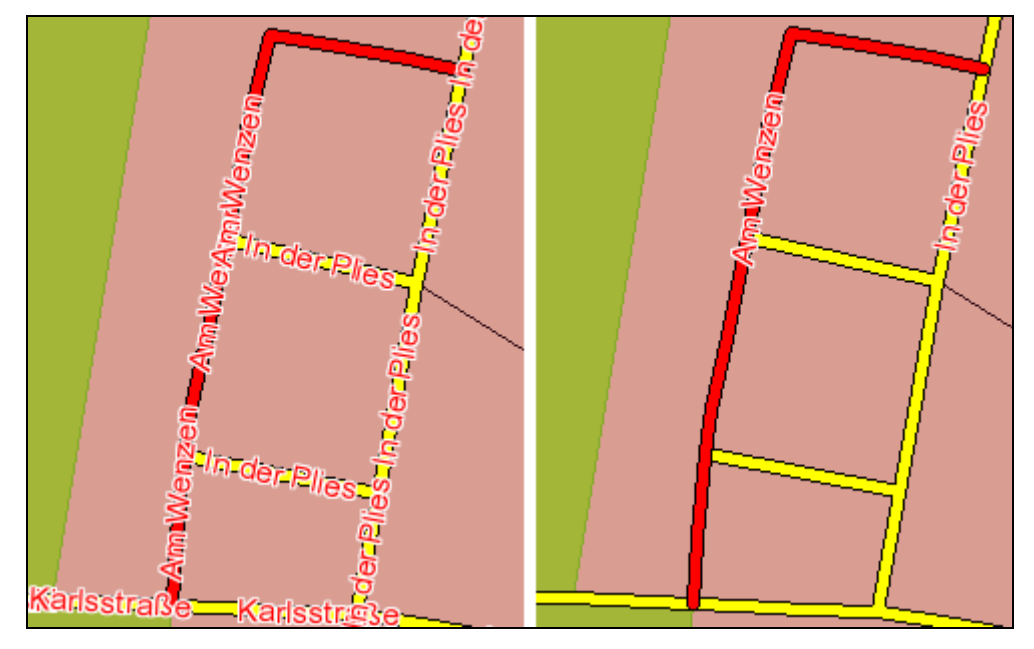

Abbildung 43: Straßenname ohne und mit collect

Für die Hausnummern Mainz existieren drei Layer. Der erste Layer ist vom TYPE POINT und gibt die genaue Lage mit einem blauen Punkt an. Da sich Hausnummern aus Ziffern und Buchstaben zusammensetzen können, wird dies bei der Beschriftung durch den zweiten und dritten Layer vom TYPE ANNOTATION berücksichtigt.

Die folgenden, zusammengefügten Ausschnitte zeigen das dynamische Zuschalten einzelner Layer über die Legende.

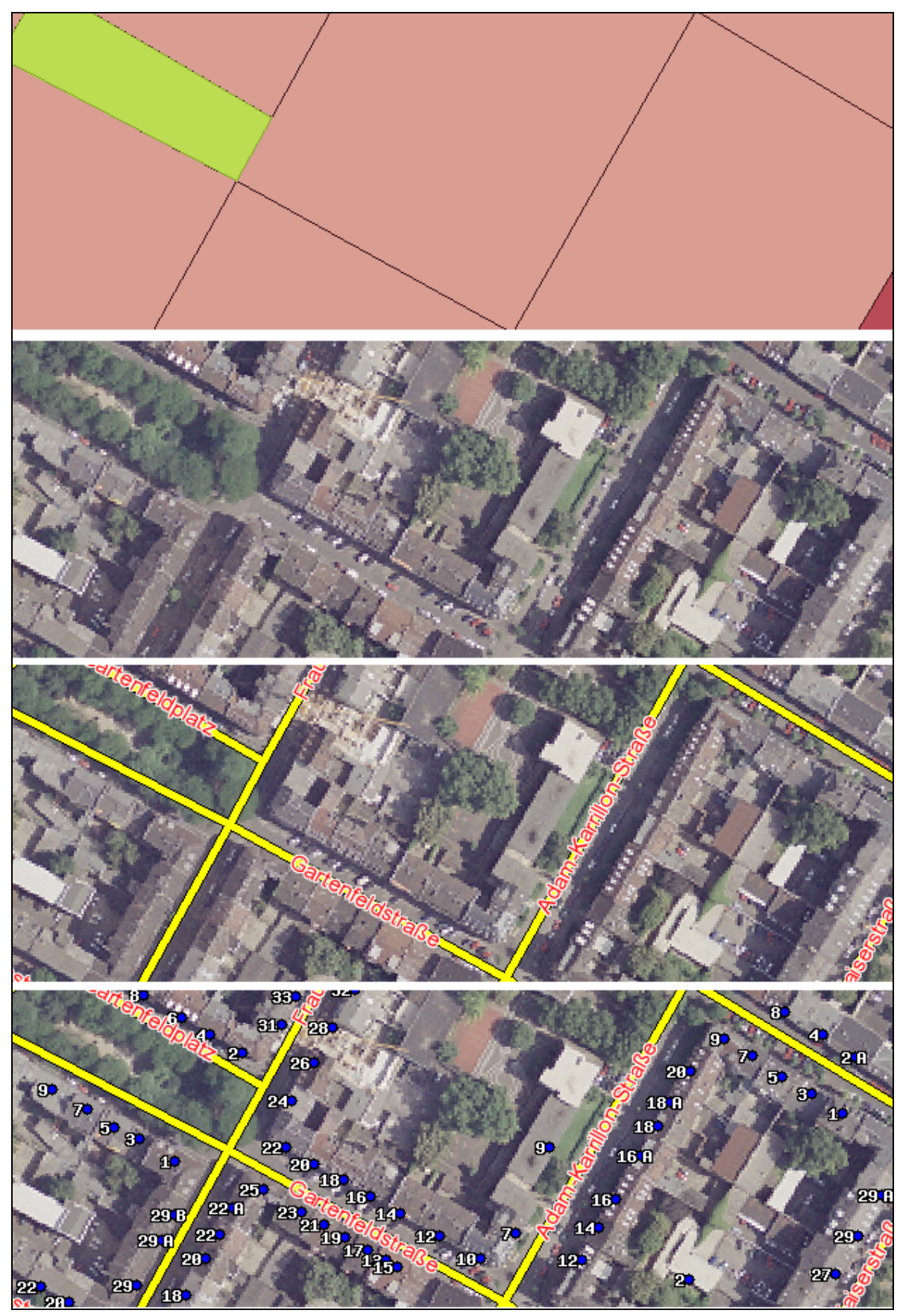

Abbildung 44: Zuschalten mehrerer Gruppen - Siedlung und Vegetation, Luftbilder, Verkehr, Beschriftung

Ebenso wie die in den mapfiles definierten Gruppen und Layer lassen sich die in allen Prototypen implementierten Funktionen tabellarisch zusammenfassen.

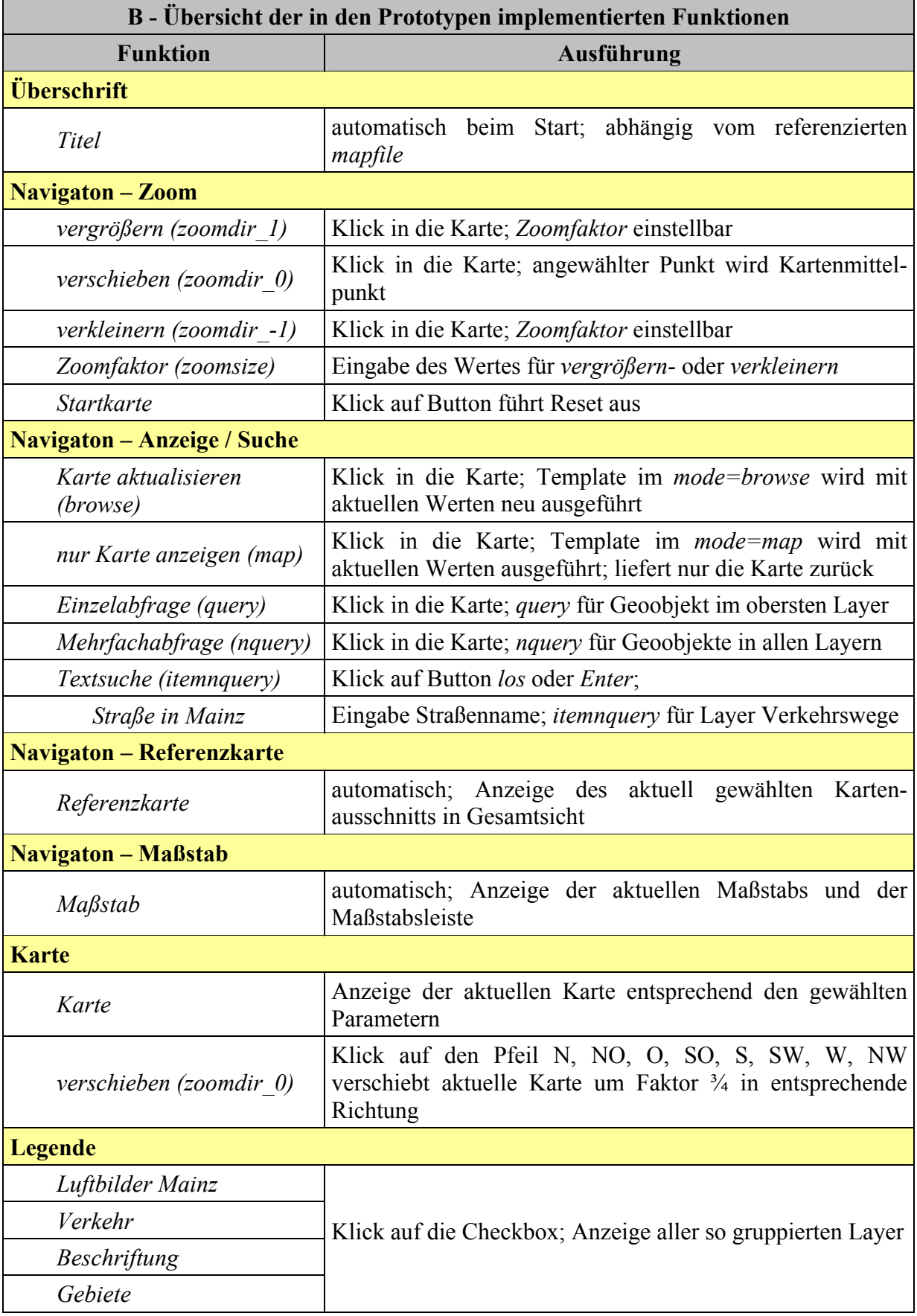

Räumliche Änderungen am angezeigten Kartenausschnitt erfolgen über Navigation – Zoom. Im Template polgis.html wird mit [zoomdir\_<-1|0|1>] die Zoomrichtung angegeben. Gemeinsam mit dem im Wertebereich von [1.25] gültigen Zoomfaktor zoomsize bestimmen diese beiden CGI-Variablen den nächsten Kartenausschnitt. Mittels des Button Startkarte wird die Anwendung zurückgesetzt.

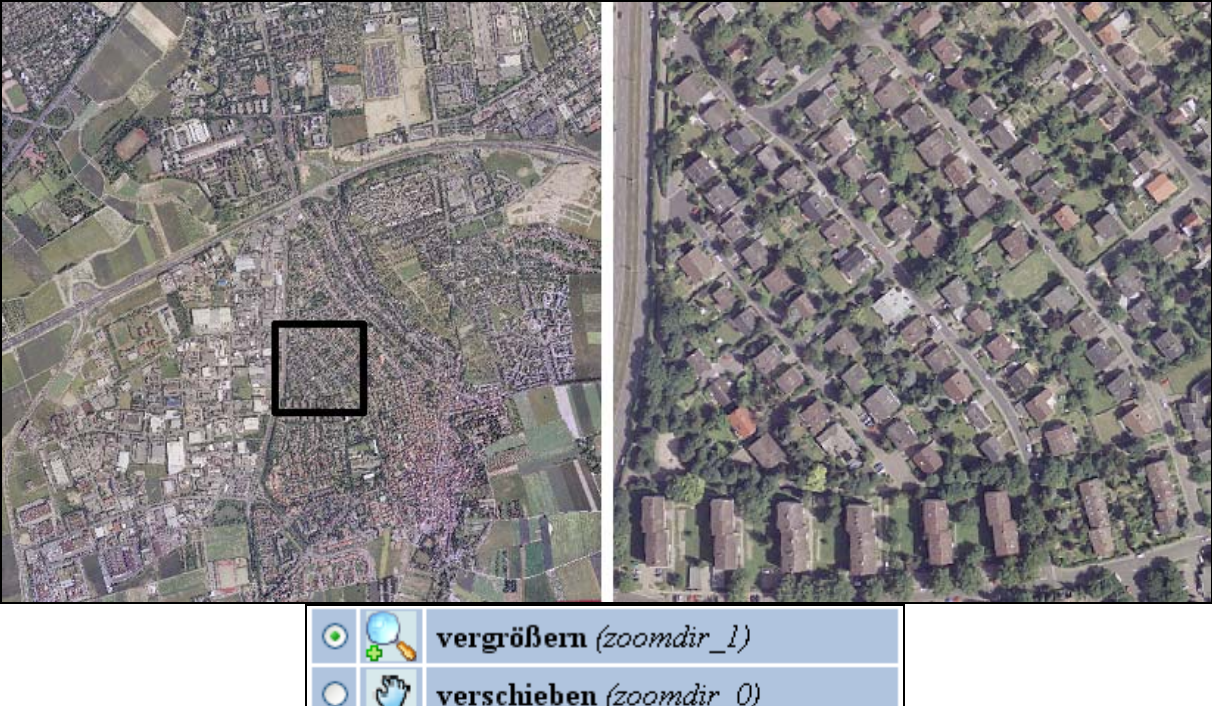

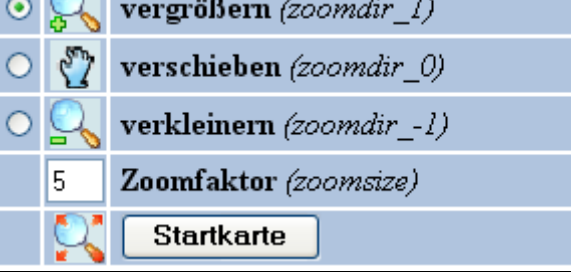

Abbildung 45: PolGIS - Navigation - Zoom anhand von Luftbildern

Navigation - Anzeige / Suche erlaubt die Ausführung der wesentlichen Modi des UMN MapServers. Hierzu zählen, wie nachfolgend dargestellt, neben der Aktualisierung der Karte, mit und ohne Template, die Abfragen.

| Anzeige / Suche |                                         |                                  |  |                                     |  |
|-----------------|-----------------------------------------|----------------------------------|--|-------------------------------------|--|
|                 |                                         |                                  |  | O Karte aktualisieren (browse)      |  |
|                 |                                         |                                  |  | $\bigcirc$ nur Karte anzeigen (map) |  |
|                 |                                         | $\bigcirc$ Einzelabfrage (query) |  |                                     |  |
|                 | O DO                                    | Mehrfachabfrage (nquery)         |  |                                     |  |
|                 | $\odot$ $\equiv$ Textsuche (itemnquery) |                                  |  |                                     |  |
|                 |                                         |                                  |  | Suche in Layer: Straße in Mainz     |  |
|                 |                                         | Suchbegriff: Am Wenzen           |  |                                     |  |

Abbildung 46: PolGIS - Navigation - Anzeige / Suche

Bei den Abfragen werden die

- 1. Einzelabfrage
- 2. Mehrfachabfrage und
- 3. Textsuche

unterschieden. Die Einzel- (1) und die Mehrfachabfrage (2) werden jeweils durch einen Klick in die Karte ausgelöst; die Textsuche (3) nach Auswahl des zu durchsuchenden Layers und der Eingabe des Suchbegriffs durch den Button los oder durch Enter.

Die in der Datenbank hinterlegten Informationen eines Geoobjektes werden im einem separatem HTML-Template zurückgeliefert. Das Geoobjekt selbst wird in der Karte zentriert in einem geeignetem Maßstab und farblich hervorgehoben dargestellt. In Abbildung 43 auf Seite 115 wurde eine Textsuche im Layer Verkehrswege nach der Straße in Mainz mit dem Suchbegriff "Am Wenzen" durchgeführt.

Je nach Prototyp sind bei der Textsuche unterschiedliche Layer abfragbar; die Suche nach einer Straße in Mainz ist in allen Prototypen möglich. Beim Start eines Prototypen wird im BODY-Tag von polgis.html folgender Aufruf von Javascript ausgeführt:

```
onLoad="init('[map]')"
```
Mit dem Parameter map wird der Pfad des mapfiles an die Funktion übergeben. Hier werden in der Kontrollstruktur des if-Konstrukts, neben der Festlegung des Titels und dem dynamischen Hinzufügen eines Links, die options des Formularelements select belegt.

Für die Suche wird die Javascript Funktion search() ausgeführt. In Abhängigkeit der gewählten Abfrage wird der Modus mode gesetzt. Bei der Textsuche sind weitere CGI-Variablen erforderlich. Diese werden in einer entsprechenden Kontrollstruktur gesetzt. Der URL wird um diese Parameter ergänzt und an den UMN MapServer gesendet. In den nachfolgenden Textausschnitten sind die beteiligten Javascript Funktionen, der relevante HTML Code und der resultierende URL zusammengefasst.

```
<script type="text/javascript" language="JavaScript" > <!--<br>function init(path) {<br>f(path == "/ms4w/apps/POLGIS/htdocs/polgis.map") {<br>document.all["caption"].innerHTML="<h1>Polgis.map") {<br>document.first.suchLayer.options.le
                 else if(...) {...}
         }<br>function search() {
                 if (document.first.mode[4].checked == true) {
                         :<br>if (document.first.suchLayer.value == "Verkehrswege") {<br>var startswith = document.first.suchBegriff.value + "%";<br>suchLayer = "Verkehrswege";<br>sfield= "ggname like \"+startswith+"\' and text like \'%07315000%\'";<br>sqitem = 
                         )<br>else if (...) {...}<br>document.first.mode.value = "itemnquery";<br>document.first.qlayer.value = suchLayer;<br>document.first.qitem.value = sqitem;<br>document.first.qstring.value = sField;
                 -3
}<br>//--></script>
<br/>SODY LANG="de-DE" onLoad="init('[map]')"><br><form action="/cgi-bin/mapserv_42.exe" name="first" onSubmit="search()"><br><form action="/cgi-bin/mapserv_42.exe" name="first" onSubmit="search()"><br><div align="center" id="capti
                          http://localhost:8081/cgi-bin/mapserv_42.exe?mode=itemnquery&qlayer=verkehrswege\<br>&qitem=ggname&qstring=ggname+like+'Erlenweg%'+and+text+like+'%07315000%'\<br>&map=/ms4w/apps/POLGIS/htdocs/polgis.map&...|
```
Abbildung 47: Textsuche in polgis.html und resultierender URL

Das Verschieben des aktuellen Kartenausschnittes um den Faktor 3/4 wird durch Drücken von einem der acht die Karte umgebenden Richtungspfeile erreicht. Die hierfür verwendete Javascript Funktion stammt von [umn-edu] und wurde entsprechend angepasst.

Durch die Verwendung einer dynamischen HTML-Legende ist die *inhaltliche* Navigation möglich. Durch Aktivieren bzw. Deaktivieren des Formularelements checkbox werden die im *mapfile* definierten Gruppen ein- und ausgeschaltet. Die Gruppierung orientiert sich an den Objektbereichen von ATKIS.

Auch die verwendeten Templates lassen sich für die Prototypen zusammenfassen. Anschlie-Bend folgt die Beschreibung der wichtigsten Templates.

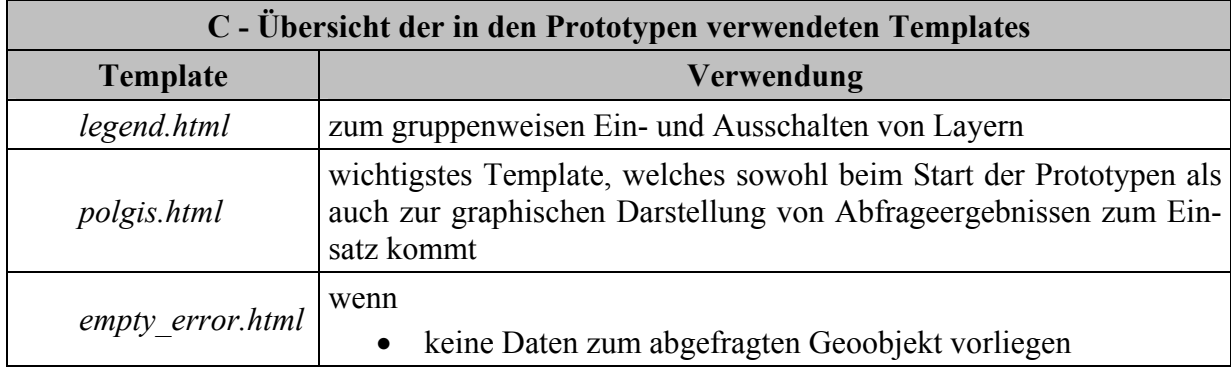

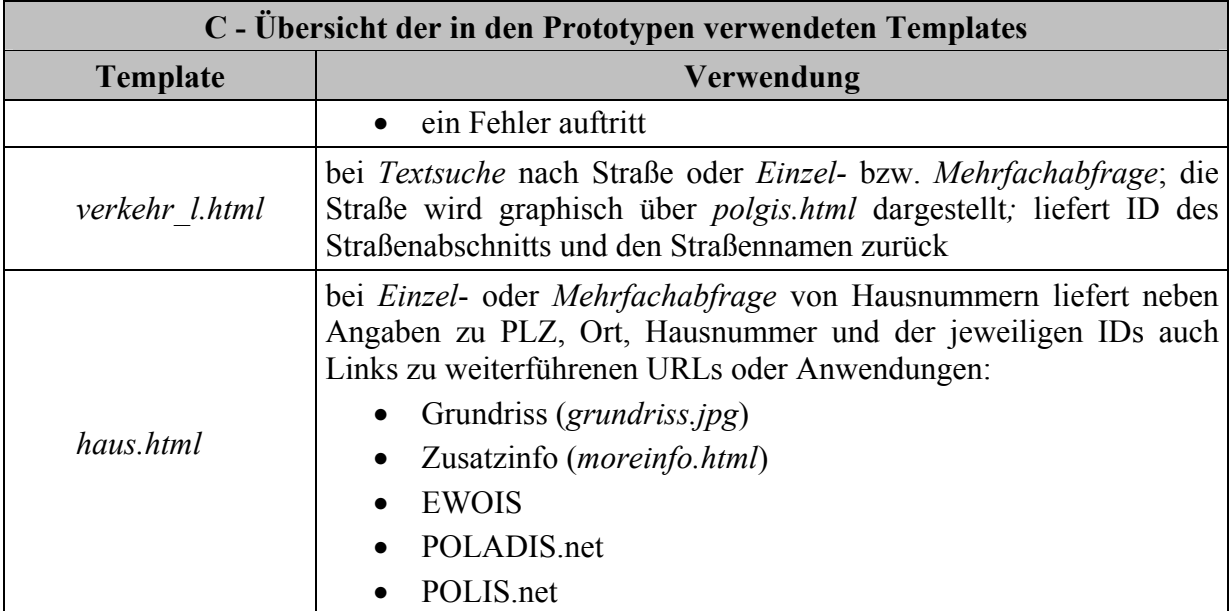

Der Code von legend.html wird zur Laufzeit im Template polgis.html eingefügt und entsprechend interpretiert. In Zeile 1 startet der Group-Block mit [leg group html]. In diesem Block wird eine checkbox definiert, die als value den Namen der Gruppe erhält. Wenn die Gruppe beim letzten Aufruf angezeigt wurde, sucht der UMN MapServer wegen [[leg group name] check] in polgis.html nach Tags der Art groupname check und ersetzt diese durch checked; die checkbox bleibt dadurch markiert. Beim Aktivieren bzw. Deaktivieren wird mit der Javascript Funktion neuladen() die Karte aktualisiert. Im Layer-Block ab Zeile 8 wird geprüft, ob der Layer der Gruppe GeoPolis angehört. Wenn dies der Fall ist, wird nur für diesen Layer der leg\_layer\_name ausgegeben. In Abhängigkeit der Gruppe wird ab Zeile 16 im Class-Block die Höhe und Breite des anzuzeigenden Icons und die Anzeige des leg\_class\_name festgelegt. Mit opt\_flag erfolgt die Steuerung der Anzeige bestimmter Layertypen. In der Legende werden nur die Klassen angezeigt, bei denen im *mapfile* der Parameter NAME gesetzt ist.

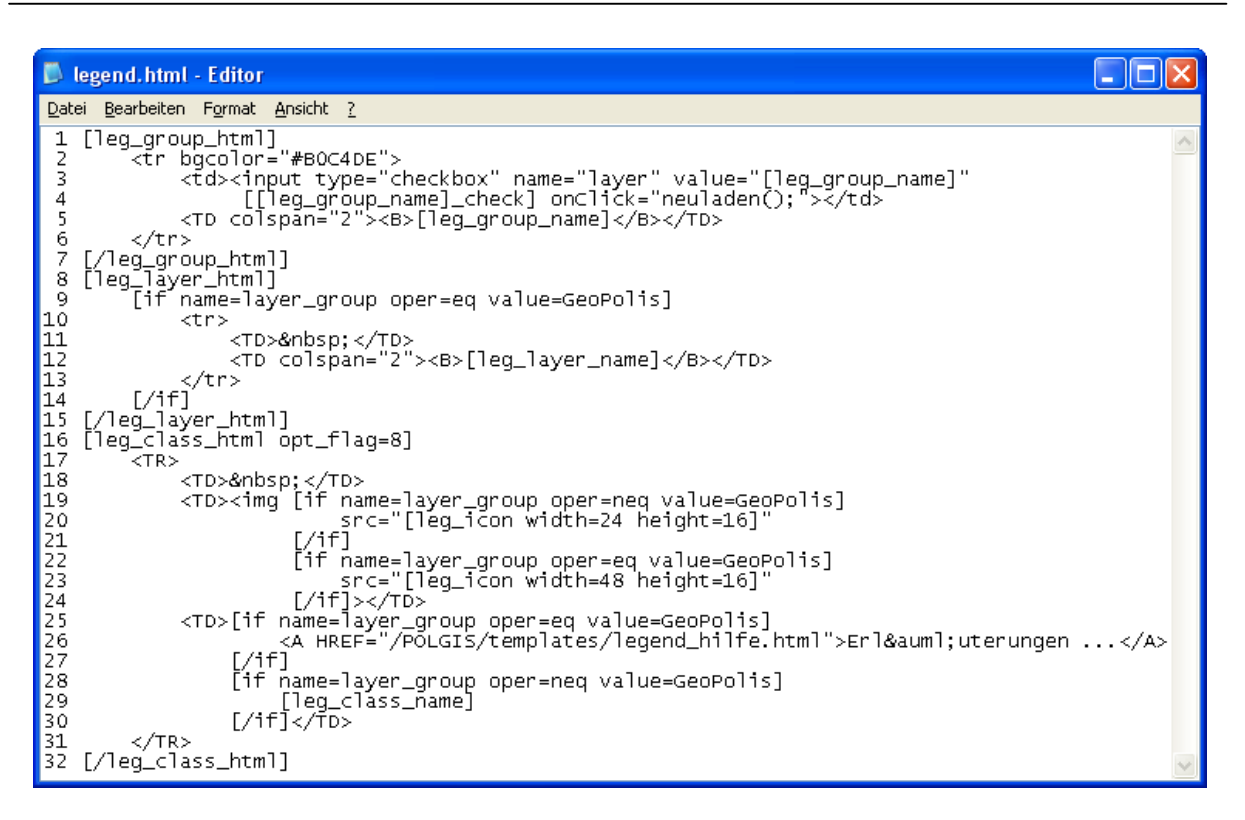

Abbildung 48: legend.html

Zur Darstellung der im *mapfile* definierten Werte bzw. zur Anzeige von Abfrageergebnissen werden zur Laufzeit die Template-Tags in polgis.html ersetzt und die HTML-Seite zurückgeliefert. Manche dieser Template-Tags werden, wie z.B. [scalebar] oder [ref], direkt als Dateireferenz eingebunden bzw. angezeigt. Andere dieser Tags, wie z.B. [center] oder [mapext], werden für die Bildgeometrie benötigt. Mit dem Formularelement hidden können diese Tags eingebunden werden.

<input type="hidden" name="imqxy" value="[center]">

Das Template haus html liefert alle zu diesem Haus gespeicherten Daten als Ergebnis einer Einzel- oder Mehrfachabfrage.

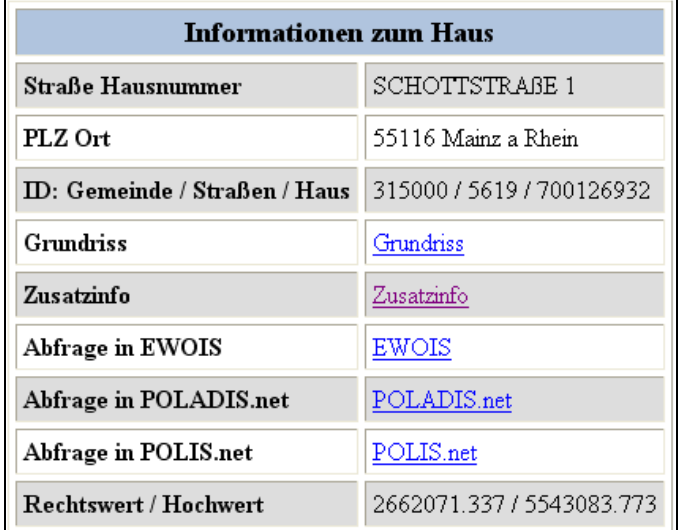

Abbildung 49: PolGIS - Abfrage ergebnis zum Haus

# 5.3.2 PolGIS

Die primäre Intention bei PolGIS liegt im Aufzeigen der verschiedenartigen und -farbigen Darstellung von Geobasisdaten sowie der Realisierung von Abfragen. Alle Objektbereiche, beinahe alle Objektgruppen und viele Objektarten aus dem Objektartenkatalog von ATKIS wurden nach PostGIS importiert. Diese Vielzahl an Daten mit ihrem hierarchischen Aufbau findet sich in der Definition der Gruppen und Layer in den *mapfile* polgis . map wieder.

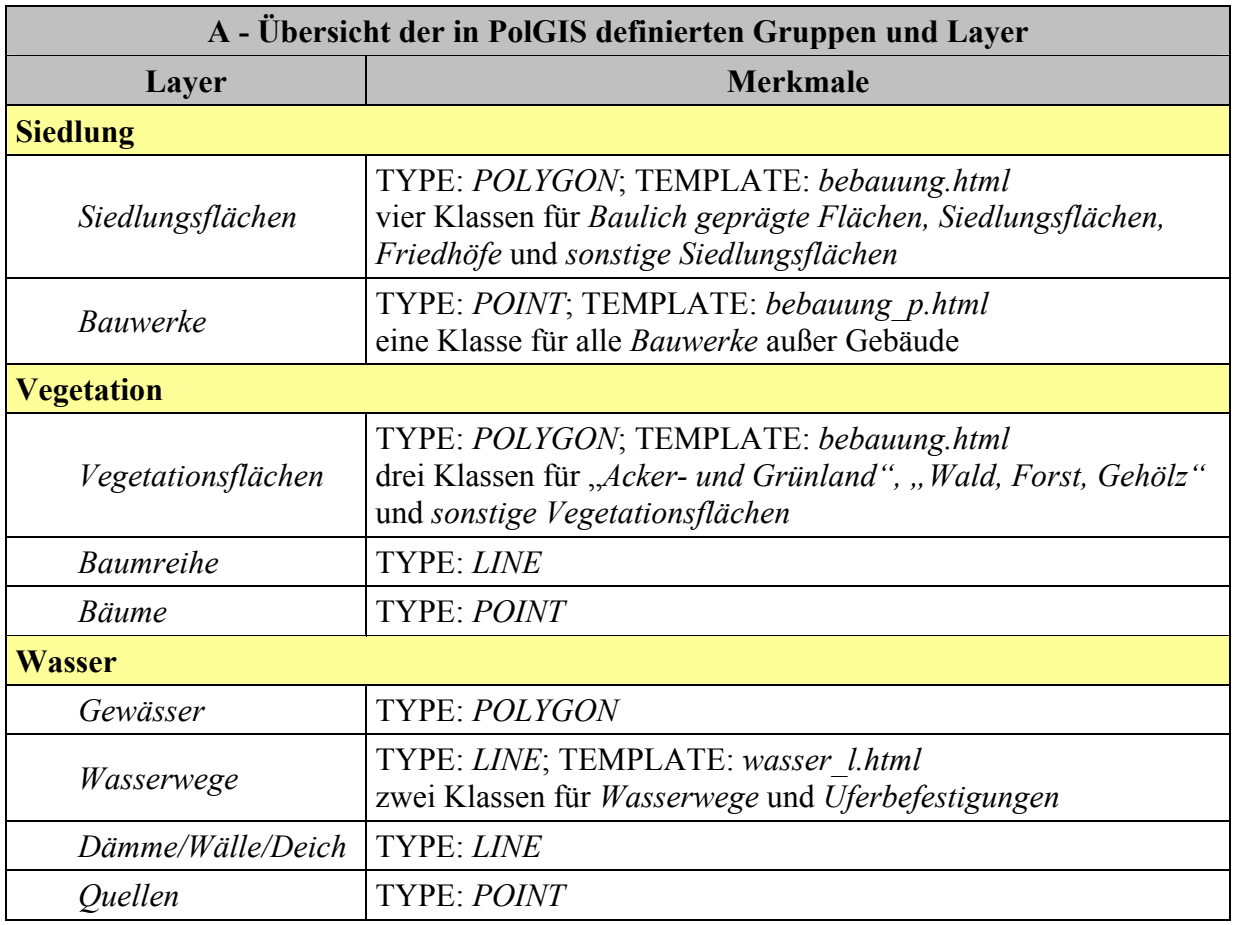

Das nächste Bild zeigt Geobasisdaten ohne, zusammen mit und nur Luftbilder in PolGIS.

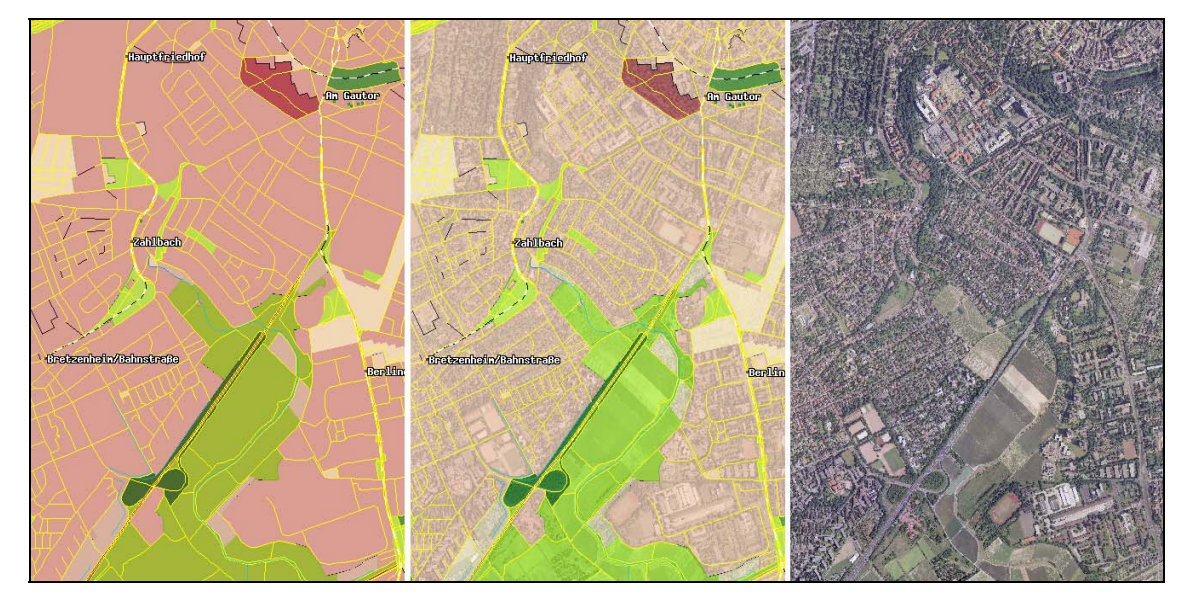

Abbildung 50: PolGIS -Geobasisdaten ohne, mit überlagerten und ausschließlich Luftbilder

Neben der Textsuche nach einer Straße in Mainz ist dies bei PolGIS ebenfalls für eine Straße in Nierstein und einem Verwaltungssitz möglich. Als weitere Funktion, wie in der folgenden Tabelle aufgeführt, enthält die dynamische Legende zusätzliche Angaben zu den Gruppen Siedlung, Vegetation und Wasser.

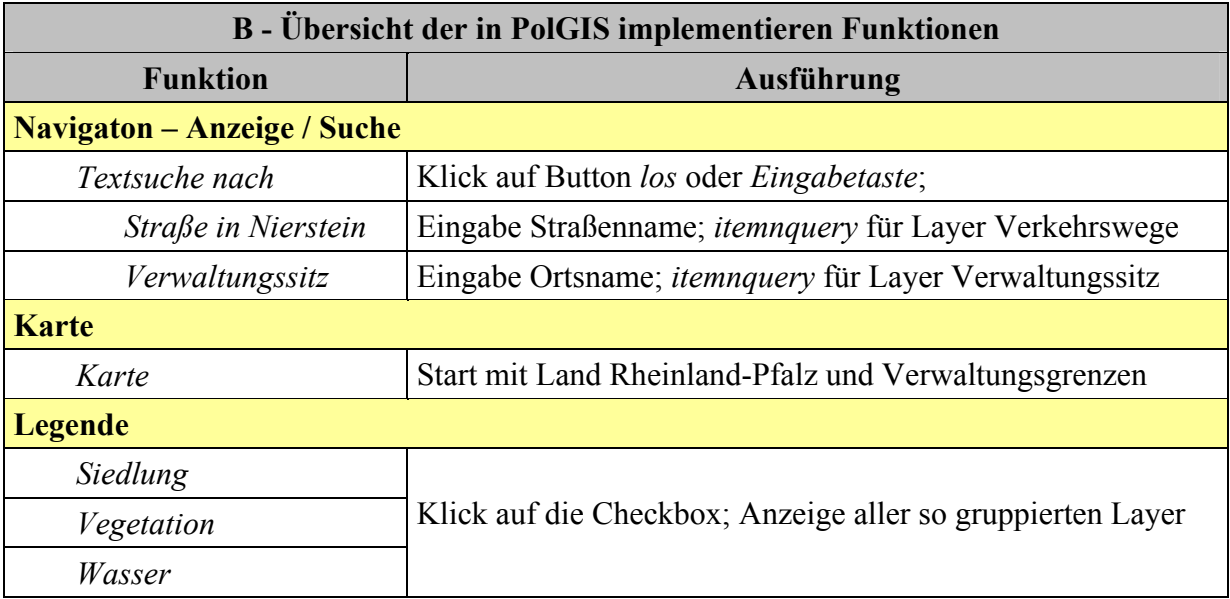

Die zusätzlich in PolGIS relevanten Templates repräsentieren die Abfrageergebnisse der speziellen Layer.

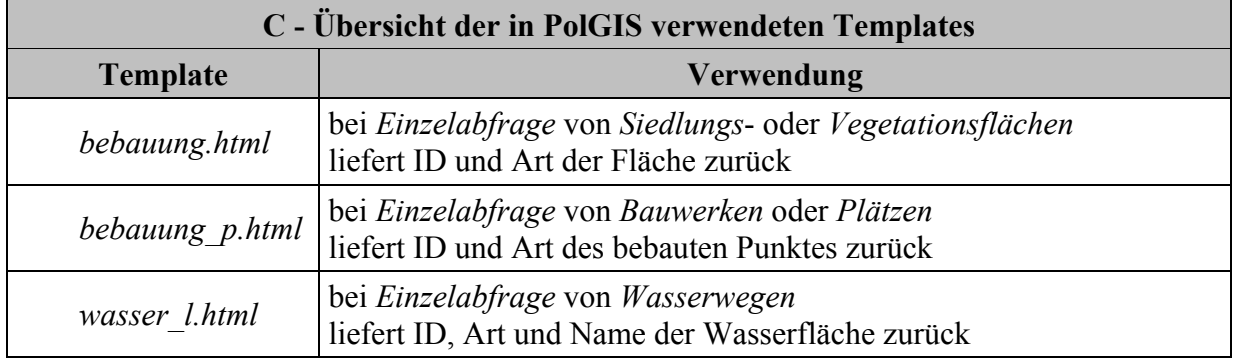

## 5.3.3 PolGIS-E

Die Möglichkeiten der individuellen Darstellung einsatzrelevanter Informationen sollen in PolGIS-E beispielhaft aufgezeigt werden. Hierfür wurden die Layer Bahnhof und Verwaltungssitz als Schutzobjekte definiert. Zusätzlich wurden im mapfile für PolGIS-E neue Layer erstellt, die selbst keine Geoobjekte repräsentieren. Gitternetz wird direkt vom UMN MapServer unterstützt und ist abhängig von der gewählten Projektion. Die Layer Umkreis(50|100|150) verwenden die räumliche Funktion buffer von PostGIS und werden nur in Verbindung mit den Schutzobjekten angezeigt.

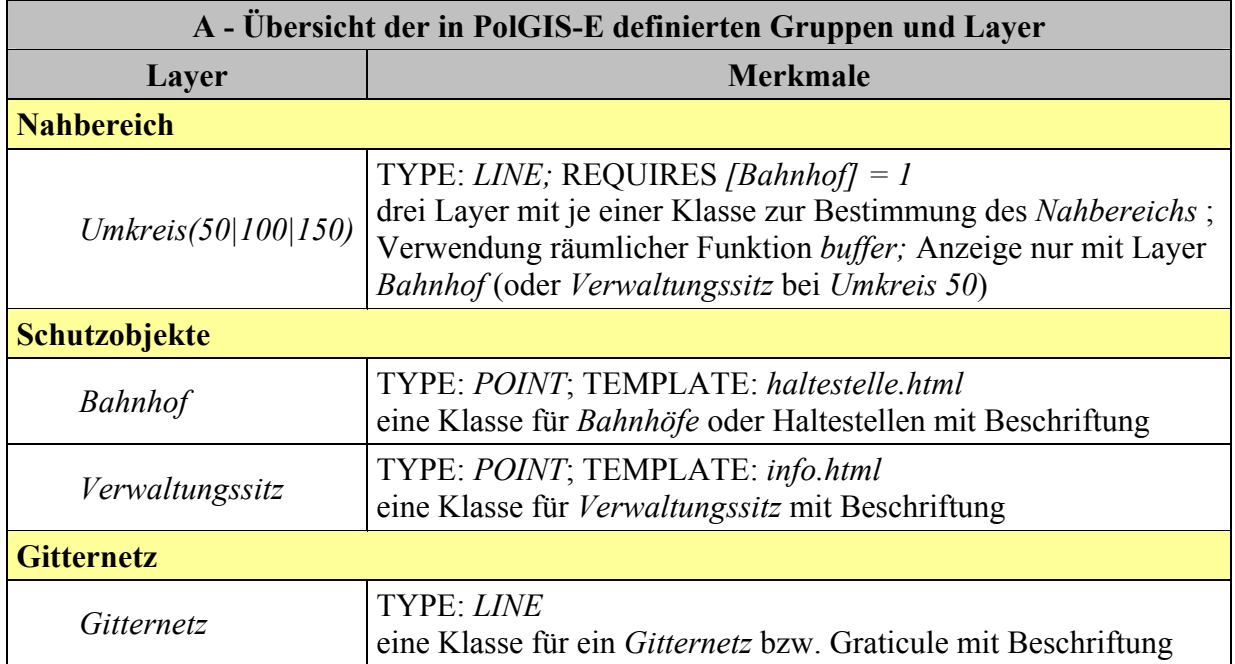

Die Textsuche wird bei PolGIS-E für Haltestelle und Verwaltungssitz, also den Schutzobjekten, unterstützt. Mit VNs und Haltestellen wird über einen Hyperlink auf eine HTML-Seite geführt, in der die Namen der erfassten Haltestellen und die Vorgangsnummern enthalten sind. In der Legende werden die zuvor genannten Gruppen angezeigt.

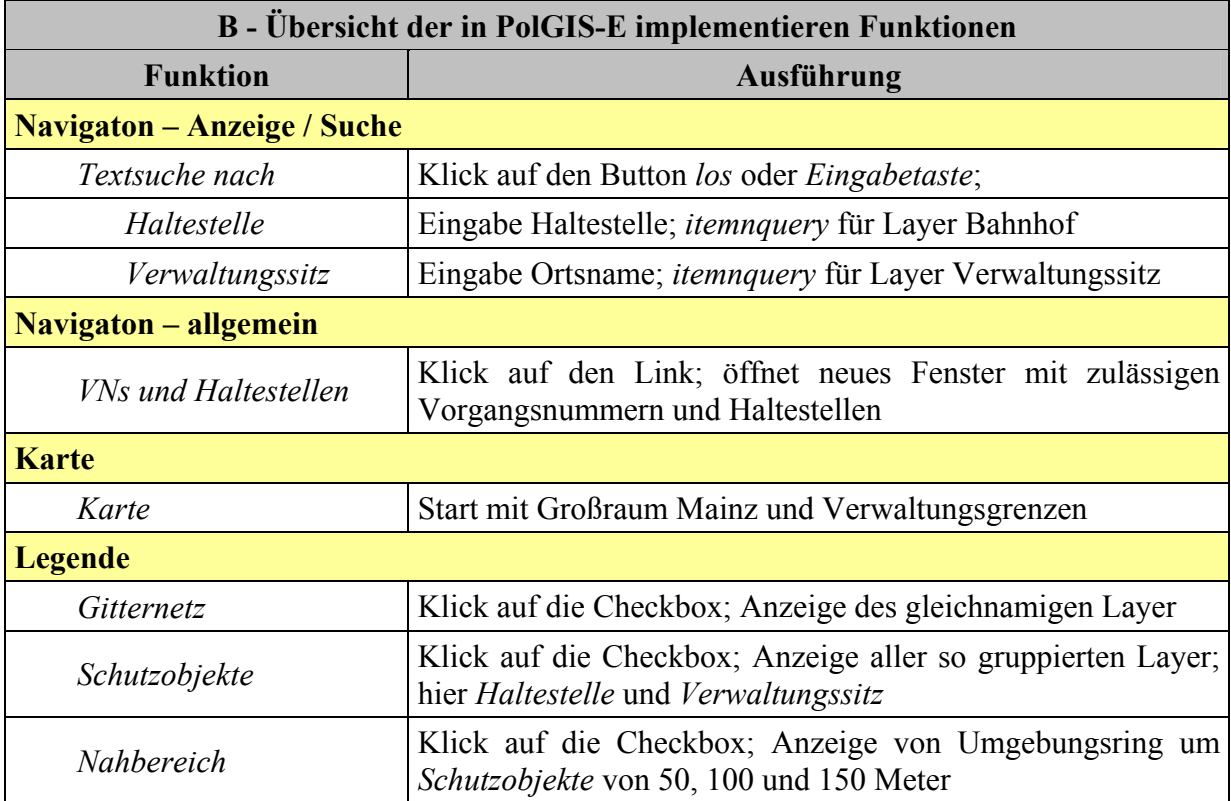

Nach einer Abfrage wird das Template haltestelle.html ausgeführt. Darin sind neben dem Namen ein Link zu dem individuellen Einsatz bzw. Alarmierungsplan der Haltestelle enthalten.

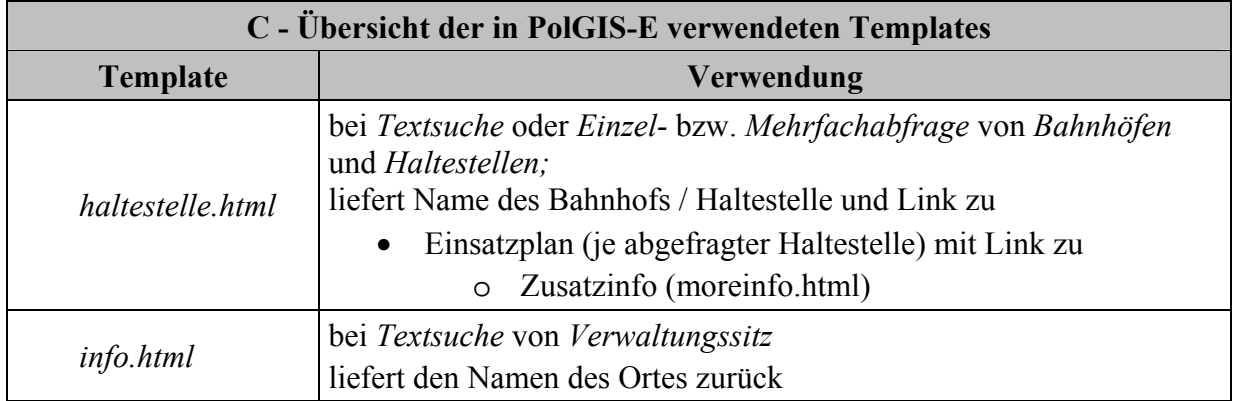

Nach Betätigen des Links zu dem Einsatz- bzw. Alarmierungsplan wird dieser aufgerufen und enthält, wie in der nächsten Grafik zu ersehen, weitere Informationen und Hyperlinks.

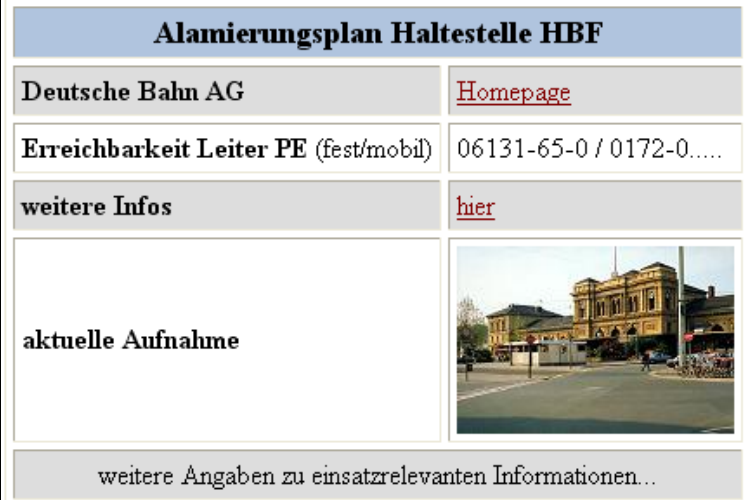

Abbildung 51. PolGIS-E - Abfrageergebnis / Alarmierungsplan zu Haltestelle

# 5.3.4 PolGIS-K

PolGIS-K ermöglicht die Suche nach Straftaten über ihre Vorgangsnummer und erlaubt das dynamische Zuschalten von statistischen Informationen.

Je nach Straftat werden Vorgangsdaten bestimmte Symbole zugeordnet. Auf Grund fachlicher Vorgaben sind über die Farbe sowie die Anordnung von Fähnchen links und rechts der Symbole Rückschlüsse nur auf Straftatenobergruppen bzw. Gewaltanwendung und Straßenkriminalität möglich. Für rund 3300 katalogisierte Straftaten stehen 87 Symbole zur Verfügung. Da bis zu 91 verschiedene Straftaten durch ein einziges Symbol repräsentiert werden können, ist eine direkte Zuordnung von Straftat und Symbol nicht möglich. Diesen Umstand gilt es bei einem späteren Projekt zu berücksichtigen. Wegen der Vielzahl der Symbole waren für die 42 Datensätze 18 Klassen zur Darstellung der unterschiedlichen Straftaten notwendig. Zu den inhaltlich reduzierten Fachdaten wurden die dafür notwendigen Kataloge ebenfalls nach PostGIS importiert. Im *mapfile* polgis k. map wurden die inzwischen georeferenzierten

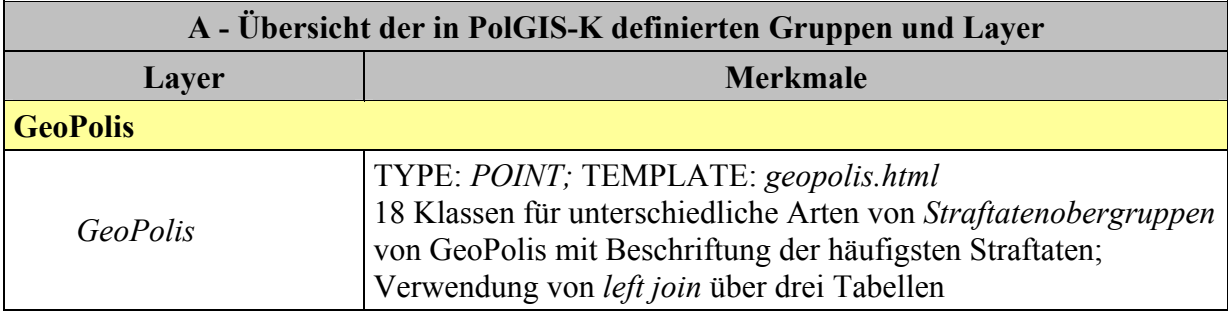

Daten mit den Katalogwerten mittels eines left join über drei Tabellen beim Parameter DATA verknüpft.

Trotz der Abfrage in allen Spalten der Tabelle t\_geopolis mit \* muss deren Spalte oid separat angefordert werden. Diese ist zur Sicherstellung der Eindeutigkeit des Zugriffs auf die Tupel des Abfrageergebnisses erforderlich: using unique oid.

Die durch GeoPolis vorgegebenen Symbole können über den entsprechenden Parameter eingebunden werden. Die maximal zulässige Zahl von unterschiedlichen Symbolen beträgt 64. Eine Änderung ist nur im Quellcode des UMN MapServers möglich.

Nachfolgend ist der Layer GeoPolis aus polgis\_k.map dargestellt.

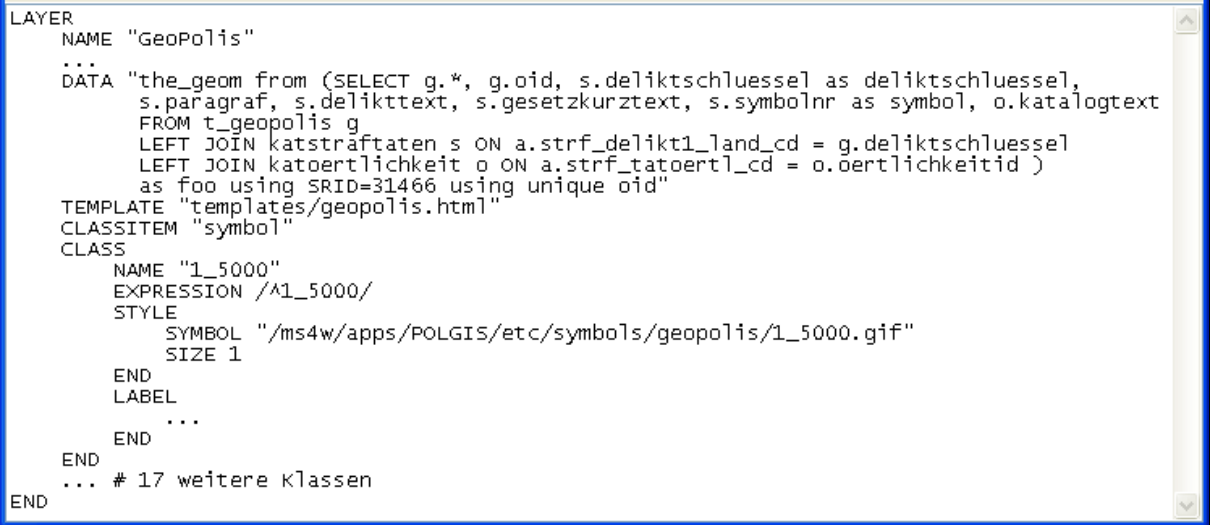

#### Abbildung 52: Layer GeoPolis

Alle im Layer GeoPolis definierten Klassen können über die Legende ein- und ausgeschaltet werden. Auf Grund der Vieldeutigkeit der Symbole ist anstelle der genauen Bezeichnung der Straftat ein Hyperlink zu einer Hilfeseite mit Erläuterungen zu den Symbolen eingetragen.

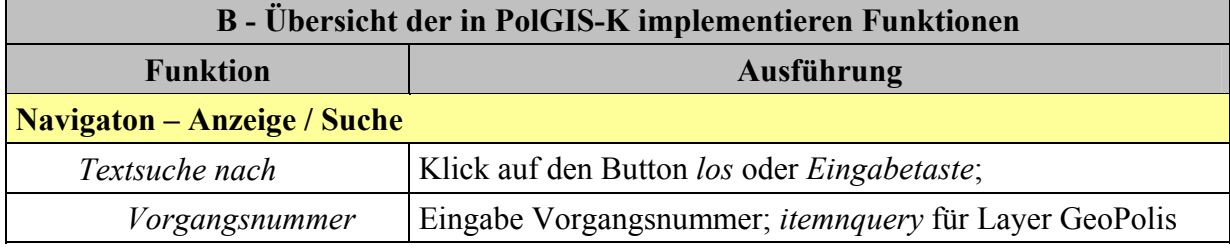

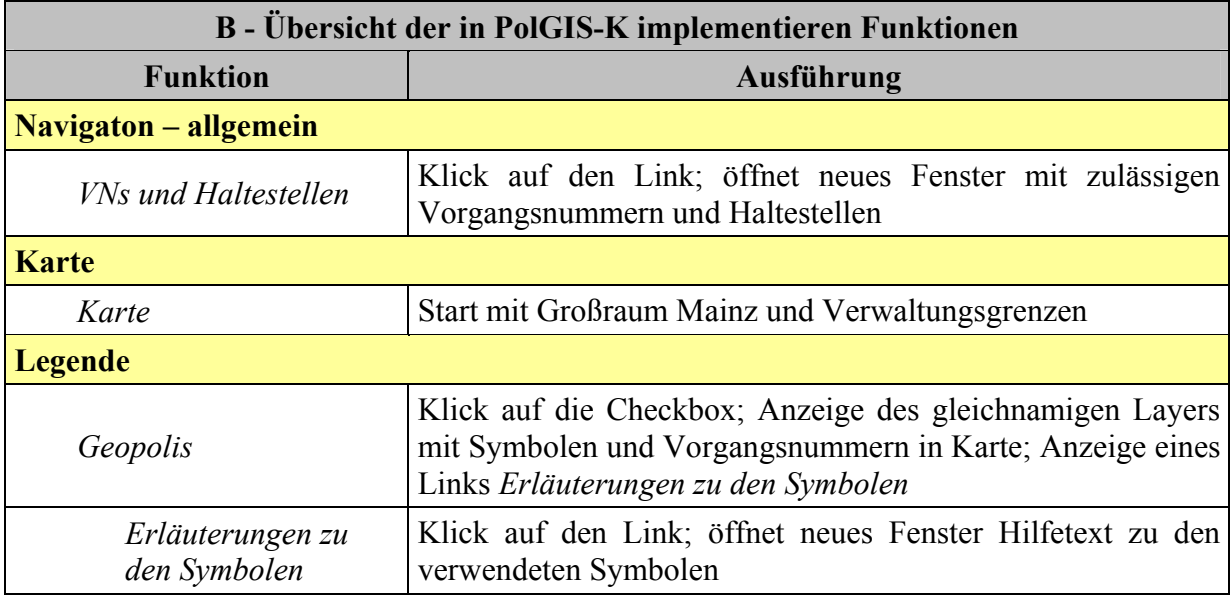

Die durch DATA übermittelten Spalten werden, wie in Abbildung 53 dargestellt, im Template geopolis.html als Template-Tags zur Präsentation der zur jeweiligen Straftat gespeicherten Informationen verwendet. Für den Prototyp sind nur die Links zu anderen polizeilichen Anwendungen angegeben. In einer späteren Version könnten diese Links parametrisiert aufgerufen werden.

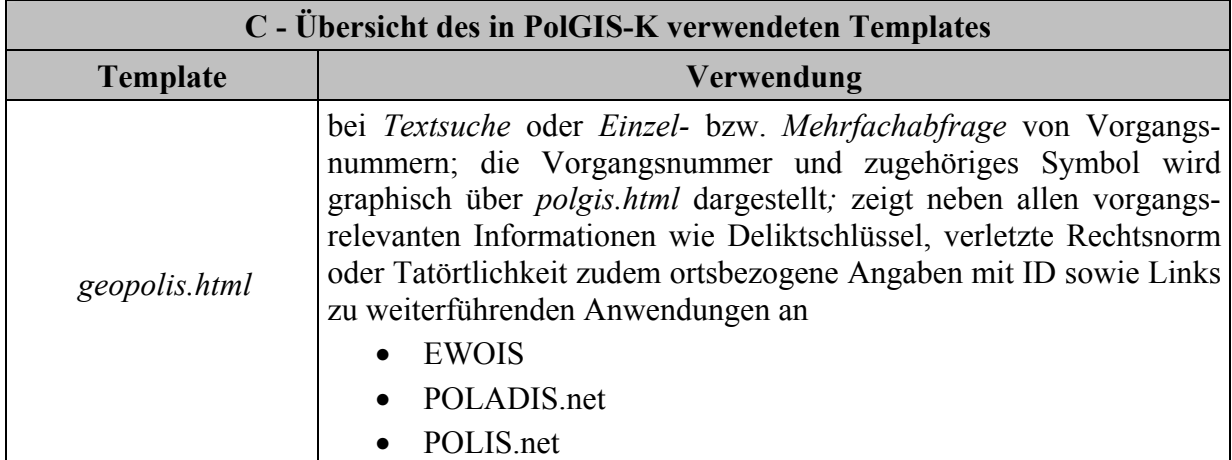

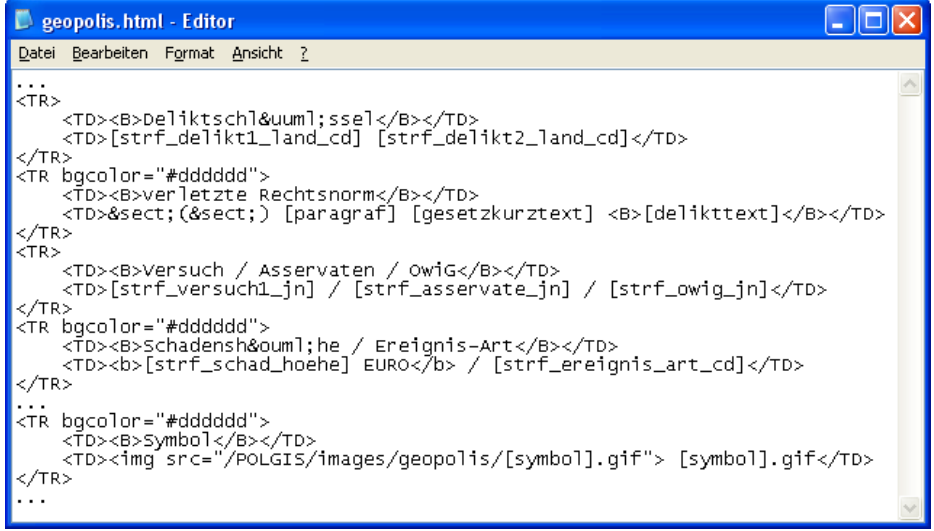

| <b>Informationen zum Vorgang</b>           |                                                    |  |  |  |
|--------------------------------------------|----------------------------------------------------|--|--|--|
| Vorgangsnummer Abfrage in POLADIS.net      | 309112/47112004/2155                               |  |  |  |
| Deliktschlüssel                            | 132001                                             |  |  |  |
| verletzte Rechtsnorm                       | $\S(\S)$ 183 StGB Exhibitionistische Handlungen    |  |  |  |
| Versuch / Asservaten / OwiG                | N/N/N                                              |  |  |  |
| Schadenshöhe / Ereignis-Art                | 350 EURO / 8365                                    |  |  |  |
| Wochentag, Tatzeit von bis, Tatzeitgruppe  | Fr., 2005-11-13 22:00:00 - 2005-12-24 11:20:00, 18 |  |  |  |
| PLZ Ort / Ortsteil Straße Hausnummer       | 55126 Mainz Mainz-Finthen Konstantinweg 25         |  |  |  |
| Gemeindeschlüssel / Straßenschlüssel       | 315000 / 61339                                     |  |  |  |
| <b>Tatörtlichkeit</b>                      | sonstige Gastronomie                               |  |  |  |
| Abfrage in EWOIS                           | EWOIS                                              |  |  |  |
| Abfrage in POLIS.net                       | POLIS.net                                          |  |  |  |
| Kurzsachverhalt                            | Kurzsachverhalt wurde anonymisiert :-)             |  |  |  |
| Symbol                                     | $>4$ <sub>-1002</sub> gif                          |  |  |  |
| <b>Hilfe zur Legende</b>                   |                                                    |  |  |  |
| kann um zusätzliche Daten erweitert werden |                                                    |  |  |  |

Abbildung 53: PolGIS-K – geopolis.html und resultierende Seite

# 5.3.5 PolGIS-OGC

Mit diesem technischen Prototyp soll beispielhaft der Einsatz des UMN MapServer in einer OGC-konformen GDI nachgewiesen werden. Als repräsentativer Dienst ist hierfür der WMS implementiert. Als WMS-Server tritt PolGIS, als WMS-Client PolGIS-OGC auf; der UMN MapServer in der verwendeten Version unterstützt den WMS als Server und als Client.

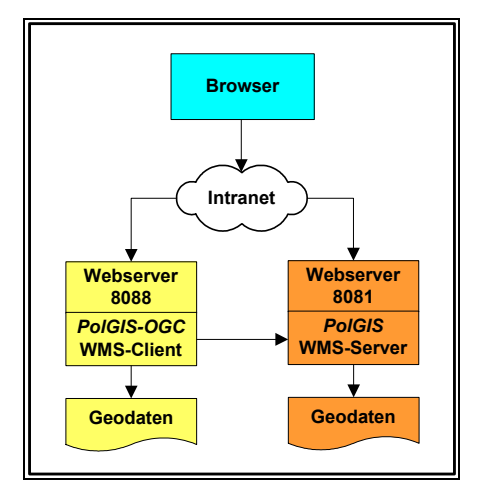

Abbildung 54: Nutzung von Geodaten über WMS

Um als WMS-Server agieren zu können, muss der UMN MapServer mit den entsprechenden Optionen kompiliert sein und zudem sind Ergänzungen in den Metadaten des mapfiles erforderlich.

Die Layer der Gruppe Mainzer Daten sind in ihrem ursprünglichen mapfile vom TYPE POLYGON, LINE bzw. POINT. Wegen ihrer Einbindung über den CONNECTIONTYPE WMS werden sie, wie nachfolgend dargestellt, als TYPE RASTER an PolGIS-OGC übertragen. Anhand der Gruppe Luftbilder Trier wird aufgezeigt, wie die Begrenzungen eines Bildkataloges mit dem TYPE LINE sichtbar gemacht werden.

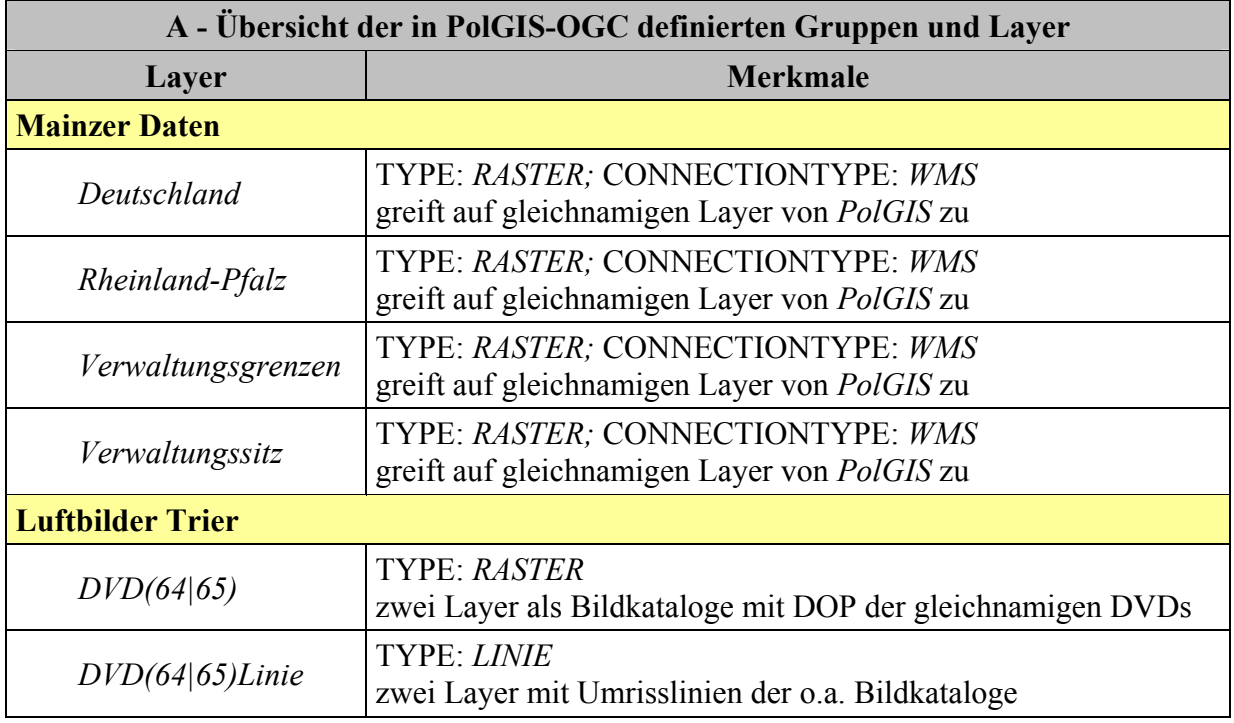

Nachfolgend sind die erforderlichen Angaben zur Konfiguration des WMS-Server und WMS-Client in den jeweiligen *mapfiles* dargestellt.

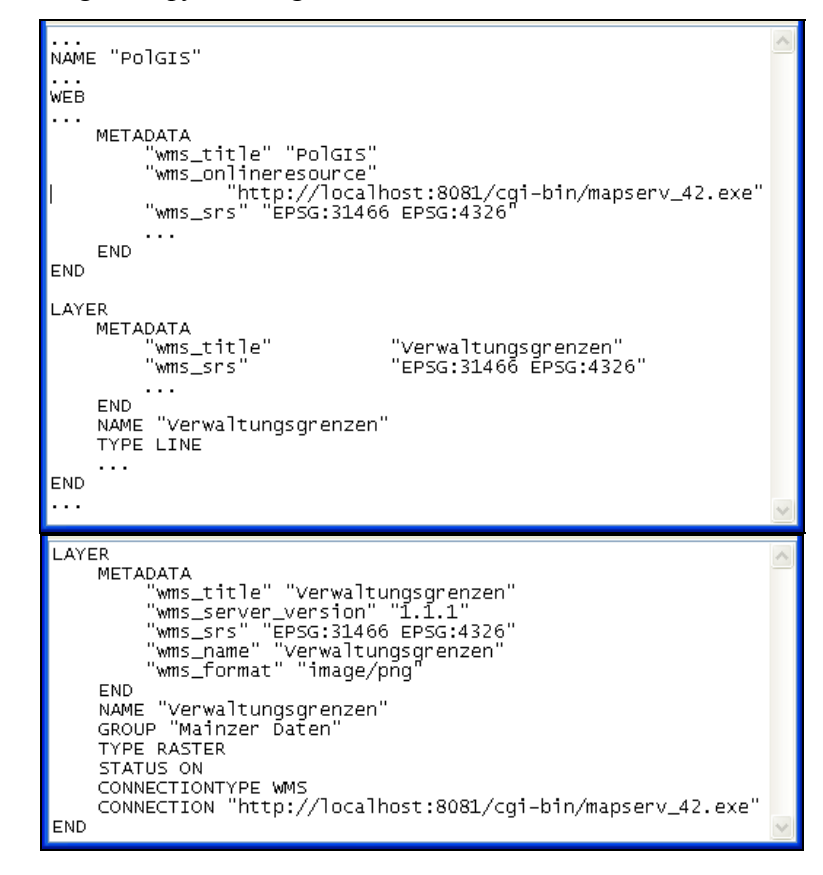

Abbildung 55: WMS - notwendige Angaben in polgis.map und polgis ogc.map

Die in den Metadaten des WEB-Objektes und den LAYER-Objekten erforderlichen Angaben von polgis. map wurden eingetragen.

Sowohl in polgis map als auch in polgis ogc.map ist bei der Angabe der wms onlineresource bzw. der CONNECTION nur der URL des UMN MapServers angegeben; erforderlich wäre aber auch die Angabe des mapfiles als Parameter. Der Name des mapfiles im aufrufenden URL entspricht jedoch nicht der Spezifikation des WMS<sup>1</sup>. Darüber hinaus kann es u.a. erforderlich sein, Angaben über die Verzeichnisstruktur des Servers vor dem WMS-Client zu verbergen [FIS03].

Um den Aufruf des UMN MapServers OGC-konform zu gestalten, wurde in der Konfigurationsdatei httpd.conf des Apache Webservers die spezifische Umgebungsvariable Request\_URI wie folgt gesetzt bzw. maskiert:

SetEnvIf Request URI "/cqi-bin/mapserv 42.exe" \ MS\_MAPFILE=/ms4w/apps/POLGIS/htdocs/polgis.map

Da bei diesem Prototyp der entfernte Zugriff auf Geodaten im Vordergrund steht, sind keine Abfragen oder die Textsuche implementiert.

Die zur Darstellung im WMS-Client ausgewählten Layer von polgis map werden über ihre Gruppenzugehörigkeit zu Mainzer Daten geschlossen über die Legende ein- oder ausgeschaltet.

Da ausschließlich das Rasterbild übertragen wird; ist eine Änderung von z.B. dem maximal darzustellenden Maßstab im entsprechenden Layer in polgis ogc. map nicht möglich. Auch wird der im CLASS-Objekt definierte Name in polgis map nicht in der Legende angezeigt; außer es wird in polgis ogc. map ein neuer Name im jeweiligen Objekt vergeben.

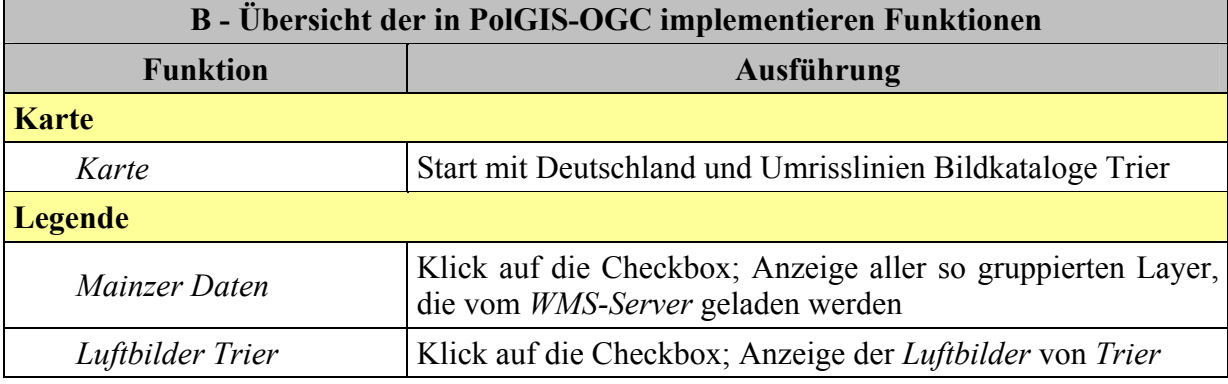

Wegen der ausschließlichen Darstellung von Rasterdaten wurden keine zusätzlichen Templates in PolGIS-OGC definiert.

 $\frac{1}{1}$  siehe Kapitel 3.2.2 "OGC Web Services"

Der WMS-Server muss zumindest, wie in Kapitel 3.2.2.1 beschrieben, die Requests

- GetCapabiliies
- GetMap

implementiert haben. Mit

http://localhost:8081/cgi-bin/mapserv\_42.exe?\

Request=GetCapabilities&Version=1.1.1

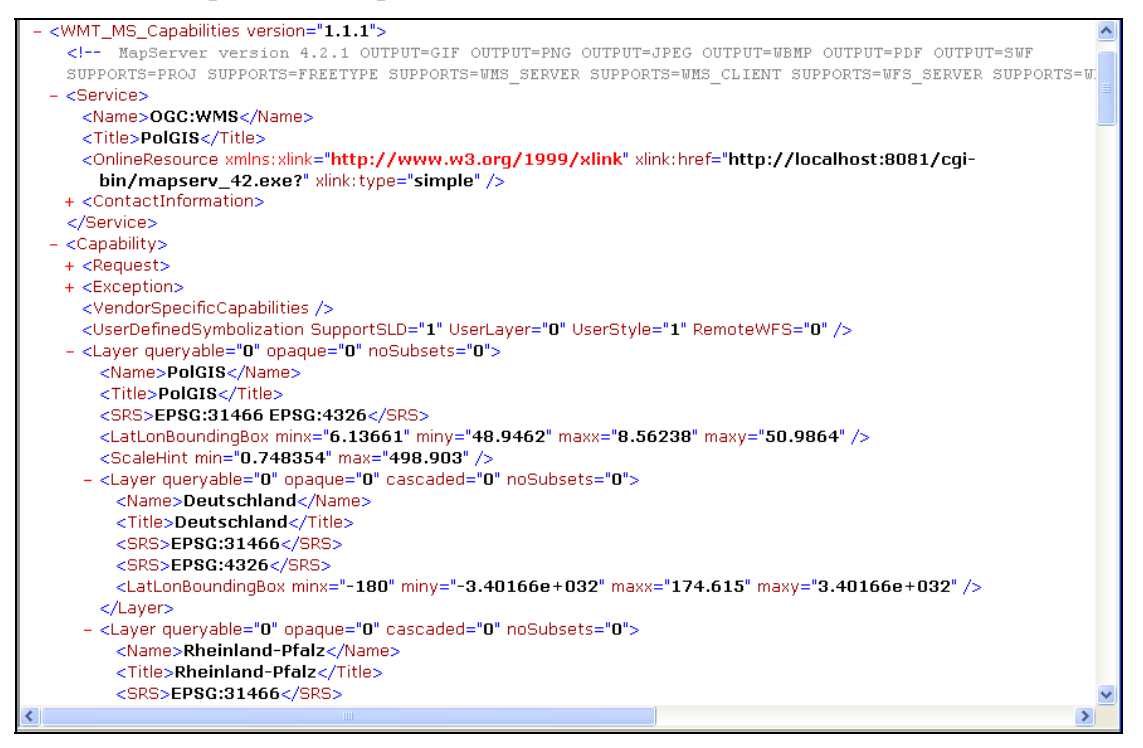

wird die entsprechende XML-Datei mit den spezifischen Informationen zurückgeliefert:

#### Der Aufruf

http://localhost:8081/cgi-bin/mapserv\_42.exe?Request=GetMap& Version=1.1.1&Layers=Deutschland, Rheinland-Pfalz,\ Verwaltungsgrenzen, Wasserwege&\ Bbox=2530000,5456000,2650000,5620000

liefert folgenden Kartenausschnitt zurück

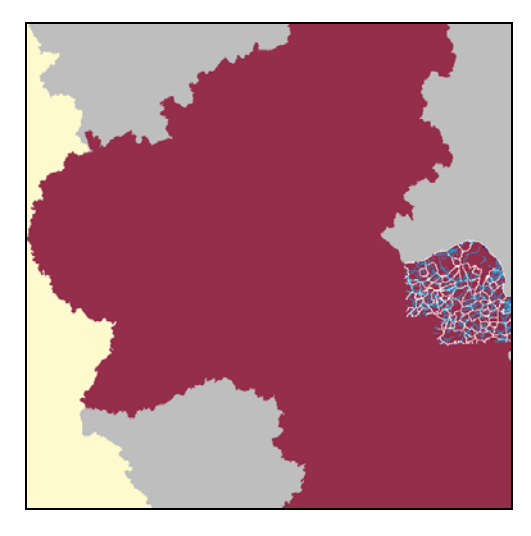

Abbildung 56: PolGIS-OGC – Kartenausschnitt nach WMS Request GetMap

# 5.4 Bewertungen

Die abschließenden Bewertungen der Entwicklungsumgebung, der Geodaten und der technischen Prototypen fassen die gewonnen Erfahrungen und Einschätzungen zusammen.

## 5.4.1 Bewertung der Entwicklungsumgebung

Die hervorzuhebenden Komponenten der frei erhältlichen und vorkonfigurierten Entwicklungsumgebung  $ms4w$ sind der **UMN** MapServer und die Datenbank PostgreSQL/PostGIS. Der Apache Webserver sowie die Vielzahl von verwendeten Bibliotheken innerhalb der Entwicklungsumgebung liefen stabil und ohne Beanstandung.

### PostgreSQL/PostGIS

Die Installation und die Nutzung von PostgreSQL/PostGIS verliefen ohne Probleme. Durch die Implementierung der OGC Simple Features – SOL ist die Datenbank prädestiniert und geeignet, um in der Persistenzschicht eines Web-GIS eingesetzt zu werden. Die Unterstützung verschiedener räumlicher Funktionen ist besonders hervorzuheben. Dadurch verteilt sich der Rechenaufwand zwischen Applikations- und Persistenzschicht. Die räumliche Indizierung mit GiST zur Verbesserung der Performance stellt einen besonderen Vorzug dar.

### **UMN MapServer**

Der UMN MapServer wurde in Kapitel 3.3.2 ausführlich und im Rahmen der Implementierung der technischen Prototypen in Kapitel 5.3 vertiefend vorgestellt. Er ist kein GIS, sondern ist lediglich für die Generierung von Karten zuständig. Dennoch erreicht der UMN MapServer dabei einen Funktionsumfang, der einen hohen Einarbeitungsaufwand erfordert. Trotz seiner weiten Verbreitung und erwiesenen Bewährung in unterschiedlichen Systemarchitekturen ist das *Error-Handling* ein Manko. Bei der produktiven Verwendung sind bestimmte Limitationen zu beachten, welche u.a. die maximale Anzahl von Objekten im mapfile betreffen. Über die Header Dateien im Quellcode lassen sich die Beschränkungen jedoch ändern.

Zu den wichtigsten Funktionen des UMN MapServers gehört das Umrechnen von Geodaten zur Laufzeit. Dadurch lassen sich die aus unterschiedlichen räumlichen Bezugssystemen stammenden Geodaten in ein definiertes Bezugssystem projizieren. Die Unterstützung verschiedener Datenformate sowohl bei Raster- als auch bei Vektordaten kennzeichnet den UMN MapServer ebenfalls. In diesem Zusammenhang ist auch die komfortable Nutzung der Bildkataloge zu nennen.

Der Einsatz als WMS-Server und / oder WMS-Client sowie die Unterstützung des WFS charakterisieren den UMN MapServer als Basiskomponente in einer Geodateninfrastruktur.

Das Bereitstellen einer API für verschiedene Skriptsprachen erweitert die Einsetzbarkeit des UMN MapServers. Da der UMN MapServer im Rahmen der Diplomarbeit nicht im Modus MapScript verwendet wurde, können hierzu keine weiteren Aussagen getroffen werden.

Während der Erstellung der Diplomarbeit lief der UMN MapServer stabil. Selbst bei starker Belastung zeigte er sich robust und zuverlässig.

Wegen der kombinierbaren Verwendung seiner Betriebsmodi MapCGI, MapScript und MapOGC spannt der UMN MapServer ein weites Feld an Einsatzmöglichkeiten auf. Diese lassen sich in einer aus fachlichen Anforderungen erwachsenen Architektur optimal nutzen.

## 5.4.2 Bewertung der Geodaten

Die Geodaten setzten sich aus den Geobasisdaten mit den DOP, den amtlichen Hauskoordinaten sowie den Fachdaten zusammen.

### Geobasisdaten und amtliche Hauskoordinaten

Sofern die Geobasisdaten nicht aufbereitet bezogen werden, ist der Aufwand der Konvertierung nur einmal zu erbringen. Die Definition der fachlichen Anforderungen an den Inhalt der Geobasisdaten sowie die anschließende Sicherstellung der Qualität und Aktualität sind die resultierenden Herausforderungen aus deren Nutzung.

Die Aufbereitung und der Import der amtlichen Hauskoordinaten sowie das Dekodieren der DOP ließen sich leicht vornehmen. Lediglich der zeitliche Aufwand hierfür ist erwähnenswert

### Fachdaten

Der Import der Fachdaten ist nicht repräsentativ für die spätere Nutzung in einem GIS. Allerdings muss der bezüglich der Georeferenzierung unzulängliche Umstand der Notationsvielfalt bei der Erfassung von Hausnummern in POLADIS.net angemerkt werden.

## 5.4.3 Bewertung der Prototypen

Die vier technischen Prototypen zusammen sind bezüglich ihrer Tauglichkeit als Lösungsansätze für die Realisierung eines Web-GIS zu bewerten; eine andere Zielsetzung wurde nicht verfolgt. Eine Reduktion auf einen Prototyp wäre nicht repräsentativ und würde nicht das abgedeckte Anwendungsspektrum erfassen.

Einem Prototyp inhärent ist a) die Außerachtlassung des formalen Vorgehens bei seiner Erstellung und b) die Verringerung des geforderten Funktionsumfangs auf wesentliche Eigenschaften

Die Fragestellung muss also lauten: decken die Prototypen gemeinsam die beiden unter 5.3 formulierten Anforderungen ab?

- 1. Wird ein breiter Funktionsumfang eines Web-GIS zur geographischen Unterstützung der Aufgabenwahrnehmung der Polizei Rheinland-Pfalz aufgezeigt?
- 2. Zeigen die Prototypen diesbezüglich taugliche Lösungsansätze auf?

### **PolGIS**

Mit PolGIS war beabsichtigt, die in PostgreSQL/PostGIS importierten Geobasisdaten in ihrer Gesamtheit darzustellen sowie Abfragen und Textsuche auf bestimmte Layer zu unterstützen. Der Nachweis für die Darstellung der Geobasisdaten ist über die

- Definition der sieben thematisch verschiedenen Gruppen: Vegetation, Siedlung, Verkehr, Luftbilder, Gebiete und Beschriftung,
- mit bis zu sieben Layern pro Gruppe sowie der
- wahlweise Kombination der Gruppen über die Legende

### gelungen.

Abfragen sind nach fast allen Objektarten möglich; die Textsuche ist für Straßen in Mainz und in Nierstein sowie Verwaltungssitze möglich.

### PolGIS-E

PolGIS-E zielte auf das operative Einsatzgeschehen ab und dabei auf die Verknüpfung von Raumdaten mit einsatzrelevanten Informationen.

Bahnhöfe und Verwaltungssitze als definierte Schutzobjekte lassen sich über die Textsuche ermitteln und in Abhängigkeit des selektierten Schutzobjektes werden objektspezifische Informationen und weiterführende Links präsentiert. Beim Zuschalten der Gruppe Umkreis  $(50/100/150)$  wird eine räumliche Funktion von PostgreSQL/PostGIS genutzt.

### PolGIS-K

Das differenzierte Darstellen von Straftaten und ihre exakte geographische Positionierung sollte mit PolGIS-K erreicht werden. Die zuvor durchzuführende Textsuche nach Vorgangsnummern sowie die Anzeige von statistischen Informationen zu den selektierten Vorgängen sollte ebenfalls Teil dieses Prototyps sein.

Gekennzeichnet durch die fachlich vorgegebenen Symbole lassen sich die einzelnen Vorgänge anzeigen. Die statistischen Informationen zu jedem Vorgang sind um Hyperlinks zu POLADIS net sowie zu anderen polizeilichen Anwendungen ergänzt. Durch die Mehrfachabfrage lassen sich in PolGIS-K gleichzeitig Informationen zu einem Vorgang und dem am selben Punkt befindlichen Haus abfragen.
#### PolGIS-OGC

Der Einsatz des UMN MapServer als Kernkomponente eines Web-GIS in einer OGCkonformen GDI und damit der gleichzeitige Nachweis der diesbezüglichen Nutzbarkeit war das Ziel mit dem technischen Prototyp PolGIS-OGC.

Durch die entsprechenden Ergänzungen von Metadaten in den jeweiligen mapfiles, den dynamischen Zugriff auf einen WMS-Server und der Darstellung der generierten Karte im WMS-Client konnte dieser Nachweis geführt werden.

Die Aufzählung der implementierten Funktionalität der technischen Prototypen ist nicht vollständig. Zu erwähnen sind u.a. die dynamische Legende zur inhaltlichen Navigation, die Darstellung der DOP, die Zusammenfassung der Straßennamen mit der räumlichen Funktion collect, die Referenzkarte sowie die räumliche Navigation mit Verkleinern, Vergrößern und Verschieben

Ausschließlich HTML und Javascript sind für die Realisierung des Frontend bzw. der Präsentationsschicht eines Web-GIS in einer *multi-tier-Architektur* nicht geeignet. Durch die Auswahl einer geeigneten MapScript unterstützenden Skript- oder Programmiersprache können beispielsweise die ergonomischen Anforderungen wie Benutzerfreundlichkeit, Benutzerschnittstelle oder Flexibilität und Konfigurierbarkeit sowie die funktionale Forderung nach erweiterter Interaktion erfüllt werden

Auf Grund der Realisierung der vier technischen Prototypen mit ihren differenzierten Einsatzgebieten und der Abdeckung von verschiedenen Aufgabenfelder in unterschiedlichen Ereignisphasen *muss* die Frage nach dem breiten Funktionsumfang eines Web-GIS zur unterstützenden Wahrnehmung der übertragenen Aufgaben (1) mit ja beantwortet werden. Auch die Beantwortung der Frage nach der Tauglichkeit der technischen Prototypen als Lösungsansätze (2) für die Realisierung eines Web-GIS fällt *positiv* aus. Dies gilt insbesondere, da bei dem in Kapitel 3.3.1.4 und 4.3.1 erwähnten Prototypen eines Kartenservers für Geobasisdaten Ergebnisse dieser Diplomarbeit mit eingeflossen sind. Dazu zählen beispielsweise die Bildkataloge für die DOP, das Zusammenfassen der Straßennamen und die Anzeige der amtlichen Hauskoordinaten.

*Prototyping* ist ein geeignetes Instrument zur Visualisierung von *Ideen*. Wegen der schnellen Umsetzung einzelner Aspekte und Anforderungen aus den Kapitel 4.2 und 4.3 mit dem UMN MapServer und der PostgreSQL/PostGIS Datenbank sowie der festgestellten Stabilität der Software bestätigt sich der gewonnene positive Eindruck.

#### **Zusammenfassung und Ausblick** 6

Mit der Prüfung auf Zielerreichung werden in diesem Kapitel die wesentlichen Ergebnisse der Diplomarbeit zusammengefasst. In dem sich anschließendem Ausblick wird auf die aktuelle Projektsituation bei der Polizei Rheinland-Pfalz und auf den Ereigniswürfel aus Kapitel 4 eingegangen.

# 6.1 Zusammenfassung

Abschließend muss geprüft werden, ob die in Kapitel 1 formulierten Ziele mit dieser Diplomarbeit erreicht wurden. Insgesamt wurden drei primäre Ziele angestrebt:

- 1. Konzept zum Aufbau einer Geodateninfrastruktur bei der Polizei Rheinland-Pfalz
- 2. Entwicklung von Lösungsansätzen zur raumbezogenen Sachbearbeitung
- 3. Nachweis der Geeignetheit des UMN MapServers für den Einsatz in einem Geoinformationssystem bzw. in einer Geodateninfrastruktur

In Kapitel 4 wurde das Konzept zum Aufbau der GDI-PolRP (1) entwickelt. Zunächst wurde der Status quo der geographischen Sachbearbeitung betrachtet und darauf aufbauend das Geoportal mit den physisch verteilten DOP beschrieben. Die GDI-PolRP als integraler Bestandteil der GDI-RP schloss den Entwurf als solchen ab. Ergänzend wurden noch die Handlungsempfehlungen und die zu beachtenden Rahmenbedingungen zur Vervollständigung ausgeführt.

Ebenfalls wurden in Kapitel 4 die beiden Lösungsansätze für die raumbezogene Sachbearbeitung (2) entwickelt und erläutert. Durch die Verknüpfung von Topic Maps und den polizeilichen Raumdaten sowie der kombinierten Verwendung mit einem GIS lassen sich bestehende Anwendungsgrenzen überwinden. Die Analyse und die Bewertung polizeilicher Sachverhalte ist somit nicht mehr auf einzelne Aufgabenfelder beschränkt, sondern kann übergreifend durchgeführt werden. Durch die Zusammenfassung der Landesraumdaten aus POLADIS net lassen sich diese Daten landesweit in einem GIS darstellen. Landesraumdaten und der Einsatz von Topic Maps eröffnen neue Möglichkeiten der polizeilichen Sachbearbeitung.

Mit einer ausführlichen Beschreibung des UMN MapServers mit seinen Betriebsmodi und den Inhalten des *mapfiles* wurde in Kapitel 3 die Grundlage für den Nachweis über dessen Verwendbarkeit in einem GIS bzw. einer GDI (3) gelegt. In Kapitel 5 wurde der breite Funktionsumfang des UMN MapServers durch die Realisierung der vier technischen Prototypen belegt und am Ende des Kapitels entsprechend bewertet. Ebenso kann durch das Agieren als WMS-Server und -Client die Geeignetheit des UMN MapServers für den Einsatz in einer GDI bestätigt werden.

#### Alle drei anvisierten Ziele wurden somit erreicht!

Die Feststellung der Tauglichkeit des UMN MapServers für den Einsatz in einem GIS bzw. in einer GDI wäre im Rahmen dieser Diplomarbeit nicht ohne die Entwicklungsumgebung ms4w möglich gewesen. Die Stabilität der Anwendungen und deren Zuschnitt auf die Bedürfnisse der Anwender gilt es besonders hervorzuheben.

## 6.2 Ausblick

Ob und wie die GDI-PolRP umgesetzt wird, ist zum gegenwärtigen Zeitpunkt nicht bekannt. Die Bewältigung der Projekte bezüglich der Fußball WM 2006 und Digitalfunk werden in der näheren Zukunft die entsprechenden Ressourcen binden, so dass ein größeres Projekt eher unwahrscheinlich ist

Mit dem mehrfach erwähnten Prototypen des Kartenservers ist ein wichtiger und richtiger Schritt in Richtung Web-GIS und Interoperabilität getan. Allerdings darf hierbei nicht der Gesamtausbau aus dem Fokus geraten. Die Realisierung der bekannten fachlichen Anforderungen muss die Möglichkeit der späteren Erweiterbarkeit bieten.

Zur Herleitung der Lösungsansätze für die raumbezogene Sachbearbeitung wurde in Kapitel 4.1.3 der Ereigniswürfel entwickelt. Auf Grund der Ähnlichkeit mit einem OLAP Würfel bieten sich hieraus weitere Anwendungsmöglichkeiten an.

Abschließend möchte ich mich bei all denen bedanken, die mir bei der Erstellung der Diplomarbeit behilflich waren und mich dabei unterstützt haben.

# A ms4w und PostgreSQL/PostGIS

In diesem Anhang werden die Schritte für die Installation der Entwicklungsumgebung ms4w, Aussagen zu einigen Anwendungen von ms4w, Angaben zum Anlegen der Datenbank sowie Ausführungen zu den räumlichen Funktionen von PostGIS polais db zusammengefasst.

### $A.1$  ms4w

Das ms4w-Paket enthält neben dem Apache Webserver, PHP und verschiedenen vorkompilierten Windows Binaries des UMN MapServers, PHP/MapScript weitere Hilfsprogramme wie z.B. Chameleon 2.0 und MapLab 2.2. Zudem ist eine PostgreSQL/PostGIS Datenbank in der Version 7.5 verfügbar.

## A.1.1 Installation

Wie in Kapitel 5.3 erwähnt, wird der UMN MapServer im Rahmen der technischen Prototypen als MapCGI bzw. MapOGC genutzt. Die Installation des UMN MapServers reduziert sich dadurch auf das Kopieren der Binaries inkl. der Bibliotheken in das /cqi-bin/ Verzeichnis des Apache Webservers.

Nach Download der Dateien sollten diese ins Wurzelverzeichnis eines Laufwerks entpackt werden, da sonst alle vordefinierten Pfadangaben zu ändern sind. Im Rahmen der Arbeit  $C:\S$ . Der Apache Webserver kann entweder direkt unter

```
C:\ms4w\Apache\bin\Apache.exe
```
gestartet oder über eine vordefinierte Batch-Datei

```
C:\ms4w\apache-install.bat
```
als Dienst unter Windows eingerichtet werden.

Der UMN MapServer ist einsatzbereit, wenn nach Aufruf des URL

```
http://localhost:8081/cqi-bin/mapserv 42.exe
```
die folgende Ausgabe erscheint:

No query information to decode. QUERY\_STRING is set, but empty.

Die weiteren ms4w-konfigurierten Anwendungen werden in das Arbeitsverzeichnis

 $C:\ms4w\apps\$ 

entpackt. Gleichzeitig werden mit den httpd \*.conf Dateien die Web-Aliase in das Verzeichnis

```
C:\ms4w\httd.d\
```
kopiert.

Die Anwendungen erscheinen nun unter

http://localhost:8081/[index.html]

und sind nach korrekter Installation verfügbar.

### A.1.1 Chameleon 2.0

Chameleon ist eine umfangreich konfigurierbare Umgebung für die Entwicklung von Webanwendungen zur Darstellung von Karten. Sie fußt auf den Spezifikationen des OGC für WMS und Web Mapping Testbed (WMT) Viewer Contexts. Mit Chameleon lassen sich neue Anwendungen aus vorbereiteten *Widgets* zusammensetzen. Das System kann um eigene Widgets erweitert werden und ist mit PHP realisiert [freegis].

## A.1.2 MapLab 2.2

MapLab ist ein webbasiertes Paket, mit dem mapfiles für den UMN MapServer und komplette UMN MapServer Anwendungen erstellt, angezeigt und konfiguriert werden können. Das Paket enthält drei Module:

- 1. MapEdit,
- 2. MapBrowser und
- 3. GMapFactory.

Das Zusammenspiel zwischen Vektor- und mit Rasterdaten sowie das dynamische Zuschalten von Layern ist bei einer mit GMapFactory erstellten Anwendung fehlerhaft. Die nachfolgende Abbildung zeigt ein mit GMapFactory erstelltes Applet auf Basis von polgis.map.

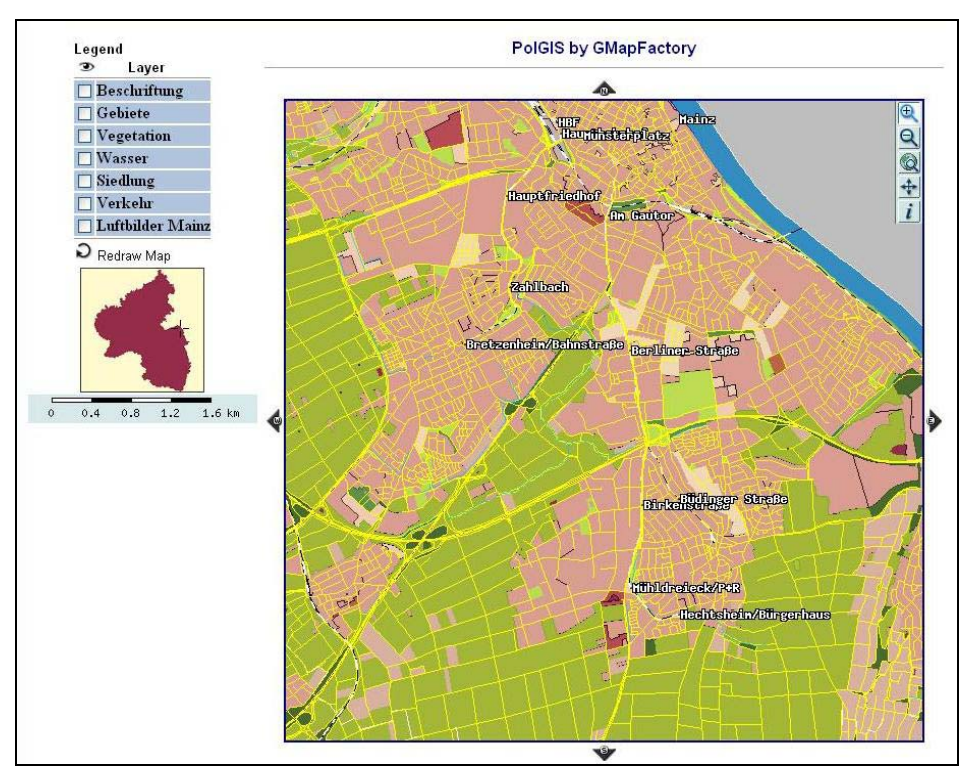

Abbildung 57: Auf *polgis.map* basiertes mit GMapFactory erstelltes Applet

# A.2 PostgreSQL / PostGIS

Die grundlegenden Konzepte von PostgreSQL/PostGIS wurden bereits in Kapitel 5 dargelegt. Zur vollständigen Beschreibung gehören noch das Anlegen der eingesetzten Datenbank polgis\_db, Erläuterungen zum Anlegen und Löschen einer Feature Tabelle und Angaben zu den räumlichen Funktionen von PostGIS.

## A.2.1 Anlegen der Datenbank polgis db

Das Anlegen der Datenbank, die für die technischen Prototypen Gültigkeit hat, sowie das Erweitern um PostGIS umfasst fünf Schritte.

1. Der PostgreSQL Server wird durch Ausführen der Datei pgstart bat aus dem Verzeichnis

 $C:\ms4w\apps\pag175win\$ 

gestartet. Die Umgebungsvariablen werden nach Ausführen der Datei env. bat von der Kommandozeile aus gesetzt.

- 2. Von dort aus wird mit createdb polgis db die Datenbank polgis\_db erzeugt.
- 3. Im nächsten Schritt wird die Sprache PL/pgSOL geladen. createlang plpgsql polgis\_db PostgreSQL lässt die Erstellung eigener Funktionen mit verschiedenen prozeduralen Sprachen zu, die allerdings separat geladen werden müssen. Für PostGIS wird PL/pgSQL benötigt.
- 4. Die PostGIS-Installation beinhaltet die Datei postgis.sql welche wiederum die PostGIS Geoobjekttyp- und Funktionsdefinitionen enthält. Durch das Laden der Datei werden somit die Geoobjekte und Funktionen in der Datenbank verfügbar. Gleichzeitig wird die Meatdatentabelle geometry\_columns angelegt. Geladen wird die Datei nach dem Wechsel in das Verzeichnis . \share\contrib\ mit psql -d polgis\_db -f postgis.sql
- 5. Um die Metadatentabelle spatial\_ref\_sys zu erzeugen, muss das gleichnamige SQL-Skript geladen werden: psql -d polgis\_db -f spatial\_ref\_sys.sql

### A.2.2 Anlegen und Löschen einer Feature Tabelle

Feature Tabellen enthalten, wie in Kapitel 5.1.2 beschrieben, die Angaben zu den Geodaten. Die Konsistenz der Metadaten wird über die Verwendung der SFS Funktionen AddGeometryColumn() und DropGeometryColumn() beim Anlegen und Löschen von Feature

Tabellen und dem gleichzeitigem Update der Metadatentabelle geometry\_coloumns sichergestellt. Sowohl das Anlegen als auch das Löschen besteht aus zwei Schritten:

CT.1. Anlegen einer Tabelle (CREATE TABLE ...)

CT.2. Hinzufügen einer Geometriespalte (AddGeometryColumn())

bzw.

- DT.1. Entfernen der Geometriespalte (DropGeometryColumn())
- DT.2. Löschen der Feature Tabelle (DROP TABLE...)

#### Syntax:

```
AddGeometryColumn(<db name>,<table name>,<column name>,<srid>,<type>,
<dimension>)
```
#### mit

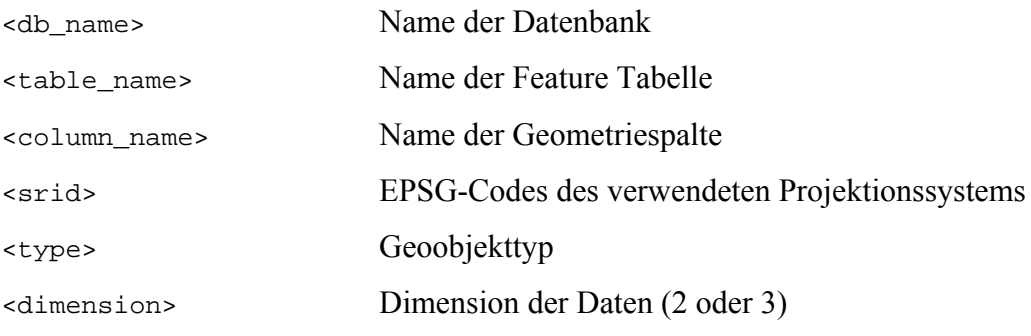

#### $hzw$

DropGeometryColumn(<db\_name>,<table\_name>,<column\_name>)

#### Beispiel:

```
CT.1 CREATE TABLE verwaltungssitz (gid int4, ort varchar);
CT.2 SELECT AddGeometryColumn('polgis_db','verwaltungssitz',\
             'the_geom','31466','POINT',2);
INSERT
        INTO verwaltungssitz values ('1', 'Mainz', GeometryFromText\
('POINT (2658815.66243405 5512064.77995691)';31466)));
INSERT INTO verwaltungssitz values ('2', 'Oppenheim', GeometryFromText\
('POINT(2658822.33445 5512212.3442411)',31466)));
DT.1 SELECT DropGeometryColumn('polgis_db','verwaltungssitz',\
             'the geom');
DT.2 DROP TABLE verwaltungssitz;
```
# A.2.3 Räumliche PostGIS Funktionen

Insgesamt werden, wie in der nachfolgenden Abbildung dargestellt, durch PostGIS über 200 räumliche Funktionen bereitgehalten. In geeigneter Kombination mit dem UMN MapServer lassen sich räumliche Berechnungen bereits in der Datenbank ausführen.

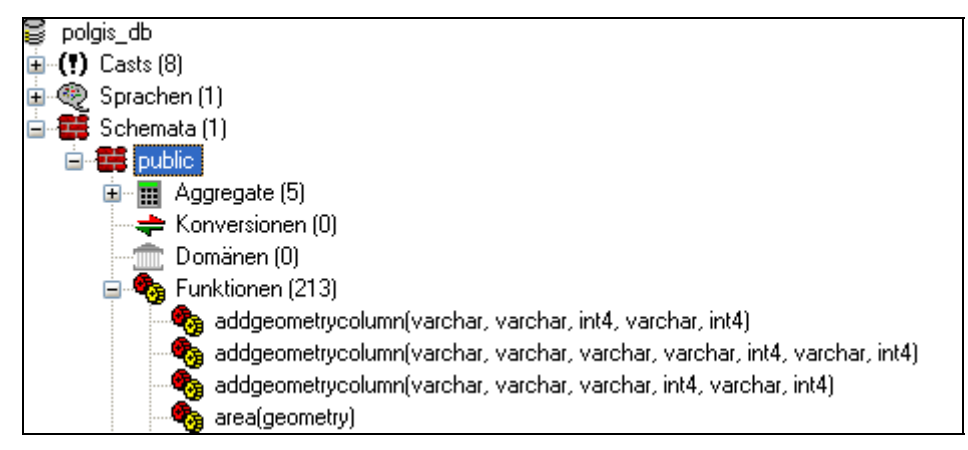

Abbildung 58: Anzeige der Funktionen in pgAdminIII

Die räumlichen Funktionen sind in folgende Gruppen unterteilt:

**OpenGIS** Funktionen

- Management Functions
- Geometry Relationship Functions
- Geometry Processing Functions
- Geometry Accessors
- Geometry Constructors

PostGIS Erweiterungen

- Management Functions
- $\bullet$  Operators
- Measurement Functions
- Geometry Outputs
- Geometry Constructors
- Geometry Editors
- $\bullet$  Misc

Im Kapitel 5.3 sind mit buffer und collect bereits zwei räumliche Funktionen in ihrem Einsatz beschrieben. Weitere Funktionen sind im folgenden ausgeführt.

#### Die Funktion length liefert die Länge von Geoobjekten zurück:

select sum(length(the\_geom)) as abstand, ggname as strasse  $\setminus$ 

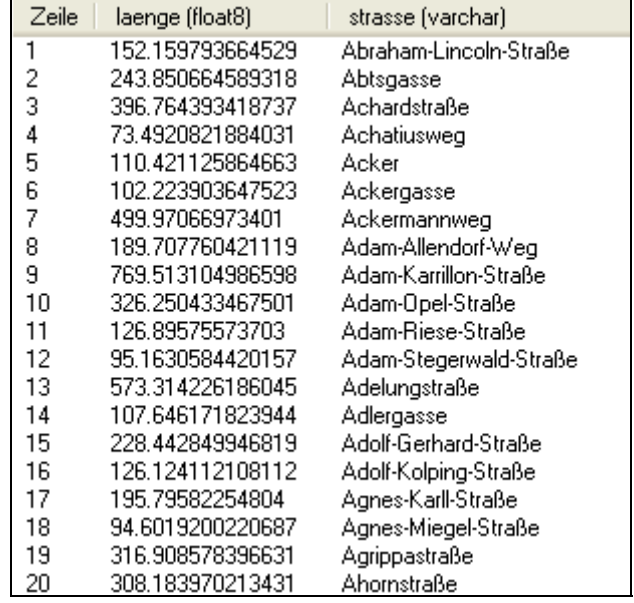

from str\_mainz group by ggname order by 2;

Abbildung 59: Abfrageergebnis mit length

Um Abstände zwischen geometrischen Objekte zu bestimmen, wird die Funktion distance verwendet.

SELECT b.ggname as haltestelle, s.ggname as strasse, \  $distance(b. the_geom, s. the_geom)$  as abstand \ FROM bahnhof  $p$  b, str\_mainz s \ WHERE distance(b.the\_geom, s.the\_geom) < 120 order by 1, 3;

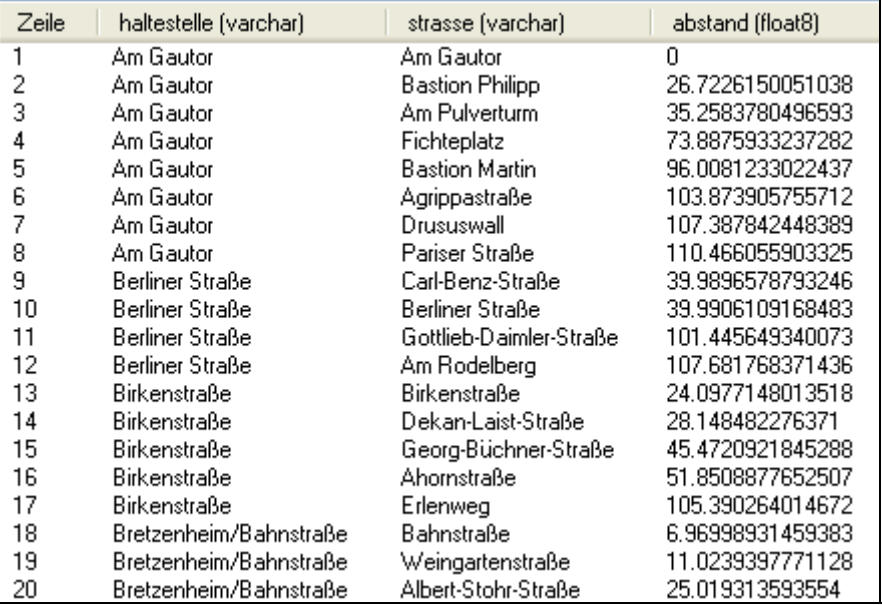

Abbildung 60: Abfrageergebnis mit distance

Mit der Funktion perimeter kann der Umfang von Polygonen gemessen werden.

```
select ggname as "Ort", perimeter(the_geom)/1000 as "Umfang in km" \
       from bebauung f where ggname = 'Grolsheim';
```
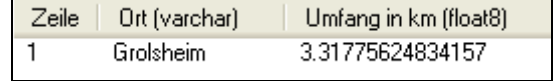

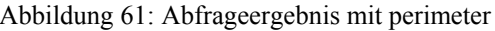

Zur Feststellung, welche Objekte aneinander berühren wird die Funktion touches verwendet. Kombiniert mit den Funktionen crosses, overlaps und intersects lassen sich alle Arten der räumlichen Beziehung bestimmen.

```
select ggname as strasse from str_mainz \
        where touches(the_geom, \n\(select the_geom from str_mainz \
                                   where gamma = 'Gutenbergplatz')Zeile | strasse (varchar)
                                  Alte Universitätsstraße
                            \mathbf{1}\overline{c}Fuststraße
                            3
                                  Ludwigsstraße
```
Abbildung 62: Abfrage ergebnis mit touches

Neben diesen Funktionen zur Bestimmung der räumlichen Beziehung und zur Vermessung existieren weitere Funktionen, die bereits in PostGIS realisiert sind. Beim Einsatz der PostgreSQL/PostGIS Datenbank in einem GIS reduziert sich die Programmierung um die diesbezüglichen räumlichen Funktionen.

# **B** Readme

Die Anwendungen können nicht direkt von DVD betrieben werden!

## **B.1** Installation

ms4w muss in das Wurzelverzeichnis eines Laufwerks kopiert werden. Es werden Schreibrechte für das Verzeichnis benötigt, da der Webserver und die Datenbank während ihres Betriebs temporäre Dateien speichern. Unter Umständen muss nach dem Kopieren der Schreibschutz entfernt werden

## **B.2 Start**

Um die Anwendungen auszuführen, müssen der Webserver und die Datenbank gestartet sein.

### **B.2.1 Webserver**

Zunächst wird aus dem Verzeichnis root: \ms4w\Apache\bin\ die Datei Apache.exe ausgeführt. Damit wird der Webserver gestartet und ist unter http://localhost:8081/ verfügbar.

### **B22 Datenbank**

Nach dem Wechsel in das Verzeichnis root: \ms4w\apps\pqsq175win\ wird dort die Datei pgstart.bat gestartet. Dadurch wird die Datenbank polgis db nutzbar.

Die Administration ist über pgAdminIII möglich. Beim erstmaligen Anmelden ist als Server localhost, als Anfängliche DB polgis\_db und als Benutzername gast einzutragen. Ein Passwort ist nicht erforderlich.

## B.2.3 PolGIS, PolGIS-E, PolGIS-K und PolGIS-OGC

Auf der unter http://localhost:8081/ angezeigten HTML-Seite finden sich die Links zu den vier technischen Prototypen.

Die Funktionalität der Prototypen und deren Nutzung ist der Diplomarbeit zu entnehmen.

# **B.3 Anmerkungen**

Zusätzliche Informationen zum dauerhaften Betrieb des Webservers bzw. der Datenbank sind unter  $http://www.maptools.org/ms4w/index.html$  zu erhalten.

Die Geobasisdaten dürfen *ausschließlich* zu wissenschaftlichen Zwecken genutzt werden. Eine kommerzielle Verwertung ist nicht zulässig.

# Literaturverzeichnis

# Literaturquellen

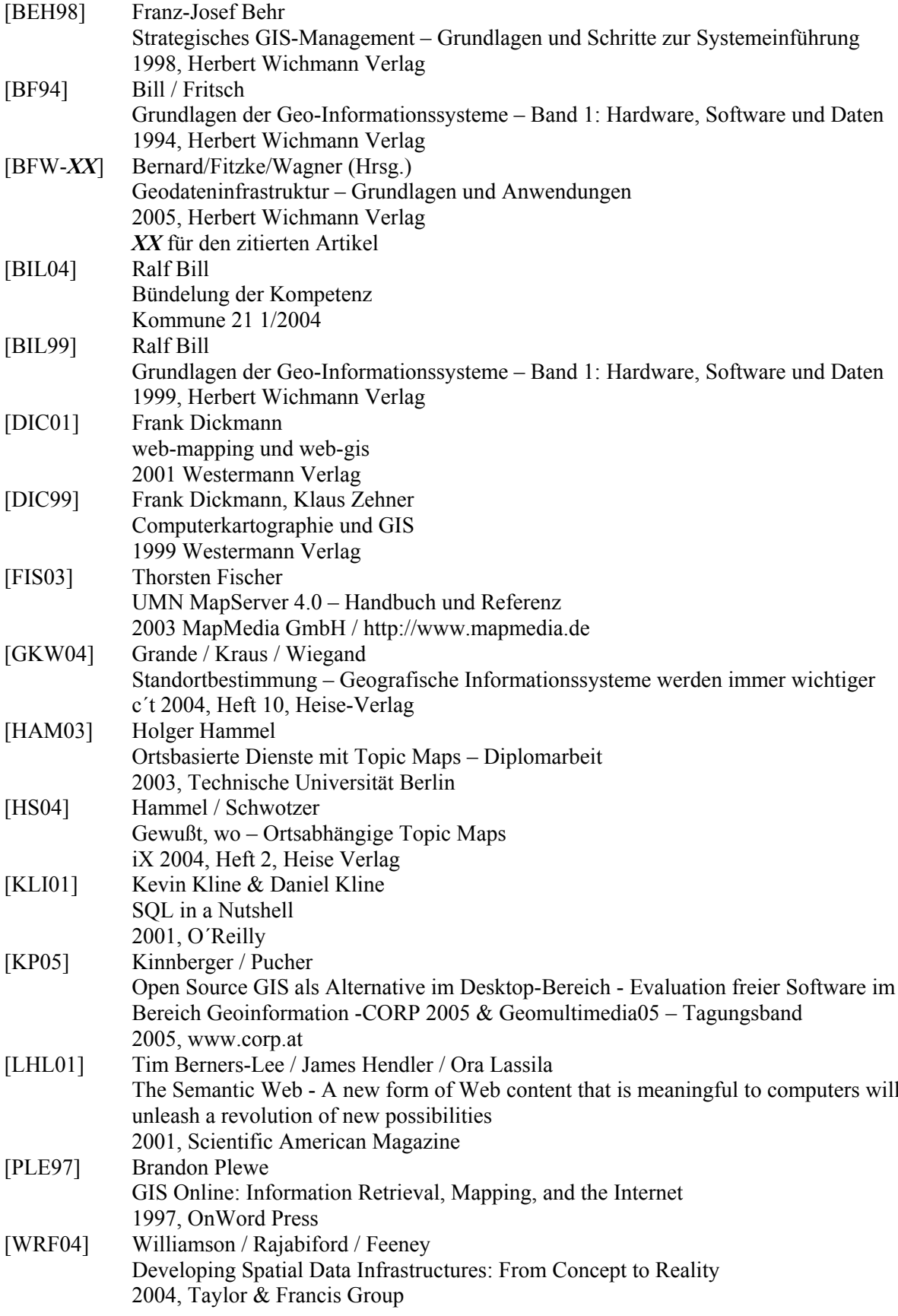

# **Internetquellen**

Alle Internetquellen waren zum 30.05.2005 verfügbar.

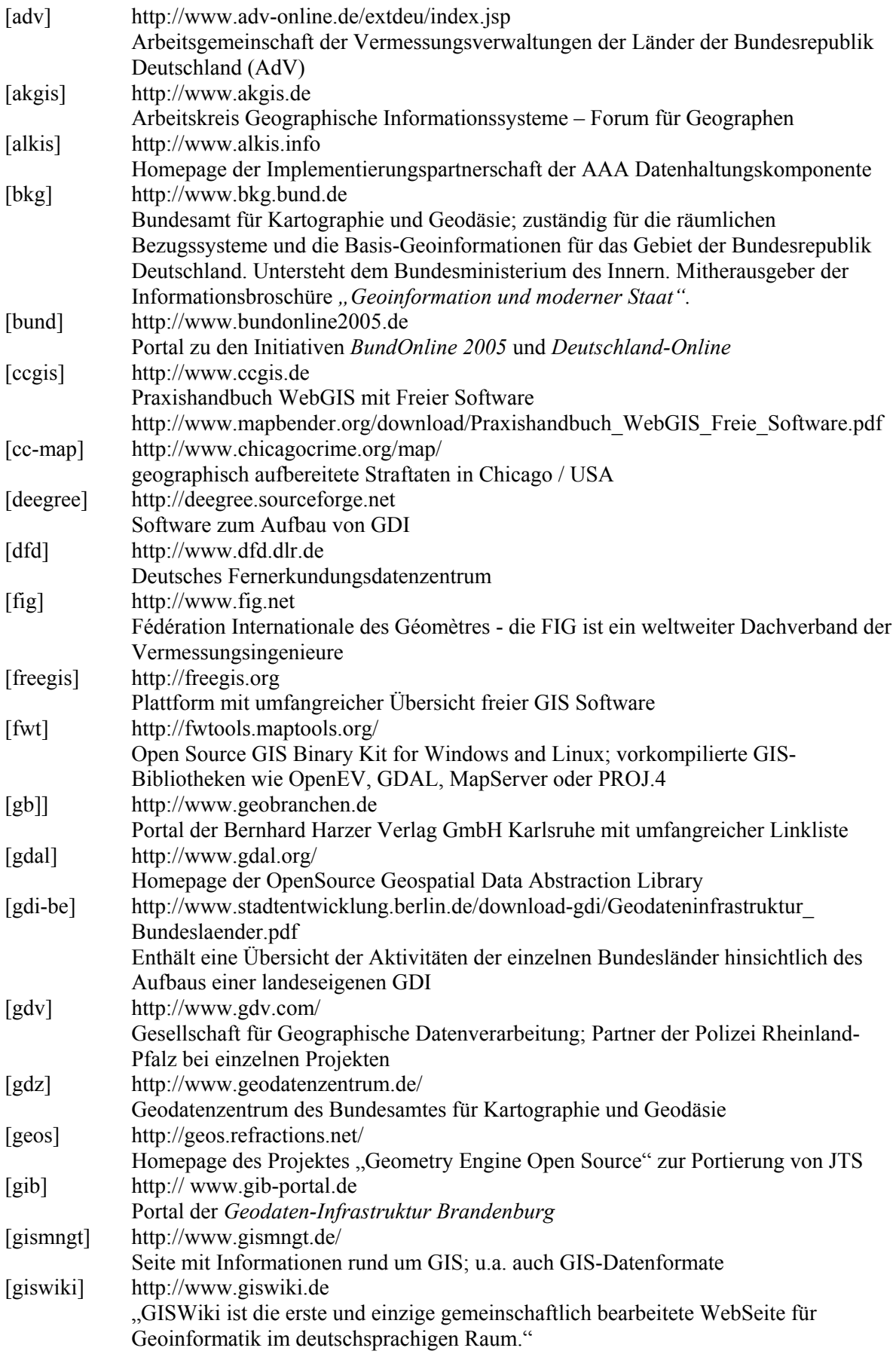

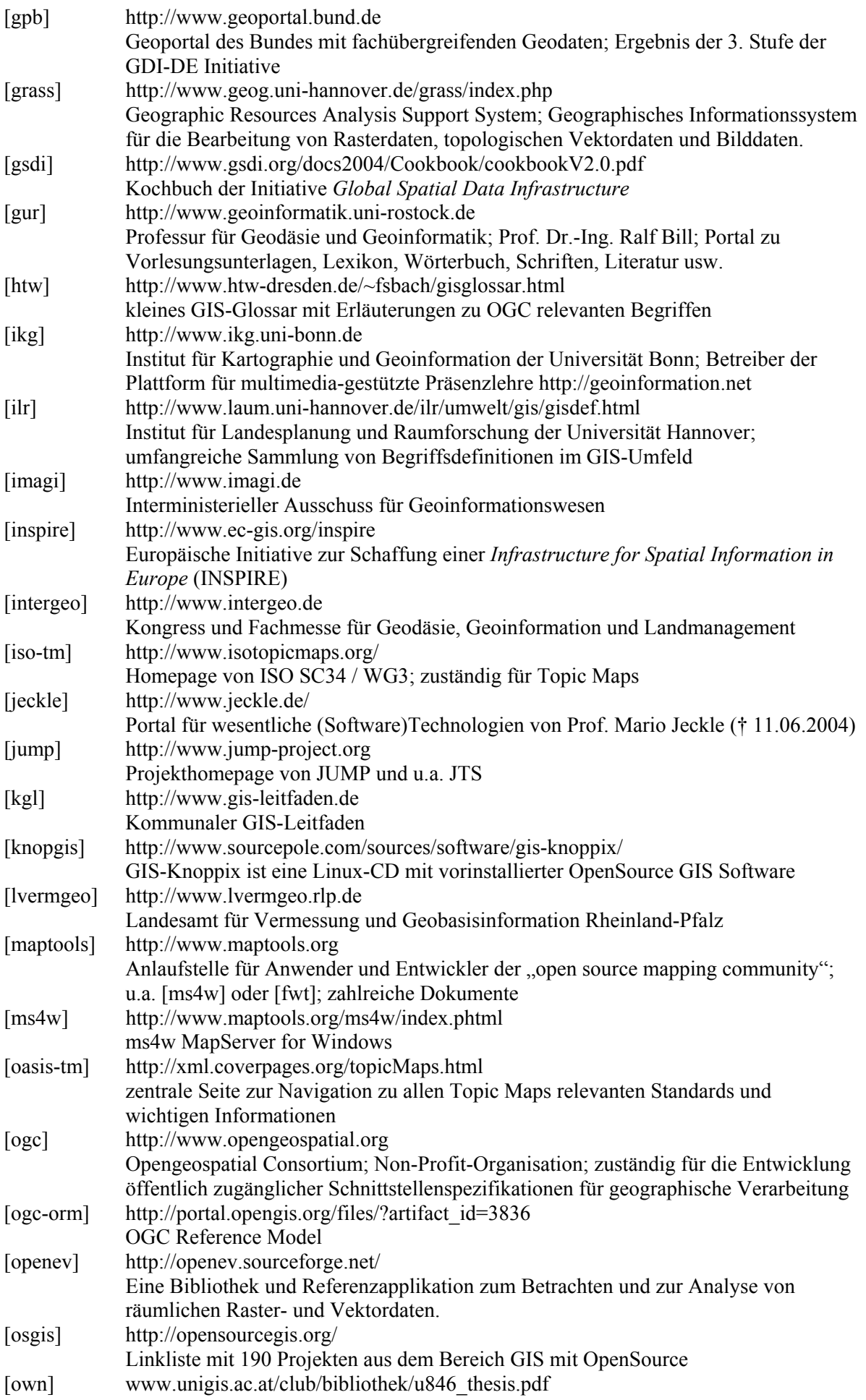

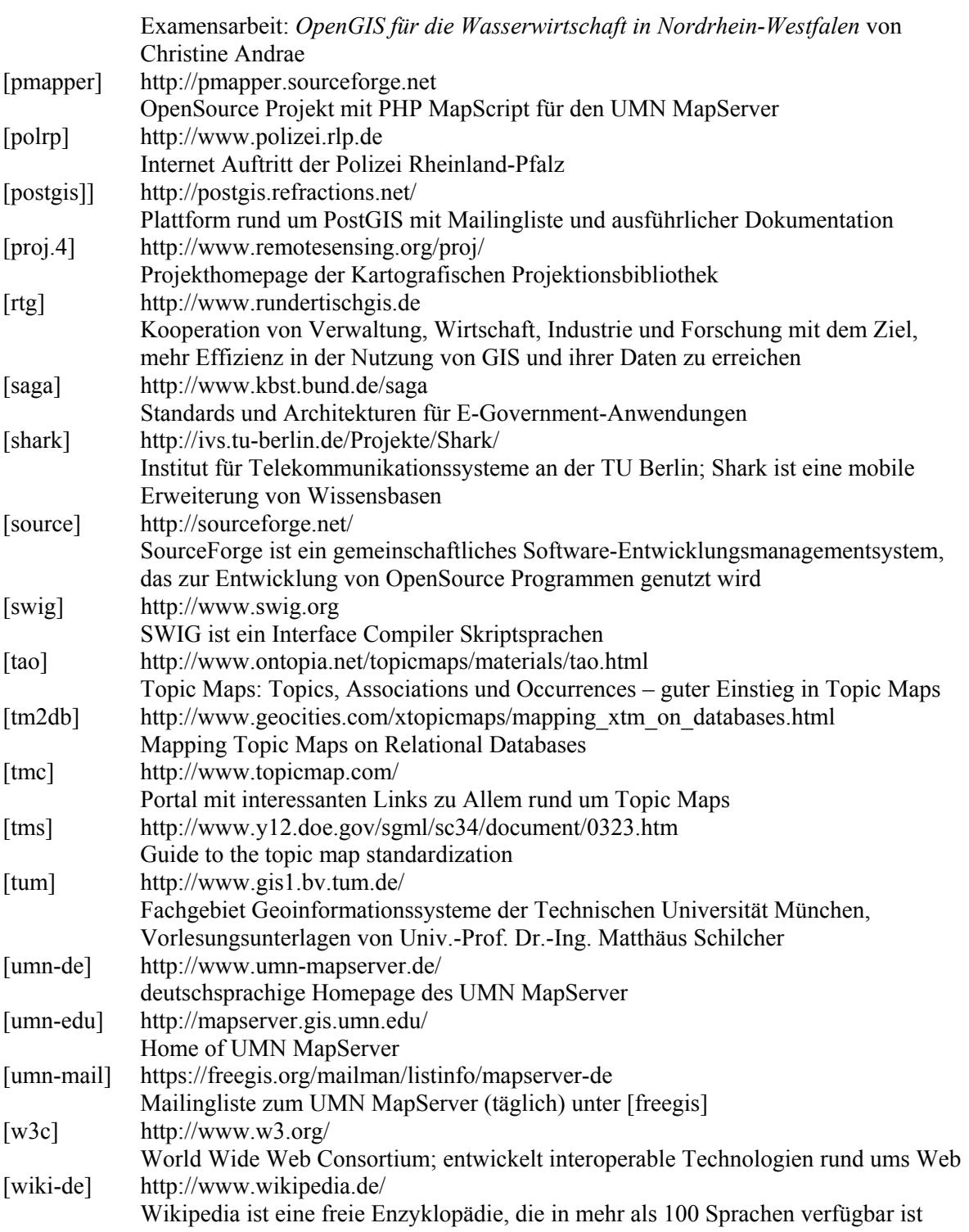

# Abkürzungen

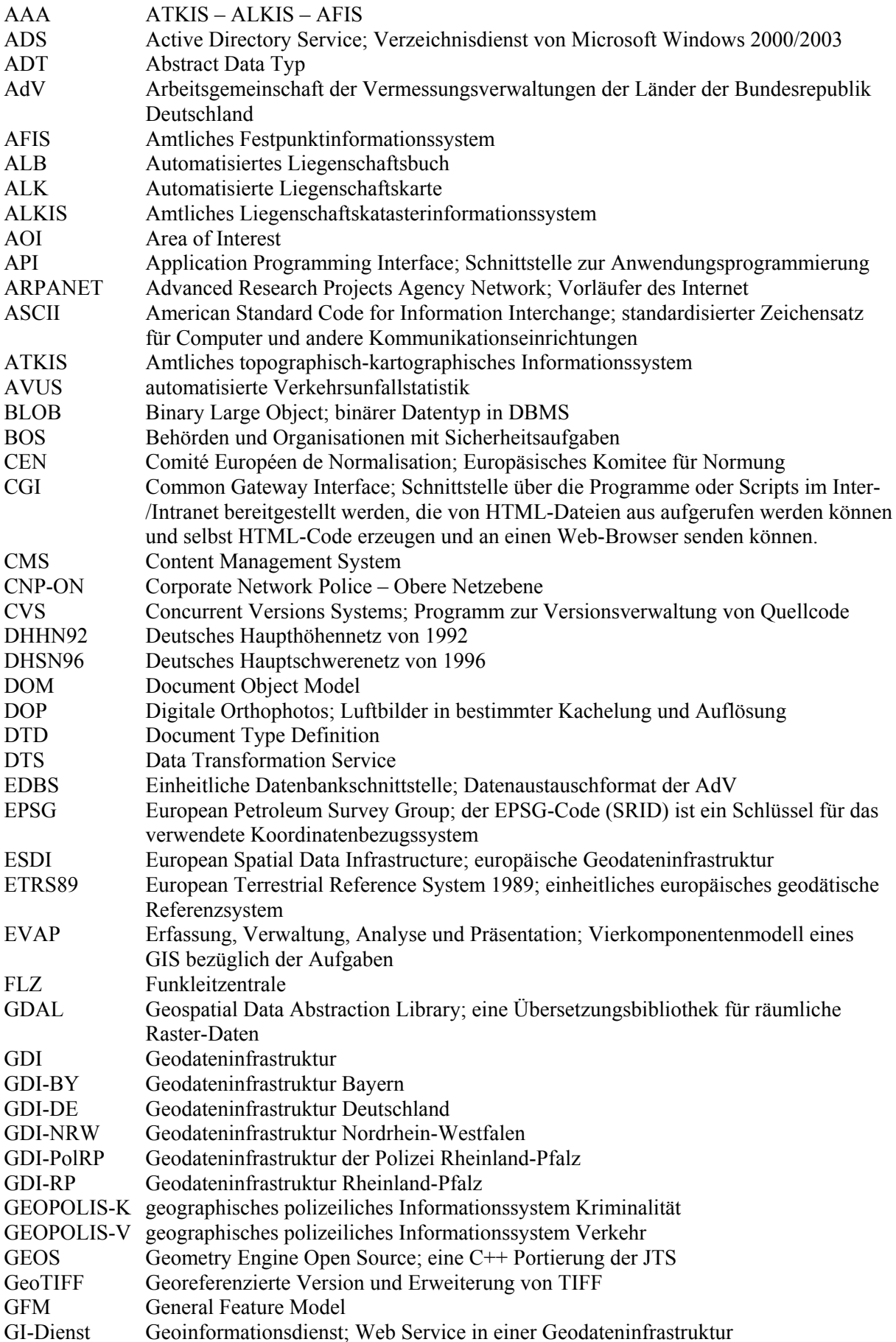

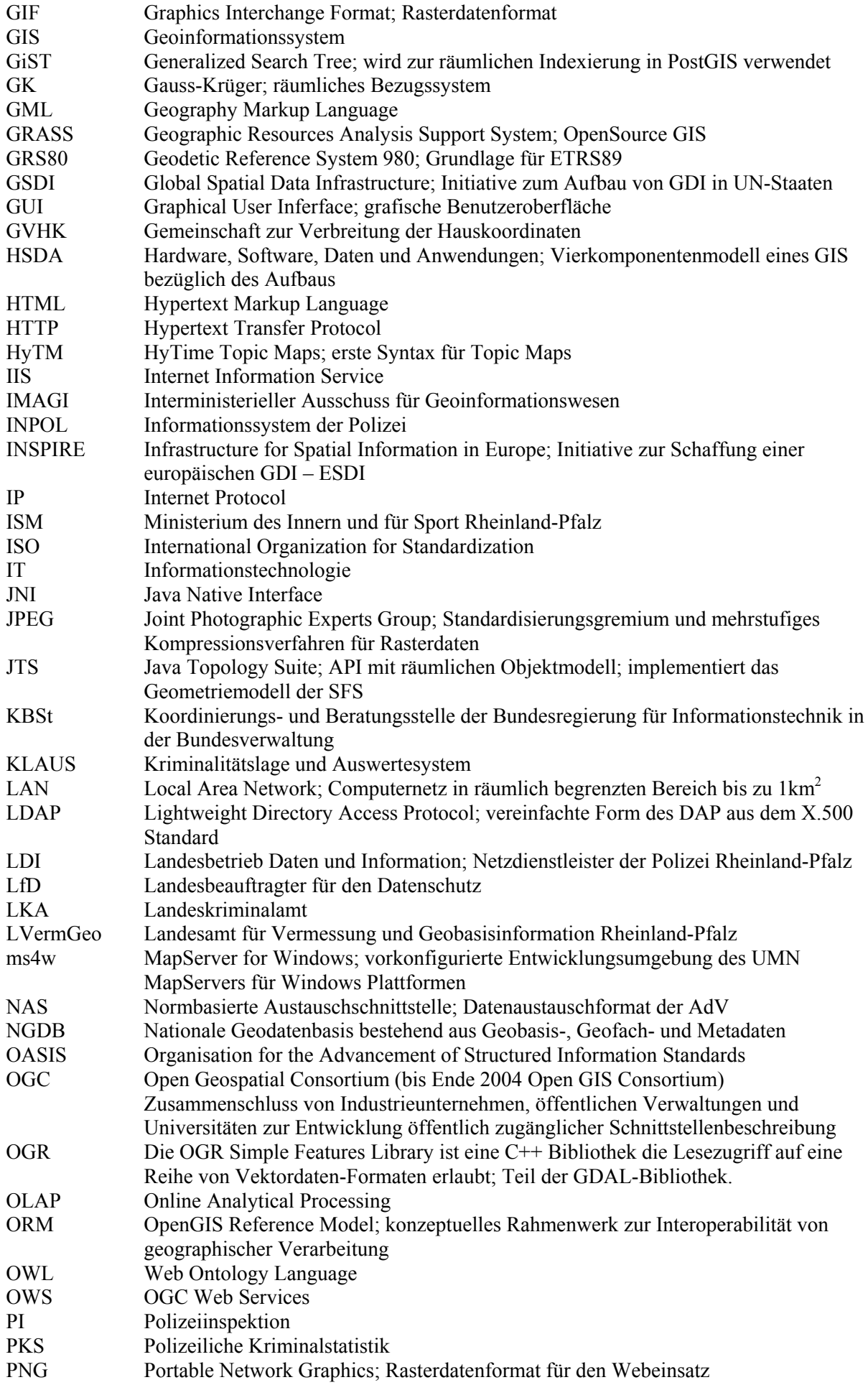

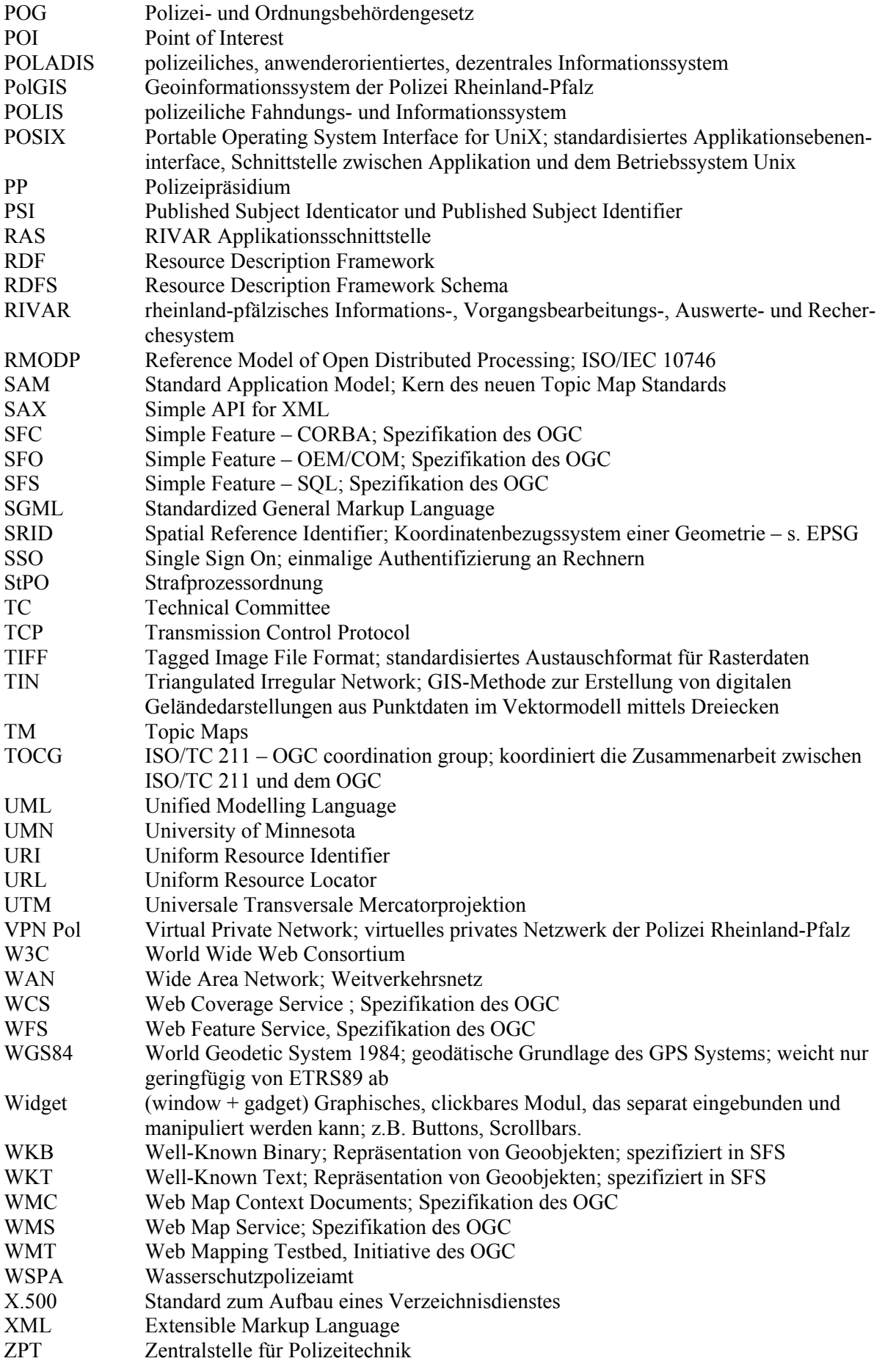

Diplom.de

# Wissensquellen gewinnbringend nutzen

Qualität. Praxisrelevanz und Aktualität zeichnen unsere Studien aus. Wir bieten Ihnen im Auftrag unserer Autorinnen und Autoren Diplom-, Bachelor. Master-. Magisterund Staatsexamensarbeiten sowie Dissertationen, Habilitationen und andere wissenschaftliche Studien und Forschungsarbeiten zum Kauf an. Die Studien wurden an Universitäten, Fachhochschulen, Akademien oder vergleichbaren Institutionen im In- und Ausland verfasst. Der Notendurchschnitt liegt im Prädikatsbereich bei 1.5

Wettbewerbsvorteile verschaffen - Vergleichen Sie den Preis unserer Studien mit den Honoraren externer Berater. Um dieses Wissen selbst zusammenzutragen, müssten Sie viel Zeit und Geld aufbringen.

http://www.diplom.de bietet Ihnen unser vollständiges Lieferprogramm mit mehreren tausend Studien im Internet. Neben dem Online-Katalog und der Online-Suchmaschine für Ihre Recherche steht Ihnen auch eine Online-Bestellfunktion zur Verfügung. Eine inhaltliche Zusammenfassung und ein Inhaltsverzeichnis zu jeder Studie sind im Internet einsehhar

Individueller Service - Für Fragen und Anregungen stehen wir Ihnen gerne zur Verfügung. Wir freuen uns auf eine gute Zusammenarbeit.

# Ihr Team der Diplomarbeiten Agentur

Diplomica Verlag GmbH Hermannstal 119k 22119 Hamburg Fon 040-655 99 20 Fax 040-655 99 222 agentur@diplom.de www.diplom.de